Universidade Federal do Rio Grande do Sul Escola de Engenharia Faculdade de Arquitetura Programa de Pós-Graduação em Design

# **METODOLOGIA E APLICATIVO DE BANCO DE DADOS PARA O DESENVOLVIMENTO VIRTUAL DE PRODUTOS**

Denize Regina Carniel

Porto Alegre 2009

## **Livros Grátis**

http://www.livrosgratis.com.br

Milhares de livros grátis para download.

Denize Regina Carniel

## **METODOLOGIA E APLICATIVO DE BANCO DE DADOS PARA O DESENVOLVIMENTO VIRTUAL DE PRODUTOS**

Dissertação apresentada ao Programa de Pós-Graduação em Design da Universidade Federal do Rio Grande do Sul como requisito parcial para obtenção do título de Mestre em Design.

Orientador: Prof. Dr. José Luís Farinatti Aymone.

Porto Alegre 2009

Denize Regina Carniel

### **METODOLOGIA E APLICATIVO DE BANCO DE DADOS PARA O DESENVOLVIMENTO VIRTUAL DE PRODUTOS**

Esta dissertação foi julgada e aprovada para a obtenção do título de Mestre em Design e Tecnologia no Programa de Pós-Graduação em Design e Tecnologia da Universidade Federal do Rio Grande do Sul.

> **Prof. Wilson Kindlein Junior, Dr.**  Coordenador PgDesign - UFRGS

\_\_\_\_\_\_\_\_\_\_\_\_\_\_\_\_\_\_\_\_\_\_\_\_\_\_\_\_\_\_\_\_\_\_

**Prof. José Luís Farinatti Aymone, Dr.**  Professor Orientador

\_\_\_\_\_\_\_\_\_\_\_\_\_\_\_\_\_\_\_\_\_\_\_\_\_\_\_\_\_\_\_\_\_\_

#### **Banca Examinadora**

#### **Profª. Underléa Miotto Bruscato**

Doutora em Arquitetura pela Universidade Politécnica da Catalunha. Professora na Graduação - Unisinos e na Pós-Graduação - Unilasalle (Avaliadora Externa).

#### **Prof. Fábio Gonçalves Teixeira**

Doutor em Engenharia Mecânica pela Universidade Federal do Rio Grande do Sul. Professor na Graduação e na Pós-Graduação da UFRGS (PGDesign/UFRGS).

#### **Profª. Tânia Luisa Koltermann da Silva**

Doutora em Engenharia de Produção pela Universidade Federal de Santa Catarina. Professora na Graduação e na Pós-Graduação da UFRGS (PGDesign/UFRGS).

*Ao meu Pai Belmiro e à minha Mãe Valci, meus grandes exemplos de vida. Ao Maurício, com todo o meu amor.* 

#### **AGRADECIMENTOS**

Ao Prof. Dr. José Luís Farinatti Aymone, pela dedicação, empenho e orientação na condução do desenvolvimento deste trabalho.

À equipe do VID – Virtual Design, pelo incentivo e oportunidade de realizar esta pesquisa.

À minha Família (meu Pai Belmiro, minha Mãe Valci e minhas irmãs: Alice e Gláucia), pelo amor, incentivo e apoio incondicional a todas as escolhas que eu fiz ao longo da vida.

Ao Maurício, pelo amor, companheirismo, compreensão e apoio em todos os momentos e pela valiosa ajuda prestada na realização deste trabalho.

A todos os Professores do Programa de Pós–Graduação em Design da UFRGS, pelos ensinamentos transmitidos nas aulas e ao longo de todo o período de pesquisa.

#### **RESUMO**

CARNIEL, Denize Regina. **Metodologia e Aplicativo de Banco de Dados para o Desenvolvimento Virtual de Produtos**. Porto Alegre, 2009. 159p. Dissertação (Mestrado em Design), Programa de Pós-Graduação em Design, UFRGS, 2009.

Este trabalho tem por objetivo propor uma metodologia de desenvolvimento virtual de produtos por meio da criação de um aplicativo de banco de dados com componentes individuais e utilizando a tecnologia da realidade virtual (VRML) para a visualização do produto final. Para o desenvolvimento do trabalho foram investigados: a influência da difusão das tecnologias de informação e comunicação (TICs) no setor industrial; o processo de desenvolvimento de produtos e suas etapas; o design virtual e os recursos computacionais utilizados atualmente tanto na concepção quanto na prototipagem de produtos; a tecnologia da realidade virtual e sua aplicação nas diversas áreas, em especial, na indústria; e a utilização de padrões de metadados para a modelagem de banco de dados. O processo de intervenção ocorre por meio das seguintes etapas: análise e seleção de produtos para a montagem; projeto dos componentes individuais dos produtos; estruturação dos metadados; desenvolvimento do banco de dados e da metodologia de montagem. A metodologia de montagem é constituída de duas fases: na primeira, são definidos os pontos de inserção dos componentes (onde ocorre a conexão) e obtidas as suas coordenadas em um *software* CAD, a partir do seu modelo tridimensional, e também os demais metadados que caracterizam cada componente a ser cadastrado no banco de dados; criam-se arquivos em realidade virtual VRML de cada componente. Na segunda fase, modela-se o banco de dados, registrando todas as informações necessárias dos componentes e realizando a montagem dos produtos, através da conexão de dois componentes individuais em cada etapa de montagem. A metodologia de montagem de produtos virtuais está implementada no aplicativo de banco de dados chamado "*dvPro*", desenvolvido na plataforma do banco de dados Microsoft Access. O aplicativo possui interface amigável, possibilitando o cadastro de componentes, a montagem de produtos e a reutilização de componentes e produtos para a montagem de novos produtos, não exigindo do usuário grande conhecimento em banco de dados e realidade virtual. Apresentam-se dois exemplos de montagem de produtos, nos quais é possível verificar a viabilidade e a eficiência da metodologia proposta.

Palavras-chave: design virtual de produtos, banco de dados, realidade virtual.

#### **ABSTRACT**

CARNIEL, Denize Regina. **Methodology and Database Application for Virtual Product Development**. Porto Alegre, 2009. 159p. Dissertação (Mestrado em Design), Programa de Pós-Graduação em Design, UFRGS, 2009.

The objective of this work is to propose a methodology for virtual product development through the creation of a database with individual components and the use of virtual reality technology (VRML) to visualize the final product. For work development, the following subjects were investigated: the influence of information dissemination and communication technologies (ICTs) in the industrial sector; the process of product development, its stages; the virtual design and the computing resources currently used in design and product prototyping; the virtual reality technology and its application in various areas, especially in industry; and the use of metadata standards for database modeling. The intervention process occurs through the following phases: analysis and selection of products for assembly; design of individual product components; metadata structuring; development of database and assembly methodology. The assembly methodology has two steps: in the first, insertion points of components (where connections take place) are defined and its coordinates are obtained using a CAD *software*, based on the 3D model. Also, other metadata that characterize each component to be registered in the database are obtained and virtual reality VRML file for each component is created. In the second step, the database is modeled, recording all the information from the components and performing the product assembly, through the connection of two individual components in each assembly. The methodology for virtual assembly of products is implemented in a database application named "*dvPro*", developed on Microsoft Access database system. The application has a friendly interface, allowing component registration, product assembly and reusability of components and products to assembly new products. Only basic knowledge of database systems and virtual reality is needed to use the application. Two examples of assembly methodology are presented, where the feasibility and efficiency of the proposed methodology can be verified.

Key-Words: virtual product design, database, virtual reality.

### **SUMÁRIO**

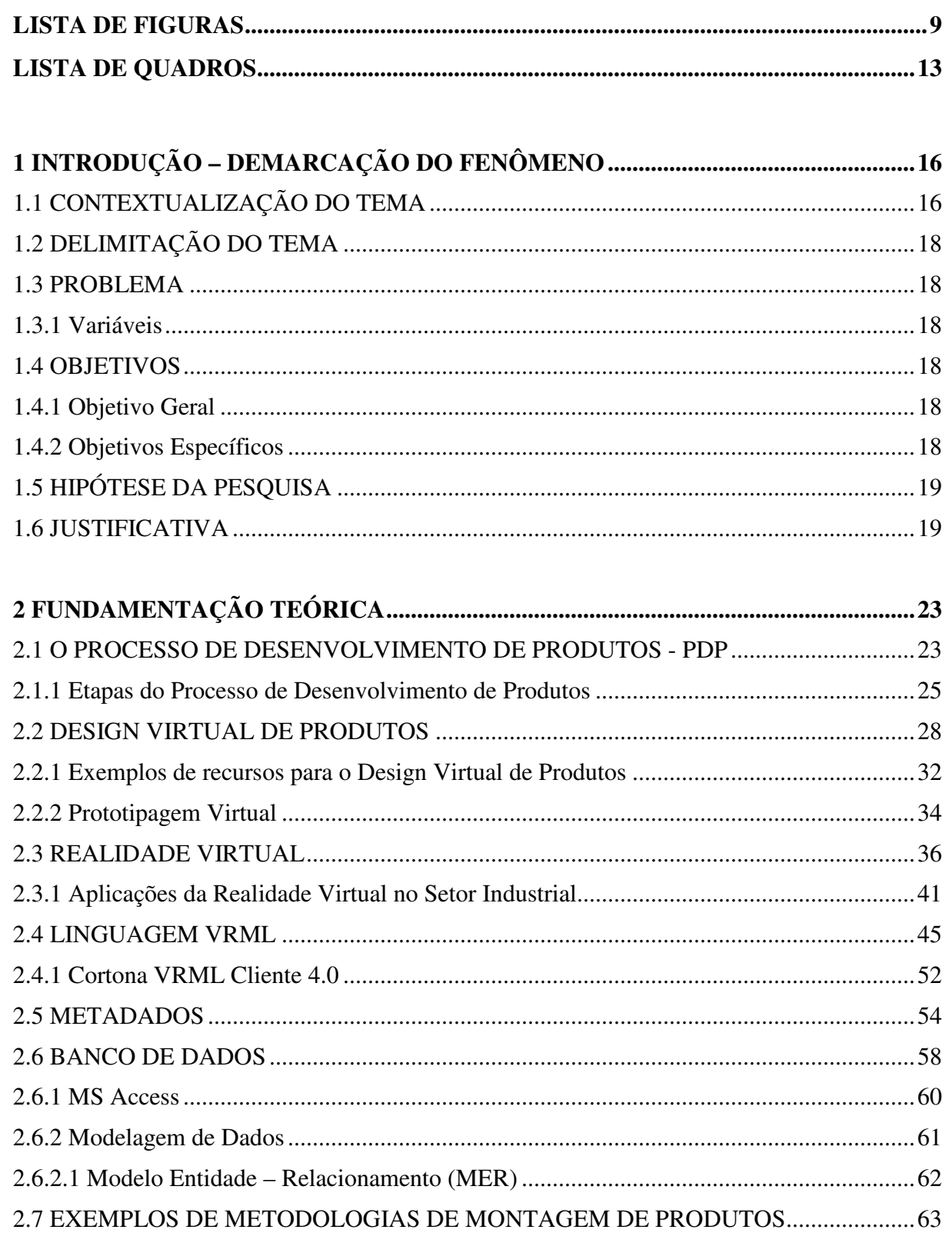

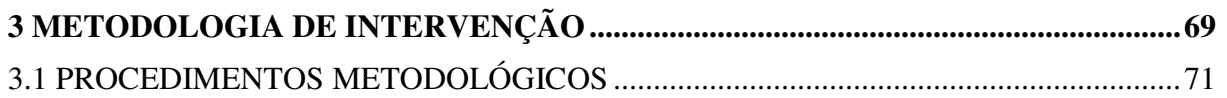

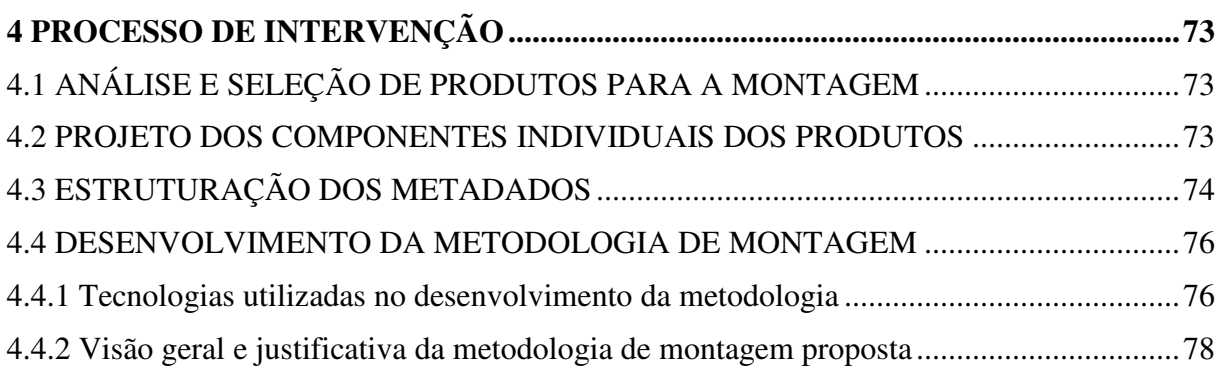

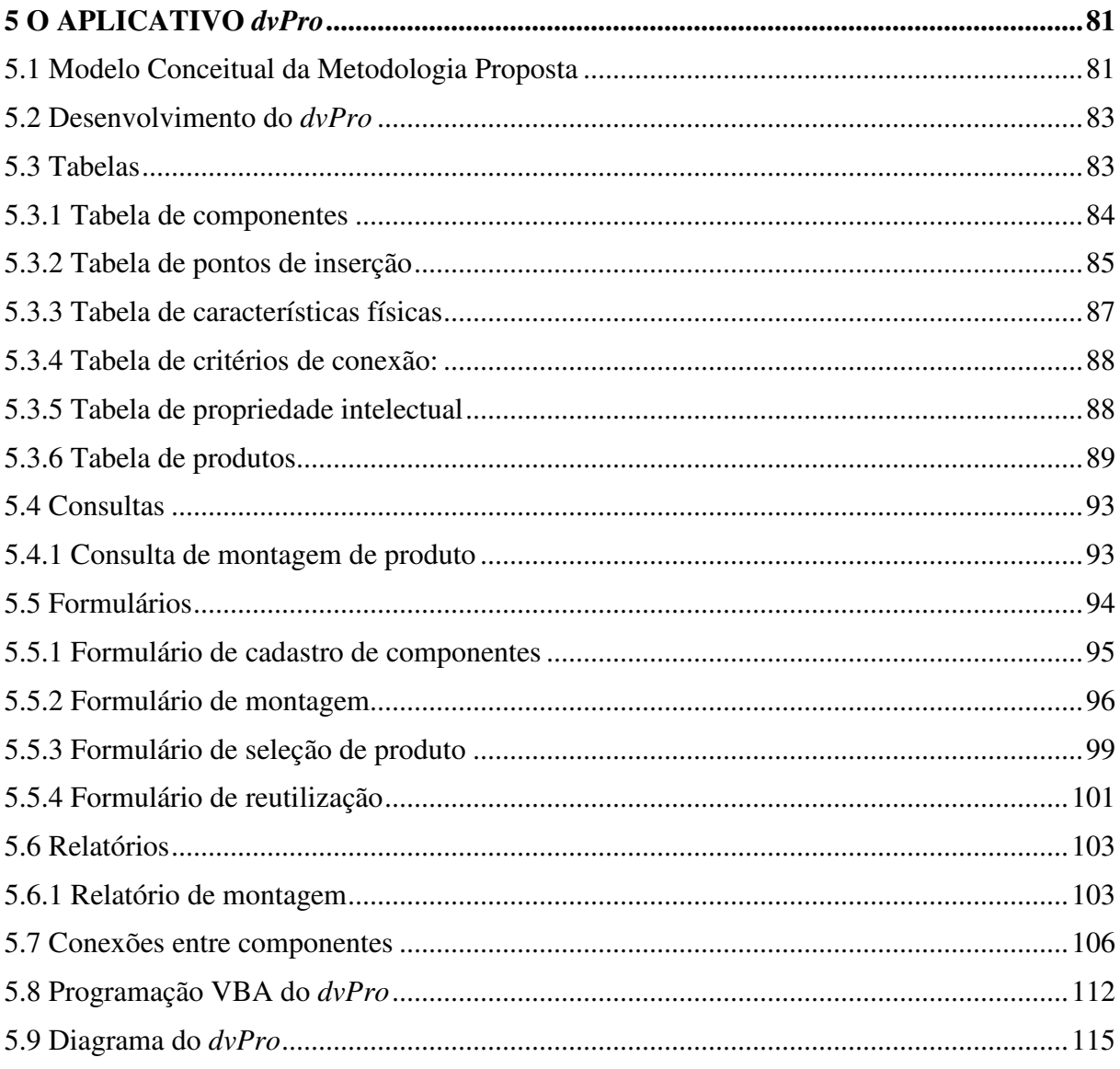

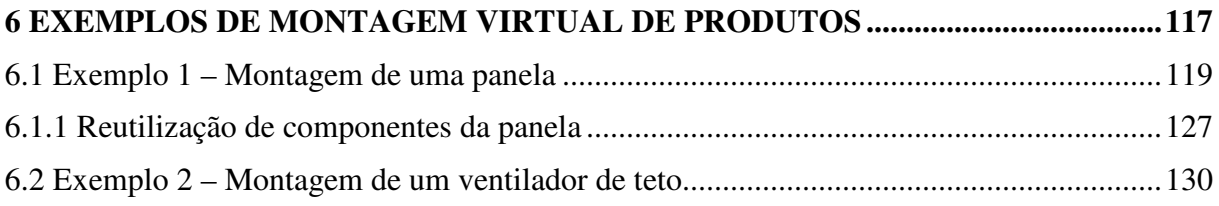

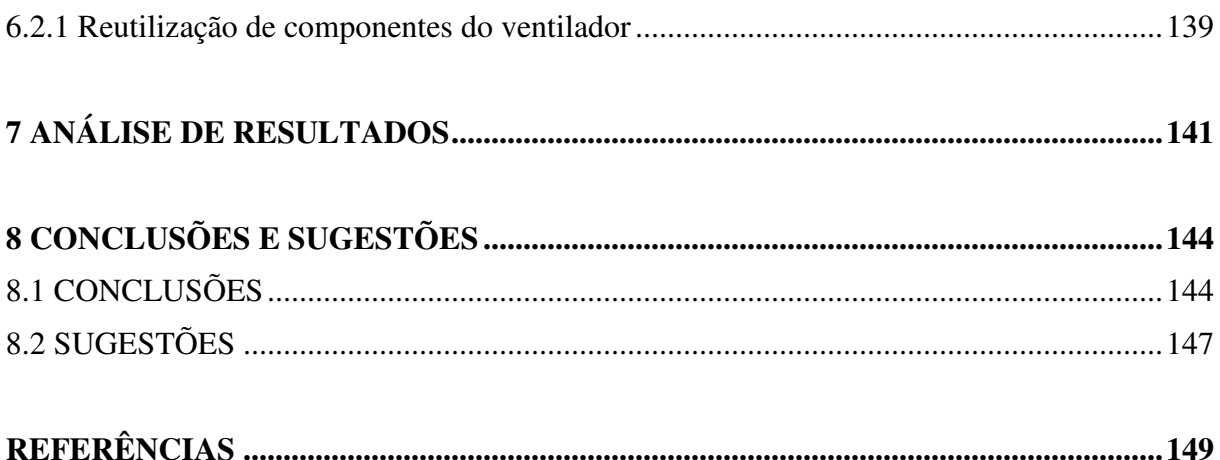

#### **LISTA DE FIGURAS**

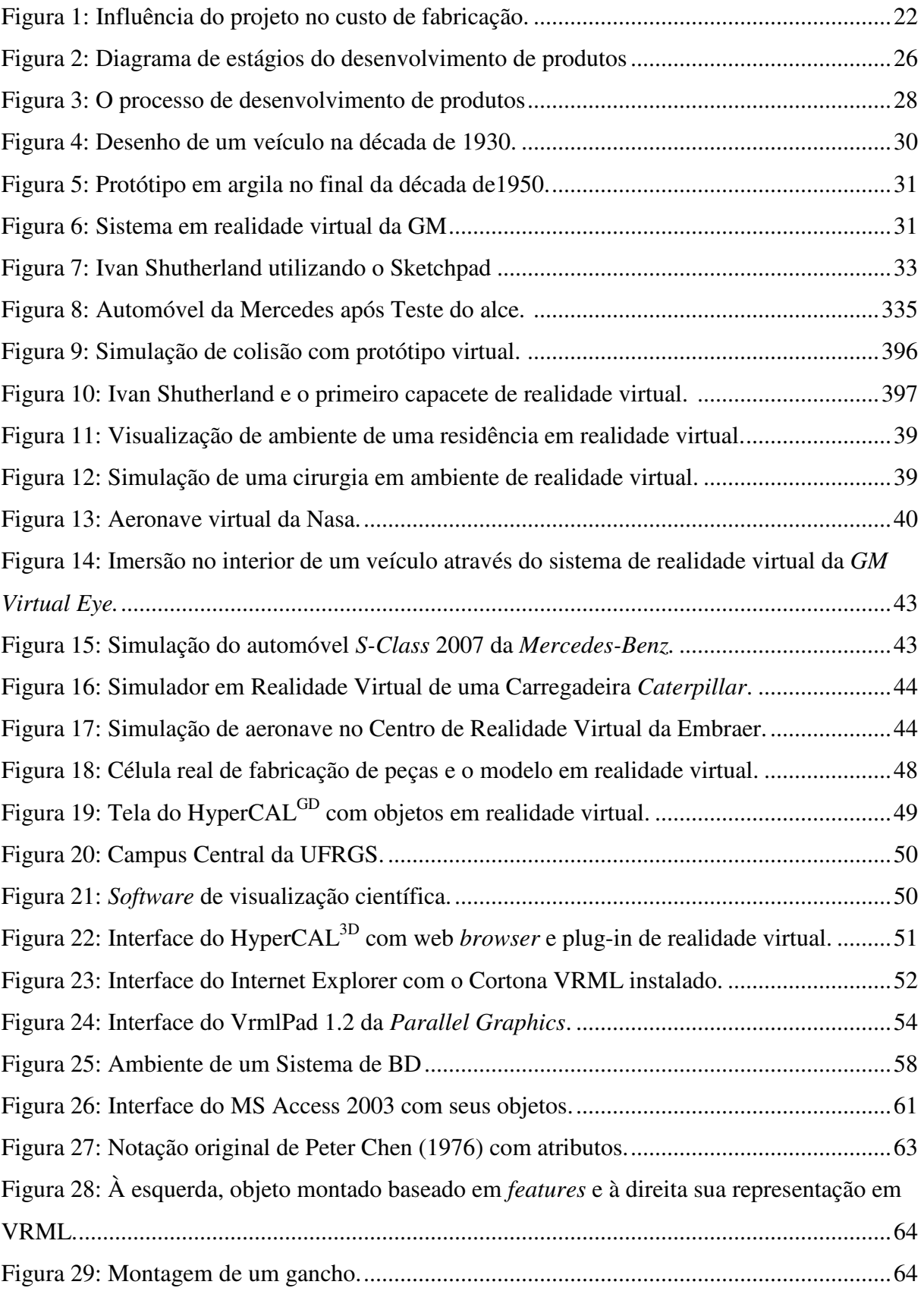

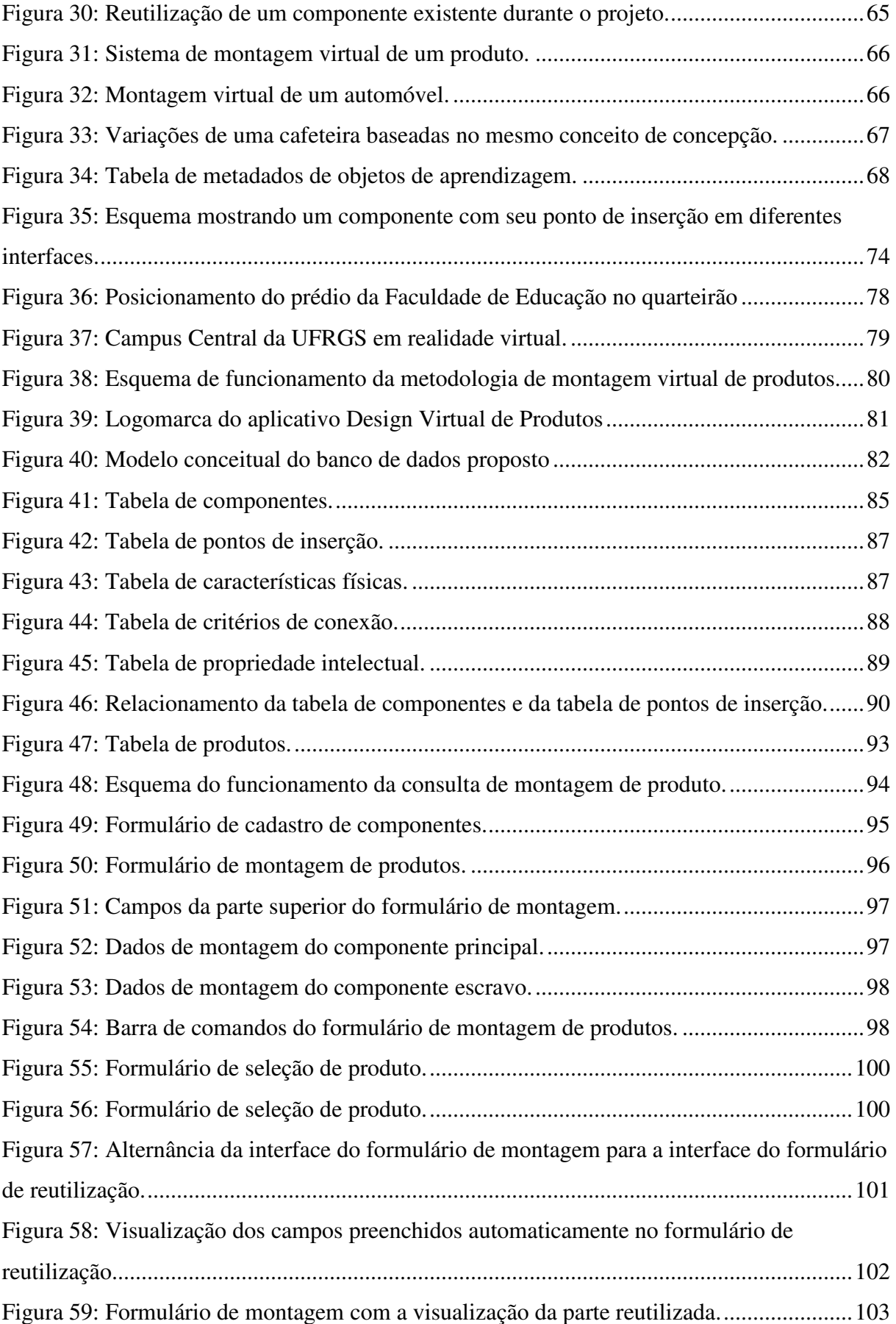

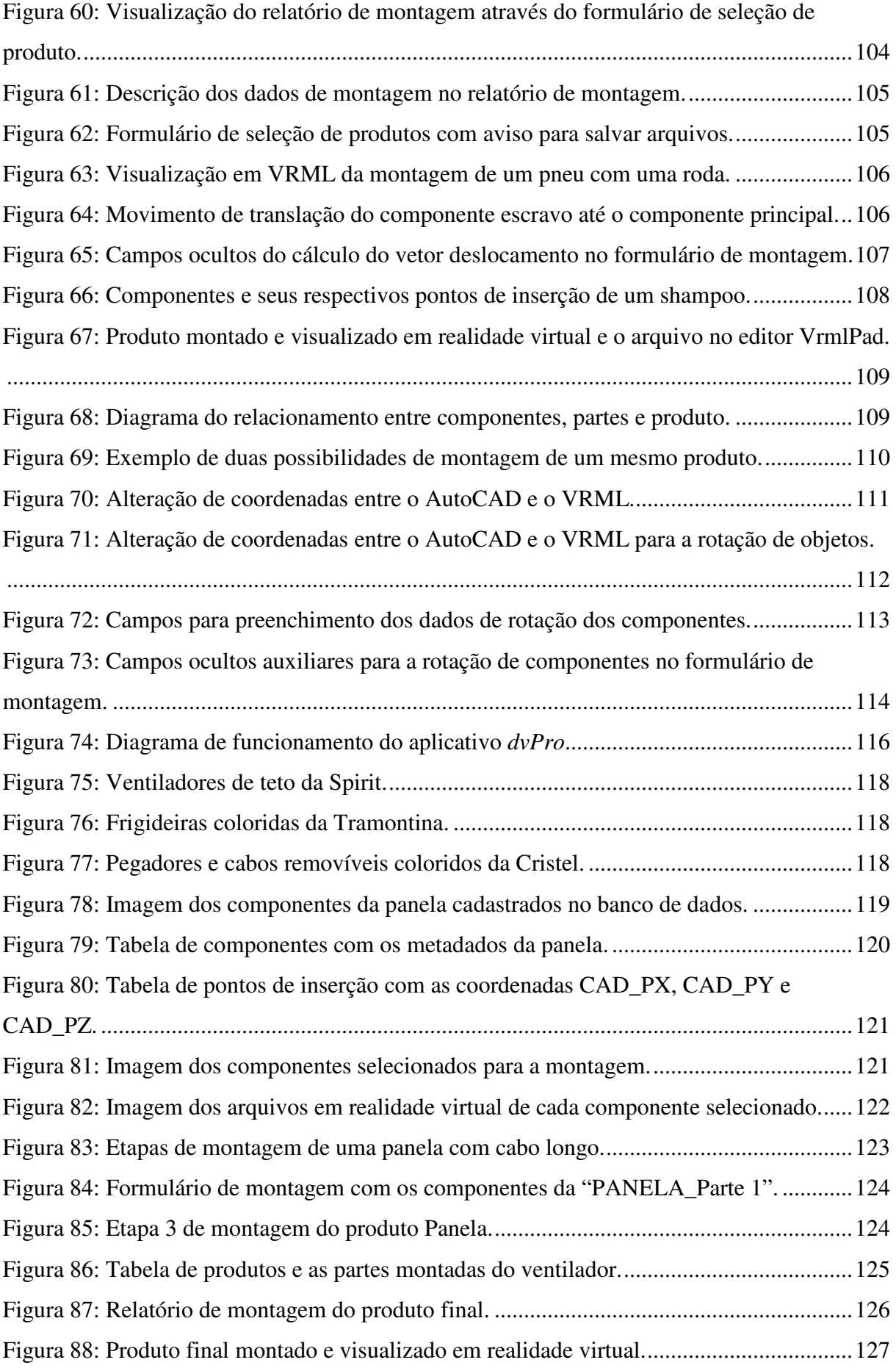

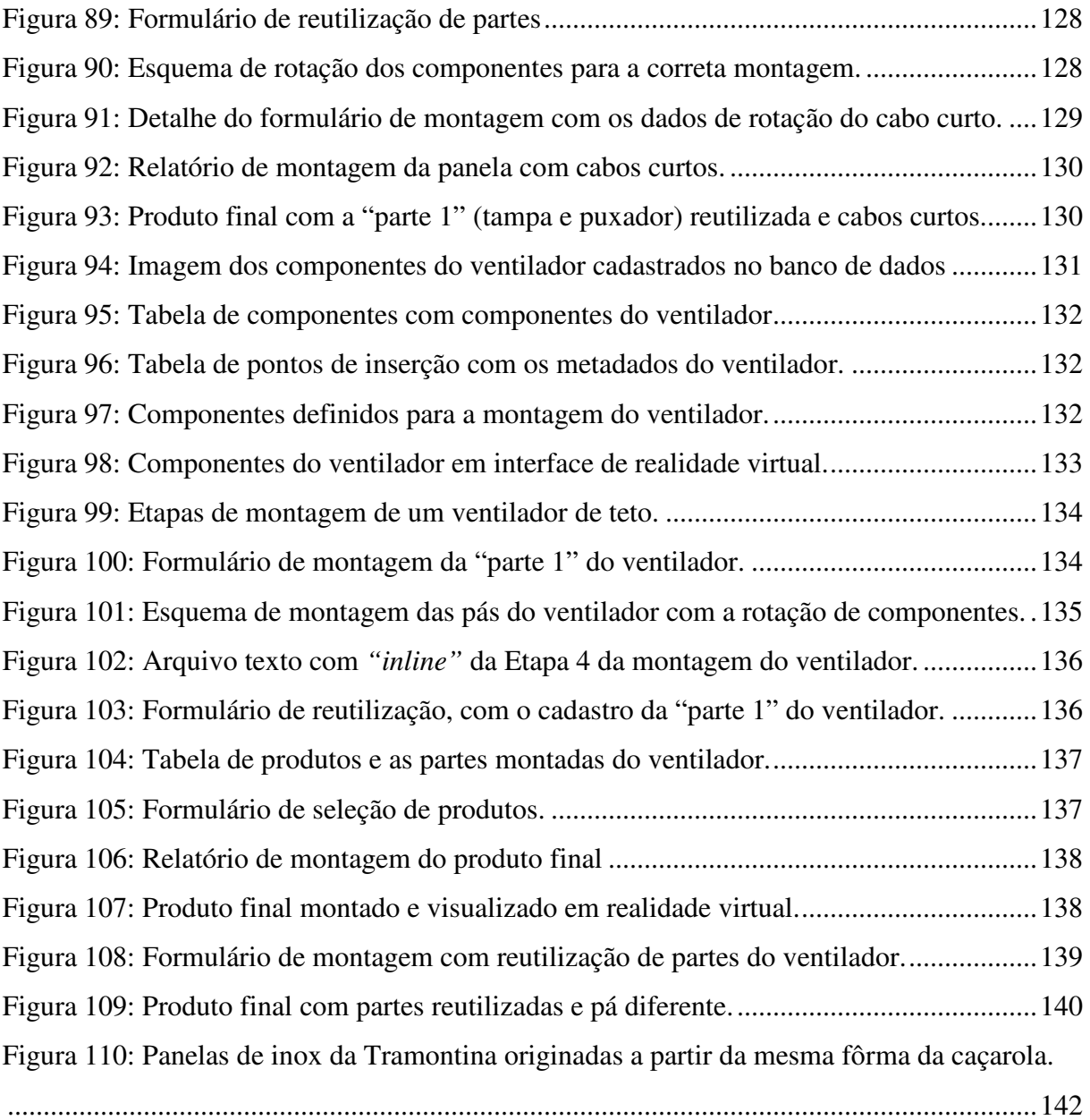

#### **LISTA DE QUADROS**

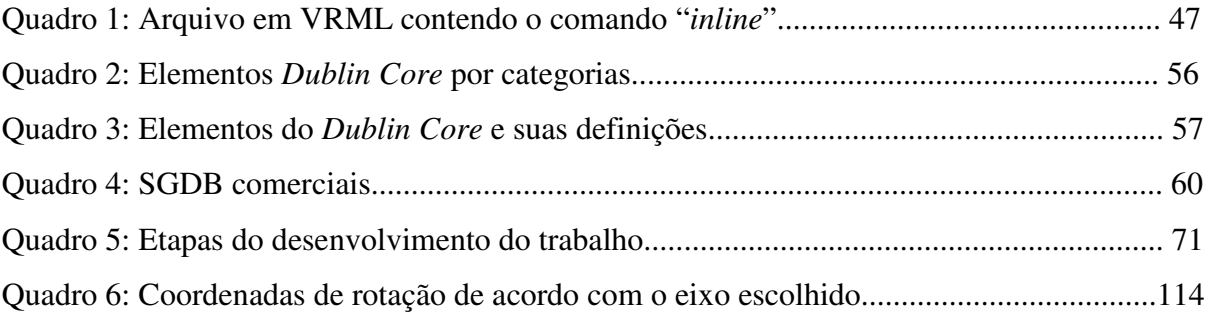

#### **1 INTRODUÇÃO – DEMARCAÇÃO DO FENÔMENO**

#### **1.1 CONTEXTUALIZAÇÃO DO TEMA**

O desenvolvimento e a difusão das Tecnologias de Informação e Comunicação (TICs), ocorridas principalmente desde as últimas décadas do século XX, possibilitaram uma maior capacidade de tratamento da informação. Segundo Albagli (2006), as TICs possibilitaram a transmissão, o processamento e o armazenamento de grandes quantidades de dados e informações a baixo custo e alta velocidade.

Uma das principais consequências com o advento das TICs é que elas impulsionaram o processo de globalização, a qual transformou as relações do espaço e do tempo, com a possibilidade de acesso, a partir de qualquer ponto, a conteúdos e serviços diversos, através dos meios eletrônicos. Assim, diminuíram-se as fronteiras entre os espaços e os tempos domésticos, do trabalho e do lazer, gerando consequências nos modos de operar da sociedade (Albagli, 2006).

Com a difusão das TICs, surgem inovações de toda ordem, alterando padrões sociais, econômicos e tecnológicos. No setor industrial, transformam-se as estruturas e práticas de produção, comercialização e consumo, de cooperação e competição.

Assim, novos desafios são impostos nas indústrias frente à globalização aliada à competitividade. Nas empresas, constata-se a busca pela incorporação de inovações através da modernização do sistema produtivo com o emprego de equipamentos modernos e mão-deobra especializada e a utilização de ferramentas computacionais que auxiliam o processo produtivo (Walton, 1993).

Baxter (1998) afirma que, na atual economia globalizada, a inovação é um fator decisivo para o sucesso do desenvolvimento de produtos**.** A globalização aumentou a pressão competitiva e inovadora nas empresas, gerando a necessidade de redução do ciclo de desenvolvimento de produtos, bem como o lançamento de produtos diferenciados no menor tempo possível.

Para Griffin (1997) existe uma relação entre o desempenho das empresas com o alto grau de inovação em produtos com relação à estruturação do projeto de desenvolvimento de seus produtos, que envolve as seguintes etapas: planejamento da linha de produtos; desenvolvimento da estratégia de projeto; geração de idéias/conceito; avaliação das idéias;

análise do negócio; desenvolvimento; teste e validação; desenvolvimento da manufatura e comercialização. Para o autor, as variáveis que influenciam esta organização são: o grau de especialização (conhecimentos necessários para projetos funcionais/os elementos de um produto) a integração interna e a integração externa.

Segundo Moraes (2005), as TICs são, atualmente, muito utilizadas para automatizar operações, permitindo que os processos produtivos sejam executados a um custo menor, com maior controle e qualidade.

Assim, este trabalho está inserido no contexto do "Design Virtual de Produtos" apoiado pela utilização de recursos computacionais. Trata, mais especificamente, de uma proposta de metodologia de desenvolvimento virtual de produtos.

A utilização de ferramentas computacionais voltadas ao desenvolvimento de produtos é uma exigência do atual mercado globalizado. A competição entre as empresas, assim como a demanda por produtos variados, tem determinado uma redução no ciclo de desenvolvimento e lançamento de novos produtos. Nesse sentido, torna-se indispensável a utilização de métodos de gestão e de tecnologias que possibilitem uma atividade projetual rápida e eficaz, além do desenvolvimento simultâneo do projeto ao invés de sequencial, desde sua concepção até sua finalização e lançamento no mercado. Para isso, as empresas adotam mecanismos de gestão de projeto, como por exemplo, a Engenharia Simultânea ou Paralela, na qual as atividades de projeto, de planejamento e de desenvolvimento de projeto são realizadas em paralelo sempre que possível, com a superposição de tarefas sendo a principal medida gerencial adotada (Cherdier e Naveiro, 2001).

O sistema CAD/CAE/CAM<sup>1</sup> e os *softwares* de modelagem e animação tridimensional, por exemplo, são considerados ferramentas de prototipagem virtual (*virtual prototyping*) ou prototipagem digital (*digital prototyping*) (Mcleod, 2001). Contudo, atualmente, muitas empresas têm utilizado outros recursos para avaliação e simulação de projetos de produtos como, por exemplo, a realidade virtual (RV). Essas ferramentas auxiliam a viabilização de um projeto em tempo reduzido, possibilitando a simulação e a redução dos custos na fase de desenvolvimento do produto (Nakamura *et al.*, 2003).

 $\overline{a}$ 

<sup>&</sup>lt;sup>1</sup> CAD/CAE/CAM

CAD: *Computer Aided Design* – Projeto Auxiliado por Computador.

CAE: *Computer Aided Engineering* – Engenharia Auxiliada por Computador.

CAM: *Computer Aided Manufaturing* – Fabricação Auxiliada por Computador.

#### **1.2 DELIMITAÇÃO DO TEMA**

A partir da contextualização e demarcação do fenômeno, a pesquisa delimita-se na utilização de um banco de dados como ferramenta para o desenvolvimento virtual de produtos a partir de componentes pré-modelados.

#### **1.3 PROBLEMA**

Como propor, utilizando os conceitos de Design Virtual, uma metodologia de desenvolvimento de produtos, a partir da conexão de componentes individuais (prémodelados) armazenados em um banco de dados, com interface de visualização que utilize a tecnologia da realidade virtual VRML para a obtenção do produto final?

#### **1.3.1 Variáveis**

Em função do problema de pesquisa apresentado, identificaram-se três variáveis.

A variável dependente do problema de pesquisa é a metodologia de desenvolvimento virtual de produtos. Já as variáveis independentes são: a conexão de componentes individuais e o banco de dados.

#### **1.4 OBJETIVOS**

#### **1.4.1 Objetivo Geral**

Propor uma metodologia de desenvolvimento virtual de produtos a partir da utilização de banco de dados com componentes individuais e da tecnologia da realidade virtual para a visualização do produto final.

#### **1.4.2 Objetivos Específicos**

• Investigar o embasamento teórico que permitirá o esclarecimento do objeto da pesquisa, no intuito de estruturar a metodologia de desenvolvimento virtual de produtos.

- Identificar as informações necessárias ao cadastro dos componentes do produto no banco de dados.
- Propor um diferencial na utilização do banco de dados com a reutilização dos componentes individuais para a criação de novos produtos.
- Integrar *softwares* de modelagem tridimensional, um sistema de banco de dados e a realidade virtual na metodologia de desenvolvimento virtual de produtos proposta.
- Apresentar uma proposta de metodologia de desenvolvimento virtual de produto que possa ser utilizada tanto como ferramenta de apoio na concepção de produtos, auxiliando os profissionais envolvidos tanto nas definições de conceito e na tomada de decisões de projeto, quanto no estágio de protótipo virtual, avaliando questões estéticas, ergonomia e funcionalidades, quando todas as características do produto já estão definidas.
- Desenvolver uma ferramenta virtual de apoio na concepção de produtos, auxiliando os profissionais envolvidos nas decisões de conceito e na tomada de decisões de projeto na fase conceitual do processo de desenvolvimento de produtos.
- Avaliar, através de exemplos, a viabilidade e eficiência da ferramenta proposta.

#### **1.5 HIPÓTESE DA PESQUISA**

Se os componentes individuais de um produto fossem armazenados em um banco de dados, seria possível fazer a conexão desses componentes para a montagem de um produto final a ser visualizado em uma interface de realidade virtual VRML?

#### **1.6 JUSTIFICATIVA**

Esta pesquisa se insere em um contexto de globalização econômica que vem trazendo transformações no processo produtivo, sendo impulsionadas, em grande parte, pela utilização de ferramentas computacionais advindas com a difusão das tecnologias de informação e comunicação e que auxiliam na atividade projetual no setor industrial.

As tecnologias de informação e comunicação (TICs) surgiram a partir da segunda metade da década de 1970 e, principalmente, nos anos 1990, produzindo significativas transformações sociais, econômicas e culturais. A imensa maioria delas se caracteriza por agilizar, horizontalizar e tornar menos palpável (fisicamente manipulável) o conteúdo da comunicação, por meio da digitalização e da comunicação em redes (mediada ou não por computadores) para a captação, transmissão e distribuição das informações (texto, imagem, vídeo e som) (Carolino, 2007).

De acordo com Abalgli (2006), as TICs têm como princípio fundamental a maior capacidade de tratamento da informação, possibilitando a transmissão, o processamento e o armazenamento de grandes quantidades de dados e informações a baixo custo e à alta velocidade, viabilizando diversas aplicações. A partir disso, transformam-se as estruturas e práticas de produção, comercialização e consumo, de cooperação e competição entre os agentes, ou seja, a própria cadeia de geração de valor nas empresas.

Assim, o acelerado desenvolvimento tecnológico observado principalmente a partir do final da década de 1980, impulsionado pela difusão das Tecnologias de Informação e Comunicação, trouxe diversas modificações nas relações entre as nações. Dentre essas transformações, provavelmente a mais relevante seja a globalização, a qual implicou em um vasto aumento na competição entre as empresas (Abalgli, 2006).

São muitas as definições do conceito de globalização encontradas na literatura, contatando-se, principalmente, o forte conteúdo ideológico com que o termo foi moldado (Lastres *et al.*, 1998). De acordo com Schilling (2002) a expressão "globalização" tem sido utilizada mais recentemente em um sentido ideológico, no qual se assiste no mundo inteiro a um processo de integração econômica caracterizado pelo predomínio dos interesses financeiros, pela desregulamentação dos mercados, pelas privatizações das empresas estatais e pelo abandono do estado de bem-estar social.

A globalização pode ser estudada de inúmeras formas, dependendo do foco do pesquisador. Muitas definições são dadas a este fenômeno e uma delas é a de que a globalização é um fenômeno tecnológico, de comunicação e, principalmente, econômico. Dessa forma, o comércio internacional, os investimentos e o fluxo de capital crescente conduzem à integração de sistemas econômicos e políticos locais, sustentados por trocas sociais, culturais e tecnológicas (Riccio e Sakata, 2004).

Diante desse contexto, atualmente, as TICs estão presentes em praticamente todos os setores e processos dentro das indústrias.

A introdução das TICs no setor industrial ocorreu, inicialmente, por meio da informatização das empresas com a automação dos processos produtivos manuais (Foina, 2001 *apud* Moraes, 2005). Após, segundo Moraes (2005), passaram a ser encarregadas da coleta, organização, armazenamento e também pela disponibilidade das informações sobre os processos, facilitando o acesso à informação e rompendo barreiras departamentais. Elas possibilitaram que as empresas fossem integradas interna e externamente com fornecedores, clientes e parceiros. As TICs acompanharam e foram requisitadas nos projetos de gestão e controle, tais como gestão da qualidade, gestão da cadeia de suprimentos, planejamento estratégico, gerenciamento do relacionamento com clientes, entre outros.

As TICs são visualizadas como instrumentos tecnológicos capazes de gerar melhorias na produtividade das empresas através da automatização de tarefas rotineiras, assim como são aplicadas no desenvolvimento de novas atividades, novas formas de gerir a produção e organizá-la, novas rotinas organizacionais, além de novos padrões de relacionamento com fornecedores e clientes. O grande potencial relacionado à introdução das tecnologias de informação está nas inovações trazidas, seja no nível da estrutura organizacional da empresa, seja no âmbito de suas estratégias competitivas (Albagli, 2006).

A crescente competitividade e demanda por produtos variados, aliada à redução do ciclo de vida dos produtos, exige um ciclo de projeto mais curto e uma redução do tempo de industrialização. Estes fatores têm incentivado as empresas a adotarem metodologias de desenvolvimento de produtos que auxiliem as equipes de projeto a atingir os objetivos propostos de uma maneira rápida e eficiente (Paupitz, 2000).

Segundo Ullman (1992), com relação aos custos de um produto no processo de desenvolvimento, a fase de projeto é a que determina uma grande parcela do custo final (Figura 1). Verifica-se que o projeto do produto é responsável por 75% do custo industrial.

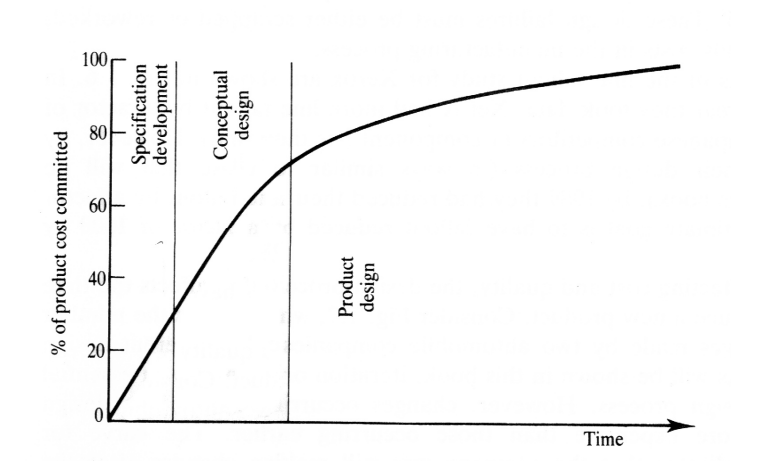

Figura 1: Influência do projeto no custo de fabricação. Fonte: Ullman, 1992.

Já de acordo com Rozenfeld *et al.* (2006), as escolhas de alternativas ocorridas nas fases iniciais de desenvolvimento de produtos (planejamento e projeto conceitual; projeto preliminar; projeto detalhado) são responsáveis por cerca de 85 % do custo do produto final. Ou seja, todas as outras etapas (produção, construção, avaliação, uso, apoio logístico), definições e decisões a serem tomadas ao longo do ciclo de desenvolvimento, após as fases iniciais, determinam apenas 15% do custo.

Estima-se que o atraso na detecção e correção de problemas, à medida que se avança do projeto para a produção e para o consumo, representa um aumento no custo de alteração (resolução de problemas) que cresce em progressão geométrica de razão 10 a cada fase (Rozenfeld *et al.*, 2006). De acordo com estes autores, é considerável salientar que mudanças no desenvolvimento de produtos sempre acontecem, dada à natureza do processo. Contudo, o importante é fazer com que elas ocorram no início do desenvolvimento, quando o custo das alterações é menor.

Dessa maneira, reduzir o prazo para o desenvolvimento dos produtos tornou-se tão importante quanto reduzir os custos do projeto. Atualmente, as pesquisas sobre metodologias de projetos têm diversas orientações, muitas dirigidas ao desenvolvimento de ferramentas computacionais para as fases iniciais do processo de projeto, principalmente para melhorar as atividades dos projetistas, além de garantir qualidade e rapidez no processo de desenvolvimento do produto.

Assim, o presente trabalho se insere como uma necessidade, tendo em vista o atual contexto industrial.

#### **2 FUNDAMENTAÇÃO TEÓRICA**

Este capítulo apresenta o referencial teórico que tem por objetivo fundamentar esta pesquisa científica.

A primeira parte deste capítulo consiste em apresentar a influência das tecnologias de informação e comunicação no avanço industrial e nas transformações ocorridas com o advento dessas tecnologias.

Na segunda parte, a fundamentação trata do design virtual de produtos, que tem se beneficiado das potencialidades das tecnologias de informação e comunicação. Apresenta as etapas do Processo de Desenvolvimento de Produtos, além da conceituação do Design Virtual inserida nesse contexto. Além disso, trata da prototipagem virtual como ferramenta de apoio à concepção de produtos, bem como para visualização de um projeto já em fase de finalização.

Posteriormente, são apresentadas algumas tecnologias utilizadas no desenvolvimento de produtos, como a realidade virtual e a Linguagem para Modelagem em Realidade Virtual - VRML. São expostas algumas aplicações deste recurso no setor industrial, trazendo as vantagens de utilização dessa tecnologia para as empresas.

A fundamentação trata ainda da conceituação de metadados, apresentando alguns padrões existentes e destacando o padrão *Dublin Core* (*DCMI*, 2008), que servirá de base para o cadastro dos dados dos componentes no sistema de banco de dados.

E por fim apresenta-se o tema banco de dados, o qual trata dos tipos de modelagem de banco de dados; das etapas de desenvolvimento; dos sistemas gerenciadores de banco de dados e, em especial, do Microsoft Access, que servirá de interface para a criação do aplicativo proposto nesta pesquisa.

#### **2.1 O PROCESSO DE DESENVOLVIMENTO DE PRODUTOS - PDP**

A vantagem competitiva de uma empresa, diante do atual cenário econômico globalizado, está diretamente relacionada à capacidade de inserir no mercado novos produtos e serviços, com conteúdo tecnológico e características de qualidade, desempenho, custo e distribuição que satisfaçam as exigências dos consumidores (Faria *et al.*, 2008).

Na literatura, diversos autores conceituam o processo de desenvolvimento de produtos, dentre eles: Clark e Fujimoto (1991); Clark e Wheelwright (1993) e Cooper (1993).

Cooper (1993) introduz o chamado modelo *stage-gate*<sup>2</sup>, no qual o PDP deve ser entendido como um balanceamento adequado de atividades realizadas em estágios (fases) com decisões efetivas realizadas entre eles (*gates*). Para o autor, o PDP é um modelo formal, mapa ou processo pensado, que orienta o projeto de um novo produto do estágio de idéias até após o seu lançamento.

Clausing (1994) discute o desenvolvimento de produtos como uma abordagem que inclui as necessidades do cliente, a seleção do conceito, a robustez funcional do produto, a integração deste com todo o sistema, as características de re-uso do produto, a facilidade de produção, a prevenção de problemas, o trabalho em equipe, o gerenciamento eficiente e a coerência estratégica. Todos esses elementos devem estar alinhados para atingir o sucesso corporativo em todo o ciclo de vida do produto e não apenas no seu desenvolvimento.

Krishman e Ulrich (2001) definem desenvolvimento de produto como a transformação de uma oportunidade de mercado e de um conjunto de considerações, como a tecnologia, em um produto disponível para o mercado. O processo é uma atividade estratégica, em função do potencial de contribuição que os novos produtos podem ter no desempenho financeiro da empresa (Ferreira, 2007).

Este trabalho adotará como referencial a conceituação de PDP proposta por Rozenfeld *et al.* (2006), na qual um processo é um conjunto de atividades realizadas em uma sequência lógica com o objetivo de produzir um bem ou um serviço que tem valor para um grupo específico de clientes.

Segundo os autores,

 $\overline{a}$ 

O Processo de Desenvolvimento de Produtos (PDP) pode ser definido um conjunto de atividades por meio das quais se busca, a partir das necessidades do mercado e das possibilidades e restrições tecnológicas, e considerando as estratégias competitivas e de produto da empresa, chegar às especificações de projeto de um produto e de seu processo de produção, para que a manufatura seja capaz de produzí-lo (Rozenfeld *et al*., 2006 p.3).

Para Rozenfeld *et al.* (2006), o desenvolvimento de um produto envolve o acompanhamento do produto após o lançamento, bem como o planejamento da sua descontinuidade no mercado. Assim, ao incorporar estes conceitos na especificação do projeto, atende a todas as necessidades do produto ao longo do seu ciclo de vida.

<sup>2</sup> O modelo *stage-gate* de Cooper (1993) trata-se de um processo sistemático de decisão, que garantia não apenas o desempenho e a qualidade do desenvolvimento, mas permitia que essa escolha levasse em consideração o andamento de todos os projetos e as mudanças no ambiente.

É notória a importância da atividade de desenvolvimento de produtos no setor industrial. Segundo Faria *et al.* (2008), o PDP determina cerca de 70% a 90% do custo final dos produtos e de outros desempenhos relacionados à qualidade, à diversificação e ao tempo de introdução no mercado.

Na literatura são propostas diversas metodologias para o desenvolvimento de novos produtos, cabendo às empresas encontrar ou adequar aquela que melhor se adapte a sua necessidade. De acordo com Montgomery e Porter (1998), o mercado está exigindo cada vez mais uma base teórica e tecnológica eficaz na metodologia de desenvolvimento de produtos, com o intuito de reduzir os riscos e os intervalos que compõem essa atividade.

Segundo Fiod (1993), o projeto de produtos, para a empresa que pretende manter-se competitiva no atual cenário econômico, não deve ser desenvolvido como uma atividade intuitiva, empírica e de tentativa e erro, mas deve ser desenvolvido apoiado em um método sistêmico e com forte embasamento científico.

Para Rozenfeld *et al.* (2006),

O desenvolvimento de produtos é considerado um processo de negócio cada vez mais crítico para a competitividade das empresas, principalmente com a crescente internacionalização dos mercados, aumento da diversidade e variedade de produtos e redução do ciclo de vida dos produtos no mercado (Rozenfeld et al., 2006 p.4).

Assim, de acordo com Rozenfeld *et al.* (2006), é por meio de metodologias eficientes no PDP que as empresas podem criar novos produtos mais competitivos e com mais rapidez para atender a constante evolução do mercado, da tecnologia e dos requisitos do ambiente institucional, além dos clientes, que estão cada vez mais exigentes e com maiores possibilidades de escolhas. Esse ambiente competitivo impõe ao processo de desenvolvimento de produtos a necessidade de estar apto em habilidades e competências, para atuar com dinamismo e flexibilidade para atender todas essas necessidades.

#### **2.1.1 Etapas do Processo de Desenvolvimento de Produtos**

Para Rozenfeld *et al.* (2006), o PDP encontra-se na interface entre a empresa e o mercado, cabendo a ele identificar as necessidades do mercado e propor soluções (por meio de projetos de produtos e serviços relacionados) que atendam a tais necessidades. A importância estratégica do PDP está relacionada em visualizar as necessidades do mercado e dos clientes em todas as fases do ciclo de vida do produto; identificar as possibilidades tecnológicas e desenvolver o produto no tempo adequado – ou seja, mais rápido que os concorrentes – e a um custo competitivo, atendendo a restrições de custos e de qualidade na produção. De acordo com os autores, o desenvolvimento de produto envolve muitas atividades a serem executadas por diversos profissionais e de diferentes áreas da empresa. Tal particularidade exige que essas atividades, e suas decisões relacionadas, sejam realizadas em conjunto e de forma integrada.

Para realizarem o desenvolvimento de produtos de forma efetiva, as empresas precisam organizar esse processo e suas equipes de modo eficiente através de etapas de desenvolvimento de produtos. Segundo Machado (2006), as etapas de desenvolvimento de produtos oferecem uma sequência de passos para o PDP, descrevendo as atividades que devem conter cada passo.

Na literatura, vários autores sugerem modelos com as etapas do PDP. Cada modelo é representado pela estruturação das etapas e atividades operacionais do desenvolvimento de produto, adequando-se as necessidades de cada empresa, orientando a estruturação e gestão desse processo (Machado, 2006).

O modelo de Cooper (1993), por exemplo, é composto de sete estágios, que inicia com a geração de idéias; avaliação técnica das idéias; identificação, geração teste e avaliação do conceito; desenvolvimento do projeto de engenharia e protótipo; teste interno do protótipo e com clientes; finalização do projeto e prova de produção; finalização do plano de marketing; prova de mercado e análise de negócio pré-comercial e, finalmente, produção total; lançamento no mercado; avaliação e controle pós-lançamento, como representado na Figura 2.

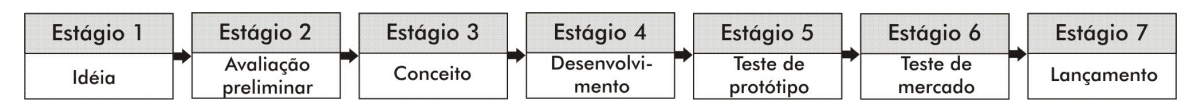

Figura 2: Diagrama de estágios do desenvolvimento de produtos. Fonte: Adaptado de Cooper, (1983).

O modelo desenvolvido por Rozenfeld *et al.* (2006) é denominado de Modelo Unificado de PDP. Tal modelo pode ser considerado uma referência única e genérica, estando embasado em diferentes autores, tais como: Clark (1991), Fujimoto (1991), Wheelwright (1993), Ulrich (2001), entre outros (Mello, 2008).

Segundo Rozenfeld *et al.* (2006), alguns autores expandem ainda mais o escopo do PDP, incluindo atividades de planejamento estratégico no início do processo e atividades de

acompanhamento da produção e de retirada do produto do mercado no outro extremo. Para os autores, a principal divisão das atividades do PDP é classificada em três etapas que compreendem o pré-desenvolvimento, o desenvolvimento e o pós-desenvolvimento, conforme apresentado na Figura 3 e exposto abaixo:

- Pré-desenvolvimento: é a fase do planejamento e definição do produto a ser desenvolvido; avaliação econômica do projeto; definição de indicadores para monitoramento do projeto e definição de planos de negócio. Antes dessa fase existe, ainda, o planejamento estratégico do produto, no qual são definidos os produtos que podem alcançar os objetivos propostos pela empresa.
- Desenvolvimento: trata-se da uma fase de projeto de um produto e é dividida em quatro etapas: No Projeto Informacional é feita a aquisição de informações junto ao cliente (necessidades e desejos) sobre o projeto em questão e sua posterior interpretação. Na fase de Projeto Conceitual, com base nas informações obtidas na fase anterior, é proposto o conceito a ser adotado pelo produto. Na fase de Projeto Preliminar, conhecendo-se o conceito e a estrutura funcional do produto, pode-se dimensioná-lo, selecionando-se materiais, formas, componentes, processos de fabricação e montagem. Ao final desta fase, os produtos estão totalmente estruturados; No Projeto Detalhado, fase final de projeto, a disposição, a forma, as dimensões e as tolerâncias dos componentes são finalmente fixadas. Com todos os recursos em mãos, realiza-se o lançamento oficial do produto.
- Pós-desenvolvimento: nessa fase ocorre inicialmente um planejamento de como o produto será acompanhado e retirado do mercado. Definem-se as equipes e os recursos necessários para as alterações de engenharia, visando correções de potenciais falhas e/ou adição de melhorias requisitadas pelos clientes. Além disso, são decididas as metas de quando o produto deverá ser retirado do mercado, bem como as providências em relação ao descarte do material para o meio ambiente.

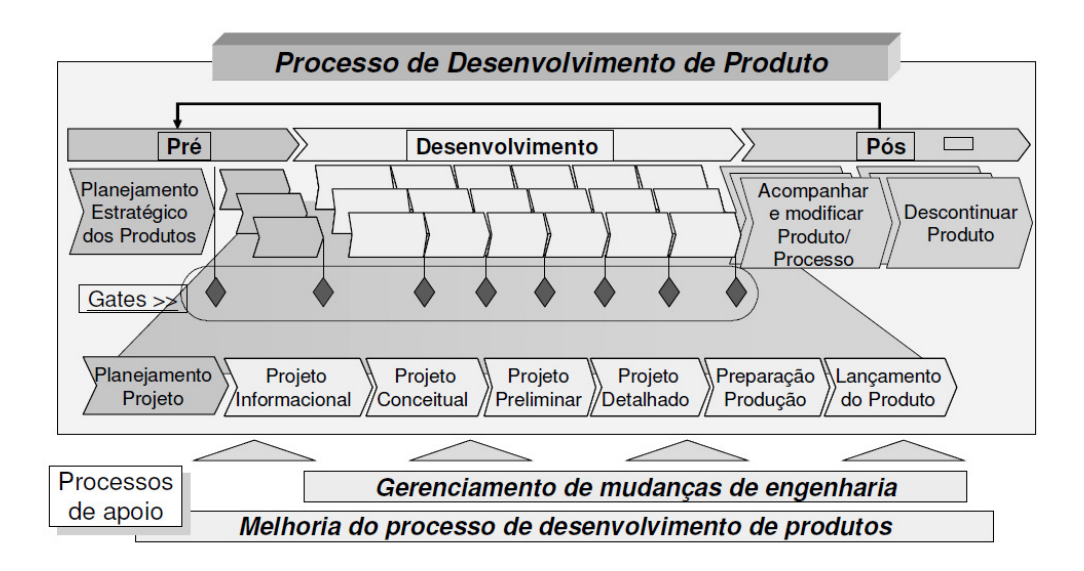

Figura 3: O processo de desenvolvimento de produtos. Fonte: Rozenfeld *et al.* (2006).

O PDP proposto por Rozenfeld *et al.* (2006) aponta também para as atividades de acompanhamento do produto após o seu lançamento no mercado, para que a necessidade de eventuais mudanças nas especificações do produto lançado sejam identificadas e implementadas e para que a sua descontinuidade também seja uma preocupação da equipe de desenvolvimento do mesmo. Essa vertente é inovadora, uma vez que a maioria dos estudiosos dessa área, por exemplo, Clark e Fujimoto (1991), Clark Wheelwright (1993), sugerem que o PDP termina com o lançamento do produto no mercado.

Com base nos variados modelos de processo de desenvolvimento de produtos apresentados anteriormente e, tendo como base o modelo unificado de Rozenfeld *et al.* (2006), pode-se afirmar que o presente trabalho insere-se como ferramenta de apoio à concepção e ao desenvolvimento virtual de produtos. Trata-se de um recurso útil no processo produtivo, em virtude do atual cenário competitivo entre as empresas, podendo estar presente em todas as etapas de PDP, destacando-se as etapas iniciais de projeto, pois estas são as responsáveis por determinar de 70 a 90 % do custo final dos produtos.

#### **2.2 DESIGN VIRTUAL DE PRODUTOS**

A utilização de ferramentas computacionais de apoio à concepção e ao desenvolvimento de produtos é uma constante no setor industrial em função do atual contexto econômico de globalização e de competitividade. Atualmente, as tecnologias de informação e

comunicação e as tecnologias digitais estão presentes em praticamente todas as etapas de desenvolvimento de produtos.

A modelagem geométrica em duas e três dimensões, a realidade virtual, as simulações computacionais e a prototipagem virtual são exemplos de processos de Design Virtual (DV) de Produtos, que se caracteriza por integrar uma base teórica e tecnológica que exige uma metodologia adequada, constituindo-se como ciência aplicada (Teixeira *et al.*, 2008). Essas tecnologias auxiliam, de modo integrado, as equipes de projeto no planejamento, na implementação e na gestão de todas as etapas do desenvolvimento de produtos.

O conceito de Design Virtual pode ser compreendido, segundo Teixeira *et al.* (2008) como:

> O processo interativo de desenvolvimento do produto, através de sucessivas virtualizações e atualizações, buscando otimização e feito em todas as suas fases, através de meios digitais, utilizando tecnologias e metodologias que garantam a integração sistêmica e gestão do projeto em todos os níveis (Teixeira *et al*., 2008 p.4).

Atualmente, no setor industrial, os recursos tecnológicos são utilizados com a finalidade de melhorar o processo de desenvolvimento por meio da virtualização dos produtos. Os ambientes virtuais originaram-se da convergência dos avanços da tecnologia de eletrônica digital dos computadores com os avanços na tecnologia de apresentação visual (Jons, 1997).

De acordo com Teixeira *et al.* (2008), a virtualização do projeto consiste em considerar diversos requisitos e restrições no processo de desenvolvimento do produto, tais como: atributos legais, parâmetros de comparação com outros produtos similares e de desempenho, assim como aspectos relacionados à fabricação, montagem, manutenção, disponibilidade de máquinas e de ferramentas. A partir da virtualização é possível lançar idéias diferentes e alternativas na fase de concepção de um produto.

Atualmente, a maioria das empresas utiliza algum tipo de ferramenta virtual no desenvolvimento de seus produtos. Contudo, na maioria dos casos, são atividades isoladas, como parte de um processo convencional. A falta de aplicação de metodologias adequadas no PDP é um dos motivos que contribuem para o DV não ser um padrão no processo produtivo. A utilização sistemática do DV no desenvolvimento de produtos é, segundo os autores, restrita às grandes empresas, em especial aquelas altamente competitivas no mercado, como a indústria automobilística, aeroespacial e naval. Esse tipo de indústria investe fortemente na investigação centrada na inovação tecnológica, buscando incorporar tecnologia em seus produtos, para acrescentar valor aos mesmos (Teixeira *et al.,* 2008).

A utilização dos recursos do DV no desenvolvimento de produtos traz benefícios, como assegurar a competitividade e a permanência das empresas no mercado. Além disso, os processos de DV auxiliam as equipes envolvidas no projeto a desenvolverem produtos com redução de tempo, de custos e melhoria da qualidade, otimizando o processo de desenvolvimento dos produtos (Teixeira *et al.,* 2008).

Um exemplo do avanço tecnológico e da utilização de ferramentas computacionais no processo de desenvolvimento de produtos é o caso da empresa de automóveis *General Motors Corporation*, também conhecida apenas pela sigla GM.

No início da indústria automobilística, os designers utilizavam quadros-negros em grandes paredes para representar um veículo em tamanho real (Figura 4). A partir desses esboços, os engenheiros desenvolviam seções em madeira para definir as superfícies do produto (Terreo, 2007).

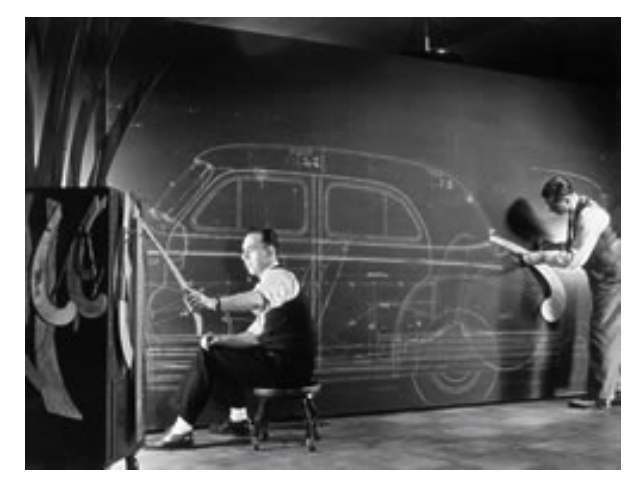

Figura 4: Desenho de um veículo na década de 1930. Fonte: http://www.gm.com/experience/education/9-12/making\_vehicles/road\_lab\_math.jsp

 Posteriormente, eram criados modelos em argila em escala natural (Figura 5) para representar seus produtos e confirmar se as formas desenhadas realmente ficariam conforme o desejado.

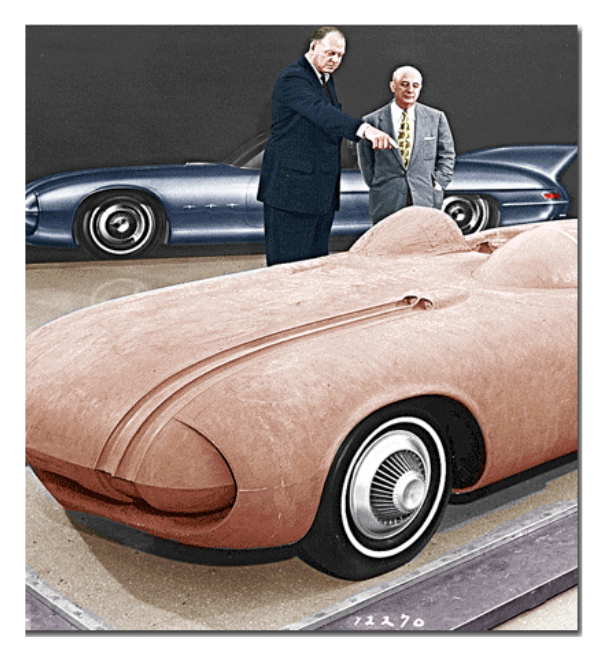

Figura 5: Protótipo em argila no final da década de1950. Fonte: http://www.carofthecentury.com

Atualmente, a GM possui um centro de Design, no qual os profissionais utilizam um *software* para esboçar o conceito de um novo veículo. Através de recursos em realidade virtual é possível analisar o interior e o exterior do produto, avaliar o design e os conceitos, podendo modificar facilmente o protótipo virtual. Além disso, esses protótipos virtuais são também objetos matemáticos, nos quais os engenheiros podem utilizar para medir o desempenho funcional, ergonômico do veículo, reduzindo a necessidade de testes físicos (Figura 6).

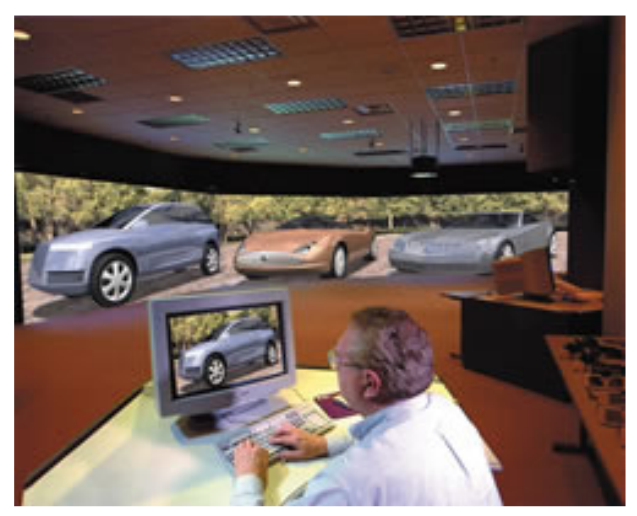

Figura 6: Sistema em realidade virtual da GM. Fonte: http://www.gm.com/experience/education/912/making\_vehicles/road\_lab\_math.jsp

#### **2.2.1 Exemplos de recursos para o Design Virtual de Produtos**

Os recursos tecnológicos representam um facilitador para a implementação da engenharia simultânea no desenvolvimento de produtos, assim como o apoio oferecido pela Internet e outras ferramentas de tecnologias da informação e comunicação, contribuem para a virtualização do processo de projeto (Teixeira *et al.*, 2008). As ferramentas computacionais permitem aos envolvidos no processo de desenvolvimento de produtos trabalharem de uma forma dinâmica, criando, avaliando e definindo especificações do projeto a partir de representações gráficas e numéricas.

Os sistemas CAD/CAE/CAM, que em português correspondem, respectivamente, ao projeto auxiliado por computador, engenharia auxiliada por computador e manufatura auxiliada por computador, são, no atual contexto de desenvolvimento de produtos, ferramentas que desempenham um papel fundamental para a viabilização de um projeto de produto em tempo reduzido, oferecendo recursos para simular e reduzir custos em todas as fases de desenvolvimento de produtos (Nakamura *et al.*, 2003).

A sequência convencional de desenvolvimento de produtos em CAD/CAE/CAM inicia-se com a modelagem geométrica do produto utilizando um sistema CAD. Esta modelagem pode ser representada por *wireframe* (linhas), superfícies ou sólidos. Tem-se utilizado *softwares* que possibilitam a criação de sólidos paramétricos, com modelagem por características (*feature*-*based*), e com capacidades associativas entre os diversos módulos ou aplicações. A informação gerada no sistema CAD pode ser importada para o sistema CAE, no qual é possível simular numericamente o modelo. Se o sistema apresentar associatividade automática, com banco de dados único, qualquer alteração feita no modelo será atualizada nos demais sistemas (Nakamura *et al.*, 2003). Já o sistema CAM é utilizado para transformar o modelo virtual em um produto físico. Através de um arquivo CAD, o CAM pode preparar algoritmos e programas que controlam máquinas  $CNC<sup>3</sup>$  para a fabricação de modelos, peças e produtos. Essas operações podem incluir fresa, furação, parafusagem, soldagem, dobra, injeção, polimento, organização, etc (Forti, 2005).

O primeiro *software* CAD - o Sketchpad – foi criado em 1961 a partir da tese de doutorado de Ivan Sutherland (Figura 7), no MIT (*Massachusets Institute of Technology*). O sistema apresentava uma interface gráfica e permitia que projetistas criassem desenhos técnicos diretamente em um monitor através de uma caneta ótica.

 3 CNC – Computer Numeric Control: termo utilizado para definir máquinas e ferramentas que são controladas por computador (Forti, 2005).

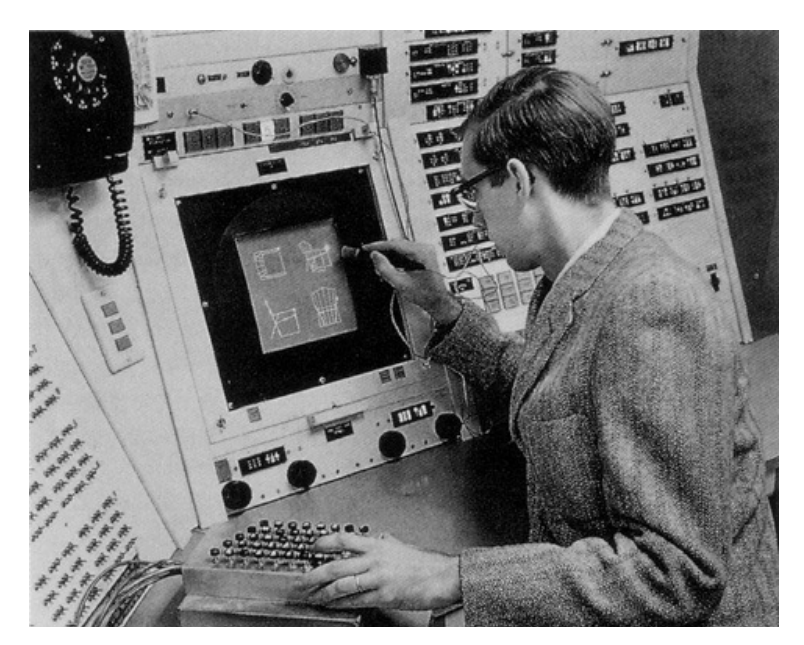

Figura 7: Ivan Sutherland utilizando o Sketchpad. Fonte: https://webspace.utexas.edu/alp425/CS%20329/Final/

Os softwares CAD evoluíram, principalmente, com relação ao aperfeiçoamento de suas ferramentas, facilidade de utilização e melhoria da interface do usuário. Atualmente, destacam-se os seguintes *softwares* de desenvolvimento virtual de produtos: Inventor, SolidWorks, Solid Edge e Pro/Engineer. Estes produtos pertencem a uma classe de CAD denominada *"mid-range"*, cada vez mais adotada pela indústria moderna. São produtos de preço intermediário e com poderosos recursos. Essa classe de produtos só fica abaixo de sistemas *"high-end"*, como o *software* CATIA da *Dassault Systèmes,* empresa francesa de desenvolvimento de *softwares* 3D. O AutoCAD está classificado como um produto *"lowend",* com recursos limitados a projetos e desenhos 2D e 3D ortogonal, não indicado à classe de projetos mecânicos e industriais (Cadware, 2009).

A utilização dos atuais sistemas CAD/CAE/CAM permite aumentar a eficiência de praticamente todas as atividades no PDP. Assim, um número maior de alternativas de projeto é analisado durante a fase de concepção, os defeitos de um novo projeto são corrigidos antes mesmo da construção de protótipos físicos, os processos de fabricação são facilmente programados e visualizados na tela do computador, as diferentes etapas do processo de engenharia desenvolvem-se de maneira integrada e simultânea (Nakamura *et al.*, 2003).

#### **2.2.2 Prototipagem Virtual**

 $\overline{a}$ 

Os protótipos virtuais são modelos tridimensionais digitais construídos em *softwares* de modelagem tridimensional e utilizados para avaliar as características formais e as funcionalidades de um projeto em andamento. A utilização da prototipagem virtual permite que os envolvidos no projeto procurem falhas, avaliem e melhorem características do design, de engenharia e até de produção, além de darem suporte a decisões gerenciais, oferecerendo também uma melhor maneira de apresentar o produto ao cliente (Dai *et al.*, 1996).

Segundo Forti (2005), a prototipagem virtual possibilita que testes impossíveis de serem realizados com protótipos físicos (ou praticamente inviáveis, devido ao custo elevado ou risco à vida humana) sejam executados no computador. Projetistas podem manipular virtualmente peças e montagens em tempo real, observando os efeitos das forças, das conexões, das juntas, das colisões e do contato. Além disso, os testes virtuais podem ser realizados inúmeras vezes e explorando as mais diversas possibilidades, praticamente sem nenhum custo adicional. Apresentam ainda a vantagem de registrar os dados da experiência de uma forma muito mais precisa que os métodos convencionais.

Contudo, os protótipos virtuais não substituem totalmente os reais. Embora sejam utilizados para avaliar certas características e diminuir o número de protótipos físicos construídos durante o desenvolvimento do projeto, as avaliações do produto no mundo físico ainda são indispensáveis. Um exemplo da necessidade de protótipos e testes reais foi o caso do carro *Classe A* da empresa *Mercedes-Benz* em 1997 (Figura 8). O automóvel foi reprovado no chamado teste do alce<sup>4</sup>, realizado por uma revista sueca de automobilismo. A 60 quilômetros por hora, velocidade permitida em avenidas de quase todas as grandes cidades do mundo, o *Classe A* capotou. Esse incidente obrigou a *Mercedes* a recolher os carros do mercado, paralisou a produção, sendo necessária a providência de ajustes para, posteriormente, ser lançado novamente ao mercado (Forti, 2005).

<sup>4</sup> Teste do Alce: Trata-se de uma manobra que consiste em desviar um automóvel de vários obstáculos dispostos ao longo de uma pista.

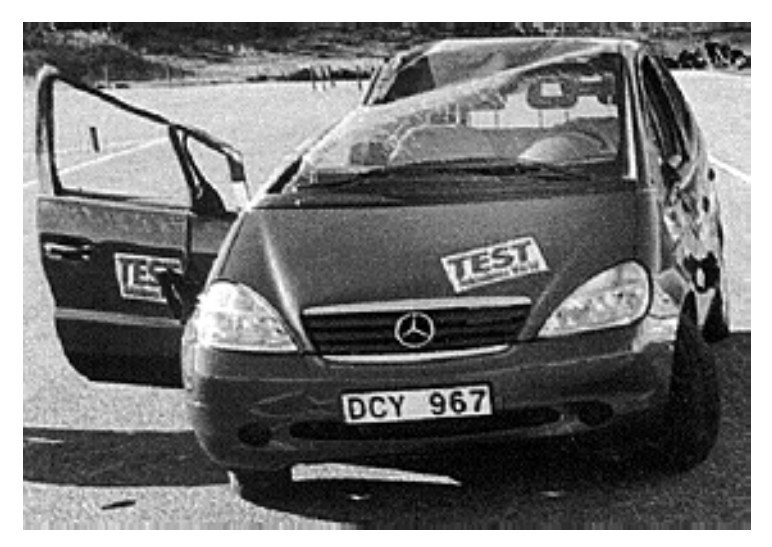

Figura 8: Automóvel da *Mercedes* após Teste do alce. Fonte: http://babybenzclub.blogspot.com/2008/08/moose-test-teste-do-alce.html.

Segundo Netto *et al.* (2002), as principais vantagens da utilização de protótipos virtuais para os processos industriais são:

- Redução de Tempo: o tempo que um produto leva para ser desenvolvido, desde a idéia inicial até ser lançado no mercado, é um dos fatores fundamentais para diminuição de custos, geração de lucros e sucesso do produto no mercado;
- Diminuição de Custos: os protótipos virtuais reduzem, em alguns casos, a necessidade de protótipos físicos e de testes reais, abrandando custos com equipamentos e materiais;
- Melhoria da Qualidade: a possibilidade de prever erros nas etapas iniciais do projeto, investigar diferentes alternativas de solução e permitir a personalização do produto segundo o desejo do cliente, propiciando uma melhora da qualidade final e uma maior satisfação do consumidor em relação ao produto adquirido.

Portanto, a prototipagem virtual oferece recursos inovadores que aceleram e qualificam todo o processo de projeto e de produção. De forma adequada, sua utilização consegue fornecer aos envolvidos na criação de novos produtos uma forma simples e dinâmica de acompanhar e de avaliar todo o processo de concepção, de desenvolvimento e de produção (Forti, 2005). A Figura 9 apresenta uma simulação de colisão de um protótipo virtual de um automóvel a fim de verificar e avaliar o projeto.
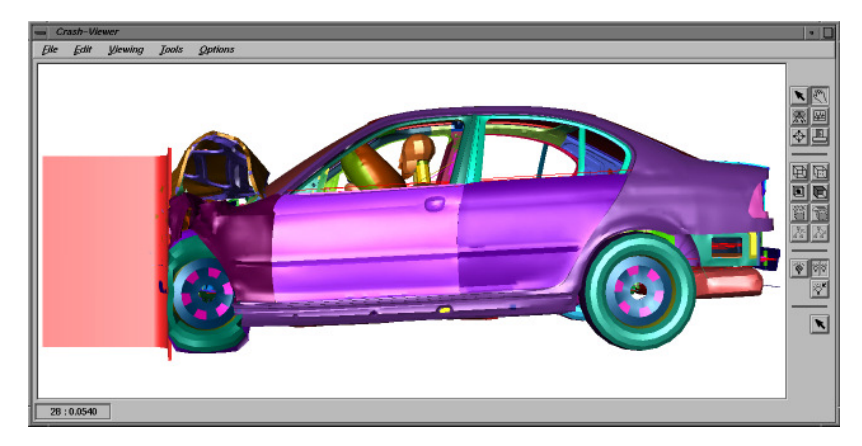

Figura 9: Simulação de colisão com protótipo virtual. Fonte: http://www.vis.uni-stuttgart.de/~frisch/h/diss.htm.

Além disso, o armazenamento e o compartilhamento de dados e informações são realizados de uma forma muito mais fácil, dinâmica e compreensível. Com isso, é possível prever, identificar e corrigir erros e possíveis problemas nos estágios iniciais do projeto, reduzindo, consequentemente, o custo e o tempo de desenvolvimento do produto, refletindo também no custo das mudanças introduzidas no processo de desenvolvimento de produtos. Além disso, a prototipagem virtual pode ser usada posteriormente para apresentação e para comercialização do projeto, fornecendo mais informações e transmitindo ao cliente ou usuário uma maior confiabilidade e empatia com o produto em questão (Mcleod, 2001).

## **2.3 REALIDADE VIRTUAL**

 $\overline{a}$ 

O termo Realidade Virtual  $<sup>5</sup>$  (RV) pode ser interpretado como uma forma avançada de</sup> interface do usuário com o computador (Hancock, 1995 *apud* Álvares, 2002), o qual tem aplicação na maioria das áreas do conhecimento.

Pode-se encontrar na literatura várias definições para o termo Realidade Virtual. Segundo Aukstakalnis (1992), a realidade virtual pode ser descrita como sendo uma forma de as pessoas visualizarem, manipularem e interagirem com computadores e dados extremamente complexos. Pode também ser definida como uma técnica avançada de interface, onde o usuário tem a possibilidade de realizar imersão, navegação e interação em um ambiente sintético tridimensional gerado por computador (Jacobson, 1993 *apud* Álvares, 2002).

<sup>5</sup> O termo realidade virtual é controverso na comunidade científica por incorporar uma antítese, havendo outras denominações como, por exemplo, realidade artificial.

Segundo Foley (1990) pode-se definir, de forma abrangente, a realidade virtual como o conjunto de métodos e tecnologias relacionadas com a imersão do usuário em ambientes com aparência realística e comportamento e interação simulados pelo computador. Já Machado (2003) entende a realidade virtual como uma ciência que engloba conhecimento de diversas áreas, como a computação, eletrônica, robótica e cognição, dentre outras, visando oferecer sistemas computacionais que integram características de imersão e interatividade para simular ambientes reais onde os usuários têm estimulados, simultaneamente, os seus vários sentidos pelo uso de dispositivos específicos.

Os primeiros esboços de equipamentos de realidade virtual foram criados por *Ivan Shutherland* em meados da década de 60, no *Massachussetts Institute of Technology*, estando entre eles o primeiro capacete de realidade virtual (*HMD – head mounted display*) (Figura 10). Apesar disso, o termo realidade virtual acabou sendo creditado a *Jaron Lanier*, fundador da *VPL Research Inc.*, que o utilizou, no início dos anos 80, para diferenciar as simulações tradicionais feitas por computador de simulações envolvendo múltiplos usuários em um ambiente compartilhado (Araújo, 1996).

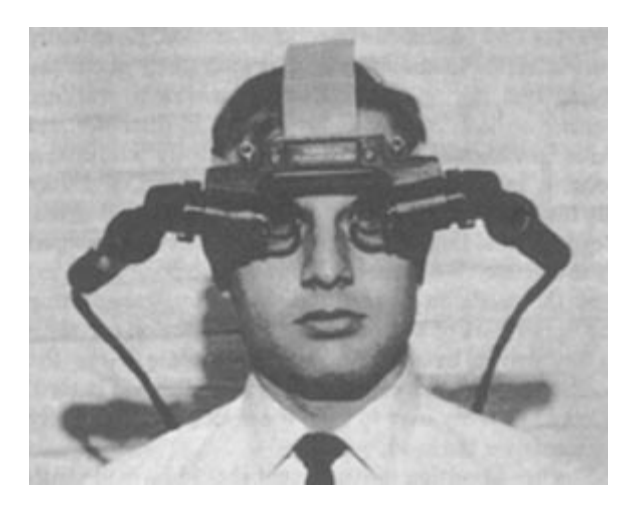

Figura 10: *Ivan Shutherland* e o primeiro capacete de realidade virtual. Fonte: http://design.osu.edu/carlson/history/lesson17.html.

As aplicações pioneiras da realidade virtual surgiram na área militar, estendendo-se para a área médica. Atualmente, a diminuição no custo dos equipamentos para realidade virtual tem proporcionado a expansão para os mais variados campos (Luz, 1997). Principalmente, a partir do início da década de 1970, a realidade virtual começou a ser disseminada em aplicações na sociedade. A primeira aplicação relevante da realidade virtual foi a dos simuladores de vôo militares (Foley, 1990). A partir da década de 1990, com a

disponibilidade de equipamentos e periféricos de baixo custo, a realidade virtual foi largamente disseminada na sociedade.

Segundo Zuffo (2001), do ponto de vista do usuário, a realidade virtual é uma poderosa ferramenta de análise, ensino, interpretação e tomada de decisão. O mesmo autor ainda classifica as aplicações da realidade virtual em três áreas:

- Missão crítica: trata da utilização da realidade virtual na simulação de situações de risco ao patrimônio material e humano. Exemplos destas aplicações são os simuladores: de vôo, cirúrgicos, de combate, aeroespaciais e os de catástrofes, como terremotos e acidentes.
- Universos paralelos: envolve a simulação de universos alternativos baseados em abstrações físicas, biológicas e matemáticas, como a simulação de universos inacessíveis, a simulação do macrocosmo em astrofísica e a simulação do microcosmo em biologia molecular, estrutura da matéria, dentre outros.
- Prototipagem digital: trata das principais aplicações comerciais da realidade virtual. Entre as áreas de aplicação destacam-se a petrolífera na prototipagem de plataformas e canalizações em águas profundas; a indústria automobilística e aeronáutica, na análise ergonométrica e a indústria de construção civil, no desenvolvimento de maquetes digitais para análise arquitetônica e estrutural.

Atualmente, os ambientes virtuais são mais comumente utilizados nas seguintes bases: industrial, militar, médica, entretenimento, marketing, educação, treinamento e pesquisa. Contudo, para Netto *et al.* (1998), a realidade virtual pode ser aplicada a cinco áreas específicas: jogos e entretenimento, comunicação a distância, simulação e treinamento, tele presença e visualização.

Na arquitetura, por exemplo, a realidade virtual é utilizada na elaboração e na visualização de projetos arquitetônicos com a possibilidade de passeios virtuais pelos ambientes antes de serem construídos fisicamente (Figura 11).

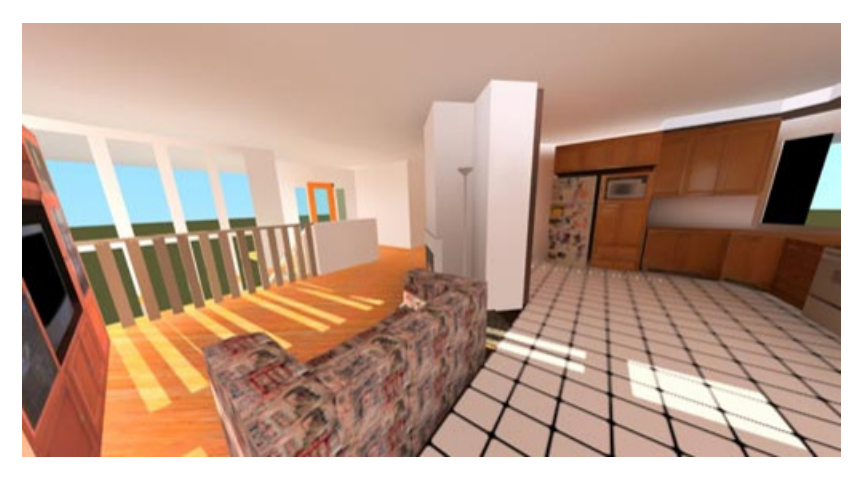

Figura 11: Visualização de ambiente de uma residência em realidade virtual. Fonte: http://www.virtasim.com/showcase/showcase.html.

A realidade virtual também tem sido muito utilizada na medicina (Figura 12). Os estudantes estão treinando suas primeiras cirurgias em ambientes virtuais (Penteado, 1995). No *Hospital National Rehabilititaion* em *Washington*, nos *EUA*, a RV é utilizada como ferramenta de terapia no tratamento de pessoas que possuem algum tipo de fobia, como por exemplo, o medo de voar em aviões e o medo de altura. A RV também está sendo empregada nas neurocirurgias para guiar com precisão as ferramentas cirúrgicas até o local de um tumor e para amostragens de imagens de exames de ressonância magnética (Netto *et al.*, 2002).

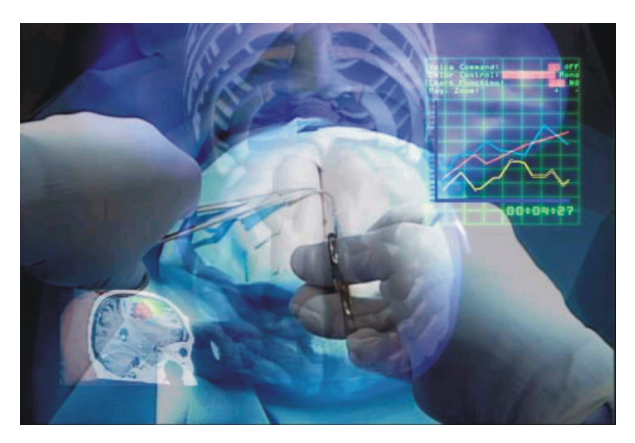

Figura 12: Simulação de uma cirurgia em ambiente de realidade virtual. Fonte: http://www.ynl.t.u-tokyo.ac.jp/~nakamura/Economist\_com.htm.

Já na área militar, um exemplo de utilização da realidade virtual é a simulação de uma cabine de avião de combate, que foi desenvolvida pela *British Aerospace Real* para treinamento dos cadetes britânicos (Kalawsky, 1993). É também utilizada para treinar operadores de radares que rastreiam trajetórias de aeronaves.

A realidade virtual é empregada também em projetos relacionados ao programa espacial de vários países. A *NASA* utiliza ambientes em RV para navegação e compreensão de aeronaves. A Figura 13 apresenta uma estação espacial em um sistema virtual desenvolvido para treinamento e simulações.

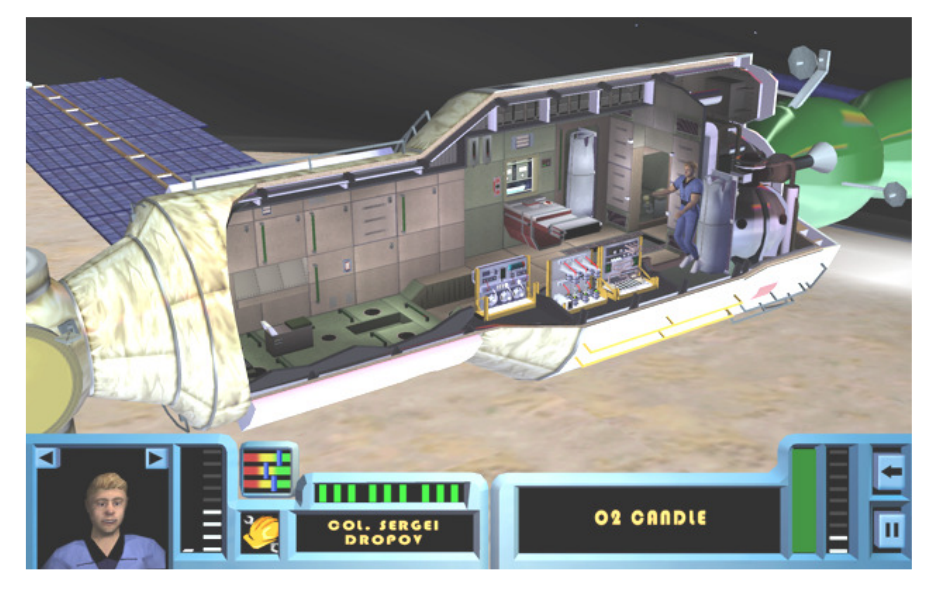

Figura 13: Aeronave virtual da Nasa. Fonte: http://colab.arc.nasa.gov/node/85.

A RV tem sido utilizada na educação, facilitando e enriquecendo os processos de ensino e aprendizagem. Com esse recurso, os estudantes podem descobrir, explorar e aprender sobre lugares diversos, países distantes, inclusive em locais praticamente impossíveis de serem visitados, como os planetas; assim como a visualização de dados explorando diferentes escalas, observando os objetos tanto de longe quanto de perto, auxiliando a compreensão e o entendimento dos objetos de estudo. Assim, o grande potencial da realidade virtual está exatamente na possibilidade de manipulação virtual do alvo a ser explorado, analisado e estudado.

Na educação também pode-se citar aplicações da realidade virtual. Um exemplo é o trabalho de Teixeira *et al*. (1999) e Silva (2005), que será visto no item 2.5. O projeto apresenta um ambiente computacional de ensino-aprendizagem para geometria descritiva contemplando diferentes estilos de aprendizagem. Nesse ambiente, os exemplos dos objetos de estudo da disciplina podem ser visualizados em realidade virtual, permitindo maior compreensão e interação dos estudantes com os conteúdos estudados em aula.

### **2.3.1 Aplicações da Realidade Virtual no Setor Industrial**

Segundo Norman (1992 *apud* Netto *et al.*, 1998), a realidade virtual é apontada como uma das principais ferramentas gráficas visuais a serem utilizadas no futuro, para simulação de manufatura.

Para Leston (1996), o setor industrial tem utilizado a realidade virtual nos seguintes campos: na concepção de produtos, na automação de projetos, na venda e no *marketing*, no planejamento e na manutenção, no treinamento de funcionários, em simulações de utilização e testes e na visualização de dados. Além disso, a RV pode ser agregada a *softwares* comerciais de simulação de manufatura.

Templeman (1996) afirma que a vantagem da utilização da RV no desenvolvimento de produtos é que esse recurso permite facilitar todos os estágios de desenvolvimento do projeto. No processo de montagem e de criação de um produto, por exemplo, a vantagem principal dessa tecnologia é o desenvolvimento e a análise do projeto colaborativo, habilitando grupos de profissionais de diferentes áreas da produção a visualizar e manipular, em tempo real, um objeto virtual tão facilmente como poderia ser feito com um objeto físico.

Alguns autores (Brunetti, 2000; Vilela, 2000) citam as facilidades e vantagens da utilização da realidade virtual no setor industrial, especialmente na área da manufatura. Dentre as vantagens, podem-se citar:

- O projeto de equipamentos avaliando e testando as propriedades estruturais e funcionais;
- O desenvolvimento de uma ergonomia funcional e confiável de um produto sem a necessidade, em um estágio de concepção, de construir um modelo em escala real;
- O projeto de produtos com qualidades e valores estéticos, de acordo com as preferências do cliente;
- A garantia de que os equipamentos fabricados estejam dentro das normas estabelecidas por órgãos governamentais;
- A facilidade com operações remotas e com o controle de equipamentos (telemanufatura e tele-robótica);
- O desenvolvimento e a simulação de planos de produção;

• O treinamento de funcionários.

Diversas instituições de pesquisa trabalham para validar novas aplicações da RV em manufatura, produção e engenharia, principalmente a partir da década de 1990.

A empresa *Volvo* possui um ambiente virtual para simular colisões dos seus veículos, com diversas barreiras e obstáculos, e posteriormente fazer uma análise dos sistemas de proteção contra este tipo de situação (Vince, 1995). Seguindo a mesma idéia de testar o produto antes da sua fabricação, a empresa *Renault* simulou o desempenho do protótipo de um de seus carros, o *Racoon*, utilizando uma técnica de filmagem que combina ambientes reais e objetos virtuais (Thalmann e Thalmann, 1993).

A fábrica da *Ford Motors* em *Dearborn, Michigan*, desenvolveu o *CAVSE (Core & Advanced Vehicle System Engineering)*, um sofisticado ambiente virtual para o projeto de automóveis. Esse recurso utiliza a RV para simulação e prototipagem virtual, sendo pesquisadas a aerodinâmica, a ergonomia e o modelo da superfície do protótipo do veículo a ser construído. A empresa *Ford* também tem utilizado simuladores em RV para avaliar novos arranjos do painel de instrumentos de seus automóveis (Chinnock, 1995). Outro projeto que utiliza ambientes virtuais está na montagem automotiva. As peças do veículo são representadas em um sistema CAD e, posteriormente, transferidas para o sistema de RV. Esse processo de desenvolvimento de produtos possui propósitos semelhantes ao desta pesquisa, a qual propõe o desenvolvimento de uma metodologia de montagem virtual de produtos, com a visualização em um sistema de realidade virtual. Quanto ao projeto da Ford, o usuário manipula as peças na tentativa de montagem do veículo virtual, enquanto o sistema monitora a interferência e a colisão entre as peças que estão sendo inseridas e o veículo. O sistema também faz uma avaliação ergonométrica das várias operações de montagem (Ressler, 1997).

A *General Motors* possui um projeto que utiliza um sistema CAVE, denominado *VirtualEye* (Figura 14), para facilitar o desenvolvimento de novos modelos de veículos (Mahoney, 1995; Exhibitors, 1997).

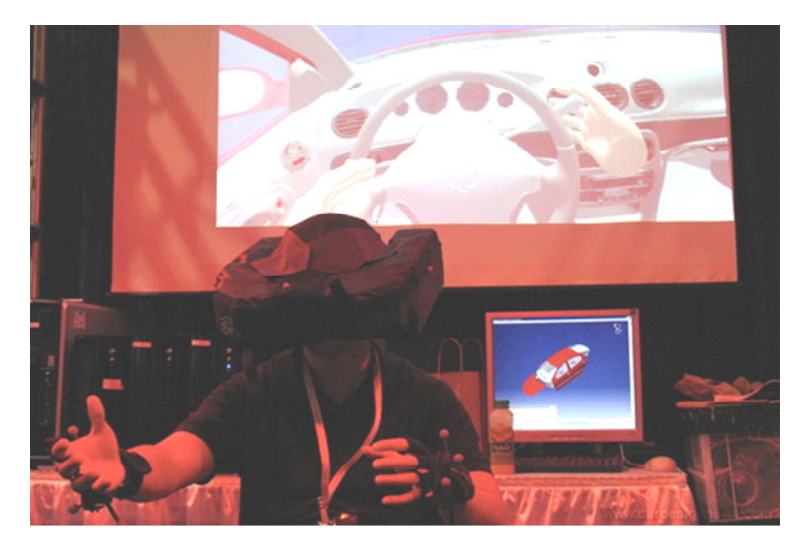

Figura 84: Imersão no interior de um veículo através do sistema de realidade virtual da *GM Virtual Eye.* Fonte: http://www.businessweek.com/innovate/content/oct2007/id2007101\_700740.htm.

 Sua unidade de montagem de caminhões utiliza *softwares* 3D para a prototipagem e avaliação da montagem de seus veículos. Essas técnicas de manufatura virtual reduzem os custos de desenvolvimento das ferramentas empregadas, otimizando as operações de manufatura envolvidas (Netto *et al.*, 2002).

Outro exemplo é o da empresa *Mercedes Benz*, que usa a realidade virtual para explorar a visualização de novos *layouts* de veículos com o objetivo de melhorar a comunicação e a simulação dos processos produtivos (Figura 15).

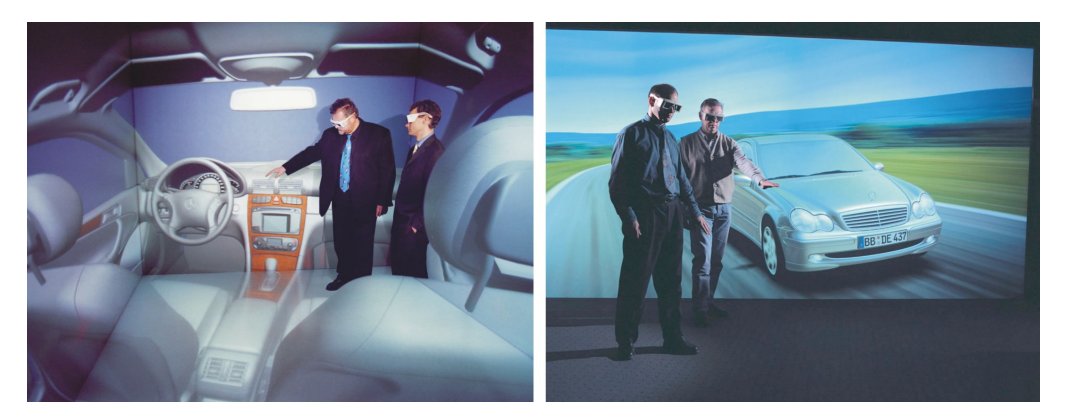

 Figura 95: Simulação do automóvel *S-Class* 2007 da *Mercedes-Benz.* Fonte: http://www.emercedesbenz.com/Apr06/18DesignOfThe2007MercedesSClass.html.

A *Caterpillar*, fabricante de tratores, juntamente com a *Universidade de Illinois*, desenvolveu um ambiente virtual para testes de novos projetos e melhoria dos processos de montagem de equipamentos pesados. Esses testes são para avaliar o design do veículo e

determinar a visibilidade proveniente da cabine de comando do trator (Blanchard, 1995). A Figura 16 mostra que, nesse projeto, o operador senta-se em uma plataforma equipada com os mesmos controles de uma cabine real de um trator.

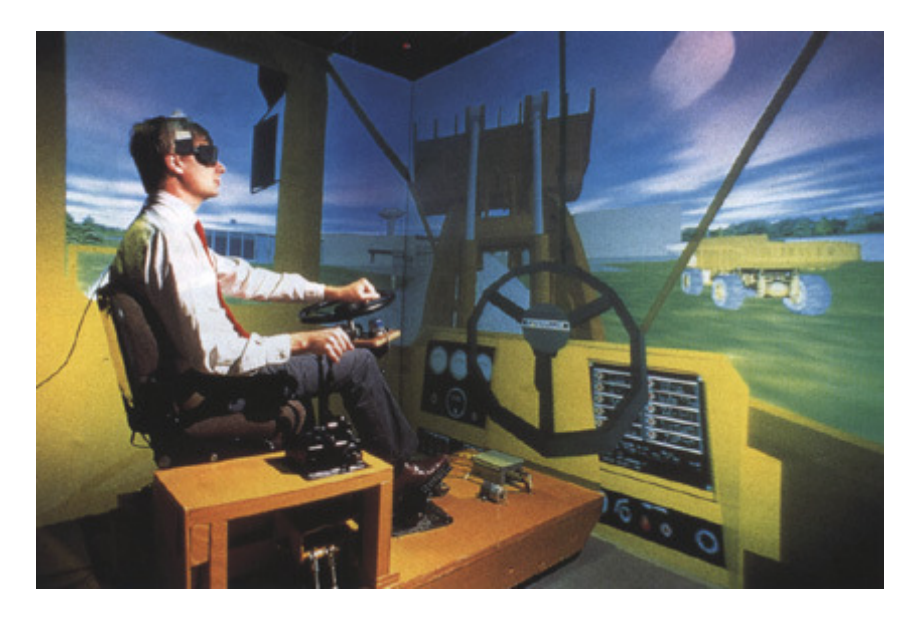

Figura 16: Simulador em Realidade Virtual de uma Carregadeira *Caterpillar*. Fonte: http://venus.web.cern.ch/VENUS/virtual\_crane.html

No campo da indústria de aviões, a RV tem sido utilizada na pré-produção de uma linha de montagem digital de aeronaves. Este trabalho de pré-produção foi realizado pela empresa *Northrop (Hawthorne, CA)* com o intuito de reduzir os custos de produção e melhorar os prazos de entrega dos projetos aos clientes (Blanchard, 1995).

A Embraer utiliza o CRV (Centro de Realidade Virtual) no desenvolvimento de aeronaves, o qual permite aos engenheiros visualizar, por meio de modelos eletrônicos, toda a estrutura da aeronave em fase de projeto (Figura 17).

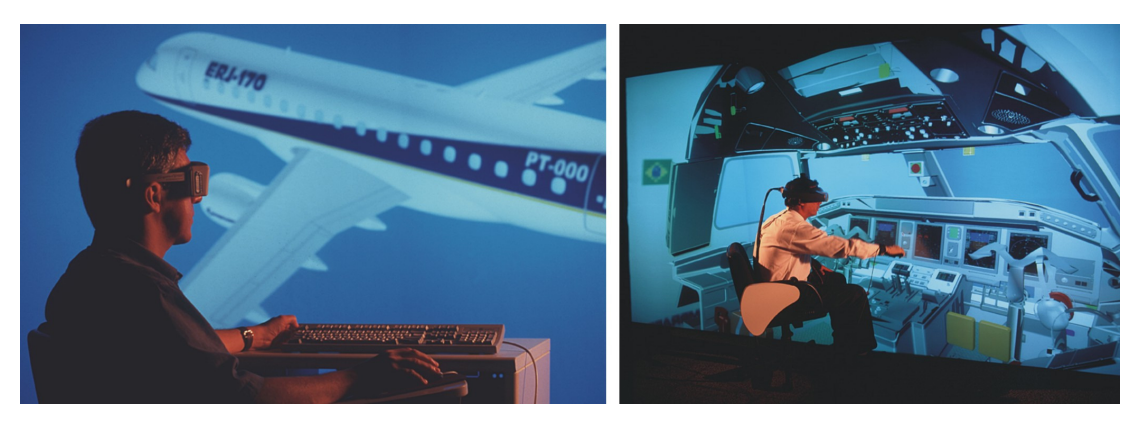

Figura 17: Simulação de aeronave no Centro de Realidade Virtual da Embraer. Fonte: http://mediamanager.embraer.com.br/portugues.

A indústria petrolífera é outra adepta da tecnologia da realidade virtual. A Petrobras, por exemplo, mantém dez centros de realidade virtual que auxiliam no descobrimento de jazidas de petróleo. Para isso, utilizam-se ultra-sonografias do solo que são examinadas por geólogos em diferentes países. Assim, é possível verificar, de modo interativo, as camadas do subsolo que contêm petróleo (Vasconcelos, 2003).

Além disso, na busca por vantagens competitivas, a modernização do sistema produtivo industrial exige também a utilização de mão-de-obra com maior grau de especialização. Diante desse contexto, cabe salientar a possibilidade de utilização da realidade virtual para o ensino e treinamento no chão de fábrica. Empresas como a Nabisco Food de Alimentos utilizam soluções em realidade virtual para treinar seus funcionários em manutenção e serviços para as linhas de produção. A *Motorola,* que fabrica *chips* e outros componentes eletrônicos, tem utilizado a RV para treinar seus funcionários no próprio local de trabalho, mininizando custos de treinamento e viagens (Blanchard, 1995).

O próximo item apresenta um sistema de realidade virtual denominado VRML (Linguagem para Modelagem em Realidade Virtual), o qual se caracteriza pela facilidade de utilização e acessibilidade através da internet.

### **2.4 LINGUAGEM VRML**

O desenvolvimento das tecnologias de informação e comunicação aliado ao surgimento da internet trouxeram como conseqüência o fácil acesso à informação. Junto com esse progresso, surgiu a idéia de levar a realidade virtual para a internet, com o intuito de que essa tecnologia deixasse de ser apenas objeto de estudo dos grandes centros de pesquisa, passando a ser utilizada também por usuários comuns (Mergulhão *et al.*, 2003). Esse objetivo só foi atingido com o advento da linguagem de programação VRML (Virtual Reality Modeling Language).

Apresentada pela primeira vez em 1994 na Conferência Mundial sobre *World Wide Web*, realizada em Genebra, na Suíça, a linguagem, que é independente de plataforma, tem como objetivo dar o suporte necessário para o desenvolvimento de mundos virtuais tridimensionais na internet, sem precisar de redes de alta velocidade.

Através desta linguagem, é possível a criação de objetos tridimensionais baseados em polígonos e a combinação deles para a montagem de cenas de um ambiente. Além disso, possui alguns objetos pré-definidos como cubo, cone, cilindro e esfera; suporta transformações como rotação, translação e escala e permite a aplicação de texturas, luzes e sombreamentos. A interatividade ocorre através da navegação em tempo real, sensores de toque e aproximação (Stanek, 1996). O usuário pode navegar, visualizar e interagir com objetos por ângulos diversos (Ames *et al.*, 1996). Entretanto, por ser utilizada na tela do computador, não proporciona a sensação de imersão, que é característica da realidade virtual, na qual se utilizam equipamentos como capacete, luvas, óculos de realidade virtual, além de outros objetos.

Os códigos dessa linguagem são textos nos quais estão descritos o ambiente tridimensional e os eventos a ele associados como animações, sons e movimentos.

De acordo com Vicentin (1999), os ambientes em realidade virtual VRML possuem as seguintes características:

- O usuário é que possui controle sobre o ambiente e não o computador: o *browser* (*software* que gera o ambiente virtual a partir do arquivo VRML) permite ao usuário definir a rota de exploração do ambiente virtual.
- Um ambiente virtual VRML pode combinar objetos 2D e 3D, animação e efeitos multimídia.
- Interatividade: os objetos do ambiente virtual podem responder a ações (eventos) de outros objetos, ou provocadas pelo usuário.

Para a visualização e manipulação de um ambiente virtual, é necessária a utilização de um *software* de navegação para a internet (*browser*) que possua um *plug-in* de reconhecimento dos códigos VRML, como por exemplo, o *plug-in* Cortona 4.0<sup>6</sup>. Esse *plug-in*, instalado no *browser*, é o encarregado de interpretar o código e gerar o ambiente descrito por ele.

De acordo com Mergulhão *et al.* (2003), a linguagem VRML vem sendo utilizada por desenvolvedores de ambientes tridimensionais por apresentar diversas funcionalidades. Dentre as principais, citam-se:

- Criar mundos e objetos 3D interativos;
- Disponibilizar cenários 3D em ambientes distribuídos (internet);

 6 Cortona 4.0: *plug-in* gratuito de visualização em VRML da *Parallel Graphics*. Site: www.parallelgraphics.com

- As ferramentas associadas são multiplataforma (*browsers*, *plug-ins*, ferramentas de autoria) e algumas não são proprietárias, obedecendo padrões internacionais de mídia;
- Possibilidade de integração com outros formatos de arquivo, como HTML;
- Suporte a formatos gráficos padrões (por exemplo: gif, jpg, avi, etc.);
- Visualização gratuita através de *plug-in* instalado no *browser* da internet;
- Código aberto com edição simples;
- Possibilidade de conversão de modelos 3D pré-definidos de formato CAD para VRML, permitindo visualização de objetos de alta complexidade.

A linguagem VRML possui diversos comandos que auxiliam a criação dos ambientes virtuais. Dentre esses comandos, está o "*inline*", o qual permite a inclusão de arquivos externos. Um objeto ou um conjunto de objetos pode ser criado em um único arquivo VRML. Porém, unindo-se vários objetos para a criação de cenas mais complexas, o arquivo VRML pode se tornar muito grande e difícil de gerenciar. O comando *"inline"* consiste em uma técnica de construção de cenas que permite manter cada uma das pequenas partes de uma cena em um arquivo diferente. Para construir uma cena que utiliza vários arquivos separadamente, deve-se criar um único arquivo VRML que lista todos os arquivos externos através do comando "*inline*" (Mansoour, 2000).

O quadro 1 apresenta um trecho do código da linguagem VRML com o comando "*inline*" carregando três objetos externos para a montagem de uma cena.

> #VRML V2.0 utf8 Inline {url["OBJETO1.WRL"]} Inline {url["OBJETO2.WRL"]} Inline {url["OBJETO3.WRL"]}

Quadro 1: Arquivo em VRML contendo o comando "*inline*" . Fonte: a autora.

Nesta pesquisa, o comando *"inline"* é utilizado para referenciar os arquivos dos componentes de produtos que estão armazenados em arquivos separados para a montagem do produto final.

A linguagem VRML é aplicada em várias áreas, como por exemplo, na indústria, na educação, na medicina, no entretenimento.

No contexto da manufatura, o VRML é um mecanismo de visualização de representações geométricas de diversas entidades relacionadas. Em conjunto com uma interface visual, dados de manufatura, *layouts* de fábricas, além de projetos de produtos podem ser acessados, utilizando representações tridimensionais. Na Figura 18 é possível verificar à esquerda uma célula de produção de peças mecânicas e, à direita, a mesma célula de manufatura em ambiente virtual VRML.

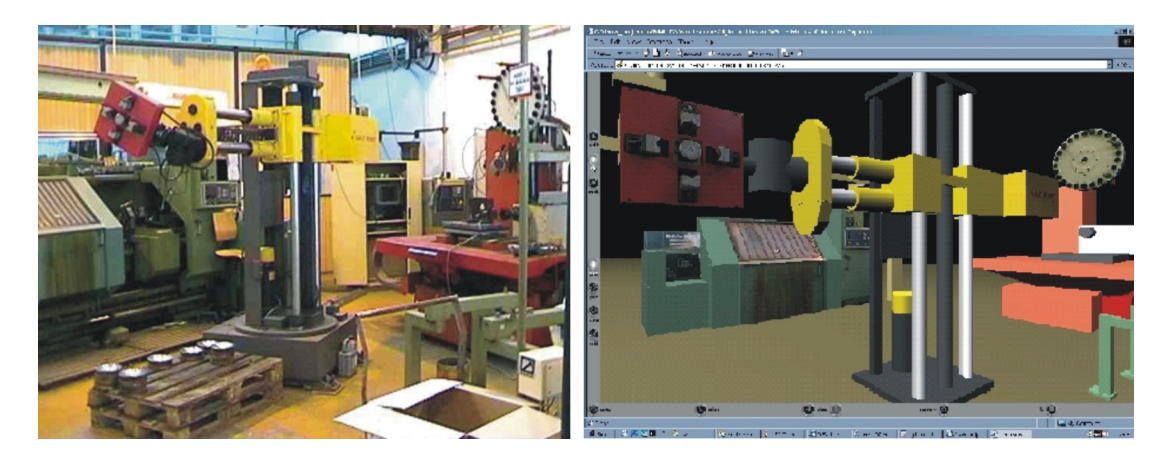

Figura 18: Célula real de fabricação de peças e o modelo em realidade virtual. Fonte: http://www.sztaki.hu/~kopacsi/vr/vr\_main.htm.

Na área da educação, pode-se citar a aplicação da Linguagem VRML nos trabalhos do grupo de pesquisa Virtual Design, da UFRGS, o qual possui vários projetos realizados com a utilização desse recurso como ferramenta de apoio ao ensino, como por exemplo, o projeto HyperCALGD (Teixeira *et al.*, 1999 e Teixeira *et al.*, 2000). Trata-se de um ambiente de ensino-aprendizagem para geometria descritiva, o qual utiliza de forma intensiva modelos em VRML para apresentar os conceitos de geometria descritiva. O programa foi desenvolvido para o estudo de superfícies, que é uma área carente de bibliografia em geometria descritiva. A Figura 19 apresenta uma tela do HyperCALGD com modelos em realidade virtual no estudo de superfícies de revolução.

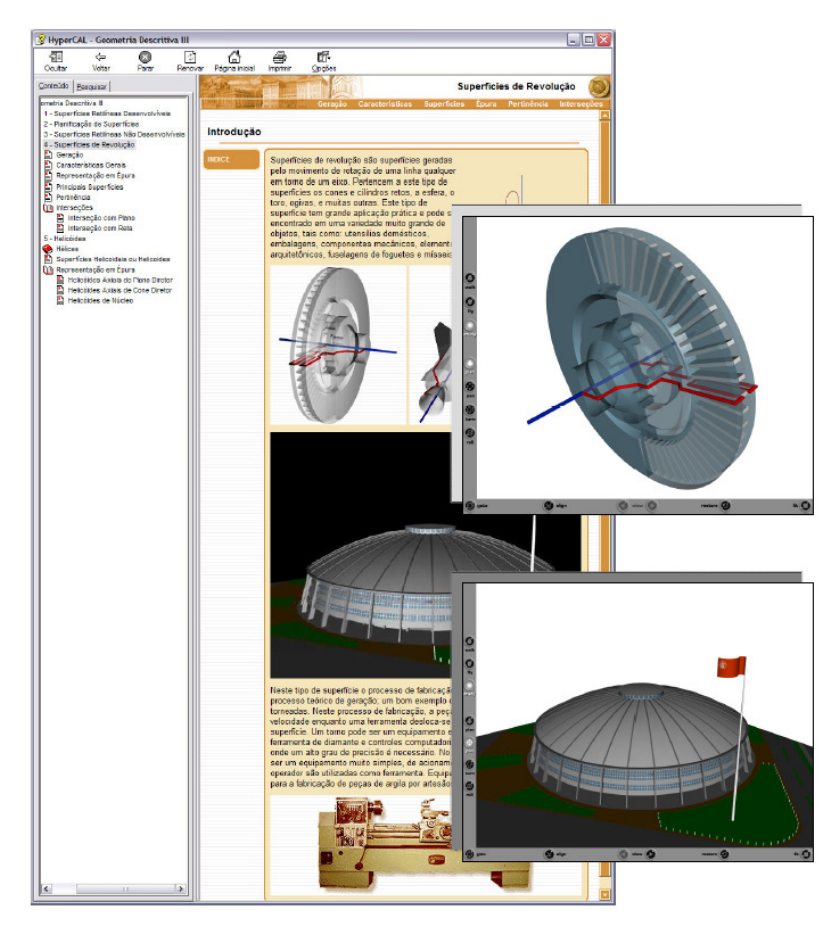

Figura 19: Tela do HyperCAL<sup>GD</sup> com objetos em realidade virtual. Fonte: Teixeira *et al.* (1999).

Além do HyperCALGD, o histórico de pesquisas do grupo Virtual Design nesta área inclui o Campus Central da UFRGS em realidade virtual<sup>7</sup>. O projeto, iniciado em 2001 sob orientação do Professor José Luís Farinatti Aymone do Grupo Virtual Design e concluído em 2003, propõe a reprodução do Campus Central da UFRGS em um ambiente de realidade virtual.

Foi desenvolvido um protótipo em 3D do Campus Central. Os prédios foram desenvolvidos no *software* AutoCAD 2000i e exportados para o formato VRML utilizando o programa 3DStudio como etapa intermediária, onde se faz a conversão de formato e a aplicação de materiais. O resultado alcançado permitiu verificar as potencialidades da realidade virtual e desenvolver técnicas de otimização dos modelos, propiciando a manutenção da qualidade original e agilizando a navegação em tempo real através da internet Aymone, 2004).

 $\overline{a}$ 

<sup>7</sup> O Campus Central da UFRGS em realidade virtual está disponível na web em: http://www.campusvirtual.ufrgs.br

A Figura 20 mostra alguns edifícios do Campus Virtual em uma tela do Internet Explorer com os botões do *plug-in* Cortona VRML.

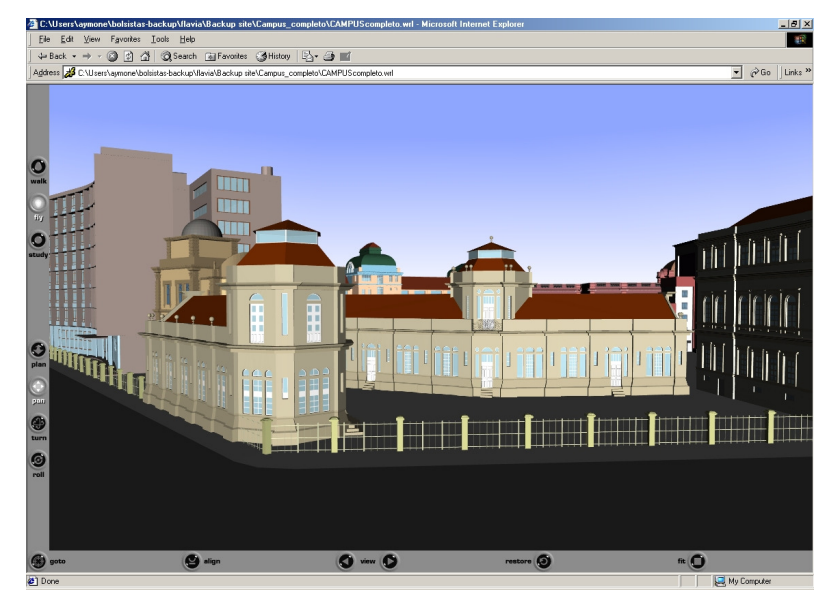

 Figura 20: Campus Central da UFRGS. Fonte: Aymone (2004)

Outro trabalho (Aymone, 2004) realizado pelo Virtual Design é a aplicação da linguagem VRML na visualização científica de resultados de simulações numéricas para o design de componentes. O projeto desenvolvido é um *software* de visualização científica em linguagem Delphi, que realiza a visualização e animação 3D de resultados obtidos por métodos numéricos como o Método dos Elementos Finitos. A Figura 21 mostra o ambiente gráfico constituído de botões, menus e a janela de visualização em VRML integrada.

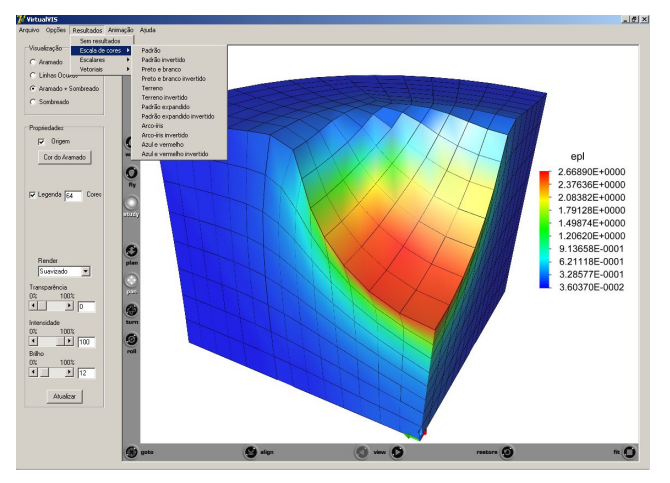

Figura 21: *Software* de visualização científica. Fonte: Aymone (2004)

Além disso, há também o projeto HyperCAL 3D , um programa de modelagem 3D de sólidos para apoio ao ensino-aprendizagem de geometria descritiva (Teixeira *et al*., 1999).

O *software* foi desenvolvido para que os alunos possam representar em 3D os projetos elaborados a partir dos conceitos de geometria descritiva e, assim, estabelecer relações entre as projeções ortogonais e a geometria dos objetos em três dimensões.

O programa foi implementado em linguagem Delphi e usa a realidade virtual, através da linguagem VRML, para visualização dos objetos gerados. De acordo com Teixeira *et al*. (2007), a utilização desta ferramenta inovadora tem permitido um salto de qualidade na aprendizagem da geometria descritiva. A Figura 22 apresenta a interface do HyperCAL <sup>3D</sup> com o componente *web browser* onde são visualizados os modelos gerados em realidade virtual com o exemplo de um projeto de um aluno do curso de Design.

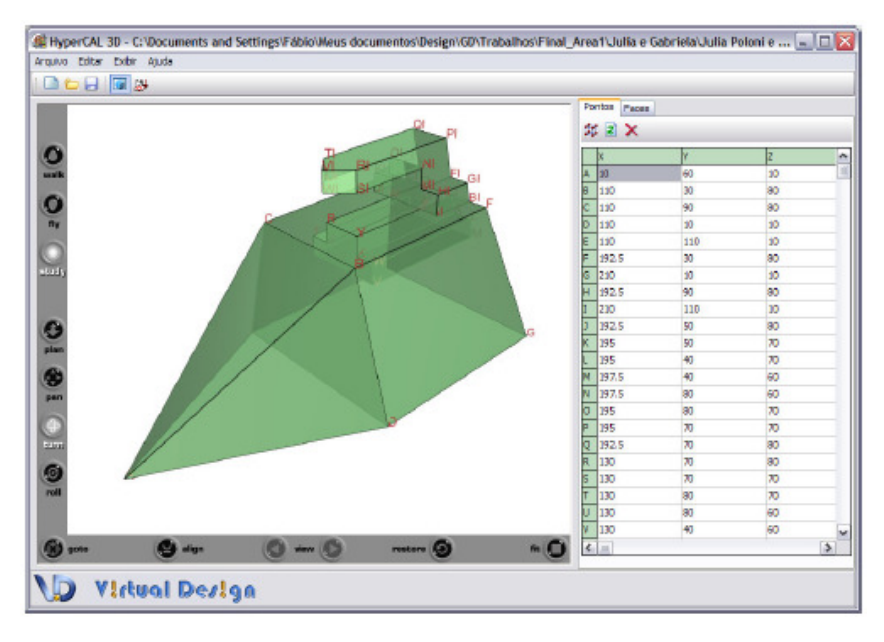

Figura 22: Interface do HyperCAL3D com web *browser* e plug-in de realidade virtual. Fonte: Teixeira *et al.* (2007)

Assim, este trabalho de pesquisa segue dando continuidade a diversos projetos do grupo Virtual Design, o qual possui um histórico de utilização da tecnologia da linguagem VRML bastante abrangente e com resultados satisfatórios, empregando esse recurso, principalmente, como ferramenta de apoio ao ensino.

O próximo item apresenta o *plug-in* Cortona 4.0 para a visualização da realidade virtual através do VRML, o qual é utilizado para o desenvolvimento desta pesquisa.

#### **2.4.1 Cortona VRML Cliente 4.0**

O Cortona VRML Cliente 4.0 é um *plug-in* gratuito de visualização da realidade virtual produzido pela *Parallel Graphics*. Sua utilização ocorre através da instalação em um *browser* de internet. Ao abrir um arquivo VRML, cuja extensão é ".wrl", o Cortona é carregado automaticamente.

A interface do Cortona possui duas barras de ferramentas e a janela 3D, como apresentado na Figura 23. A barra vertical contém botões usados para especificar o tipo de navegação em um ambiente. Os botões são de cima para baixo: *walk*, *fly*, *study*, *plan*, *pan*, *turn* e *rool*. A barra horizontal contém botões com ações predefinidas para modificar a posição do observador no ambiente. Nessa barra, da esquerda para a direita tem-se: *align*, *view*, *restore* e *fit*. Já a janela 3D mostra o ambiente virtual (Aymone, 2007).

Existe ainda o menu de contexto, o qual é acionado clicando no botão da direita do mouse quando o cursor se encontra sobre as barras de ferramentas ou sobre a janela 3D, conforme o detalhe à direita da Figura 23.

Em alguns ambientes virtuais as barras de ferramentas ficam invisíveis. Em outros ambientes, apenas algumas opções de navegação estão disponíveis e o menu de contexto pode não estar acessível. Essas opções são definidas pelo autor do ambiente VRML.

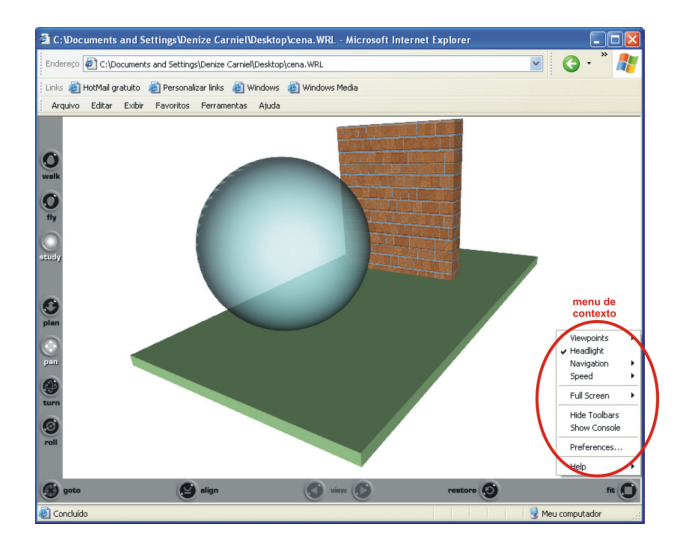

Figura 23: Interface do Internet Explorer com o Cortona VRML instalado. Fonte: a autora.

Quanto à edição de um arquivo VRML, este pode ser efetuado em qualquer editor de textos, como por exemplo, o Word, da *Microsoft Office*. Contudo, existe o editor específico para VRML denominado "VrmlPad", produzido pela *Parallel Graphics*. Trata-se de um *software* que possibilita gerar e alterar o código fonte dos arquivos criados. Possui também, uma interface simples e de fácil utilização.

O VrmlPad possui recursos que facilitam a programação e construção de cenas em VRML, tais como (Parallel Graphics, 2003):

- Visualização de comandos que são adequados ao escopo da gramática da linguagem;
- Detecção em tempo real de erros de sintaxe;
- Texto com cores e sintaxe padrão;
- Visualização da hierarquia da cena que está sendo construída;
- Operações básicas sobre os recursos visuais (imagens);
- Possibilita trabalhar com múltiplos documentos ao mesmo tempo;
- Organiza e otimiza a cena e suas dependências em formato de publicação na internet.

 Um arquivo VRML exige algumas restrições quanto a sua estruturação, destacando-se as seguintes: o arquivo deve iniciar com o cabeçalho "#VRML 2.0 utf 8"; o caracter "#" significa um comentário; os nomes de arquivos em VRML não podem iniciar com um dígito (0-9) e não devem conter "ç" e espaços vazios; o separador decimal é o ponto ao invés da vírgula.

Como verificado na Figura 24, a janela do VrmlPad é dividida em duas partes. A coluna da esquerda apresenta botões de informações sobre a estrutura (scene tree) do código criado, os recursos utilizados (resources) e a lista de arquivos do diretório corrente (file list). Na coluna da direita, tem-se o ambiente de programação e edição da linguagem VRML, com seus diversos comandos.

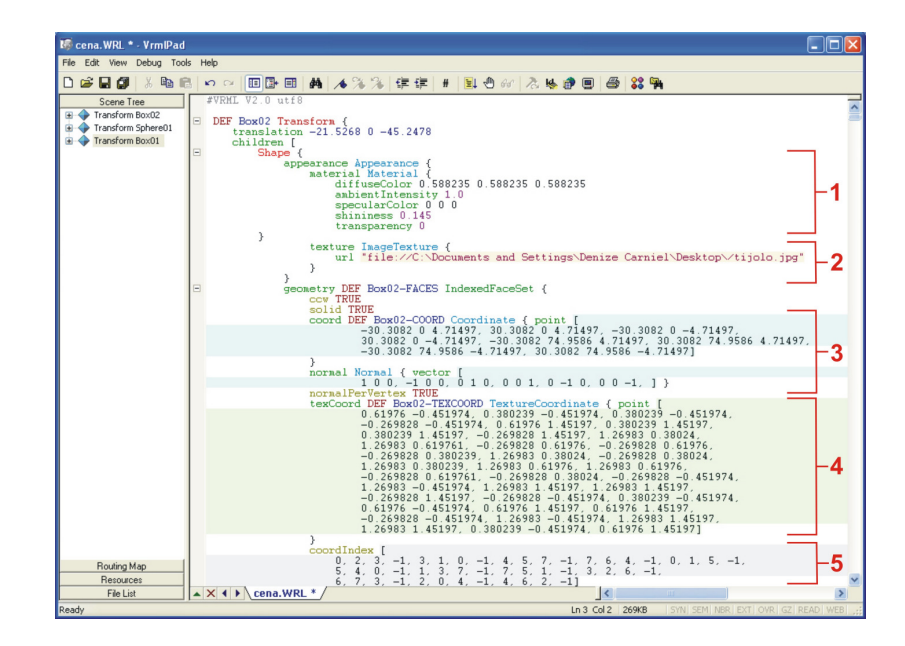

Figura 24: Interface do VrmlPad 1.2 da *Parallel Graphics*. Fonte: a autora.

De acordo com a Figura 24, a legenda dos dados no VrmlPad é a seguinte: em "1" estão os dados que caracterizam o material dos objetos; na área "2" é visualizado o arquivo de textura aplicado; em "3" estão as coordenadas X, Y e Z dos vértices da faces, sendo cada vértice separado por vírgula; na área "4" estão as coordenadas de mapeamento da textura e em "5" estão os dados de conectividades dos vértices que compõem cada face, separados por -1.

Este trabalho utiliza a versão 1.2 do VrmlPad. A estrutura da linguagem VRML serve de modelo para o relatório de montagem de produtos, o qual apresenta os dados de conexões entre os componentes, incluindo a utilização do comando "*inline*". Esse assunto é abordado no item 5.6.

## **2.5 METADADOS**

Metadados é uma designação que surgiu no contexto da identificação de objetos digitais na área da Tecnologia de Informação e Comunicação (TIC) e podem ser considerados como "dados sobre dados" ou então "informações sobre informações" (Silva, 2005).

O desenvolvimento das TICs permitiu que as informações se tornassem cada vez mais disponíveis e acessíveis a um maior número de usuários. Uma das consequências disso é o aumento do número de recursos e dados manipulados de maneira digital. Nesse sentido, surge

a necessidade de ferramentas para o gerenciamento, a organização e o armazenamento desses recursos disponíveis em meio eletrônico, como, por exemplo, os metadados (Grácio, 2002).

O termo metadados possui significados e conceitos que variam de acordo com o profissional e a área em que é utilizado. De modo geral, os metadados são informações estruturadas que descrevem, explanam, localizam, ou facilitam recuperar, usar ou gerenciar um recurso de informação. Souza *et al*. (2000) define metadados como dados codificados e estruturados que descrevem as características de recursos de informações, sejam eles produtos ou serviços.

Entre as finalidades dos metadados, pode-se dizer que eles auxiliam a descoberta de informações relevantes, ajudam na organização de recursos eletrônicos, facilitam na interoperabilidade e na integração de recursos, dão suporte à identificação digital, ao arquivamento e à preservação.

Quanto à finalidade, o termo metadados é, de certa forma, uma "economia" informacional. Gilliland-Swetland (2000) adotou uma definição abrangente: metadado é "a soma total do que pode ser dito sobre algum objeto informacional em algum nível de agregação". Além disso, Gilliland-Swetland (2000) entende objeto informacional como um item ou grupo de itens que pode ser manipulado ou endereçado, independente de tipo ou formato, como um objeto singular ou discreto, por um humano ou computador.

Para facilitar a compreensão, a integração e o uso compartilhado de informações entre usuários de diferentes formações, com diferentes níveis de experiências e propósitos, existem padrões de metadados.

Um padrão de metadados pode ser definido como um conjunto de elementos descritores que segue um determinado modelo de dados com o objetivo de descrever recursos de um domínio específico. Segundo Gonçalves (2005), os padrões de metadados têm como objetivo definir as funções e formar uma rede para automatizar registros de propriedades e dados cadastrais de maneira padronizada e consistente.

A especificação e a utilização de padrões garantem a existência de um conjunto de informações comuns sobre um determinado tema ou área, com regras claramente estabelecidas e aceitas pela comunidade envolvida. O estabelecimento de padrões implica no compromisso entre usuários e provedores de informações que devem mutuamente aceitar, colaborar e usar as terminologias e definições estabelecidas (Gomes *et al.*, 1999).

Durante a pesquisa foram identificados diferentes padrões de metadados que são utilizados para descreverem recursos. Todos os padrões têm o objetivo de facilitar a busca e recuperação de dados, mas cada um em uma área específica, e variam suas informações de acordo com o tipo de recurso descrito. Alguns dos padrões de metadados identificados: *Dublin Core (DC)*: padrão de dados para catalogação de recursos eletrônicos da *Web* (*DCMI*, 2008); *MARC - Machine Readable Catalogue*: para catalogação bibliográfica (Heery, 1996); *LOM - Learning Object Metadata*: para objetos de aprendizagem (Rohde, 2004; Silva, 2005); *VRA*: padrão para descrição de obras de arte e de suas cópias digitais (Cromwell-Kessler, 1998); *MTD-BR*: Padrão Brasileiro de Metadados para Teses e Dissertações (Lourenço, 2005).

O padrão mais utilizado atualmente para descrever recursos da *Web* é o *Dublin Core Metadata Element Set (DCMES)* (*DCMI*, 2008)*.* Esse padrão compreende um conjunto simples de quinze elementos genéricos aplicáveis a uma variedade de tipos de objetos digitais. Ele tem sido adaptado por inúmeras comunidades científicas e tem como objetivo principal ser simples, facilitando a aplicação por parte do usuário na descrição dos seus recursos (Sousa, 2000).

Os elementos do padrão *Dublin Core* são os seguintes: *Title*; *Creator*; *Subject*; *Description*; *Publisher*; *Date*; *Contributor*; *Type*; *Format*; *Identifier*; *Source*; *Language*; *Relation*; *Coverage*; *Rights* e são subdivididos em três categorias como mostra o Quadro 2.

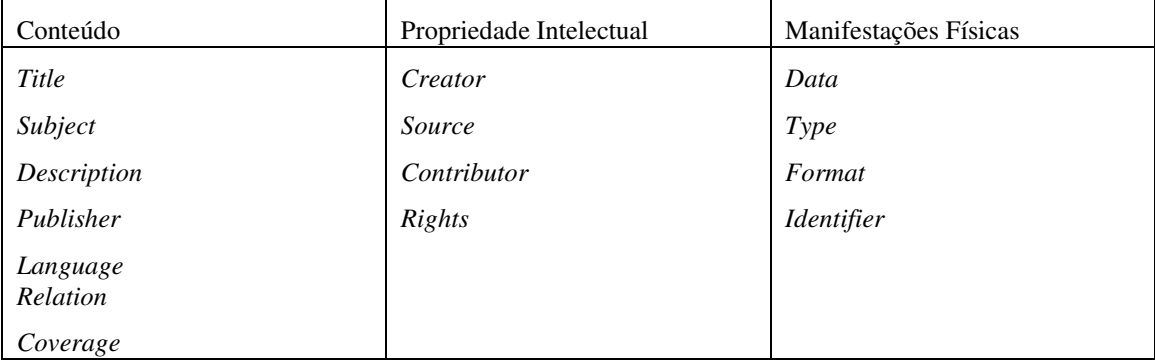

Quadro 2: Elementos *Dublin Core* por categorias. Fonte: a autora.

 O quadro 3 apresenta os quinze elementos do *DCMES* com suas respectivas definições.

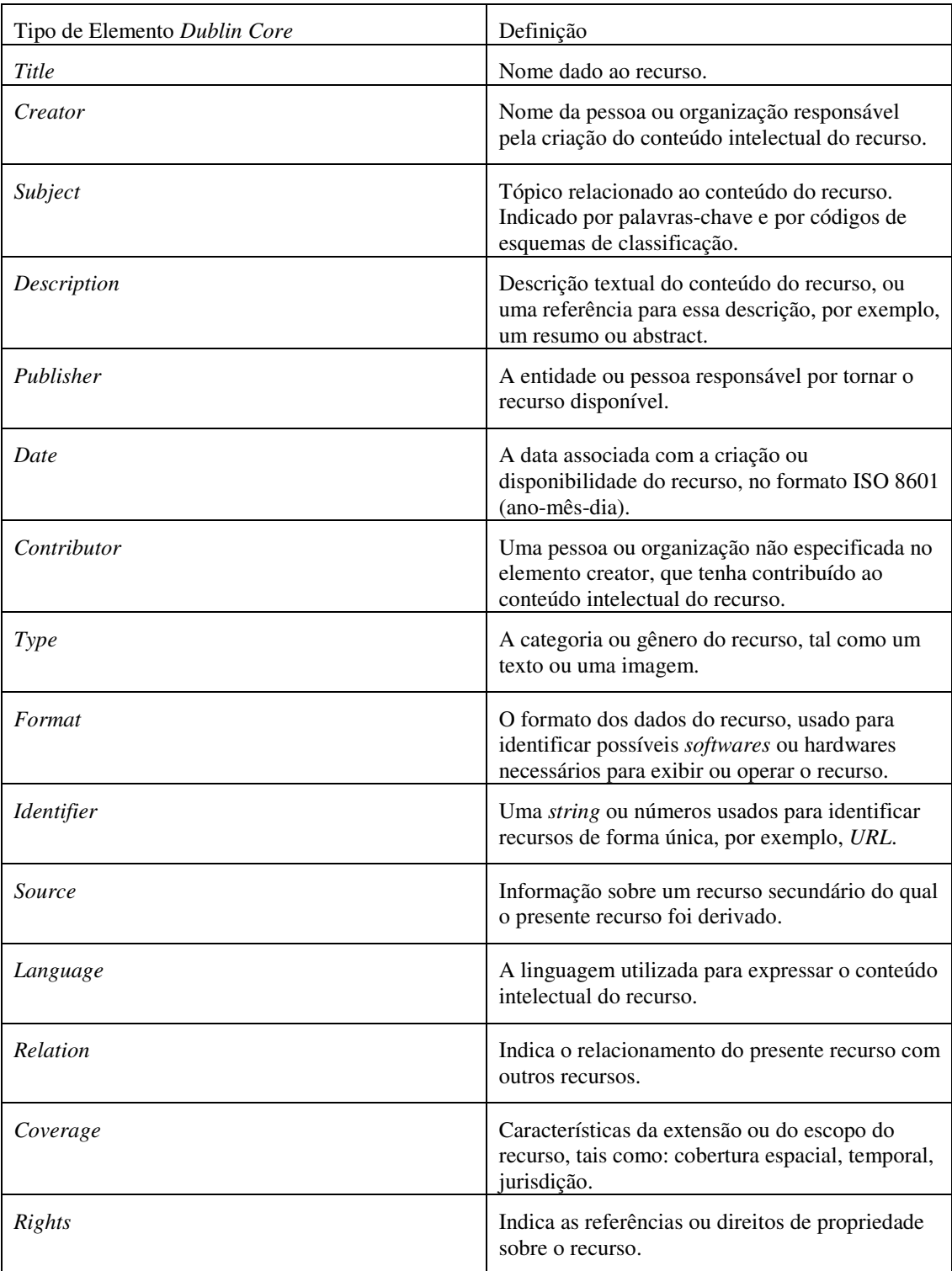

 Quadro 3: Elementos do *Dublin Core* e suas definições. Fonte: a autora.

#### **2.6 BANCO DE DADOS**

De acordo com Elmasri *et al*. (1989), banco de dados (BD) é uma coleção lógica e coerente de dados relacionados e que possuem um significado implícito. Ele é projetado, construído e preenchido para um propósito específico, sendo direcionado para um grupo definido de usuários. Um banco de dados representa alguns aspectos do mundo real, ou então, uma realidade resumida, que é a sua fonte de dados. Ainda segundo Elmasri *et al*. (1989), a criação e manutenção de bancos de dados podem ser feitas por um grupo de programas desenvolvidos especialmente para esta tarefa ou por um sistema de gerenciamento de banco de dados (SGBD). A construção do BD é o processo de armazenar os dados propriamente ditos em algum meio físico controlado por um SGBD. A manipulação de um BD possibilita ao usuário procurar, recuperar e atualizar os dados.

A Figura 25 representa o ambiente de um sistema de BD, que interage com os programadores (as pessoas que o desenvolveram) e com os usuários finais (as pessoas que o utilizarão). Em um primeiro nível, as pessoas interagem com os programas de aplicação, que foram criados para os usuários finais utilizando-se uma linguagem de consulta. Esta aplicação interage com o SGBD, que possui programas responsáveis por processar as consultas e acessar os dados armazenados, dentre outras funções. Por fim, em um nível mais interno, encontra-se a base de dados, separada em dois arquivos distintos, um contendo a definição dos dados e outro contendo os dados propriamente ditos, ou os dados armazenados.

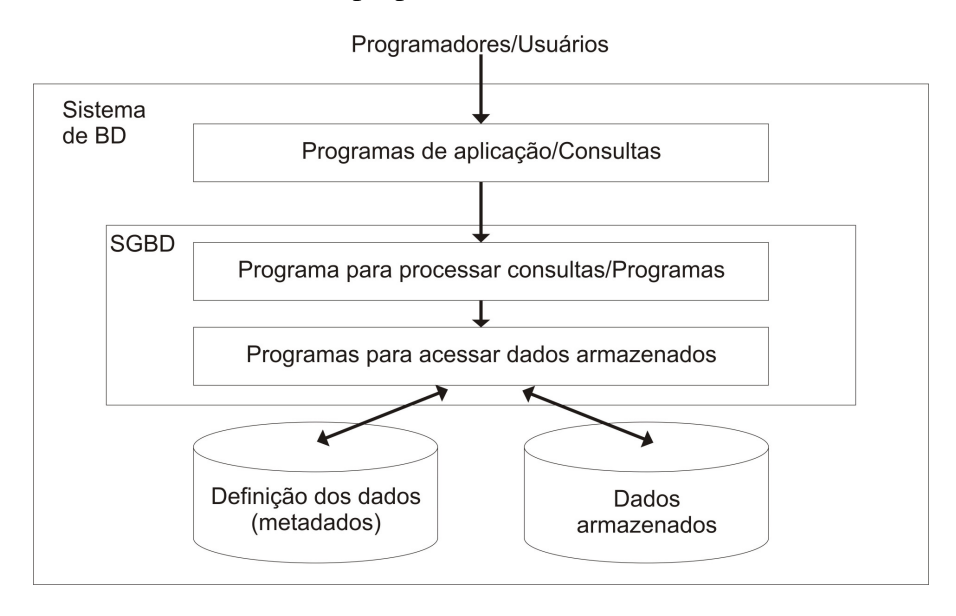

Figura 25: Ambiente de um Sistema de BD Fonte: Elmasri *et al.* (1989)

A separação da base de dados em dois arquivos distintos deve-se ao fato de que para um conjunto de dados é definida uma estrutura por meio dos metadados, que por suas características próprias, pouco se altera. Já os dados armazenados são alterados a cada nova inserção, alteração ou remoção de dados.

A característica principal de um SGBD é gerenciar o acesso e a correta manutenção dos dados armazenados em um banco de dados.

Fry e Silbey (1976) enumeram os principais objetivos de um SGBD:

- Disponibilidade dos dados: fazer com que uma coleção integrada de dados seja disponibilizada para uma ampla variedade de usuários;
- Qualidade dos dados: prover pela qualidade e integridade dos dados;
- Privacidade: assegurar a manutenção da privacidade por meio de medidas internas de segurança;
- Controle centralizado dos dados: permitir o controle centralizado do banco de dados, necessário para um gerenciamento de dados eficiente;
- Independência de dados: permitir que os programas sejam independentes da estrutura física ou lógica dos dados.

Dos SGBDs comerciais existentes, alguns se destacam por serem mais utilizados e completos. Alves (2004) apresenta uma relação dos principais *softwares* de banco de dados comerciais e algumas linguagens que, também, manipulam a base de dados por meio de tabelas (Quadro 4).

| <b>SGBD</b>                         | Descrição                                                                                                    |  |  |  |  |  |
|-------------------------------------|----------------------------------------------------------------------------------------------------|--|--|--|--|--|
| <b>D</b> base                       | Lançado em 1984 pelo Aston-Tate, como dBase II, posterior foi adquirido pela Borland. Possuía uma linguagem de programação fácil<br>de aprender, era um sistema com gerenciamento de arquivos planos (flat files) baseados em listas invertidas.                                                                  |  |  |  |  |  |
| Paradox                             | Um software de banco de dados bastante poderoso e rápido. Com ambiente integrado de desenvolvimento. Atualmente, a Corel é<br>detentora de seus direitos de produção. Teve versões para DOS mas, atualmente, só há versão Windows.                                                                                |  |  |  |  |  |
| Dataflex                            | Um programa que utiliza o ambiente Unix, mas teve versões para DOS e Windows. Possuía ambiente de desenvolviemnto integrado,<br>para geração de aplicações completas. Atualmente, é comercializado com o nome de Visual Dataflex.                                                                                 |  |  |  |  |  |
| FoxBase/FoxPro                      | Desenvolvido no ambiente DOS, foi portado para Windows e hoje se chama Visual FoxPro. Um forte concorrente do dBase, com total<br>compatibilidade em termos de arquivos e programas.                                                                                                    |  |  |  |  |  |
| Access                              | Lançado em meados de 1992, pode-se dizer que é opadrão em banco de dados para microcomputadores. Possui um ambiente<br>integrado e sofisticado, que permite a criação e o gerenciamento do banco de dados, desenvolvimento de aplicações e geração de                                                             |  |  |  |  |  |
| Oracle                              | o número um em banco de dados corporaivo (cliente/servidor) e conta com uma variedade muito grande de distribuiçãm abrangendo<br>desde o Macintosh, passando pelos Pcs e até computadores de grande porte. É um sistema de banco de dados padrão SQL, com<br>linguagem própria para desenvovimento de aplicações. |  |  |  |  |  |
| Interbase                           | Esse gerenciador tem ferramentas para o desenvolvimento na Linguagem Delphi, C++ Builder, Jbuilder, nre outros. Possui uma<br>versão Open Source (códico fonte aberto)                                                                                                    |  |  |  |  |  |
| MS - SOL Server                     | Produzido pela Microsoft, inicialmente, era uma versão especial do Sybase, em razão de uma parceria entre as duas empresas. As<br>versões atuais são produtos totalmente novos e independentes. Funciona exclusivamente em Windows (NT, 2000 ou superior).                                                        |  |  |  |  |  |
| <b>MySQL</b>                        | Este gerenciador de banco de dados possui versões para vários sistemas operacionais e seu principal atrativo é ser gratuito. É um<br>programa de alta qualidade, poderoso e conta com uma enorme base instalada, sobretudo em aplicações web.                                                                     |  |  |  |  |  |
| PostgreSQL                          | Gerenciador gratuito. Originalmente funcionava no Linux, mas pode ser instalado no Windows. É, também, usado para o<br>desenvolvimento de aplicações na web, com a linguagem PHP.                                                                                                    |  |  |  |  |  |
| Infomix                             | Um gerenciador que possui boa escabilidade e desempenho. Atualmente pertence a IBM                                                                                                    |  |  |  |  |  |
| D <sub>b</sub> 2                    | Gerenciador produzido pela IBM que nasceu nos ambientes de computadores de grande porte, sendo, poteriormente, portado para<br>plataformas mais baixas (microcomputadores)                                                                                                    |  |  |  |  |  |
| Clipper                             | Talvez seja a mais conhecida das ferramentas de desenvolvimento de aplicações e que utiliza arquivos padrão dBase (*.DBF). O Brasil<br>foi o líder mundial em vendas e uso desta ferramenta.                                                                                                    |  |  |  |  |  |
| Joiner                              | Produto nacional concorrente da Clipper, produzido por uma empresa paulista chamada Tuxon Software com versões para DOS, Unix<br>e algum suporte para Windows. Apesar de suas qualidades serem superiores ao Clipper, teve vida curta e hoje não é mais produzido.                                                |  |  |  |  |  |
| Delphi C++<br><b>Buildr Jbuider</b> | Ferramentas de desenvovlimento da Borland, possui suporte nativo a banco de dados interbase e MySQL, Delphi e C++ Builder,<br>também acessam arquivos no formato dBase, Paradox e Access.                                                                                                    |  |  |  |  |  |
| <b>Visual Basic</b><br>Visual $C++$ | O programador pode criar aplicações que acessam bancos de dados Access.                                                                                                    |  |  |  |  |  |

Quadro 4: SGBD comerciais. Fonte: Alves, 2004.

## **2.6.1 MS Access**

 O Microsoft Access, também conhecido por MS Access, é um Sistema de Gerência de Banco de Dados Relacional Interativo (SGBD), capaz de armazenar e recuperar informações em banco de dados, desenvolvido para o *Microsoft Windows*.

Trata-se de um *software* que proporciona ao usuário uma interface simples para a criação e o acesso a bancos de dados relacionais e para a criação de aplicativos de bancos de dados com interface gráfica. Além disso, tem a vantagem de não necessitar de um servidor *Web* de banco de dados para ser utilizado, funcionando em um computador sem acesso à internet.

O MS Access foi lançado em 1992 e a linguagem de programação disponível no Access é a Microsoft *Visual Basic for Applications*, igualmente a outros produtos integrantes do *Microsoft Office*.

Os principais objetos do Access para a modelagem de um banco de dados são os seguintes: tabelas, consultas, formulários e relatórios (Figura 26). Uma tabela pode ser definida como um conjunto de dados sobre um tópico específico, por exemplo, componentes

de um produto. As consultas são utilizadas para exibir, alterar e analisar dados. Também podem ser utilizadas como fonte de registros para relatórios. Os formulários servem para inserir ou exibir dados em um banco de dados. Um relatório é uma forma de apresentar dados em um formato impresso ou arquivo de texto. O relatório pode ser vinculado a tabelas e consultas no banco de dados.

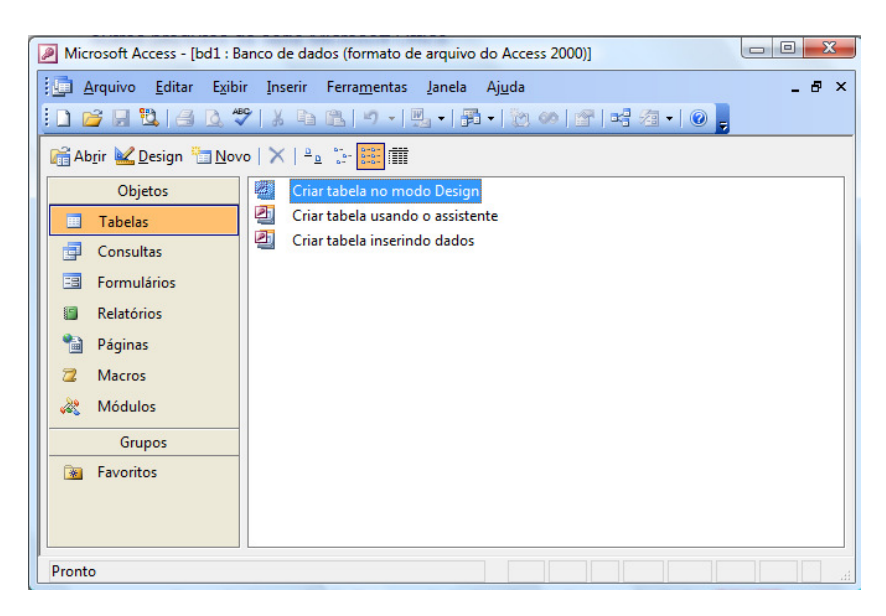

Figura 26: Interface do MS Access 2003 com seus objetos. Fonte: a autora.

Neste trabalho, desenvolve-se um aplicativo de banco de dados com interface gráfica para o desenvolvimento virtual de produtos, o qual utiliza os objetos do MS Access citados anteriormente.

#### **2.6.2 Modelagem de Dados**

A modelagem de dados é uma técnica utilizada para a especificação das regras e das estruturas de dados e metadados de um banco de dados (Heuser, 1998).

O objetivo da modelagem de dados é possibilitar a apresentação de uma visão única, não redundante e resumida dos dados de uma aplicação, além de auxiliar a compreensão da estrutura e o significado dos dados (Candido, 2005).

De acordo com Heuser (1998) um modelo de (banco de) dados é uma descrição dos tipos de informações que estão armazenadas em um banco de dados.

Geralmente, o processo de modelagem é dividido em três etapas. A primeira etapa é a Modelagem Conceitual, que abstrai os conceitos e características do sistema, independentemente de implementação. A segunda etapa é a Modelagem Lógica, que especifica os objetos e as relações identificadas na etapa anterior conforme o sistema de dados a ser empregado. A terceira etapa é a Modelagem Física, que define como os dados são fisicamente armazenados (Oliveira e Lima, 2008). Abaixo, os modelos que representam as etapas da modelagem de dados.

- Modelo Conceitual: modelo de dados abstrato, que descreve a estrutura de um banco de dados de forma independente de um SGBD. Trata-se de um modelo de alto nível, próximo do modo como os usuários percebem e descrevem a estrutura dos dados. A técnica mais difundida de modelagem conceitual é a abordagem entidaderelacionamento (ER). Nessa técnica, um modelo conceitual é usualmente representado através de um diagrama, chamado diagrama entidade-relacionamento (DER) (Heuser, 1998).
- Modelo lógico: é o resultado da conversão de um modelo conceitual para um determinado tipo de banco de dados, ou conforme Heuser (1998) é uma descrição de um banco de dados no nível de abstração visto pelo usuário do sistema gerenciador de banco de dados. É um modelo de dados representativo e está em um nível intermediário, próximo de como os dados serão implementados. O modelo Relacional (MRel), no qual os dados são organizados em forma de tabelas, é um exemplo de modelo lógico.
- Modelo físico: descreve a forma como os dados são armazenados no SGBD. É um modelo de mais baixo nível, mostrando conceitos que descrevem detalhes de como os dados estão armazenados, ou seja, descreve aspectos físicos de implementação.

#### **2.6.2.1 Modelo Entidade – Relacionamento (MER)**

O Modelo conceitual Entidade-Relacionamento foi proposto por Peter Chen em 1976 e é apresentado como princípio básico para modelagem conceitual, sendo uma maneira natural de organizar objetos físicos e abstratos (Oliveira e Lima, 2008). Segundo Chen (1976) a visão de uma dada realidade, baseia-se no relacionamento entre entidades, que retratam os fatos que governam esta mesma realidade e, tanto entidade quanto relacionamento, podem possuir atributos (qualificadores desta realidade).

O modelo ER tem como interface o Diagrama ER, no qual entidades do mundo real são identificadas, bem como seus atributos e seus relacionamentos com outras entidades. Entendem-se como "entidades" os objetos físicos ou informações que podem ser identificados distintamente (com identidade própria). "Relacionamentos" são as associações entre as entidades (Oliveira e Lima, 2008).

Os Componentes do Diagrama E-R proposto por Peter Chen (1976) são os seguintes:

- Retângulos: representam os conjuntos-entidade.
- Elipses: representam atributos.
- Losangos: representam conjuntos-relacionamento.
- Linhas: ligam atributos a conjuntos-entidade e conjuntos-entidade a conjuntosrelacionamento.

Na Figura 27 é possível verificar a notação original de um modelo conceitual de Peter Chen (1976).

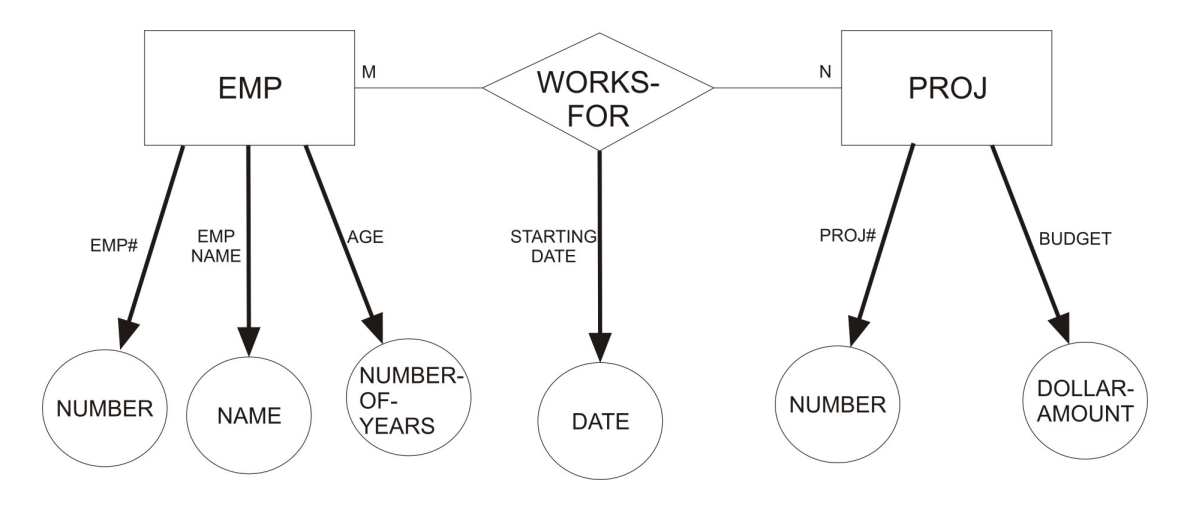

Figura 27: Notação original de Peter Chen (1976) com atributos. Fonte: Chen, 1976.

### **2.7 EXEMPLOS DE METODOLOGIAS DE MONTAGEM DE PRODUTOS**

Buscou-se na literatura exemplares de pesquisas e projetos que vêm utilizando diversas tecnologias, entre elas as baseadas na *Web* e a linguagem VRML, como ferramentas de apoio ao desenvolvimento de produtos, como é o caso dos autores citados a seguir.

Segundo Li (2005), as tecnologias baseadas na *Web* estão exercendo uma grande influência no processo de projeto e manufatura de produto. Para o funcionamento satisfatório do sistema é preciso que ele seja gerenciado por um computador remoto, permitindo um melhor compartilhamento de dados. Ele propõe um módulo de otimização do planejamento de processo, baseado na *Web*, para o projeto distribuído e análise de manufatura, que gera modelos com representação em XML e visualização em VRML (Figura 28Figura ).

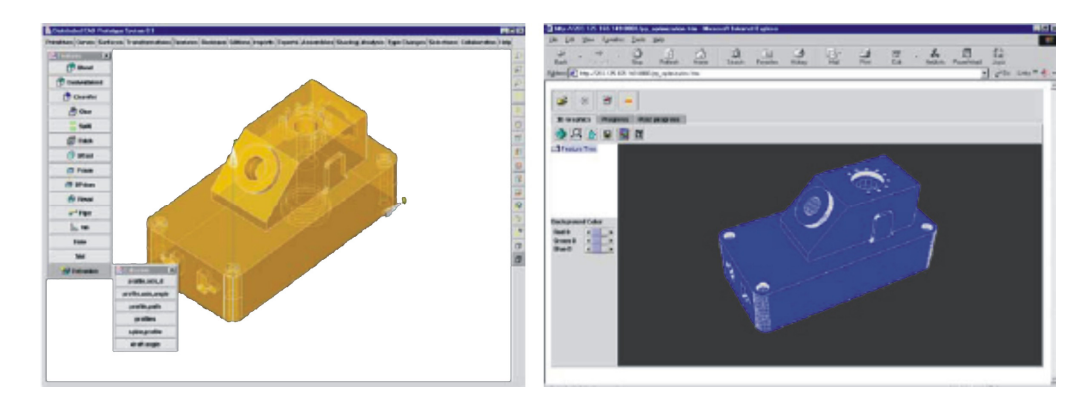

Figura 28: À esquerda, objeto montado baseado em *features* e à direita sua representação em VRML. Fonte: Li (2005).

Wang (2007) propõe um *software* com plataforma independente para a montagem virtual colaborativa através da internet com a utilização do VRML, apresentando alguns exemplos dessa abordagem, como no caso da Figura 29.

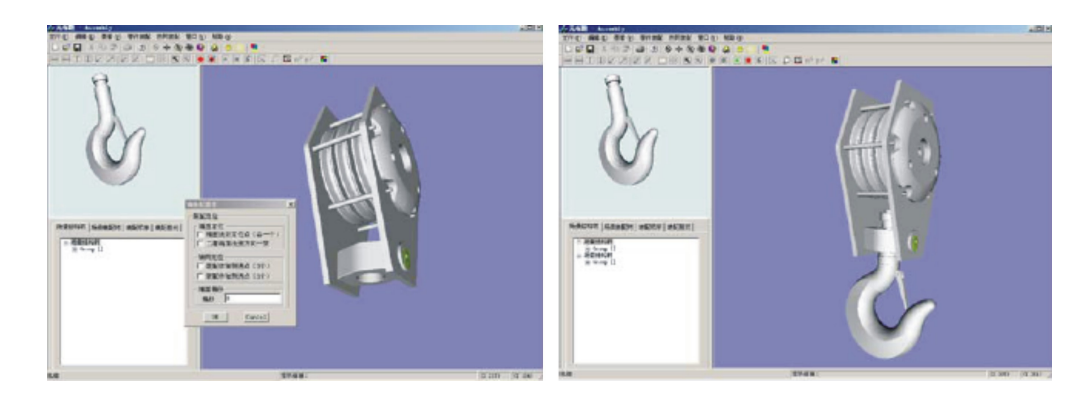

Figura 29: Montagem de um gancho. Fonte: Wang (2004).

Gadh e Shyamsundar (2002) apresentam o projeto de *software* desenvolvido para a montagem virtual de produtos a partir de modelos tridimensionais CAD de componentes individuais que podem sofrer alterações geométricas em tempo real. Além disso, podem ser especificadas as características e restrições de montagem das peças, sendo possível a reutilização dessas para a montagem de outros produtos. O trabalho salienta o modo como o sistema de montagem de componentes virtuais pode contribuir no sentido de tornar a concepção e a montagem de produtos virtuais mais rápidos e fáceis. A Figura 30Figura apresenta um exemplo de componente em ambiente CAD com as especificações de montagem e características do objeto.

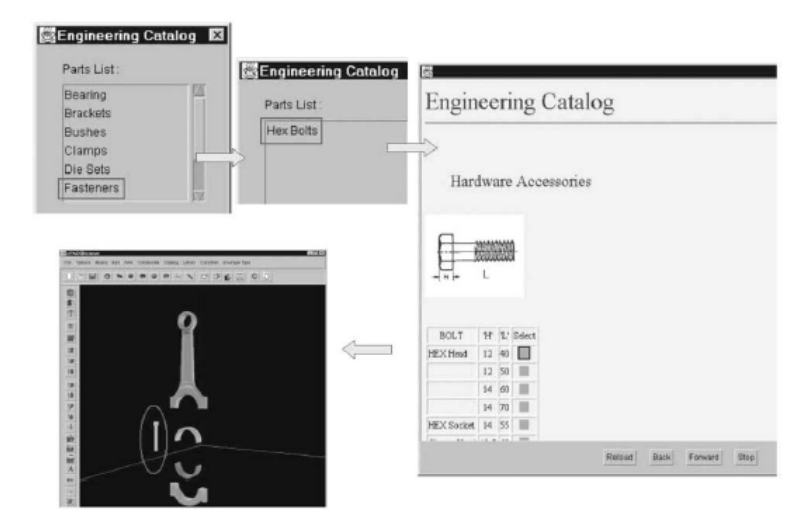

Figura 30: Reutilização de um componente existente durante o projeto. Fonte: Gadh e Shyamsundar (2001).

Kan *et al*. (2001) desenvolveram um ambiente colaborativo de realidade virtual baseado na internet chamado V*irtual Reality – Based Collaborative Environment (VRCE)* que utiliza a Linguagem para realidade virtual VRML para demonstrar a possibilidade do projeto virtual colaborativo para pequenas e médias empresas com o intuito de redução do ciclo de desenvolvimento de seus produtos. A interface desenvolvida possui plataforma independente; vários parâmetros de visualização; a participação simultânea de diversos colaboradores no projeto; um sistema de bate-papo, no qual os usuários podem trocar informações, fazer perguntas aos participantes do projeto; discussões e alternativas de projetos em tempo real. Os usuários podem inserir mais de um projeto ao mesmo tempo no ambiente, sendo que as informações de cada produto são representadas por *layers* distintos (Figura 31).

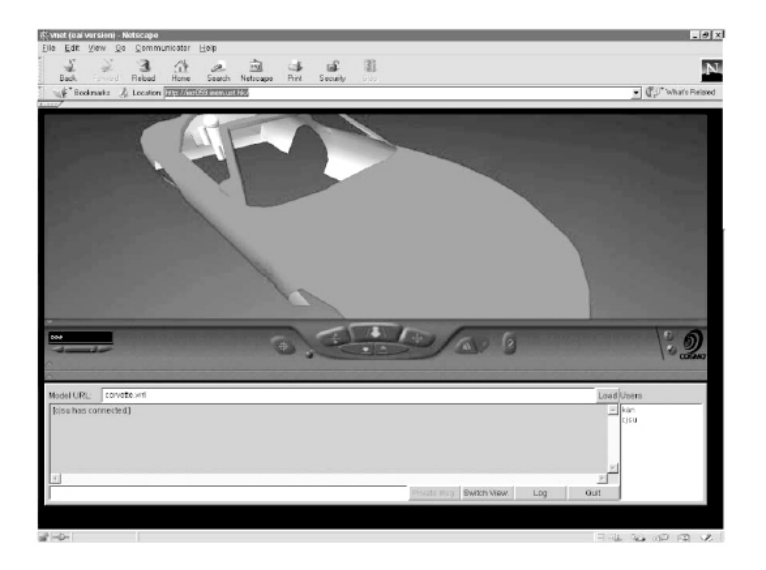

Figura 31: Sistema de montagem virtual de um produto. Fonte: Kan (2002).

Lau *et al.* (2003) propõe um sistema interativo baseado na web chamado *A Virtual Design Plataform for Interactive Product Design and Visualization (IDVS)* para facilitar o projeto de produtos virtuais (Figura 32). O sistema tem saída gráfica em VRML e possibilidade de utilização por vários usuários (colaboradores) ao mesmo tempo. Cada designer e/ou engenheiro do projeto pode inserir componentes individuais de um produto e comunicar-se através de um módulo de texto. A visualização das modificações no projeto de um produto ocorre em tempo real para todos os usuários. Por meio do sistema é possível resolver problemas estéticos, mecânicos e de manufatura.

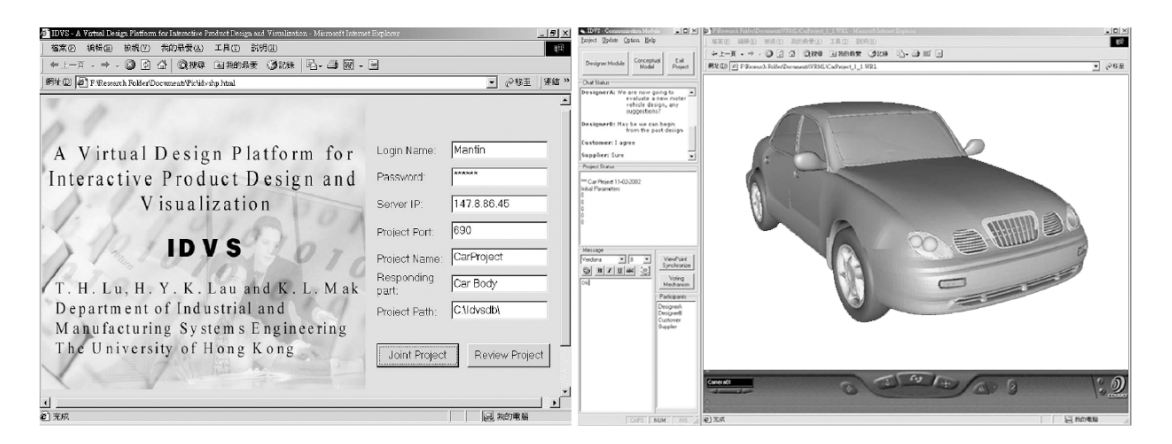

Figura 32: Montagem virtual de um automóvel. Fonte: Lau (2003).

Gironimo *et al*. (2006) apresentam um sistema que utiliza uma metodologia para a avaliação da qualidade de protótipos virtuais de produtos. É possível fazer um procedimento estatístico para definir o melhor projeto através de um processo constituído pelas seguintes

fases: identificação dos elementos de qualidade do conceito; a classificação dos elementos de qualidade; geração e avaliação de qualidade dos produtos e conceitos e, por último, a definição do melhor conceito. Gironimo *et al*. (2006) cita que, atualmente, o ambiente de realidade virtual oferece a oportunidade de avaliar as características dos diferentes protótipos virtuais, superando a necessidade de vários protótipos físicos. Além disso, a dinâmica de simulação e de visualização em realidade virtual proporciona um ambiente mais realista e com mais interação com o protótipo virtual do que o ambiente CAD. O autor exemplifica o trabalho por estudos de caso, entre eles o de uma cafeteira (Figura 33), no qual são testadas diferentes variações do produto para um mesmo conceito. Uma das vantagens apresentada é que o sistema pode ajudar o designer a identificar as características que melhor preenchem as expectativas do cliente. O trabalho mostra que a utilização de RV permite a avaliação da qualidade desde as primeiras fases do processo de desenvolvimento dos produtos.

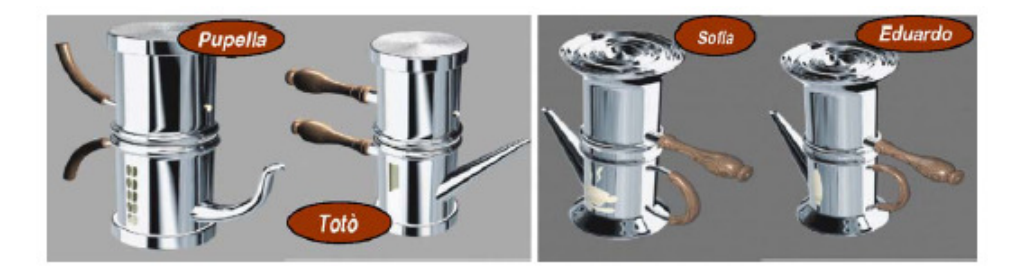

Figura 33: Variações de uma cafeteira baseadas no mesmo conceito de concepção. Fonte: Gironimo (2006).

Já Silva (2005) estabeleceu uma metodologia para o desenvolvimento de objetos de aprendizagem no intuito de integrar ao ambiente HyperCALGD *online* (Silva *et al.*, 2006; Teixeira *et al.*, 1999) para o ensino da Disciplina de Geometria Descritiva. Os objetos de aprendizagem são rotulados com metadados (Figura 34), catalogados em uma estrutura de banco de dados e armazenados em um repositório, a partir do qual podem ser selecionados e sequenciados para atender requisitos específicos.

|    |                     |        | SE * LKE & T * * * * & * I D 1 & D * 3 + |                   |                     |                                   |                  |   |                                           |            |  |
|----|---------------------|--------|------------------------------------------|-------------------|---------------------|-----------------------------------|------------------|---|-------------------------------------------|------------|--|
|    | 空间                  | objeto | instancia                                | language          | vocabulary          | atifauto                          | valor            | à |                                           |            |  |
|    |                     |        | o                                        |                   |                     | general identifier gd NCAGD3      |                  |   | Columns                                   |            |  |
|    |                     |        |                                          |                   |                     | general_identifier_er 1           |                  |   | $\overline{\mathbf{M}}$ at the full<br>回过 |            |  |
|    |                     |        |                                          |                   |                     | perveral 164                      | Contrução de uma |   | M instancia                               |            |  |
|    |                     |        |                                          |                   |                     | general language                  | $ot$ -BR         |   | B language                                |            |  |
|    |                     |        |                                          | $0$ of $\theta$ R |                     | general desolption Imagers cors a |                  |   | claich N<br>Yakv <b>N</b>                 |            |  |
|    |                     |        |                                          | $0$ pt $8R$       |                     | peneral keywords                  | heles            |   |                                           |            |  |
|    |                     |        |                                          | $1$ of $\theta$ R |                     | general keywords                  | heliobide        |   |                                           | Vocabulary |  |
|    |                     |        |                                          |                   | LOM/1.0             | general structure                 | atonic           |   |                                           |            |  |
|    |                     |        |                                          |                   | 10Mv10              | perveral aggregation 1            |                  |   |                                           |            |  |
| 10 | 10                  |        |                                          | $m + R$           |                     | ifecycle_version                  |                  |   |                                           |            |  |
| 11 | 11                  |        |                                          |                   | LOM#10              | Meloyole status                   | unavailable      |   |                                           |            |  |
| 12 | 12                  |        |                                          |                   | LOM <sub>v1.0</sub> | Hecycle_contribute_author         |                  |   |                                           |            |  |
| 13 | 13                  |        |                                          |                   |                     | liecide contrbute Femando         |                  |   |                                           |            |  |
| 14 | 14                  |        |                                          |                   |                     | Mecvole contribute 2004-12-08     |                  |   |                                           |            |  |
|    | 75<br><b>Head 1</b> |        |                                          |                   |                     | ta-being) fewers                  | <b>Imama</b> fed |   |                                           |            |  |

Figura 34: Tabela de metadados de objetos de aprendizagem. Fonte: Silva, 2005.

A estruturação e metodologia desenvolvida no trabalho de Silva (2005) são similares ao propósito deste projeto de pesquisa, que utiliza metadados para a catalogação em um banco de dados das informações de componentes individuais para a montagem virtual e automática de produtos.

## **3 METODOLOGIA DE INTERVENÇÃO**

A pesquisa é, quanto à forma de abordagem, qualitativa. Quanto à ciência, é uma pesquisa prática, voltada para intervir na realidade e, quanto à finalidade, trata-se de uma pesquisa aplicada, uma vez que os conhecimentos adquiridos serão utilizados para aplicação prática na solução de problemas existentes. Quanto aos objetivos, é uma pesquisa exploratória, pois envolve levantamento bibliográfico e estudos de casos. Quanto aos procedimentos de coleta de dados, serão realizados, em uma primeira etapa, levantamentos para a coleta das informações que formarão o banco de dados e, em uma segunda etapa, aplicação da proposta de metodologia de montagem de produtos em alguns exemplos.

Para tanto, a fundamentação teórica apresentou a influência da difusão das tecnologias de informação e comunicação (TICs) no setor industrial. O processo de desenvolvimento de produtos, suas etapas e abordagens, destacando-se a importância da utilização de metodologias eficientes, assim como recursos computacionais, nas etapas iniciais de desenvolvimento de produtos (Rozenfeld *et al.*, 2006). Além disso, foi apresentada a importância dos recursos computacionais inseridos tanto na concepção quanto na prototipagem de produtos; a tecnologia da realidade virtual e sua aplicação nas diversas áreas, em especial, na indústria e a utilização de padrões de metadados para a modelagem de banco de dados.

Dessa maneira, a fundamentação teórica orienta a metodologia de intervenção utilizada nesta pesquisa que, por sua vez, apresenta os procedimentos necessários para o estabelecimento das mudanças da condição do fenômeno investigado.

Assim, os materiais e o método de desenvolvimento da pesquisa já estão definidos e estão descritos a seguir.

A partir de um modelo tridimensional de um componente (modelo 3D) previamente desenvolvido, obtem-se as coordenadas dos pontos de inserção de cada componente no *software* AutoCAD. Essas informações são metadados e serão cadastradas, posteriormente, no banco de dados do Microsoft Access. Após isso, o componente é exportado para o *software* 3ds Max, etapa intermediária necessária, uma vez que o 3ds Max permite exportar arquivos em linguagem VRML. Assim, é gerado um arquivo em realidade virtual de cada componente. O ponto de inserção, obtido no AutoCAD, é um dos metadados que será cadastrado no banco de dados do Microsoft Access.

De posse de todos os metadados, que são as informações que descrevem o produto (ponto de inserção, características físicas, critérios de montagem, entre outros), modela-se o banco de dados no *software* Microsoft Access.

O banco de dados no Access, como apresentado na fundamentação teórica, é composto dos objetos: tabelas, consultas, formulários e relatórios. Uma tabela pode ser definida como um conjunto de dados sobre um tópico específico, por exemplo, componentes de um produto. As consultas são utilizadas para exibir, alterar e analisar dados, além de poderem ser utilizadas como fonte de registros para relatórios. Os formulários servem para inserir ou exibir dados em um banco de dados. A interface gráfica do aplicativo do banco de dados, onde se realiza o cadastro dos componentes e a sua conexão, para criar os produtos é desenvolvida nos formulários. Os dados inseridos no formulário são armazenados em tabelas, as quais serão utilizadas no relatório. Um relatório é uma forma de apresentar dados em um formato impresso ou arquivo de texto. O relatório pode ser vinculado a tabelas e consultas no banco de dados.

No objeto "Relatórios" do Access podem-se criar arquivos de texto vinculados aos dados armazenados nas tabelas e consultas. Utilizando a sintaxe da linguagem VRML, gera-se o arquivo texto para visualização em VRML do produto final montado. Através do comando *"inline"* da linguagem VRML, os componentes de produtos que estão armazenados em arquivos separados podem ser carregados, indicando o ponto de inserção através do comando *"translation"* do VRML. Assim, monta-se o produto final, desenvolvido a partir da conexão dos componentes individuais armazenados no banco de dados.

Com o arquivo obtido automaticamente através do relatório do banco de dados, podese visualizar o produto final em linguagem VRML. A visualização é feita carregando o arquivo VRML do relatório no *browser* Internet Explorer com o *plug-in* Cortona VRML instalado. Esse arquivo gerado pode ser lido como texto, além de ser visualizado com grande acessibilidade por ser utilizado pela internet.

Uma das vantagens da metodologia proposta é o cadastramento e reutilização dos componentes no banco de dados, podendo ser criados produtos diferentes ou novos produtos em função das peças cadastradas.

O quadro 5 a seguir apresenta, de maneira simplificada, as etapas do desenvolvimento do trabalho.

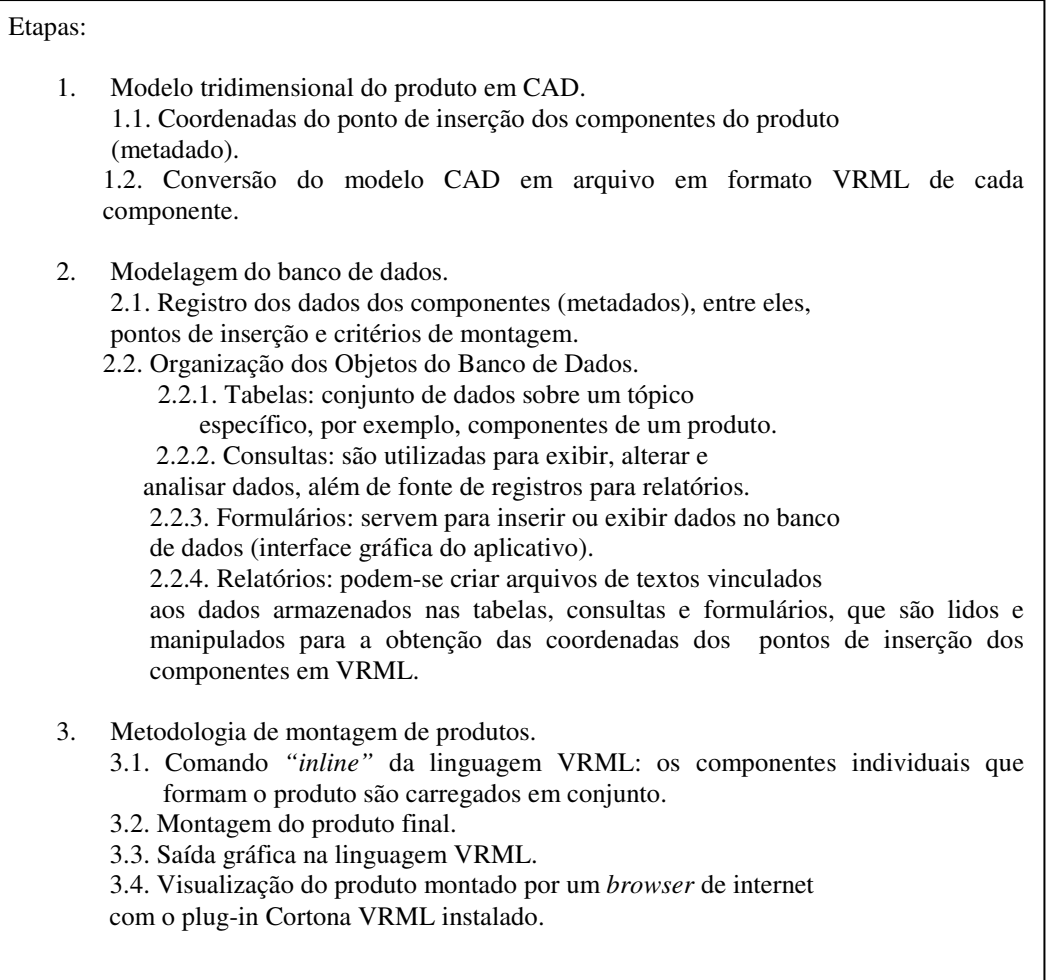

Quadro 5: Etapas do desenvolvimento do trabalho. Fonte: a autora.

# **3.1 PROCEDIMENTOS METODOLÓGICOS**

 $\overline{\phantom{a}}$ 

Abaixo, a descrição dos procedimentos metodológicos para a proposta de desenvolvimento da metodologia de montagem virtual de produtos a partir da conexão de componentes individuais:

- 1. Análise e seleção de produtos que possam servir como exemplares para a aplicação da metodologia de montagem de produtos virtuais. A primeira etapa consiste na escolha de produtos que apresentem características interessantes do ponto de vista de montagem, para testar a metodologia proposta.
- 2. Projeto dos componentes individuais dos produtos. Nessa etapa obtem-se as características físicas e funcionais de cada objeto, como por exemplo, o ponto de inserção das coordenadas X, Y e Z do objeto no *software* AutoCAD; a criação de
imagens para a visualização das peças e a conversão em arquivos em linguagem VRML.

- 3. Estruturação dos Metadados. Essa etapa consiste na especificação das categorias e atributos que serão utilizados para o cadastro dos metadados dos componentes de cada estudo de caso no banco de dados.
- 4. Desenvolvimento do banco de dados no Microsoft Access a partir dos metadados dos componentes. Modelagem de uma interface gráfica, utilizando formulários, onde estará inserida a metodologia de montagem virtual dos componentes, com saída gráfica de visualização do produto final em VRML.
- 5. Aplicação da metodologia proposta em dois exemplos que correspondam a produtos de usos diferenciados e com características peculiares do ponto de vista de montagem de peças.
- 6. Avaliação da viabilidade da metodologia para os exemplos apresentados.

## **4 PROCESSO DE INTERVENÇÃO**

Este capítulo apresenta o processo de intervenção para o desenvolvimento da metodologia de montagem de produtos virtuais proposta com base nos procedimentos metodológicos já apresentados.

## **4.1 ANÁLISE E SELEÇÃO DE PRODUTOS PARA A MONTAGEM**

Para exemplificar a metodologia de montagem de produtos foram analisados e selecionados alguns produtos em função da quantidade e complexidade dos encaixes dos componentes.

Alguns testes foram realizados com produtos simples; ou seja, produtos formados por poucos componentes, como é o caso de um frasco de shampoo ou um perfume. Nesse caso, há apenas um ponto de inserção de cada objeto, sendo que, para a montagem, um componente permanece parado, enquanto o outro faz o movimento de translação até o ponto de inserção do outro, conforme detalhado no item 5.7. De qualquer maneira, mesmo sendo uma montagem considerada simples, vários testes podem ser realizados para a montagem de produtos diferentes.

Posteriormente, foram selecionados produtos com componentes com mais de um ponto de inserção, como por exemplo, peças de uma panela ou de um automóvel, ventilador, luminárias, aumentando a complexidade dos encaixes. Nesses casos, o objeto que permanece parado tem cadastrado mais de um ponto de inserção, enquanto os demais componentes, com apenas um ponto de inserção, fazem o movimento de translação.

Além disso, foram realizados testes envolvendo a rotação de componentes, possibilitando encaixes diferenciados. Estes exemplos serão apresentados no capítulo 6.

#### **4.2 PROJETO DOS COMPONENTES INDIVIDUAIS DOS PRODUTOS**

 $\overline{a}$ 

Os componentes dos produtos a serem cadastrados no banco de dados são modelos tridimensionais<sup>8</sup> criados em *softwares* de modelagem 3D, como por exemplo o AutoCAD e o

<sup>8</sup> Os modelos 3D utilizados neste trabalho foram coletados de bibliotecas gratuitas disponíveis na web (Cadblocos, 2009).

3ds Max. De posse do modelo, são coletadas as principais informações (metadados) a serem registradas no banco de dados:

- Os pontos de inserção do objeto, que são as coordenadas X, Y e Z do objeto no *software* AutoCAD;
- As principais características físicas e funcionais do componente, como por exemplo, dimensões, tipo de material, tipo de encaixe.

Além disso, conforme a Figura 35, com o modelo do componente no *software* 3ds Max criam-se os arquivos em realidade virtual VRML de cada componente (arquivos em formato wrl) e, através do processo de renderização, geram-se as imagens em formato "jpg" que também são registradas no banco de dados para a visualização de cada componente e seus pontos de inserção.

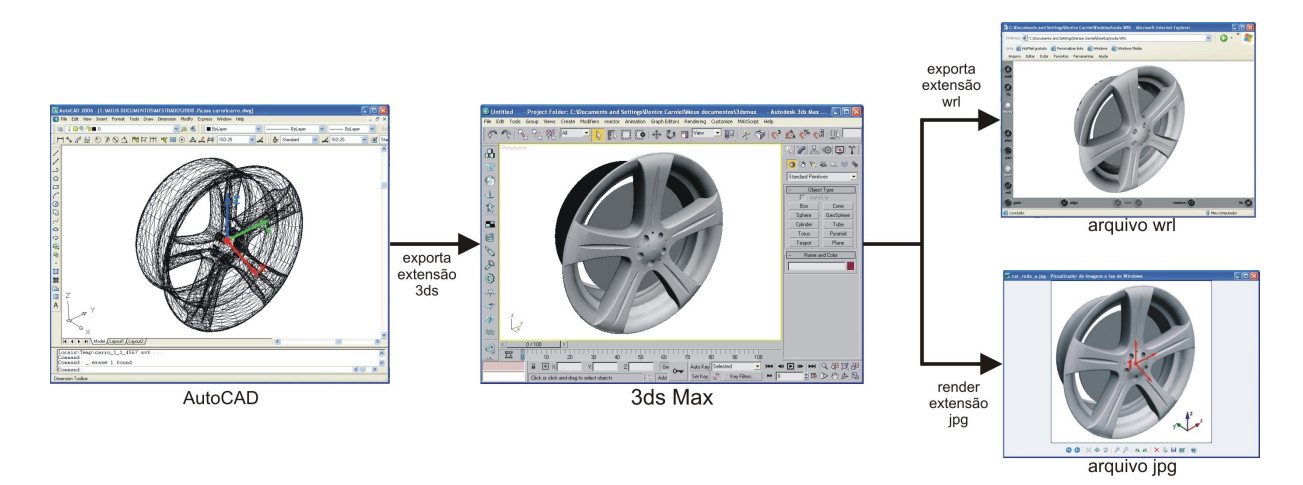

Figura 35: Esquema mostrando um componente com seu ponto de inserção em diferentes interfaces. Fonte: A autora.

# **4.3 ESTRUTURAÇÃO DOS METADADOS**

A fim de agrupar as informações sobre os componentes individuais dos produtos a serem cadastrados, foi definida a estrutura dos metadados com base no padrão de metadados *Dublin Core* (*DCMI*, 2008).

Como não se identificou, no referencial teórico apresentado nos capítulos anteriores, um padrão de metadados específico para o propósito do trabalho desenvolvido, utilizou-se como referencial para o desenvolvimento do banco de dados o modelo de metadados *Dublin* 

*Core.* Para tanto, foram acrescentadas informações pertinentes e específicas dos objetos de estudo, com a exclusão de dados desnecessários ao trabalho.

Assim, são utilizadas nessa pesquisa as seguintes categorias e seus atributos:

- Categoria conteúdo: apresentam dados de criação para os componentes.
- $\triangleright$  Atributos:
	- Nome: Nome dado ao recurso.
	- Código: Caracteres com letras e/ou números que identificam cada recurso através de uma numeração automática.
	- Assunto: Tópico relacionado ao conteúdo do recurso. Indicado por palavras-chave.
	- Descrição: Descrição textual do conteúdo do recurso, ou uma referência para essa descrição, por exemplo, um resumo.
	- Arquivo: Nome do arquivo em formato WRL.
	- Imagem: Nome do arquivo em formato JPG.
	- Número de Pontos: Indica a quantidade de pontos de inserção do recurso.

 Categoria propriedade intelectual: caracterizam os autores e as instituições envolvidas na criação dos metadados.

- $\triangleright$  Atributos:
	- Autor: Nome da pessoa ou organização responsável pela criação do conteúdo intelectual do recurso.
	- Contribuidor: uma pessoa ou organização não especificada no atributo autor, que tenha contribuído ao recurso intelectual do recurso.
	- Direitos: Indica as referências ou direitos de propriedade sobre o recurso.
	- Data: A data associada com a criação ou disponibilidade do recurso, no formato ISO 8601 (ano-mês-dia).

 Categoria características físicas: atributos que descrevem as características das componentes.

- $\triangleright$  Atributos:
	- Ponto de inserção: Coordenadas do ponto de inserção no eixo x, y e z do componente.
	- Unidade: Indica a unidade de medida do recurso, por exemplo, metros; centímetros; milímetros.

 Categoria critérios de conexão: define qual será o tipo de movimento necessário para que ocorra o deslocamento de um componente até o ponto de inserção correspondente à montagem virtual.

- $\triangleright$  Atributos:
	- Translação: Movimento de deslocamento de um componente até o outro.
	- Rotação: Movimento de mudança de um sistema de coordenadas para outro.

## **4.4 DESENVOLVIMENTO DA METODOLOGIA DE MONTAGEM**

Este item apresenta a explanação dos recursos tecnológicos utilizados no desenvolvimento da metodologia de montagem virtual de produtos. Além disso, mostra detalhadamente o aplicativo de banco de dados *dvPro*, desenvolvido para validar a metodologia proposta, detalhando os objetos criados e os métodos de utilização.

## **4.4.1 Tecnologias utilizadas no desenvolvimento da metodologia**

Para o desenvolvimento da metodologia de montagem virtual de produtos, foram utilizadas as tecnologias descritas a seguir.

• AutoCAD 2006 (Baldam e Costa, 2005): AutoCAD é um *software* do tipo CAD — *Computer Aided Design* ou Projeto Assistido por Computador — criado e

comercializado pela *Autodesk<sup>9</sup> , Inc.* desde 1982. É utilizado principalmente para a elaboração de objetos de desenho técnico em duas dimensões (2D) e para criação de modelos tridimensionais (3D). É amplamente utilizado em arquitetura, design de interiores, engenharia mecânica e em vários outros ramos da indústria. Através desse *software* são adquiridas as coordenadas dos pontos de inserção dos componentes para o cadastramento no banco de dados.

- 3ds Max 2008 (Murdock, 2008): trata-se de um *software* da *Autodesk* de modelagem tridimensional, animação, renderização e efeitos. É utilizado para produzir ambientes realísticos como perspectivas arquitetônicas, jogos, filmes e conteúdo de vídeo. Por meio do 3ds Max, são importados os arquivos de AutoCAD e gerados os arquivos em realidade virtual (VRML) dos componentes do produto, com extensão "wrl" através do comando "exportar", no menu *File*.
- Cortona 4.0 (Parallel Graphics, 2003): *software* gratuito de navegação para a internet (*browser*) em VRML, da *Parallel Graphics*, para a visualização e manipulação de um ambiente virtual. Esse *plug-in* é o encarregado de interpretar o código e gerar o ambiente descrito por ele. Através do Cortona é possível visualizar os componentes individuais dos produtos em realidade virtual, assim como o produto final montado.
- VrmlPad (Parallel Graphics, 2003): é um editor de VRML produzido pela *Parallel Graphics* que possibilita gerar e alterar o código fonte dos arquivos criados. Os relatórios dos produtos montados serão gerados em arquivos de texto na linguagem VRML, cujos comandos podem ser manipulados mais facilmente no editor VrmlPad, se necessário.
- Microsoft Access 2003 (Prague *et al.*, 2003): O Microsoft Access (nome completo *Microsoft Office Access*), também conhecido por *MS Access*, é um sistema relacional de administração de banco de dados da *Microsoft*, incluído no pacote do *Microsoft Office Professional*. Ele permite o desenvolvimento rápido de aplicações que envolvem tanto a modelagem e estrutura de dados como também a interface a ser utilizada pelos usuários. O Access será o banco de dados no qual estarão cadastrados os metadados dos componentes dos produtos, assim como também servirá de interface para a implementação da metodologia de montagem proposta nesse trabalho.

 $\overline{a}$ 

<sup>9</sup> A Autodesk, Inc. , é uma empresa de *software* de desenhos avançados em 2D e 3D.

## **4.4.2 Visão geral e justificativa da metodologia de montagem proposta**

A metodologia de montagem virtual de produtos desta pesquisa foi proposta com base no trabalho realizado com a criação do Campus Virtual da UFRGS, apresentado na fundamentação teórica (item 2.5). Nesse trabalho, com base nos modelos tridimensionais estáticos dos prédios do Campus Central, foram criados modelos interativos em realidade virtual.

Os modelos estáticos dos prédios foram desenvolvidos individualmente no AutoCAD (formato dwg) e transformados em modelos interativos de realidade virtual através do 3ds Max. Cada prédio foi posicionado corretamente na planta geral de localização do Campus Central (Figura 36) e, com isso, foram obtidos diversos arquivos individuais dos edifícios em VRML. Após foi realizada a conjugação dos arquivos em VRML para a visualização na Internet (Aymone *et al.*, 2002).

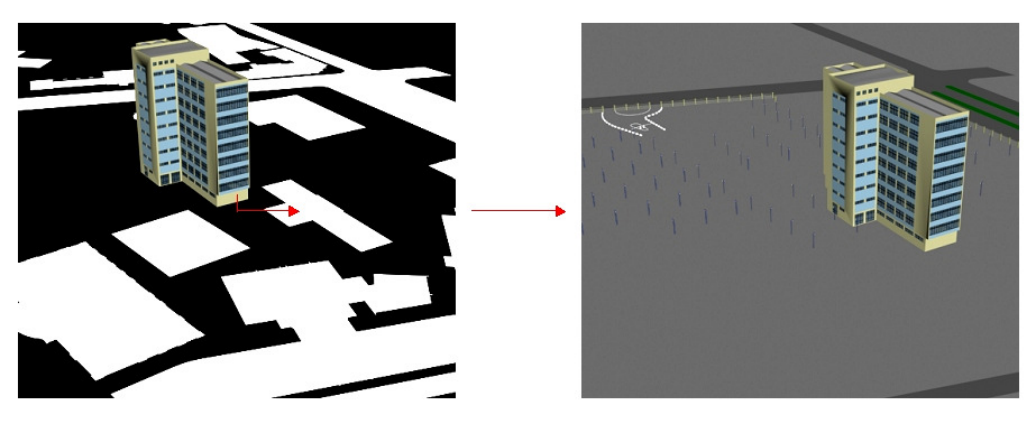

(a) Molde (b) Quarteirão

Figura 36: Posicionamento do prédio da Faculdade de Educação no quarteirão. Fonte: Aymone *et al.* (2002)

Os arquivos individuais em VRML são listados em um único arquivo que carrega cada um dos arquivos dos prédios. Para isso, utilizou-se o comando *"inline"* da linguagem VRML. Esse comando permite uma boa organização do trabalho, visto que cada prédio pode ser desenvolvido, otimizado e convertido em VRML separadamente.

Assim, criou-se um único arquivo contendo todos os demais arquivos dos prédios que, carregado no Internet Explorer através do *plug-in* gratuito de realidade virtual VRML 2.0 Viewer, pode-se visualizar o Campus Central em realidade virtual (Figura 37).

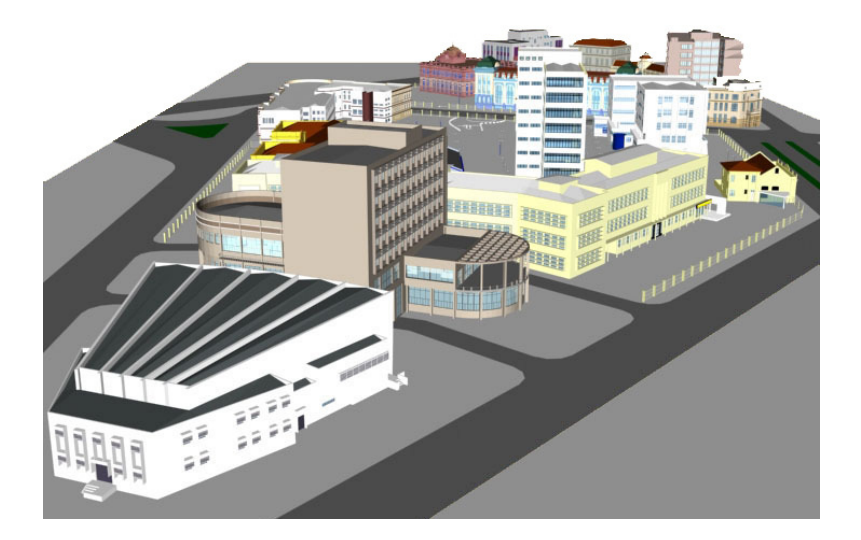

Figura 37: Campus Central da UFRGS em realidade virtual. Fonte: Aymone *et al.*, (2003).

Com base no trabalho realizado com o Campus Virtual, foi proposta então a metodologia de montagem virtual de produtos. A partir de arquivos em realidade virtual de componentes individuais de produtos armazenados em um banco de dados, é possível fazer a montagem desses componentes por meio de um aplicativo em um sistema de banco de dados. O trabalho também possuiria os recursos de conjugação de arquivos através do comando "*inline*" da linguagem VRML. A partir disso, pesquisas e estudos foram realizados no intuito de definir o *software* de banco de dados que pudesse ser utilizado para a programação do aplicativo.

Chegou-se, então, a opção de desenvolver a metodologia de montagem virtual de produtos a partir de um aplicativo criado no Microsoft Access; pois, mesmo com um custo de aquisição do *software*, trata-se de uma ferramenta genérica, com linguagem simples e bastante acessível para a modelagem de dados e que não necessita de acesso à internet, visto que o banco de dados é armazenado no próprio computador, não necessitando um computadorservidor para o seu funcionamento. Além disso, o Access é uma ferramenta que permite desde o uso de tabelas até a criação de uma interface gráfica para a entrada de dados e a gravação de um arquivo de saída, como por exemplo, um arquivo de texto. Por outro lado, o uso de outras tecnologias para o desenvolvimento da metodologia proposta implicaria no conhecimento prévio de um conjunto de linguagens e sistemas mais complexos que o sistema Access. Assim, as facilidades fornecidas pelo Access permitem focar o trabalho na metodologia de montagem de produtos, a qual é genérica e pode ser implementada em outras plataformas.

Portanto, como representado na Figura 38, a metodologia de montagem virtual de produtos parte de componentes 3D de produtos que estão cadastrados no banco de dados Access. Através de uma interface amigável, o usuário seleciona os componentes que deseja montar para visualizar o produto final em realidade virtual.

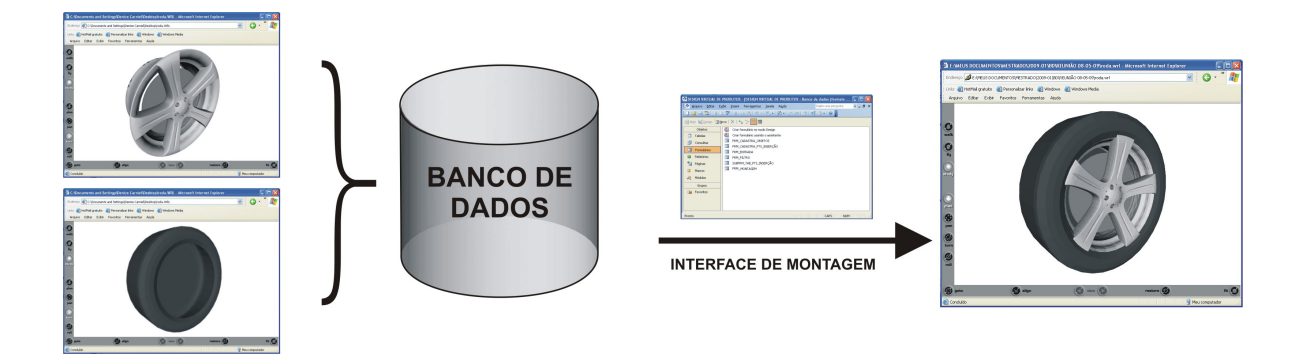

Figura 38: Esquema de funcionamento da metodologia de montagem virtual de produtos. Fonte: A autora.

## **5 O APLICATIVO** *dvPro*

Para validar a metodologia de montagem virtual de produtos proposta, foi desenvolvido um aplicativo para um sistema de banco de dados.

O aplicativo, criado no Microsoft Access, recebeu o nome de "*dvPro* – Design Virtual de Produtos". Foi desenvolvida uma marca para referenciar e dar identidade visual ao trabalho.

De acordo com Bozzetti (2008), "marca" é o conjunto de significados que um nome de uma organização, pessoa física ou produto obtém na mente das pessoas. A assinatura de uma marca é o resultado da conjunção, por exemplo, de um símbolo com um logotipo. O símbolo é um elemento representativo de um objeto e o logotipo refere-se à forma particular como o nome da marca é representado. Escorel (1999) afirma que o símbolo e o logotipo são formas de grafar a marca, de torná-la visualmente tangível.

Assim, criou-se uma assinatura para o "*dvPro*" com um símbolo que representa um jogo de quebra-cabeças e o logotipo com as iniciais do nome do aplicativo. O conceito proposto na assinatura diz respeito à montagem de peças, por isso a referência ao jogo de quebra-cabeças.

Na Figura 39 é possível verificar a assinatura desenvolvida para o aplicativo.

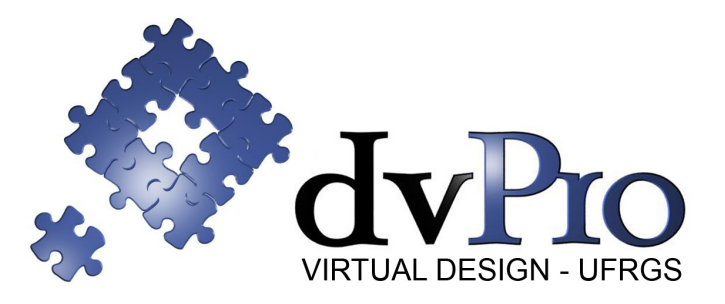

Figura 39: Logomarca do aplicativo Design Virtual de Produtos. Fonte: A autora.

#### **5.1 Modelo Conceitual da Metodologia Proposta**

Para o desenvolvimento do modelo conceitual da metodologia proposta nesta pesquisa, foi utilizado como referência o modelo entidade-relacionamento de Peter Chen (1976), apresentado no item 2.6.2.1.

Consideraram-se entidades os seguintes objetos: os componentes individuais dos produtos; os pontos de inserção pertencentes a cada componente cadastrado; os produtos resultantes das montagens dos componentes; o relatório de montagem que contém a descrição de todos os componentes e suas características envolvidas na montagem do produto; a linguagem VRML que possui o código de realidade virtual e o produto final em realidade virtual, visualizado em um *browser* de internet. Descreveram-se os atributos de cada entidade, assim como foram definidos os relacionamentos entre eles.

Na Figura 40 verifica-se o Diagrama Entidade-Relacionamento para o banco de dados desta pesquisa.

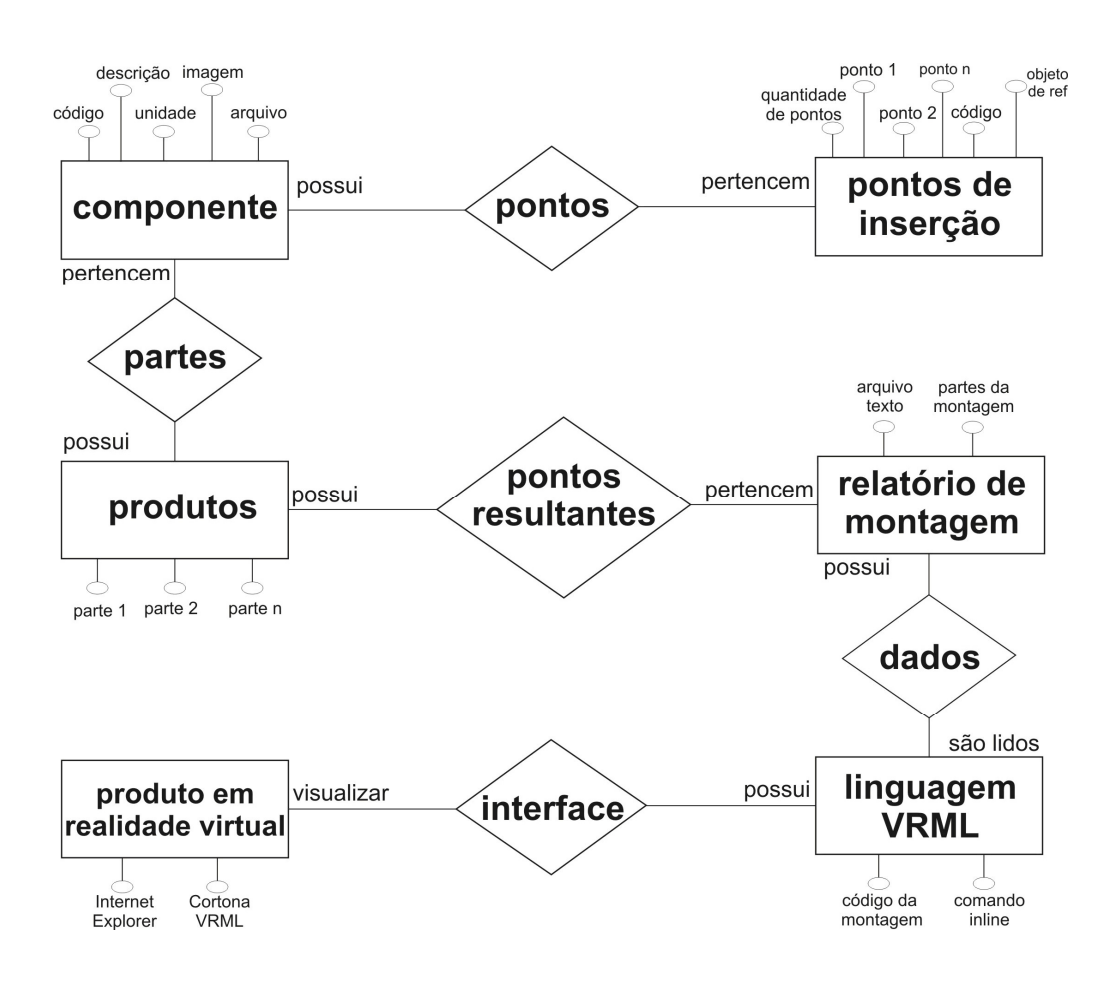

Figura 40: Modelo conceitual do banco de dados proposto. Fonte: A autora.

Após a construção do modelo conceitual é realizado o processo de "mapeamento" do modelo, no qual consiste em "traduzir" o diagrama conceitual de um banco de dados (DER) em um conjunto de tabelas relacionadas que possa ser implementado em um SGBD Relacional. Nesta pesquisa está sendo utilizado como SGBD o *software* Microsoft Access.

#### **5.2 Desenvolvimento do** *dvPro*

Como verificado na fundamentação teórica (item 2.7.1), o Microsoft Access é um *software* de SGBD (Sistemas Gerenciadores de Banco de Dados) para ser utilizado no Sistema Operacional *Windows*. Trata-se de um programa versátil, que permite a interação com outros *softwares*, podendo ler arquivos de outros sistemas de bancos de dados, bem como estabelecer vínculos com o restante do pacote Office de maneira prática e fácil.

Após a verificação das vantagens de utilização do Access para o desenvolvimento da pesquisa, o trabalho teve início a partir do modelo conceitual apresentado no item 5.1. Esse foi realizado com o planejamento e determinação das necessidades, tanto da problemática de pesquisa, que é o desenvolvimento de uma metodologia de montagem virtual de produtos com a integração de diversos sistemas (AutoCAD, 3ds Max, MS Access, VRML), quanto das necessidades do usuário em termos de usabilidade da interface, buscando a construção de um banco de dados estruturado de maneira eficiente para o programador e para o usuário.

O propósito do *dvPro* é ser uma ferramenta computacional de auxílio ao processo de desenvolvimento de produtos em todas as etapas, destacando-se como ferramenta de apoio à geração de alternativas de projeto nas fases iniciais, visando a prototipagem rápida e a visualização do protótipo de modo interativo, em função do recurso da realidade virtual. Além disso, pode ser utilizada para o treinamento de funcionários no setor industrial e como ferramenta de ensino-aprendizagem no meio acadêmico.

O aplicativo pode, inclusive, ser empregado pelas empresas com foco no consumidor, sendo, por exemplo, um recurso de simulação de montagem de produtos virtual disponível para os consumidores. Assim, os usuários podem verificar as peças comercializadas pela empresa e montar um produto virtualmente de acordo com suas expectativas e suas necessidades.

Assim, de posse de todas as informações necessárias ao desenvolvimento do banco de dados, foram criados os objetos que compõem o *dvPro* descritos a seguir.

#### **5.3 Tabelas**

As tabelas armazenam todas as informações do banco de dados. Elas organizam os dados em colunas (campos) e linhas (registros). Foram projetadas de modo a permitir um número ilimitado de componentes.

No *dvPro*, foram criadas sete tabelas para armazenar os metadados dos componentes, são elas: de componentes (item 5.3.1), de pontos de inserção (item 5.3.2), de características físicas (item 5.3.3), de conexões (item 5.3.4), de propriedade intelectual (item 5.3.5). Essas tabelas armazenam metadados específicos de identificação dos componentes e estão relacionadas a partir de um código equivalente em todas. Já a sexta tabela, a tabela de produtos (item 5.3.6), foi desenvolvida para receber e armazenar os dados resultantes das montagens e está associada ao relacionamento entre a tabela de componentes e a tabela de pontos de inserção, conforme pode ser verificado na Figura 46. As duas principais tabelas do aplicativo são: a tabela de componentes e a tabela de pontos de inserção, pois armazenam os dados necessários para as conexões dos componentes. Já as outras tabelas não influenciam a montagem de produtos, mas sim apresentam informações gerais dos componentes, para o cadastro completo das informações no banco de dados.

Os próximos itens detalham cada tabela criada no aplicativo *dvPro*.

#### **5.3.1 Tabela de componentes**

Nessa tabela estão as informações básicas referentes a cada componente cadastrado. São os metadados que caracterizam os objetos através de códigos, nomes, descrições e arquivos a eles associados (Figura 41). Os campos dessa tabela são os seguintes:

- COD\_OBJ (Código do objeto): é uma numeração criada automaticamente no momento do cadastro do componente para identificá-lo. Nesse campo, não é possível a duplicação de valores, garantindo, assim, a não repetição de dados nas tabelas.
- ARQUIVO: é o nome dado ao arquivo em realidade virtual do componente. Esses arquivos são gerados a partir do nome do componente acrescido da extensão ".wrl".
- NUM\_PTS\_INS: identifica a quantidade de pontos de inserção de cada componente.
- NOME: nome dado ao componente. É criado através de uma especificação padrão, na qual as três primeiras letras identificam o código do produto de origem (por exemplo, no caso de um componente pneu; o produto de origem é o carro; assim o código do produto de origem é "car"). O nome seguinte é o próprio nome do

componente (nesse caso "pneu"). E a última letra diz respeito a uma ordenação alfabética, caso existam vários modelos de componentes chamados "pneu". Assim, o nome final do componente resulta em "car\_pneu\_a" e lê-se "pneu a do produto carro".

- DESCRIÇÃO: trata-se de uma frase que resume o que é o componente.
- IMAGEM: é nome dado ao arquivo da imagem do componente em formato "jpg". A nomenclatura é dada pelo nome do componente acrescido da extensão ".jpg"
- COD NOME: é o código do produto de origem do componente. É representado sempre pelas três primeiras letras do nome do produto.

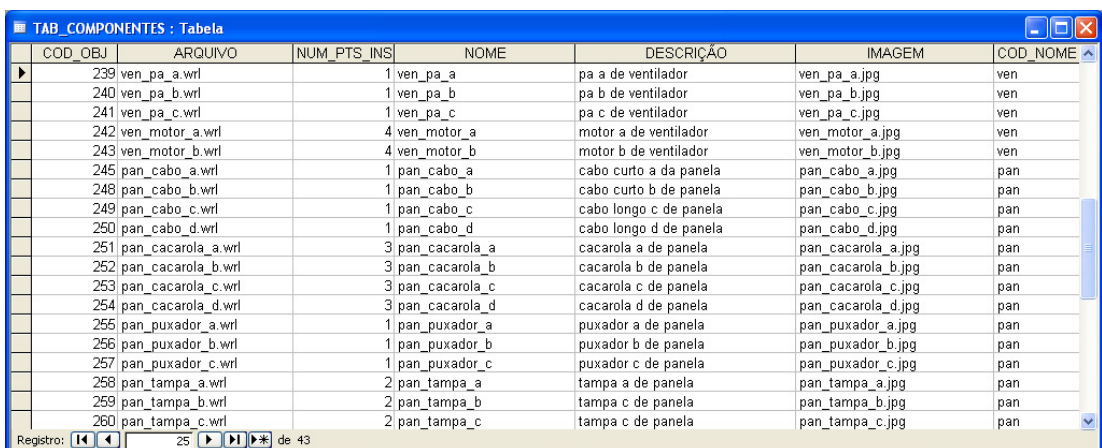

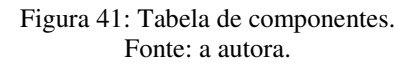

#### **5.3.2 Tabela de pontos de inserção**

Em função da verificação de que um objeto poderia ter um ou mais pontos de inserção, criou-se uma tabela apenas com as definições dos pontos de inserção de cada componente. Essa tabela relaciona-se com tabela de componentes (item 5.3.1), utilizando o mesmo código. Abaixo a descrição dos seus campos (Figura 42).

- COD\_IDENT: é um código com uma numeração criada automaticamente para diferenciar cada ponto de inserção.
- COD\_PTS\_INSERÇÃO: é um código criado para identificar o componente no momento da montagem. É representado pelo nome do componente acrescido de uma numeração automática, começando pelo número 1. Assim, no exemplo do componente

pneu citado anteriormente, o nome do código do seu primeiro ponto de inserção é "car\_pneu\_a.1". Caso esse componente tenha dois pontos de inserção, o código relacionado ao segundo ponto chama-se "car\_pneu\_a.2" e assim por diante para outros pontos.

- COD\_OBJ (Código do objeto): é o mesmo código da tabela de componentes, para auxiliar no relacionamento entre as tabelas.
- OBJETO DE REFERÊNCIA: identifica o nome do componente ao qual aquele ponto de inserção pertence.
- DESCRIÇÃO DO PONTO: texto resumido descrevendo o ponto de inserção.
- CAD\_PX: valor numérico correspondente a coordenada do eixo X do ponto de inserção proveniente do AutoCAD.
- CAD\_PY: valor numérico correspondente a coordenada do eixo Y do ponto de inserção proveniente do AutoCAD.
- CAD\_PZ: valor numérico correspondente a coordenada do eixo Z do ponto de inserção proveniente do AutoCAD.

Todos os valores numéricos dos pontos de inserção dos componentes foram cadastrados no banco de dados em formato científico, com seis dígitos significativos. Com isso, fica garantida a precisão dos valores, minimizando o risco de ocorrência de erros nas conexões entre os componentes. Logo, por exemplo, o valor CAD\_PX de um ponto de inserção que é de "23.41", ficará registrado no banco de dados em formato científico como 2.3410E+01.

Como verificado na fundamentação teórica (item 2.5.1), a linguagem VRML aceita, como separador decimal, o ponto ao invés da vírgula. Assim, o usuário tem duas opções de utilização do aplicativo para que os valores numéricos do banco de dados permaneçam com vírgulas como separador decimal. A primeira delas é manter as opções regionais do *Windows* configuradas em formato "Inglês (Estados Unidos)". A outra alternativa é alterar manualmente os dados numéricos separados por vírgulas do relatório de montagem (item 5.6.1) trocando-as por pontos no editor VrmlPad e salvando o arquivo novamente.

| <b>E TAB_PTS_INSERÇÃO: Tabela</b> |                        |         |                      |                       |                 |                 | $\Box$ o                        |
|-----------------------------------|------------------------|---------|----------------------|-----------------------|-----------------|-----------------|---------------------------------|
| COD IDENT                         | COD PTS INSERÇÃO       | COD OBJ | OBJETO DE REFERÊNCIA | DESCRIÇÃO DO PONTO    | CAD PX          | CAD PY          | CAD PZ<br>$\boldsymbol{\wedge}$ |
|                                   | 285 ven pa a.1         |         | 239 ven pa a         | ponto 1 da pa a       | 5.1525E+02      | 5.9401E+01      | 1.6241E+01                      |
|                                   | 286 ven pa b.1         |         | 240 ven pa b         | ponto 1 da pa b       | 4.1977E+02      | $-4.7543E + 00$ | 1.2144E+01                      |
|                                   | 287 ven pa c.1         |         | 241 ven pa c         | ponto 1 da pa c       | 6.6494E+02      | $-5.1042E + 01$ | 1.0490E-01                      |
|                                   | 288 ven motor a.1      |         | 242 ven motor a      | ponto 1 de motor a    | 6.0682E+02      | $-1.1300E - 02$ | 1.4849E+01                      |
|                                   | 289 ven motor a.2      |         | 242 ven motor a      | ponto 2 de motor a    | 6.0857E+02      | 3.7956E+00      | 1.0809E+01                      |
|                                   | 290 ven motor a.3      |         | 242 ven motor a      | ponto 3 de motor a    | 6.0259E+02      | $0.0000E + 00$  | 1.0809E+01                      |
|                                   | 291 ven motor a.4      |         | 242 ven motor a      | ponto 4 de motor a    | 6.0946E+02      | $-3.2322E + 00$ | 1.0809E+01                      |
|                                   | 292 ven motor b.1      |         | 243 ven motor b      | ponto 1 de motor b    | 4.9326E+02      | $-1.2155E + 02$ | 3.4246E+01                      |
|                                   | 293 ven motor b.2      |         | 243 ven motor b      | ponto 2 de motor b    | 4.9547E+02      | $-1.2421E + 02$ | 1.6206E+01                      |
|                                   | 294 ven motor b.3      |         | 243 ven motor b      | ponto 3 de motor b    | 4.9433E+02      | $-1.1825E + 02$ | 1.6206E+01                      |
|                                   | 295 ven motor b.4      |         | 243 ven motor b      | ponto 4 de motor b    | 4.8983E+02      | $-1.2198E + 02$ | 1.6206E+01                      |
|                                   | 296 pan cabo a.1       |         | 245 pan cabo a       | ponto 1 do cabo a     | 2.0338E+01      | $-1.8450E + 01$ | 1.1421E+01                      |
|                                   | 297 pan cabo b.1       |         | 248 pan cabo a       | ponto 1 de cabo b     | $-1.8986E + 01$ | $-2.4789E + 01$ | 3.7430E-01                      |
|                                   | 298 pan cabo c.1       |         | 249 pan cabo c       | ponto 1 de cabo c     | $-3.1239E + 01$ | $-5.1514E + 00$ | 3.9899E+00                      |
|                                   | 299 pan cabo d.1       |         | 250 pan cabo d       | ponto 1 de cabo d     | $-6.7449E + 00$ | 7.2922E+00      | 3.9899E+00                      |
|                                   | 300 pan cacarola a.1   |         | 251 pan cacarola a   | ponto 1 de cacarola a | $-1.3060E + 00$ | $-2.8899E + 00$ | 5.3915E+00                      |
|                                   | 301 pan cacarola a.2   |         | 251 pan cacarola a   | ponto 2 de cacarola a | $-6.4795E + 00$ | $-2.8086E + 00$ | 3.9405E+00                      |
|                                   | 302 pan cacarola a.3   |         | 251 pan cacarola a   | ponto 3 de cacarola a | 3.7696E+00      | $-2.8086E + 00$ | 3.9405E+00                      |
|                                   | 303 pan cacarola b.1   |         | 252 pan cacarola b   | ponto 1 de cacarola b | $-6.0441E + 00$ | $-2.3589E + 01$ | -8.5690E-01                     |
|                                   | 304 pan cacarola b.2   |         | 252 pan cacarola b   | ponto 2 de cacarola b | $-1.1218E + 01$ | $-2.3589E + 01$ | $-2.3079E + 00$                 |
|                                   | 305 pan cacarola b.3   |         | 252 pan cacarola b   | ponto 3 de cacarola b | -9.6850E-01     | $-2.3508E + 01$ | $-2.3079E + 00$                 |
|                                   | 306 pan cacarola c.1   |         | 253 pan cacarola c   | ponto 1 de cacarola c | $-1.1068E + 01$ | 3.0467E+01      | 6.9404E+00                      |
|                                   | 307 pan cacarola c.2   |         | 253 pan cacarola c   | ponto 2 de cacarola c | $-1.4742E + 01$ | 2.8447E+01      | 5.7798E+00                      |
|                                   | 308 pan cacarola c.3   |         | 253 pan cacarola c   | ponto 3 de cacarola c | $-7.3994E + 00$ | 2.8447E+01      | 5.7798E+00                      |
|                                   | 309 pan cacarola d.1   |         | 254 pan cacarola d   | ponto 1 de cacarola d | 3.5010E+01      | 9.7312E+00      | 1.2195E+01                      |
|                                   | 310 pan cacarola d.2   |         | 254 pan cacarola d   | ponto 2 de cacarola d | 2.9561E+01      | 9.7544E+00      | 1.1568E+01                      |
|                                   | 311 pan cacarola d.3   |         | 254 pan cacarola d   | ponto 3 de cacarola d | 4.0459E+01      | 9.7544E+00      | 1.1568E+01 v                    |
| Registro: 14 4                    | 39   1   1   1 * de 94 |         |                      |                       |                 |                 |                                 |

Figura 42: Tabela de pontos de inserção. Fonte: a autora.

## **5.3.3 Tabela de características físicas**

É a tabela que armazena os metadados que definem fisicamente os componentes (Figura 43) e não é utilizada diretamente na montagem de produtos. Os campos dessa tabelas estão descritos abaixo:

- COD\_OBJ (Código do objeto): é o mesmo código da tabela de componentes.
- NOME: é o nome do componente, definido na tabela de componentes.
- UNIDADE: indica a unidade de medida do componente, por exemplo, metros; centímetros; milímetros.

|   |                   | <b>E TAB_CARACT_FISICAS: Tabela</b>                                   |         |  |
|---|-------------------|-----------------------------------------------------------------------|---------|--|
|   | COD OBJ           | <b>NOME</b>                                                           | UNIDADE |  |
| ۱ |                   | 236 ven suporte b                                                     | cm      |  |
|   |                   | 237 ven haste a                                                       | cm      |  |
|   |                   | 238 ven haste b                                                       | cm      |  |
|   |                   | 239 ven pa a                                                          | cm      |  |
|   |                   | 240 ven pa b                                                          | cm      |  |
|   |                   | 241 ven pa c                                                          | cm      |  |
|   |                   | 242 ven motor a                                                       | cm      |  |
|   |                   | 243 ven motor b                                                       | cm      |  |
|   |                   | 245 pan cabo a                                                        | cm      |  |
|   |                   | 248 pan cabo b                                                        | cm      |  |
|   |                   | 249 pan cabo c                                                        | cm      |  |
|   |                   | 250 pan cabo d                                                        | cm      |  |
|   |                   | 251 pan cacarola a                                                    | cm      |  |
|   |                   | 252 pan cacarola b                                                    | cm      |  |
|   |                   | 253 pan cacarola c                                                    | cm      |  |
|   |                   | 254 pan cacarola d                                                    | cm      |  |
|   |                   | 255 pan puxador a                                                     | cm      |  |
|   |                   | 256 pan puxador b                                                     | cm      |  |
|   |                   | 257 pan puxador c                                                     | cm      |  |
|   |                   | 258 pan tampa a                                                       | cm      |  |
|   |                   | 259 pan tampa b                                                       | cm      |  |
|   |                   | 260 pan tampa c                                                       | cm      |  |
|   | Registro: [14] 4] | 22 $\triangleright$ $\triangleright$ $\triangleright$ $\preceq$ de 43 |         |  |

Figura 43: Tabela de características físicas. Fonte: a autora.

#### **5.3.4 Tabela de critérios de conexão**

Essa tabela armazena os metadados que informam quais componentes podem sofrer movimento de rotação na montagem virtual. Além disso, especifica a função do componente na montagem, que pode ser através de fixação, de encaixe ou por rosca (Figura 44). Os campos estão descritos a seguir:

- COD\_OBJ (Código do objeto): é o mesmo código da tabela de componentes.
- MOV TRANSLAÇÃO: esse campo é preenchido com a letra "x" quando o componente pode sofrer translação durante a montagem.
- MOV ROTAÇÃO: esse campo é preenchido com a letra "x" quando o componente pode sofrer rotação durante a montagem.

|                                                                                                    | <b>TAB CRIT CONEXOES: Tabela</b> |                            |   |  |  |  |  |  |  |
|----------------------------------------------------------------------------------------------------|----------------------------------|----------------------------|---|--|--|--|--|--|--|
| COD OBJ                                                                                                    | <b>NOME</b>                      | MOV TRANSLACAO MOV ROTACAO |   |  |  |  |  |  |  |
|                                                                                                    | 236 ven suporte b                | Χ                          | X |  |  |  |  |  |  |
|                                                                                                    | 237 ven haste a                  | Χ                          |   |  |  |  |  |  |  |
|                                                                                                    | 238 ven haste b                  | Χ                          |   |  |  |  |  |  |  |
|                                                                                                    | 239 ven_pa_a                     | Χ                          | Χ |  |  |  |  |  |  |
|                                                                                                    | 240 ven pa b                     | X                          | Χ |  |  |  |  |  |  |
|                                                                                                    | 241 ven_pa_c                     | Χ                          | Χ |  |  |  |  |  |  |
|                                                                                                    | 242 ven motor a                  | X                          |   |  |  |  |  |  |  |
|                                                                                                    | 243 ven motor b                  | Χ                          |   |  |  |  |  |  |  |
|                                                                                                    | 245 pan cabo a                   | Χ                          | Χ |  |  |  |  |  |  |
|                                                                                                    | 248 pan cabo b                   | Χ                          | Χ |  |  |  |  |  |  |
|                                                                                                    | 249 pan cabo c                   | X                          | Χ |  |  |  |  |  |  |
|                                                                                                    | 250 pan cabo d                   | Χ                          | Χ |  |  |  |  |  |  |
|                                                                                                    | 251 pan cacarola a               | Χ                          |   |  |  |  |  |  |  |
|                                                                                                    | 252 pan cacarola b               | X                          |   |  |  |  |  |  |  |
|                                                                                                    | 253 pan cacarola c               | Χ                          |   |  |  |  |  |  |  |
|                                                                                                    | 254 pan cacarola d               | Χ                          |   |  |  |  |  |  |  |
|                                                                                                    | 255 pan puxador a                | Χ                          | Χ |  |  |  |  |  |  |
|                                                                                                    | 256 pan puxador b                | Χ                          | Χ |  |  |  |  |  |  |
|                                                                                                    | 257 pan puxador c                | X                          | Χ |  |  |  |  |  |  |
|                                                                                                    | 258 pan_tampa_a                  | Χ                          |   |  |  |  |  |  |  |
|                                                                                                    | 259 pan tampa b                  | X                          |   |  |  |  |  |  |  |
|                                                                                                    | 260 pan tampa c                  | Χ                          |   |  |  |  |  |  |  |
| Registro: [14] 4]<br>de 43<br>22 $\upharpoonright$ $\upharpoonright$ $\upharpoonright$ $\upharpoonright$ $\upharpoonright$ $\upharpoonright$ |                                  |                            |   |  |  |  |  |  |  |

Figura 44: Tabela de critérios de conexão. Fonte: a autora.

## **5.3.5 Tabela de propriedade intelectual**

Nesta tabela estão os metadados que identificam os autores e instituições que fazem parte da criação dos objetos cadastrados no banco de dados (Figura 45). Ela está relacionada à tabela de componentes através do mesmo código do objeto e não é utilizada na montagem de produtos.

- COD OBJ (Código do objeto): é o mesmo código da tabela de componentes.
- NOME: é o nome do componente, definido na tabela de componentes.
- AUTOR: nome da pessoa que criou e/ou cadastrou o componente no banco de dados.
- CONTRIBUIDOR: uma pessoa ou organização não especificada no atributo autor, que tenha contribuído na criação do aplicativo.
- DIREITOS: indica as referências ou direitos de propriedade sobre o recurso.
- DATA: corresponde ao dia, mês e ano em que o componente foi cadastrado.

| COD OBJ | <b>NOME</b>        | <b>AUTOR</b> | CONTRIBUIDOR | <b>DIREITOS</b>      | <b>DATA</b>        |
|---------|--------------------|--------------|--------------|----------------------|--------------------|
|         | 236 ven suporte b  | D Carniel    | J L F Aymone | Vid - Virtual Design | 29/4/2009          |
|         | 237 ven haste a    | D Carniel    | J L F Aymone | Vid - Virtual Design | 29/4/2009          |
|         | 238 ven haste b    | D Carniel    | J L F Aymone | Vid - Virtual Design | 29/4/2009          |
|         | 239 ven pa a       | D Carniel    | J L F Aymone | Vid - Virtual Design | 29/4/2009          |
|         | 240 ven pa b       | D Carniel    | J L F Aymone | Vid - Virtual Design | 29/4/2009          |
|         | 241 ven pa c       | D Carniel    | J L F Aymone | Vid - Virtual Design | 29/4/2009          |
|         | 242 ven motor a    | D Carniel    | J L F Aymone | Vid - Virtual Design | 29/4/2009          |
|         | 243 ven motor b    | D Carniel    | J L F Aymone | Vid - Virtual Design | 29/4/2009          |
|         | 245 pan cabo a     | D Carniel    | J L F Aymone | Vid - Virtual Design | 2/11/2008          |
|         | 248 pan cabo b     | D Carniel    | J L F Aymone | Vid - Virtual Design | 2/11/2008          |
|         | 249 pan cabo c     | D Carniel    | J L F Aymone | Vid - Virtual Design | 2/11/2008          |
|         | 250 pan cabo d     | D Carniel    | J L F Aymone | Vid - Virtual Design | 2/11/2008          |
|         | 251 pan cacarola a | D Carniel    | J L F Aymone | Vid - Virtual Design | 2/11/2008          |
|         | 252 pan cacarola b | D Carniel    | J L F Aymone | Vid - Virtual Design | 2/11/2008          |
|         | 253 pan cacarola c | D Carniel    | J L F Avmone | Vid - Virtual Design | 2/11/2008          |
|         | 254 pan cacarola d | D Carniel    | J L F Aymone | Vid - Virtual Design | 2/11/2008          |
|         | 255 pan puxador a  | D Carniel    | J L F Aymone | Vid - Virtual Design | 2/11/2008          |
|         | 256 pan puxador b  | D Carniel    | J L F Aymone | Vid - Virtual Design | 2/11/2008          |
|         | 257 pan puxador c  | D Carniel    | J L F Aymone | Vid - Virtual Design | 2/11/2008          |
|         | 258 pan tampa a    | D Carniel    | J L F Aymone | Vid - Virtual Design | 2/11/2008          |
|         | 259 pan tampa b    | D Carniel    | J L F Aymone | Vid - Virtual Design | 2/11/2008          |
|         | 260 pan_tampa_c    | D Carniel    | J L F Aymone | Vid - Virtual Design | $2/11/2008$ $\sim$ |

Figura 45: Tabela de propriedade intelectual. Fonte: a autora.

## **5.3.6 Tabela de produtos**

Essa tabela foi criada para receber todos os dados dos componentes provenientes das montagens de produtos realizadas no formulário de montagem (item 5.5.2). Os dados da tabela de produtos são oriundos do relacionamento entre a tabela de componentes (item 5.3.1) e a tabela de pontos de inserção (item 5.3.2), como pode ser observado na Figura 46.

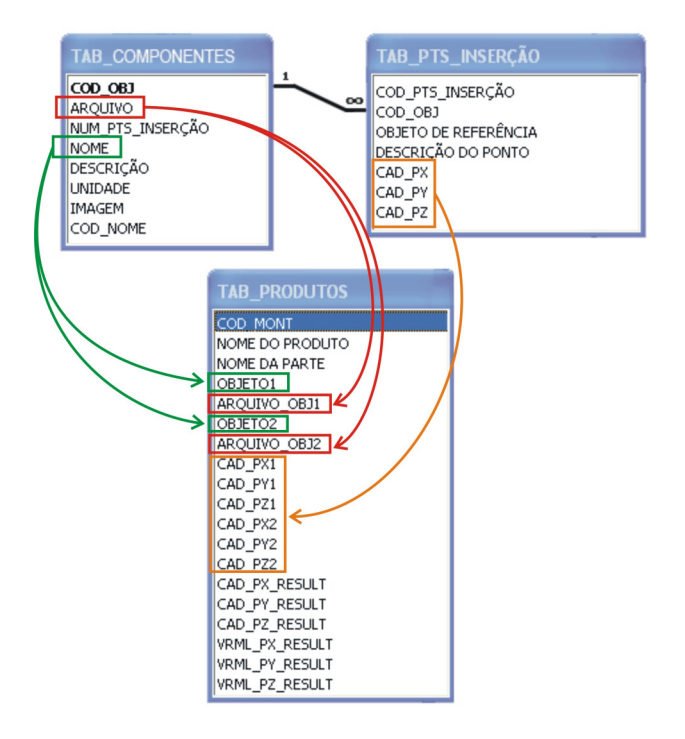

Figura 46: Relacionamento da tabela de componentes e da tabela de pontos de inserção. Fonte: a autora.

A tabela de produtos armazena o código de montagem; o nome do produto montado; o nome da parte do produto que está sendo montada, que representa a conexão do componente principal com o componente escravo (que será visto no item 5.7); o nome de cada objeto participante da montagem; todos os pontos de inserção (CAD\_PX, CAD\_PY e CAD\_PZ) dos objetos e também os valores resultantes da montagem, tanto em coordenadas em AutoCAD quanto das coordenadas em VRML e também o eixo e ângulo de rotação, quando ocorrer esse movimento.

Os valores das coordenadas de um ponto de inserção variam conforme o sistema de referência no AutoCAD e em VRML. Assim, é necessário fazer uma conversão de coordenadas de uma plataforma para outra, conforme descrição no item 5.7.

Abaixo, os campos detalhados da tabela de produtos.

- COD\_MONT: trata-se uma numeração gerada automaticamente a cada parte ou produto montado.
- NOME DO PRODUTO: nome dado ao produto montado.
- NOME DA PARTE: nome da parte montada de um produto. Trata-se de uma nomenclatura criada automaticamente no formulário de montagem e que está detalhada no item 5.5.2.
- OBJETO 1: nome do componente principal participante da montagem.
- ARQUIVO OBJETO 1: nome do arquivo em realidade virtual (em extensão wrl) do componente principal participante da montagem.
- OBJETO 2: nome do componente escravo participante da montagem.
- ARQUIVO OBJETO 2: nome do arquivo em realidade virtual (em extensão wrl) do componente escravo participante da montagem.
- CAD\_PX1: valor numérico da coordenada do eixo X, proveniente do AutoCAD, do objeto 1 (componente principal) participante da montagem.
- CAD\_PY1: valor numérico da coordenada do eixo Y, proveniente do AutoCAD, do objeto 1 (componente principal) participante da montagem.
- CAD\_PZ1: valor numérico da coordenada do eixo Z, proveniente do AutoCAD, do objeto 1 (componente principal) participante da montagem.
- CAD\_PX2: valor numérico da coordenada do eixo X, proveniente do AutoCAD, do objeto 2 (componente escravo) participante da montagem.
- CAD\_PY2: valor numérico da coordenada do eixo Y, proveniente do AutoCAD, do objeto 2 (componente escravo) participante da montagem.
- CAD\_PZ2: valor numérico da coordenada do eixo Z, proveniente do AutoCAD, do objeto 2 (componente escravo) participante da montagem.
- CAD\_PX\_RESULT: valor numérico do vetor deslocamento resultante da translação do componente escravo até o componente principal no eixo de coordenada X do AutoCAD.
- CAD\_PY\_RESULT: valor numérico do vetor deslocamento resultante da translação do componente escravo até o componente principal no eixo de coordenada Y do AutoCAD.
- CAD\_PZ\_RESULT: valor numérico do vetor deslocamento resultante da translação do componente escravo até o componente principal no eixo de coordenada Z do AutoCAD.
- VRML\_PX\_RESULT: valor numérico do vetor deslocamento resultante da translação do componente escravo até o componente principal no eixo de coordenada X convertido do AutoCAD para o VRML.
- VRML PY\_RESULT: valor numérico do vetor deslocamento resultante da translação do componente escravo até o componente principal no eixo de coordenada Y convertido do AutoCAD para o VRML.
- VRML \_PZ\_RESULT: valor numérico do vetor deslocamento resultante da translação do componente escravo até o componente principal no eixo de coordenada Z convertido do AutoCAD para o VRML.
- TXT\_EIXO\_OBJ1: valor representado por três números em seqüência que identificam o eixo de rotação do componente principal na montagem. Caso o componente não sofra movimento de rotação, esse valor é "0 0 0"; para rotação no eixo X o valor é "1 0 0"; para rotação no eixo Y o valor é "0 0 1" e para rotação no eixo Z o valor é "0 -1  $0$ ".
- TXT\_ANG\_CONV1: valor numérico que representa o ângulo de rotação em radianos do componente principal. Esse valor fica ao lado das informações de rotação no arquivo texto da linguagem VRML e está descrito no item 5.7.
- TXT\_EIXO\_OBJ2: valor representado por três números em seqüência que identificam o eixo de rotação do componente escravo na montagem. A representação é a mesma detalhada no tópico "TXT\_EIXO\_OBJ1".
- TXT\_ANG\_CONV2: valor numérico que representa o ângulo de rotação em radianos do componente escravo.
- TXT\_CENTER1: valor representado por três números em sequência que informam as coordenadas do eixo de rotação do componente principal. Se o componente não sofrer rotação, o valor do campo é preenchido automaticamente com "0 0 0". Entretanto, se houver rotação, o eixo será o valor do ponto de inserção do componente.

• TXT\_CENTER2: valor representado por três números em seqüência que informam as coordenadas do eixo de rotação do componente escravo. A representação é a mesma detalhada no tópico "TXT\_CENTER1".

A Figura 47 apresenta a tabela de produtos dividida em três partes em função da sua quantidade de campos.

|                       | TAB PRODUTOS : Tabela          |                                                                                         |                     |                 |                    |                 |                    |                 |                                | $\Box$ o $\boxtimes$   |
|-----------------------|--------------------------------|-----------------------------------------------------------------------------------------|---------------------|-----------------|--------------------|-----------------|--------------------|-----------------|--------------------------------|------------------------|
|                       | COD MONT NOME DO PRODUTO       |                                                                                         | NOME DA PARTE       | OBJET01         | ARQUIVO OBJ1       | OBJETO2         | ARQUIVO OBJ2       | CAD PX1         | CAD PY1                        | CAD PZ1                |
| $\blacktriangleright$ | 831 ventilador A               |                                                                                         | ventilador A_Parte1 | ven cilindro b  | ven cilindro b.wrl | ven_pa_c        | ven_pa_c.wrl       | 4.8983E+02      | $-1.2198E + 02$                | 1,6206E+01             |
|                       | 818 shampoo                    |                                                                                         | shampoo Parte1      | tampa           | tampa.wrl          | frasco          | frasco.wrl         | $-4.2791E + 02$ | 5.4095E+01                     | 2.7642E+02             |
|                       | 820 mesa                       |                                                                                         | mesa Parte1         | haste           | haste.wrl          | tampa           | tampa.wrl          | 5,5860E+01      | 3,7130E+01                     | 1,0220E+02             |
|                       | 821 mesa                       |                                                                                         | mesa Parte2         | mesa Parte1     | mesa Parte1.WRL    | base            | base.wrl           | 5,5860E+01      | 3,7130E+01                     | 2,2000E+00             |
|                       | 823 panela                     |                                                                                         | panela Parte1       | pan puxador a   | pan puxador a.wrl  | pan tampa b     | pan tampa b.wrl    | $-1.2202E + 00$ | $-3.0367E + 00$                | 1.0885E+01             |
|                       | 824 panela                     |                                                                                         | panela Parte2       | pan cacarola a  | pan cacarola a.wrl | pan cabo c      | pan cabo c.wrl     | $-6,4795E + 00$ | $-2,8086E + 00$                | 3,9405E+00             |
|                       | 832 ventilador A               |                                                                                         | ventilador A Parte2 | ven cilindro b  | ven cilindro_b.wrl | ven pa c        | ven_pa_c.wrl       | 4,8983E+02      | $-1,2198E + 02$                | 1,6206E+01             |
|                       | 833 carro                      |                                                                                         | carro Parte1        | car pneu        | car pneu.wrl       | car roda a      | car roda a.wrl     | 2,0277E+02      | $-2,9152E + 02$                | $-1,9687E +02$         |
|                       | 834 carro                      |                                                                                         | carro Parte2        | car carcaca     | car carcaca.wrl    | carro Parte1    | carro Parte1.WRL   | $-1,6459E + 02$ | 3,2527E+01                     | 3,1786E+01             |
|                       | 828 luminaria                  |                                                                                         | Iuminaria Parte1    | lum haste b     | lum haste b.wrl    | lum pantalha a  | lum pantalha a.wrl | $-8,8039E +02$  | 3,8812E+02                     | $5,4413E + 01$ $\vee$  |
|                       | TAB PRODUTOS : Tabela          |                                                                                         |                     |                 |                    |                 |                    |                 |                                | $\square$ $\square$    |
|                       | CAD PX2                        | CAD PY2                                                                                 | CAD PZ2             | CAD PX RESULT   | CAD PY RESULT      | CAD PZ RESULT   | VRML PX RESULT     | VRML PY RESULT  |                                | VRML PZ RESULT         |
| $\blacktriangleright$ | 6.6494E+02                     | $-5.1042E + 01$                                                                         | 1.0490E-01          | $-1.7511E + 02$ | $-7.0938E + 01$    | 1.6101E+01      | $-1.7511E + 02$    |                 | 1.6101E+01                     | 7.0938E+01             |
|                       | $-3.2395E + 02$                | 6.5673E+01                                                                              | 1.4094E+02          | $-1.0396E + 02$ | $-1.1578E + 01$    | 1.3548E+02      | $-1.0396E + 02$    |                 | 1.3548E+02                     | 1,1578E+01             |
|                       | 3,2250E+01                     | 6,2320E+01                                                                              | 4,5280E+01          | 2,3610E+01      | $-2,5190E + 01$    | 5,6920E+01      | 2,3610E+01         |                 | 5,6920E+01                     | 2,5190E+01             |
|                       | 2,4630E+01                     | 4.6810E+01                                                                              | 9.0230E+01          | 3,1230E+01      | $-9,6800E +00$     | $-8.8030E + 01$ | 3,1230E+01         | $-8,8030E + 01$ |                                | 9,6800E+00             |
|                       | $-3,0152E + 01$                | $-3,0324E + 01$                                                                         | 1,1455E+01          | 2,8932E+01      | 2,7287E+01         | $-5,7030E - 01$ | 2,8932E+01         |                 | $-5,7030E-01$                  | $-2,7287E + 01$        |
|                       | $-3,1239E + 01$                | $-5,1514E + 00$                                                                         | 3,9899E+00          | 2,4759E+01      | 2,3428E+00         | $-4,9400E-02$   | 2,4759E+01         |                 | $-4,9400E-02$                  | $-2,3428E + 00$        |
|                       | 6.6494E+02                     | $-5.1042E + 01$                                                                         | 1,0490E-01          | $-1.7511E + 02$ | $-7.0938E + 01$    | 1,6101E+01      | $-1.7511E + 02$    |                 | 1,6101E+01                     | 7.0938E+01             |
|                       | $-2,6336E + 02$                | 5,2396E+02                                                                              | 1,8866E+02          | 4,6613E+02      | $-8,1548E + 02$    | $-3,8553E + 02$ | 4,6613E+02         |                 | $-3,8553E + 02$                | 8,1548E+02             |
|                       | 2.0277E+02                     | $-2.9152E + 02$                                                                         | $-1.9687E + 02$     | $-3.6736E + 02$ | 3.2405E+02         | 2.2866E+02      | $-3.6736E + 02$    |                 | 2.2866E+02                     | $-3.2405E + 02$        |
|                       | $-8,3933E +02$                 | 1,8493E+02                                                                              | 9,2480E+01          | $-4,1058E +01$  | 2,0319E+02         | $-3,8067E + 01$ | $-4,1058E + 01$    | $-3,8067E + 01$ |                                | $-2,0319E + 02$ $\vee$ |
|                       | Registro: <b>14</b> 4 <b>F</b> | $T$ $\triangleright$ $\triangleright$ $\triangleright$ $\triangleright$ $\preceq$ de 10 |                     | $\leq$          |                    |                 |                    |                 |                                | ゝ                      |
|                       |                                |                                                                                         |                     |                 |                    |                 |                    |                 |                                |                        |
|                       | TAB PRODUTOS : Tabela          |                                                                                         |                     |                 |                    |                 |                    |                 |                                | $\Box$ ok              |
|                       | TXT EIXO OBJ1                  |                                                                                         | TXT ANG CONV1       | TXT EIXO OBJ2   |                    | TXT ANG CONV2   | TXT CENTER1        |                 | TXT CENTER2                    |                        |
|                       | $\blacktriangleright$ 000      | 0                                                                                       |                     | $0 - 10$        | 2.094              |                 | 000                |                 | 664,9359 -51,0418 0,1049       |                        |
|                       | 000                            | 0                                                                                       |                     | 000             | 0                  |                 | 000                |                 | 000                            |                        |
|                       | 1000                           | 0                                                                                       |                     | 000             | ō                  |                 | 000                |                 | 000                            |                        |
|                       | 000                            | 0                                                                                       |                     | 000             | $\Box$             |                 | 000                |                 | 000                            |                        |
|                       | 000                            | $\overline{0}$                                                                          |                     | 000             | $\overline{0}$     |                 | 000                |                 | 000                            |                        |
|                       | 000                            | O                                                                                       |                     | 000             | n.                 |                 | 000                |                 | 000                            |                        |
|                       | 000                            | 0                                                                                       |                     | $0 - 10$        | 4,188              |                 | 000                |                 | 664,9359 -51,0418 0,1049       |                        |
|                       | 000                            | 0                                                                                       |                     | 000             | O.                 |                 | 000                |                 | 000                            |                        |
|                       | 1000                           | $\overline{0}$                                                                          |                     | $0 - 10$        | 3.141              |                 | 000                |                 | 202,7719 - 291,5218 - 196,8721 |                        |

Figura 47: Tabela de produtos. Fonte: a autora.

## **5.4 Consultas**

Uma consulta é uma forma de localizar informações em um banco de dados. As consultas servem para visualizar, alterar e analisar dados de diferentes maneiras, além ser serem origem de registros para formulários e relatórios.

No *dvPro* foi criada a consulta de montagem de produto, que está vinculada à tabela de produtos para a visualização dos dados de montagem.

## **5.4.1 Consulta de montagem de produto**

A consulta de montagem de produto ocorre internamente no banco de dados, no formulário de seleção de produto (item 5.5.3) e está relacionada à tabela de produtos (item 5.3.6). Ao selecionar um produto montado no formulário dentre os demais armazenados, é realizada a consulta de montagem de produto na tabela de produtos, filtrando os dados de montagem relacionados ao produto selecionado. A função de filtro faz que sejam visualizados apenas os valores resultantes correspondentes ao determinado produto. A Figura 48 apresenta no canto superior esquerdo a interface do formulário de seleção de produto (item 5.5.3) e, abaixo, a consulta realizada para o produto selecionado no formulário. A consulta filtra os dados marcados em vermelho na tabela de produtos e estes são visualizados na interface do formulário de seleção de produto.

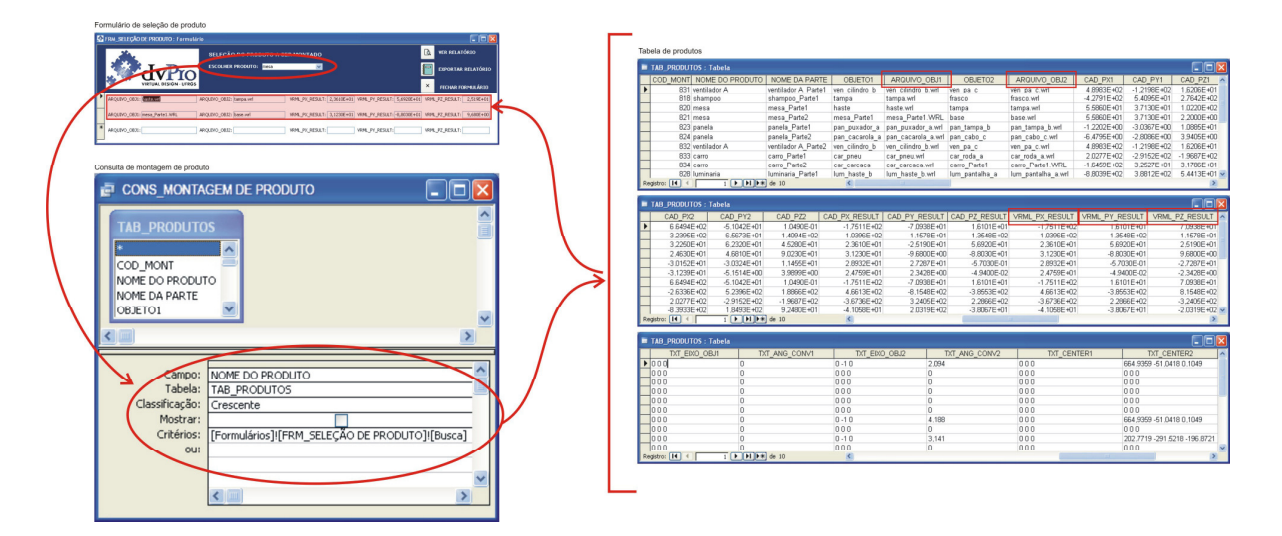

Figura 48: Esquema do funcionamento da consulta de montagem de produto. Fonte: a autora.

## **5.5 Formulários**

A utilização de formulários permite o desenvolvimento da interface gráfica do aplicativo, facilitando a entrada de informações à base de dados e a montagem dos produtos. Além disso, serve para a visualização, edição e eliminação de dados existentes. Caso não fossem utilizados os formulários, as informações seriam inseridas diretamente nas tabelas, o que dificultaria a utilização do aplicativo.

Foram criados quatro formulários para o aplicativo: formulário de cadastro de componentes (item 5.5.1); formulário de montagem de produtos (item 5.5.2); formulário de seleção de produto (item 5.5.3) e formulário de reutilização (item 5.5.4), detalhados a seguir.

#### **5.5.1 Formulário de cadastro de componentes**

Destina-se ao usuário inserir todos os metadados referentes ao componente a ser cadastrado no banco de dados (Figura 49).

Ao clicar no botão "salvar registro" as informações preenchidas ficam armazenadas nas respectivas tabelas: tabela de componentes (item 5.3.1), tabela de pontos de inserção (item 5.3.2), tabela de características físicas (item 5.3.3), tabela de conexões (item 5.3.4) e tabela de propriedade intelectual (item 5.3.5). Essas tabelas armazenam metadados específicos de identificação dos componentes e estão relacionadas a partir do mesmo código "COD\_OBJ".

Para uma padronização e organização dos dados nas tabelas, as informações devem ser sempre preenchidas em letra minúscula, sem acentos, "ç" e espaços vazios, com exceção dos campos descritivos.

Através do botão "adicionar registro", o usuário pode cadastrar novos componentes ao banco de dados. Ao clicar no botão "excluir registro", os dados de um componente cadastro são automaticamente apagados do formulário.

Os dados de preenchimento estão na mesma ordem dos campos da tabela, conforme verificado na Figura 49.

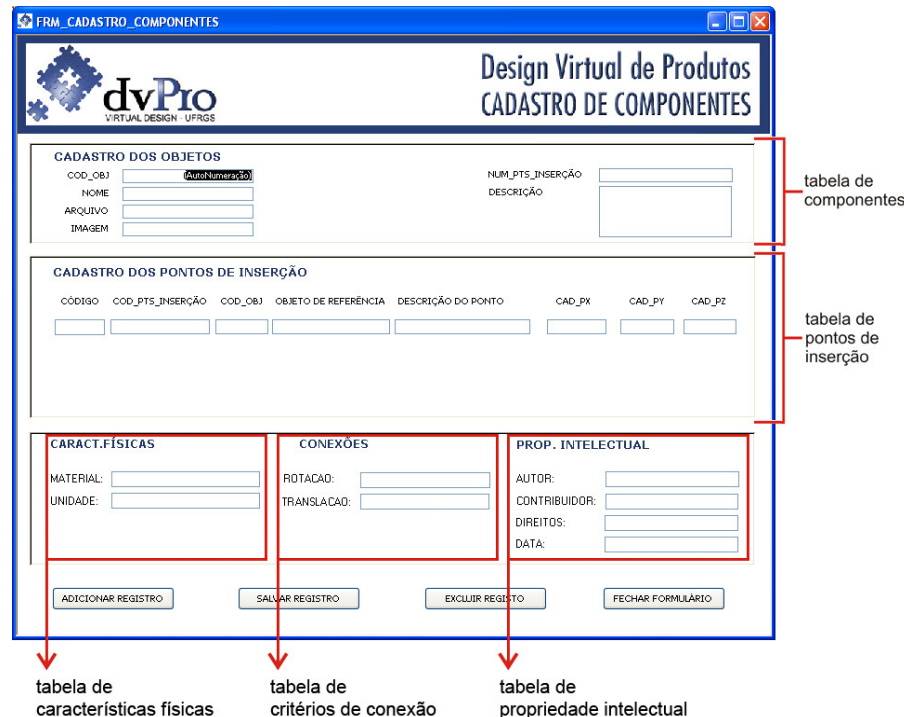

Figura 49: Formulário de cadastro de componentes. Fonte: a autora.

#### **5.5.2 Formulário de montagem**

Nesse formulário o usuário poderá, com base nos dados registrados na tabela de componentes (item 5.3.1) e na tabela de pontos de inserção (item 5.3.2), selecionar os componentes que lhe interessam para a montagem de uma parte ou de um produto. Como será verificado no item 5.7, uma "parte" é a conexão entre o componente principal e o componente escravo, enquanto que o "produto" é o resultado da junção de todas as partes criadas que foram necessárias até chegar ao produto final.

As informações preenchidas nesse formulário são salvas na tabela de produtos (item 5.3.6) ao clicar no botão "salvar parte". O usuário preenche diversos campos para indicar os componentes da montagem, bem como os critérios de conexão. A Figura 50 apresenta a interface do formulário com os campos de preenchimento.

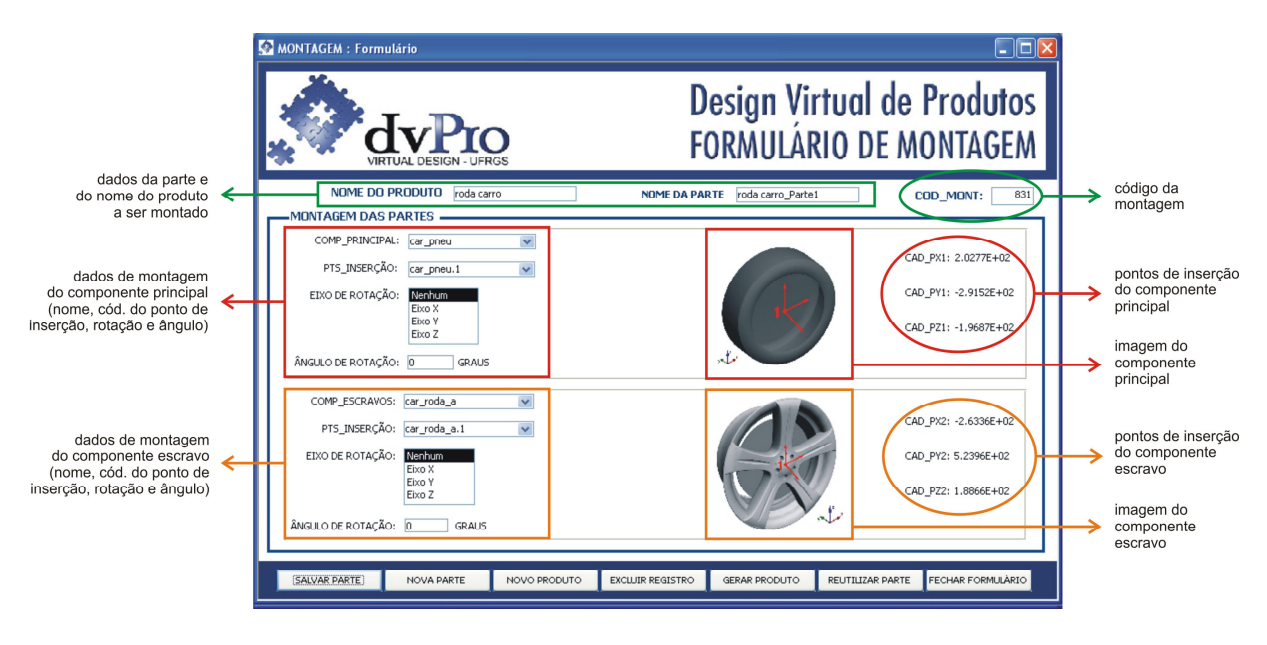

Figura 50: Formulário de montagem de produtos. Fonte: a autora.

No primeiro campo, "nome do produto", o usuário informa o nome do produto que pretende montar. Deve-se tomar o cuidado para não repetir nomes de produtos. No segundo campo "nome da parte", automaticamente é atualizado um código, conforme o texto que foi escrito em "nome do produto". A Figura 51 apresenta a parte superior do formulário de montagem, onde estão os campos destinados ao preenchimento do nome do produto e do nome da parte. Nessa figura, há o exemplo de montagem de um produto denominado "roda carro". Ao clicar no campo "nome da parte", este é preenchido automaticamente com o nome do produto acrescido da expressão " Parte1". Essa expressão é atualizada a cada nova parte montada.

O código da montagem é gerado automaticamente a cada nova parte montada, para não repetir valores já existentes no banco de dados.

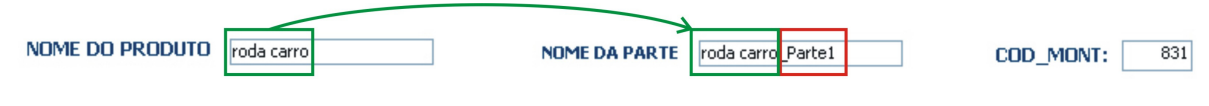

Figura 51: Campos da parte superior do formulário de montagem. Fonte: a autora.

Após o preenchimento desses dados de identificação do produto a ser montado, partese para a definição das características da parte: definição do componente principal, que não se moverá na montagem, e do componente escravo, que fará o movimento de translação até o ponto de inserção do componente principal (item 5.7).

O próximo campo a ser preenchido é o da seleção do "componente principal", através de uma caixa de listagem que carrega todos os componentes cadastrados na "tabela de componentes" (Figura 52). Ao clicar no campo para escolher um componente, é possível visualizar a imagem desse objeto, bem como a localização dos seus pontos de inserção. De posse do objeto escolhido, determina-se qual ponto de inserção do componente principal será utilizado na montagem. Para isso, observam-se na imagem do componente escolhido os pontos numerados e então se seleciona no campo "pontos de inserção" o ponto pertencente à montagem que está sendo realizada, proveniente da tabela pontos de inserção.

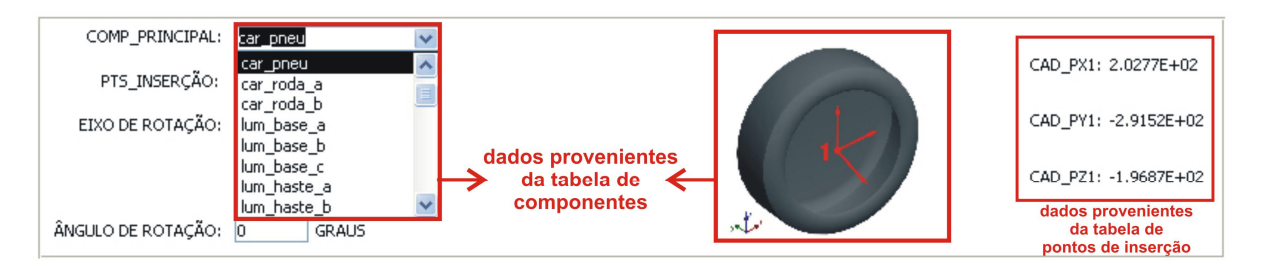

Figura 52: Dados de montagem do componente principal. Fonte: a autora.

Depois de definido o componente principal, é preciso informar se ele sofrerá ou não movimento de rotação para que ocorra a correta montagem entre as peças, conforme a Figura 50. Assim, pode-se optar por definir o ângulo de rotação do componente, que pode ser nenhum (caso a peça não irá mudar de posição), rotação no eixo X, Y, Z global (de acordo com as imagens) e informar também o ângulo em graus se houver rotação.

Como será verificado no item 5.7, os eixos de rotação variam conforme o sistema de referência em cada plataforma. Assim, ao selecionar um dos eixos, o aplicativo, através de rotinas de programação, automaticamente converte os dados de rotação para a linguagem VRML, garantindo a correta visualização do produto final após a montagem.

Nas rotações, o centro de rotação dos componentes é, sempre, o próprio ponto de inserção já cadastrado no banco de dados. Em função do tipo de programação realizada no *dvPro*, as rotações podem ocorrer em componentes com um ponto de inserção ou mais, uma vez que ao selecionar o ponto de inserção de um componente na montagem, o aplicativo identifica esse ponto selecionado e o utiliza no movimento de rotação.

Posteriormente, para continuar a montagem de um produto, os mesmos campos citados acima são preenchidos para o componente escravo, conforme a Figura 53.

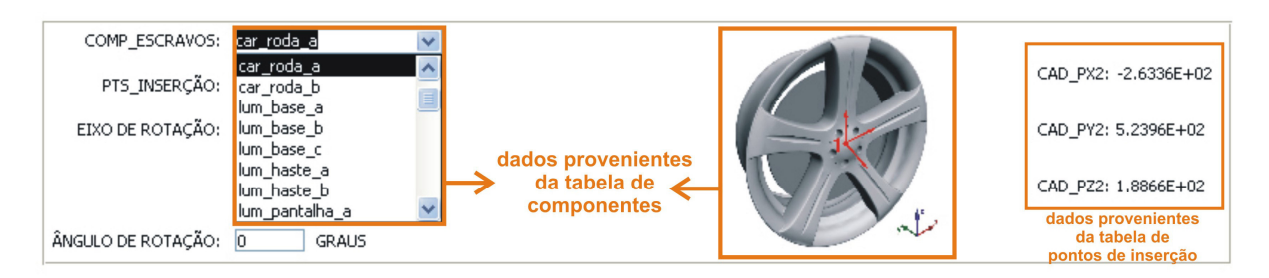

Figura 53: Dados de montagem do componente escravo. Fonte: a autora.

Concluídas as seleções dos componentes e definidos os critérios de montagem, clicase no botão "salvar parte" que irá armazenar todas as informações na tabela produtos. Na Figura 54 pode ser visualizada a barra de comandos presente na parte inferior do formulário de montagem com seus respectivos botões de ações e a especificação de cada um deles.

| SALVAR PARTE                                                | NOVA PARTE                                                                                        | NOVO PRODUTO                                                                       | <b>EXCLUIR REGISTRO</b>     | <b>GERAR PRODUTO</b>                                        | REUTILIZAR PARTE                                             | <b>FECHAR FORMULARIO</b>          |
|-------------------------------------------------------------|---------------------------------------------------------------------------------------------------|------------------------------------------------------------------------------------|-----------------------------|-------------------------------------------------------------|--------------------------------------------------------------|-----------------------------------|
| salva os dados<br>da parte montada<br>na tabela de produtos | limpa os campos para<br>a montagem de uma<br>nova parte,<br>deixando visível o<br>nome do produto | limpa todos os<br>campos do<br>formulário para<br>a montagem de<br>um novo produto | exclui dados<br>preenchidos | abre o formulário<br>de seleção de produto de reusabilidade | abre o formulário<br>para o cadastro de<br>uma parte montada | fecha o formulário<br>de montagem |

Figura 54: Barra de comandos do formulário de montagem de produtos. Fonte: a autora.

A montagem entre os componentes é realizada através da translação do componente escravo até o componente principal, resultando em um vetor deslocamento. As translações são operações matemáticas realizadas em campos ocultos do formulário, utilizando-se eventos

que ocorrem em linguagem de programação VBA (*Visual Basic for Applications*), a qual será vista no item 5.7.

Para continuar a montagem do mesmo produto, clica-se no botão "nova parte", que manterá o nome do produto que está sendo montado e registrará automaticamente no campo "nome da parte" o número da parte que está sendo montada no momento. Assim, de acordo com uma numeração automática, a nomenclatura resulta em: "produto\_Parte1"; "produto\_Parte2" e assim por diante até a conclusão da montagem.

Caso o usuário queira montar outro produto, basta clicar no botão "novo produto" (Figura 54) que este limpará todos os campos para a seleção dos dados da nova montagem. É possível apagar um registro, por meio do botão "excluir registro" (Figura 54), limpando os campos já selecionados. Essas ações ocorrem através de botões de comando do Access, utilizando o código VBA.

Como visto anteriormente, um produto pode conter várias partes, dependendo da complexidade dos encaixes entre os componentes. Quando todas as conexões entre componentes foram realizadas, formando uma ou várias partes de um produto, pode-se gerar o produto final em realidade virtual através do botão "gerar produto" (Figura 54). Esse comando abre o "formulário de seleção do produto" (item 5.5.3), no qual o usuário irá escolher, dentre todas as partes e produtos montados, aquele que, no momento, deseja visualizar em realidade virtual.

Para reutilizar uma parte montada, clica-se no botão "reutilizar parte" (Figura 54) e a interface do formulário de montagem altera-se, aparecendo o formulário de cadastro de componentes, para o registro de uma parte como um novo componente. Com isso, é possível fazer a reutilização da parte para a continuação da montagem do produto ou para a montagem de novos produtos, conforme detalhado no item 5.5.4.

A principal vantagem do formulário de montagem é a possibilidade de montagem de produtos variados e de maneira aleatória, uma vez que todos os dados permanecem armazenados depois de salvos.

#### **5.5.3 Formulário de seleção de produto**

Através do botão "gerar produto", no formulário de montagem (Figura 54), é possível acessar esse formulário. A partir dele, pode-se especificar, dentre os produtos e partes armazenados na tabela produtos (item 5.3.6) qual produto o usuário deseja montar no momento (Figura 55).

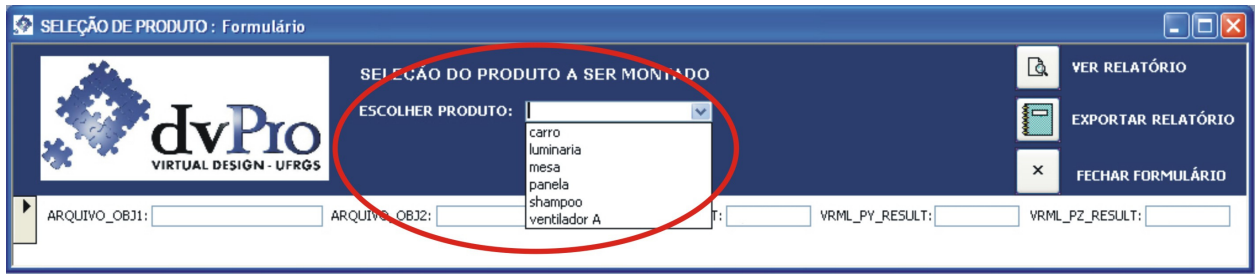

Figura 55: Formulário de seleção de produto. Fonte: a autora.

Através do campo "escolher produto" (Figura 55), o usuário define o produto que deseja montar dentre todos os produtos montados. Ao selecionar o produto na caixa de listagem, são carregadas na tela todas as partes montadas para o determinado produto, sendo possível verificar os componentes envolvidos, bem como os dados resultantes da translação do componente escravo até o componente principal em VRML (Figura 56).

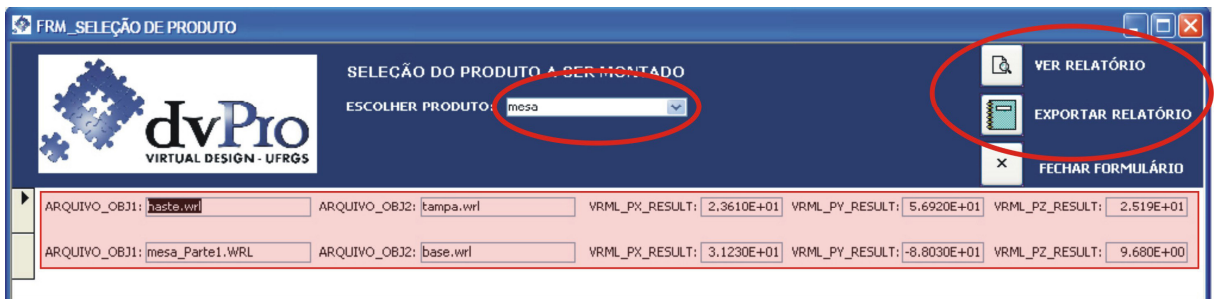

Figura 56: Formulário de seleção de produto. Fonte: a autora.

Ao clicar no botão "ver relatório" (Figura 56), abre-se o relatório de montagem (item 5.6.1) do produto selecionado em linguagem de realidade virtual. Ao clicar no botão "exportar relatório" (Figura 56), o usuário irá salvar em extensão "txt files" o nome do arquivo do produto montado, conforme detalhado no item 5.6.1.

#### **5.5.4 Formulário de reutilização**

Para reutilizar uma parte, é necessário que ela se torne um novo componente com os dados preenchidos nas respectivas tabelas: tabela de componentes (item 5.3.1) e tabela de pontos de inserção (item 5.3.2).

O formulário de reutilização está inserido na interface do formulário de montagem (item 5.5.2) e é carregado quando o usuário clica no botão "reutilizar parte" (Figura 54).

A interface desse formulário possui os campos da tabela de componentes e da tabela de pontos de inserção, conforme a Figura 57.

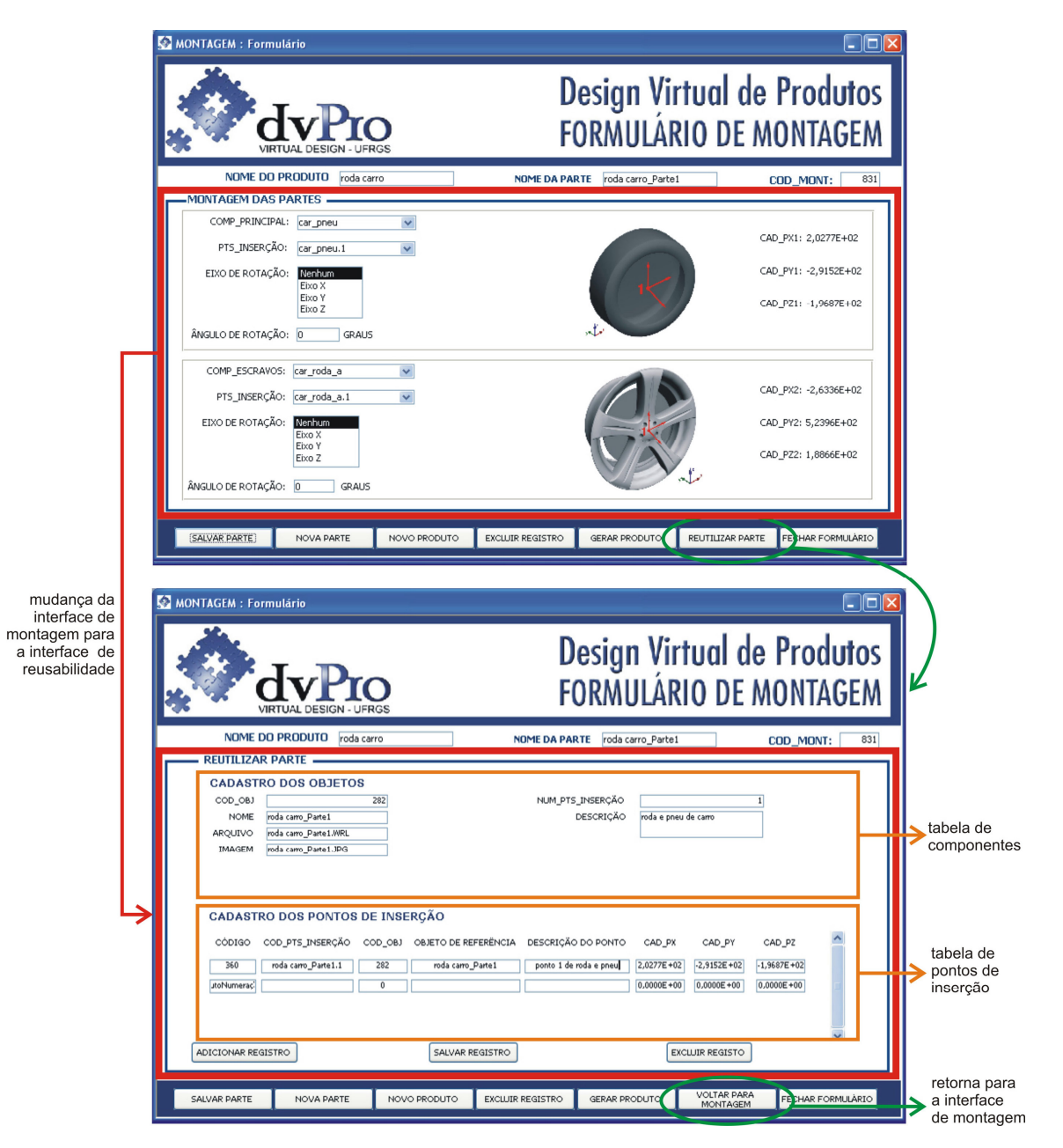

Figura 57: Alternância da interface do formulário de montagem para a interface do formulário de reutilização. Fonte: a autora.

Ao carregar o formulário de reutilização, todas as informações da parte montada são automaticamente preenchidas nos campos do formulário, exceto os campos de descrição do novo componente (texto resumindo o que é o novo componente) e de descrição do ponto do novo componente (texto resumindo qual é o ponto de inserção do objeto), como pode ser observado na Figura 58.

Assim, o campo "nome" é preenchido como o nome da parte montada, sendo que os dados do arquivo em realidade virtual e da imagem em formato "jpg" são preenchidos automaticamente. É possível fazer uma descrição do componente; informar o número de pontos de inserção, bem como os códigos dos pontos. Ao clicar no botão "salvar registro", os dados da parte montada são salvos nas tabelas: tabela de componentes (item 5.3.1) e na tabela pontos de inserção (item 5.3.2). Com isso, a parte montada torna-se um novo componente, ficando disponível para a montagem de outras partes ou produtos.

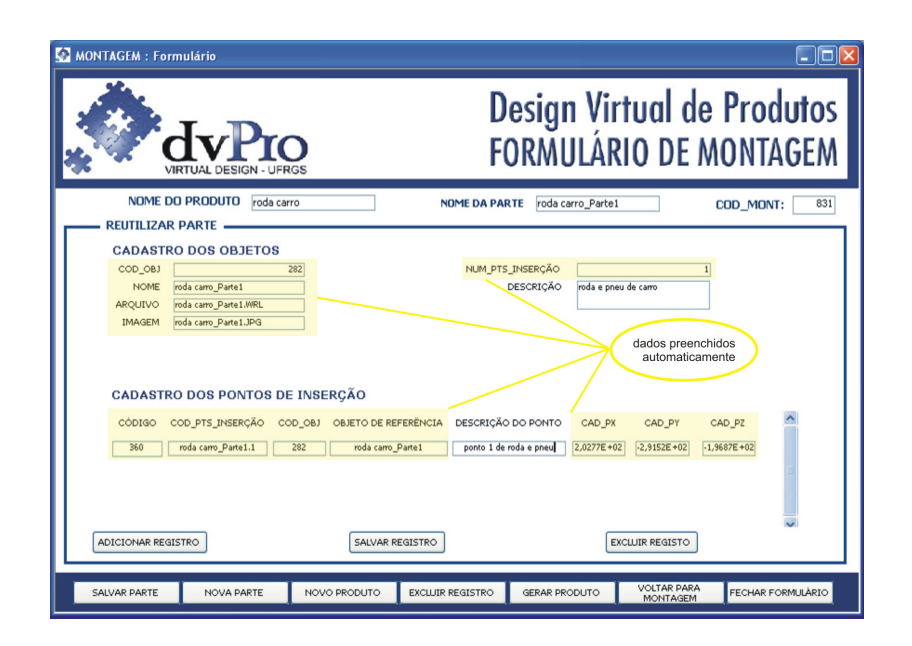

Figura 58: Visualização dos campos preenchidos automaticamente no formulário de reutilização. Fonte: a autora.

O usuário pode excluir um registro ou então voltar para a interface do formulário de montagem através do botão "voltar para montagem", conforme a Figura. Ao voltar para o formulário de montagem, as partes montadas no formulário de reutilização podem ser visualizadas nas caixas de listagem, tanto no componente principal quanto no componente escravo. Ao clicar sobre esses componentes reutilizados (Figura 59), é possível verificar o nome dos componentes pertencentes na montagem, assim como suas respectivas imagens, auxiliando o usuário na visualização dos objetos e tornando mais fácil as demais conexões.

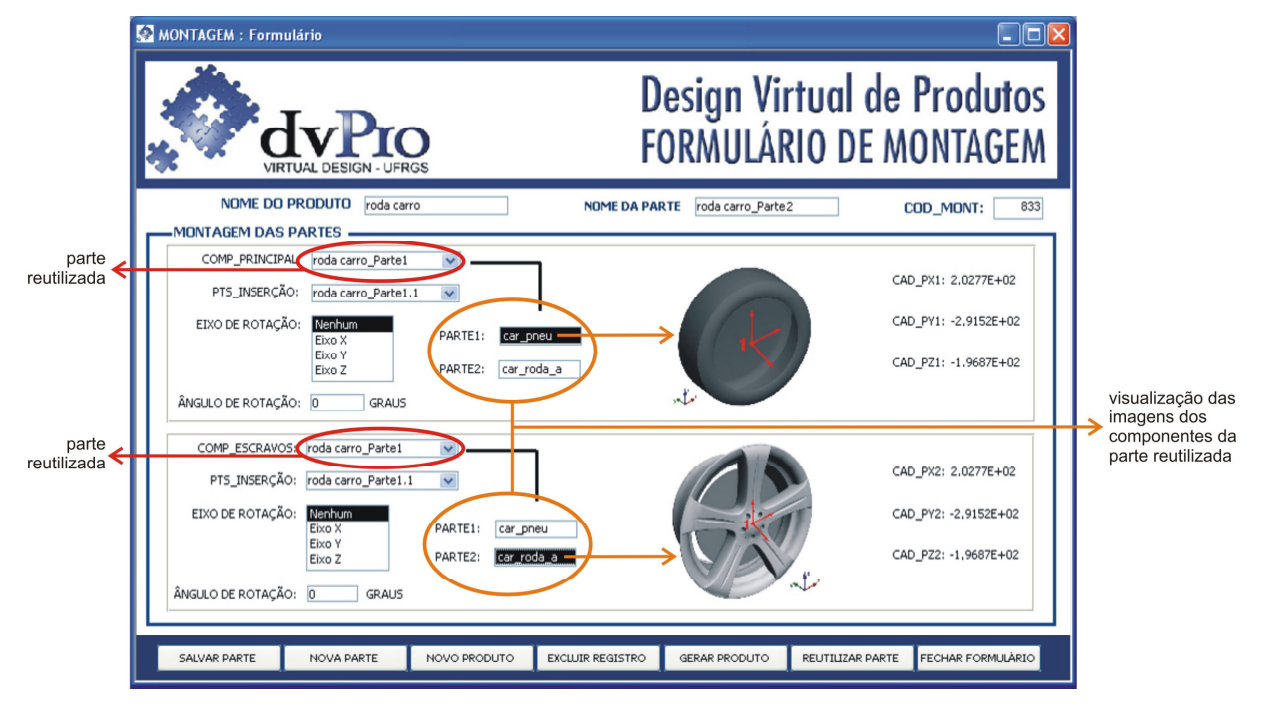

Figura 59: Formulário de montagem com a visualização da parte reutilizada. Fonte: a autora.

## **5.6 Relatórios**

Os relatórios destinam-se a exibir as informações das tabelas e consultas de uma maneira mais acessível, podendo ser apenas na tela do computador ou também impressos.

No *dvPro*, foi criado o relatório de montagem. Trata-se de um texto que exibe os dados da montagem do produto que foi selecionado através do formulário de seleção de produto (item 5.5.3).

#### **5.6.1 Relatório de montagem**

O relatório de montagem contém os dados da montagem do produto selecionado no formulário de seleção de produto e é visualizado ao clicar o botão "ver relatório" (Figura 60).

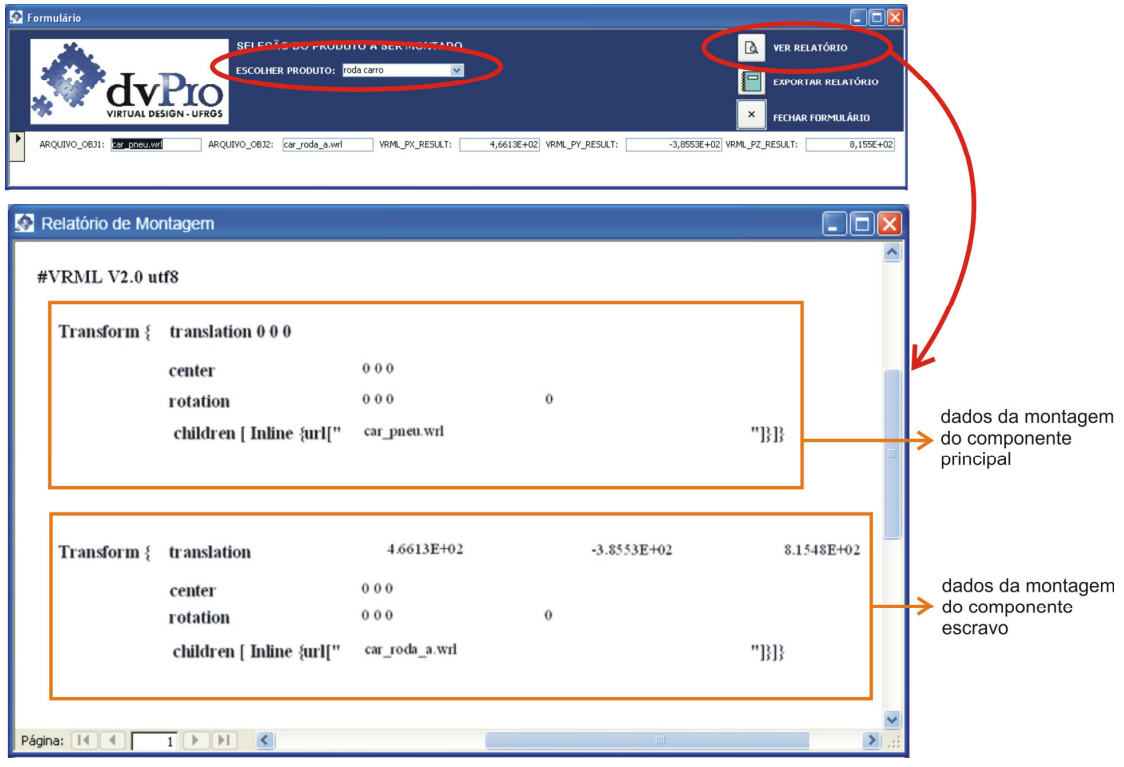

Figura 60: Visualização do relatório de montagem através do formulário de seleção de produto. Fonte: a autora.

Os dados dos componentes participantes da montagem são visualizados em VRML no relatório através dos comandos descritos abaixo e detalhados na Figura 61:

- *Translation*: valor da coordenada (X, Y e Z) de translação do componente.
- *Center*: centro de rotação (X, Y e Z) caso o objeto sofra o movimento de rotação na montagem.
- *Rotation*: valor correspondente ao eixo de rotação do componente de acordo com o esquema do Quadro 6.
- *Children*: identifica o componente da montagem e contém o comando *"inline"* que carrega cada o arquivo VRML separadamente.

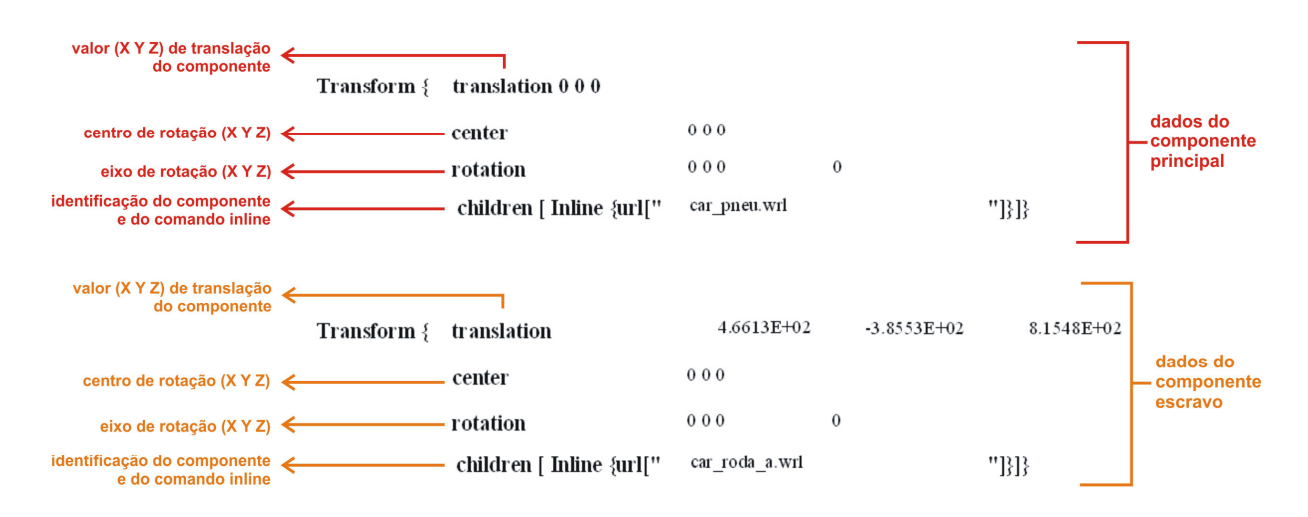

Figura 61: Descrição dos dados de montagem no relatório de montagem. Fonte: a autora.

Para armazenar o arquivo, basta clicar no botão "exportar relatório" do formulário de seleção de produto para salvar em formato "txt files", o qual permite digitar a extensão "WRL" da linguagem VRML. É importante utilizar o nome do relatório conforme o nome do produto definido no formulário de montagem, para facilitar a sua identificação.

Para evitar conflitos e erros de leitura dos arquivos em VRML, é imprescindível que o nome dos arquivos não contenha acentos, "ç" , caracteres especiais e espaços vazios. A Figura 62 mostra o formulário de seleção de produto, destacando o botão "exportar relatório", que, ao ser clicado, abre uma janela com as informações de como os arquivos devem ser salvos.

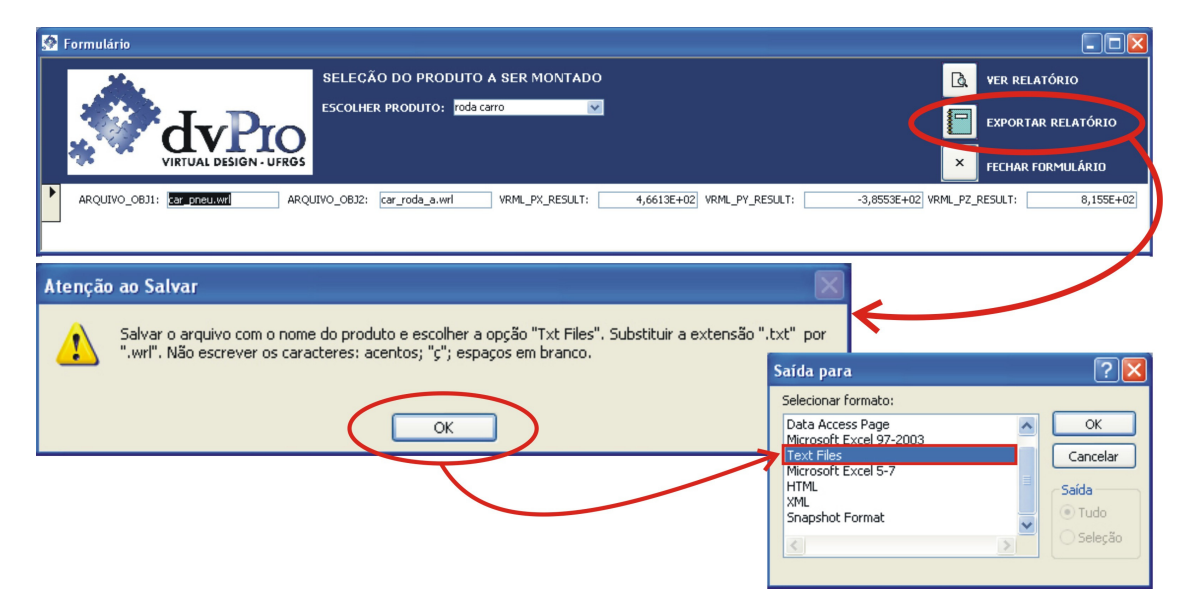

Figura 62: Formulário de seleção de produtos com aviso para salvar arquivos. Fonte: a autora.

O último passo é visualizar a montagem, carregando o arquivo do relatório através do *plug-in* Cortona de visualização de realidade virtual no Internet Explorer, conforme a Figura 63.

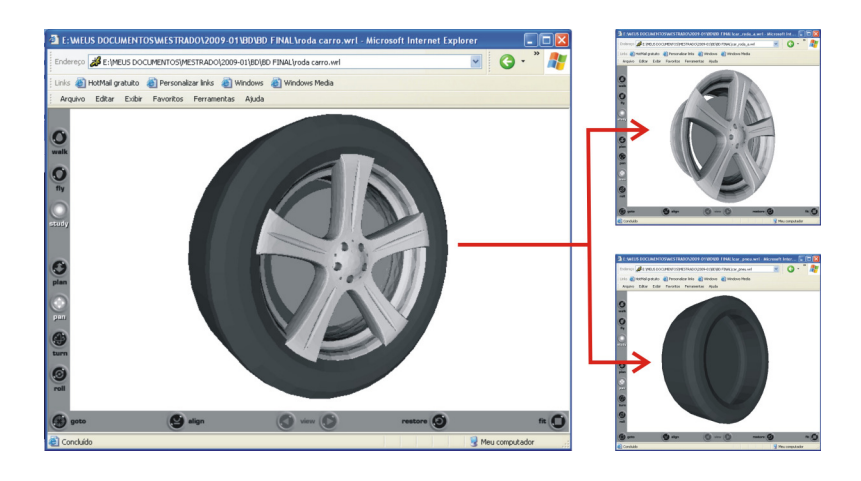

Figura 63: Visualização em VRML da montagem de um pneu com uma roda. Fonte: a autora.

### **5.7 Conexões entre componentes**

Com relação às conexões entre os componentes, a metodologia foi desenvolvida da seguinte maneira**:** a montagem virtual dos produtos ocorre sempre a partir do encaixe de dois componentes**:** o componente principal *(cp)* e o componente escravo *(ce);* a definição de qual será o componente principal e qual será o componente escravo fica a critério do usuário no momento da montagem virtual. Normalmente, o componente principal é aquele que possui mais pontos de conexão.

O componente principal sempre permanece parado na montagem, enquanto que o componente escravo faz o movimento de translação até o ponto de inserção do componente principal, através de um vetor deslocamento ( *v*  $\rightarrow$ ) (Figura 64).

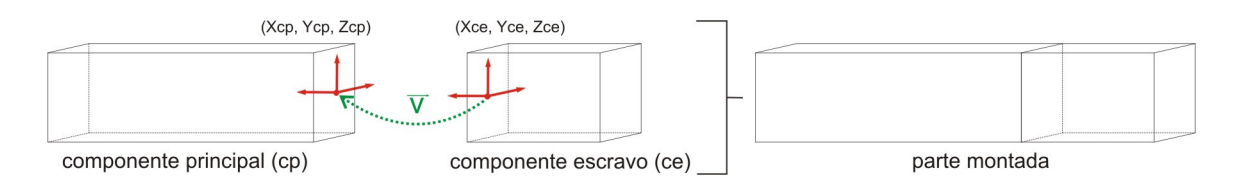

Figura 64: Movimento de translação do componente escravo até o componente principal. Fonte: A autora.

O vetor deslocamento para o translado do componente escravo (ce) até o componente principal (cp) é dado pela expressão:

$$
\vec{v} = (X_{cp} - X_{ce}; Y_{cp} - Y_{ce}; Z_{cp} - Z_{ce})
$$

Onde,  $X_{\rm cn}$  é o valor da coordenada X do componente principal;  $X_{\rm ce}$  é o valor da coordenada X do componente escravo;  $Y_{cn}$  é o valor da coordenada Y do componente principal;  $Y_{ce}$  é o valor da coordenada Y do componente escravo;  $Z_{cp}$  é o valor da coordenada  $Z$  do componente principal;  $Z_{ce}$  é o valor da coordenada  $Z$  do componente escravo.

O vetor deslocamento é calculado diretamente no formulário de montagem (item 5.5.2) através de campos auxiliares, que permanecem ocultos durante a execução do aplicativo. Na Figura 65 apresenta-se os campos ocultos com as expressões de cálculo do vetor deslocamento.

O vetor resultante "CAD\_PX\_RESULT", "CAD\_PY\_RESULT", "CAD\_PZ\_RESULT" é dado pela subtração do "CAD\_PX" do objeto 1 (componente principal) pelo "CAD\_PX" do objeto 2 (componente escravo); do "CAD\_PY" do objeto 1 (componente principal) pelo "CAD\_PY" do objeto 2 (componente escravo) e "CAD\_PZ" do objeto 1 (componente principal) pelo "CAD\_PZ" do objeto 2 (componente escravo).

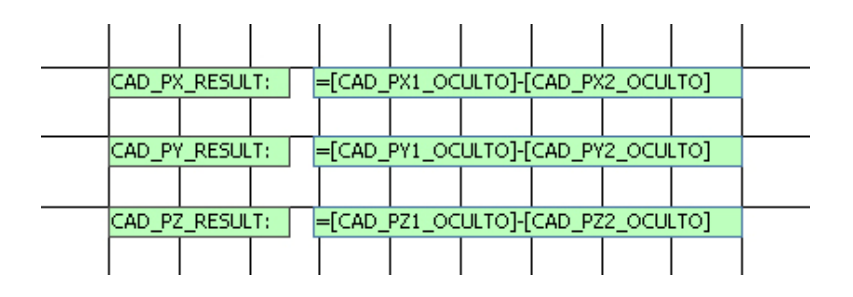

Figura 65: Campos ocultos do cálculo do vetor deslocamento no formulário de montagem. Fonte: a autora.

Para exemplificar a translação do componente escravo até o componente principal, tem-se o caso de um frasco de shampoo, formado por dois componentes: a tampa e o frasco. Nesse caso, cada componente possui apenas um ponto de inserção. Definiu-se a tampa como componente principal e o frasco como componente escravo. As coordenadas do ponto de inserção oriundas do AutoCAD dos componentes tampa são ( 9.65, 6.32, 8.23), enquanto que
as do frasco são (5.34, 3.25, 6.12). Logo o vetor deslocamento para a montagem do shampoo resulta na seguinte equação:

$$
\vec{v} = (9.65 - 5.34, 6.32 - 3.25, 8.23 - 6.12)
$$

$$
\vec{v} = (4.31, 3.07, 2.11)
$$

Contudo, os valores resultantes correspondem a coordenadas provenientes do AutoCAD. Como o produto é visualizado em VRML, é necessário fazer a conversão de valores, conforme detalhado na Figura 70.

Na Figura 66 observa-se os dois componentes participantes da conexão com seus respectivos pontos de inserção, assim como o vetor deslocamento da montagem e o produto final.

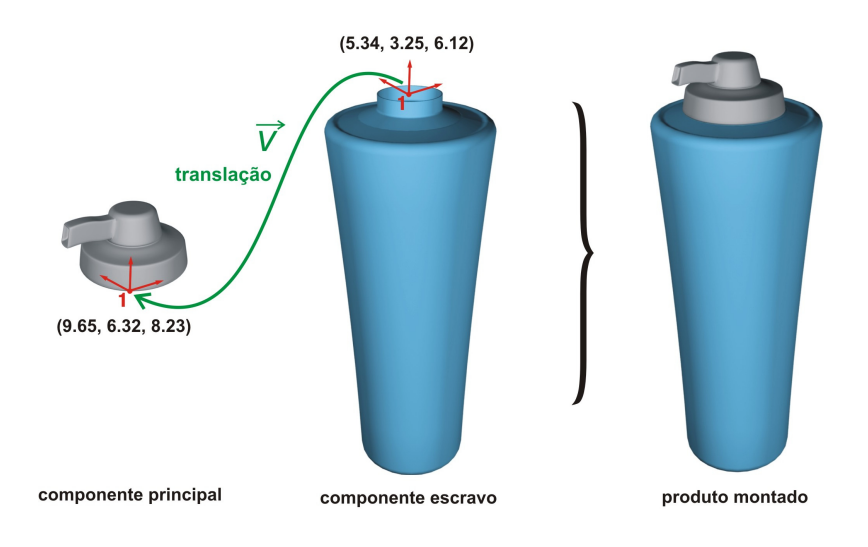

Figura 66: Componentes e seus respectivos pontos de inserção de um shampoo. Fonte: a autora.

Na Figura 67 (a) é possível verificar o arquivo resultante da montagem da tampa com o frasco no Internet Explorer através do visualizador Cortona. Ao lado (Figura 67–b) está o arquivo da montagem no editor de texto VrmlPad, da linguagem VRML. Este arquivo carrega, através do comando "*inline*", os arquivos separados de cada componente. O valor do comando "*translation*", que indica o deslocamento de objetos, do componente principal (tampa) é (0, 0, 0), pois este permaneceu parado durante a montagem. Entretanto, já para o componente escravo que sofreu a translação até o componente principal, o "*translation*" é o valor do vetor resultante da montagem.

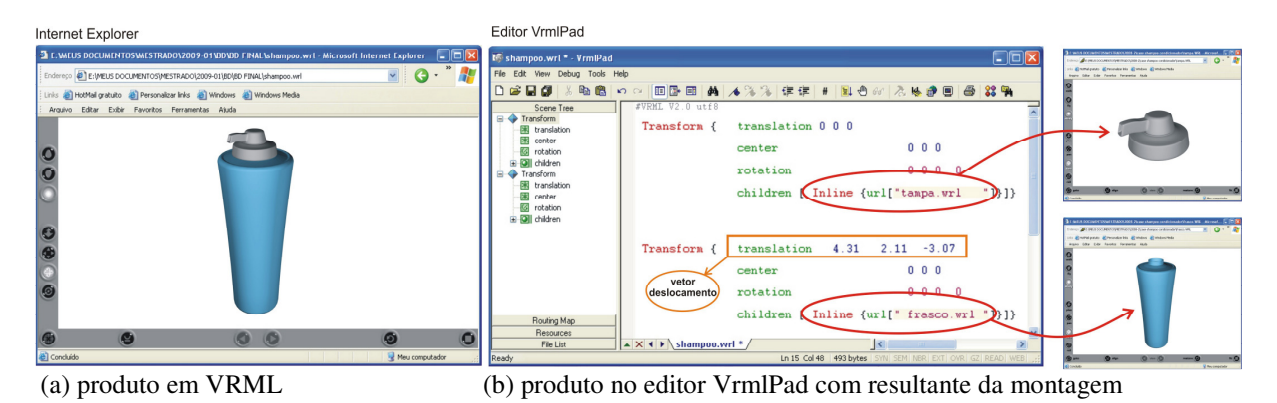

Figura 67: Produto montado e visualizado em realidade virtual e o arquivo no editor VrmlPad. Fonte: a autora.

Em função das conexões ocorrerem sempre entre dois componentes, o principal e o escravo, adotou-se o conceito de "parte" e de "produto" para distinguir o tipo montagem.

Uma "parte" é o resultado da montagem do componente principal com o componente escravo. Um "produto" é o resultado da conexão de todas as partes montadas até chegar ao produto final. Isso ocorre em função de que há produtos em que a complexidade entre os componentes é maior, necessitando várias montagens de partes até chegar ao produto final. A Figura 68 apresenta um diagrama do relacionamento entre componentes, partes e produto, no qual é possível verificar os infinitos níveis de relação dos objetos.

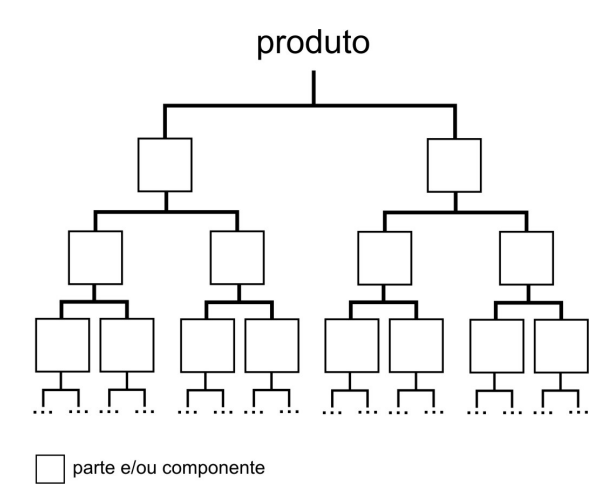

Figura 68: Diagrama do relacionamento entre componentes, partes e produto. Fonte: A autora.

Quando um produto possui apenas dois componentes, como no caso do frasco de shampoo e da tampa, a parte (conexão do componente principal com o escravo) é o próprio produto final. Cada parte montada de um produto pode ser reutilizada em outro encaixe do mesmo produto ou então para a montagem de produtos diferentes. Assim, como verificado no diagrama da Figura 68, um componente de um produto pode vir de uma outra montagem, já sendo um produto na montagem anterior.

A Figura 69 apresenta duas possibilidades de montagem de uma mesa que possui como componente principal a haste de sustentação do tampo (com dois pontos de inserção) e dois componentes escravos, o tampo e a base (cada um com um ponto de inserção). Na possibilidade 1, inicialmente faz-se a montagem do tampo com a haste, gerando a "parte 1", que, em uma segunda montagem, recebe a base, formando o produto final. Já na possibilidade 2, primeiro ocorre a montagem da base com a haste, formando a "parte 1" e, posteriormente, faz-se o encaixe da parte 1 com o tampo para a montagem do produto final. O resultado é o mesmo para as duas possibilidades. Logo, depende do usuário a convenção de encaixes adotada para a montagem de um produto.

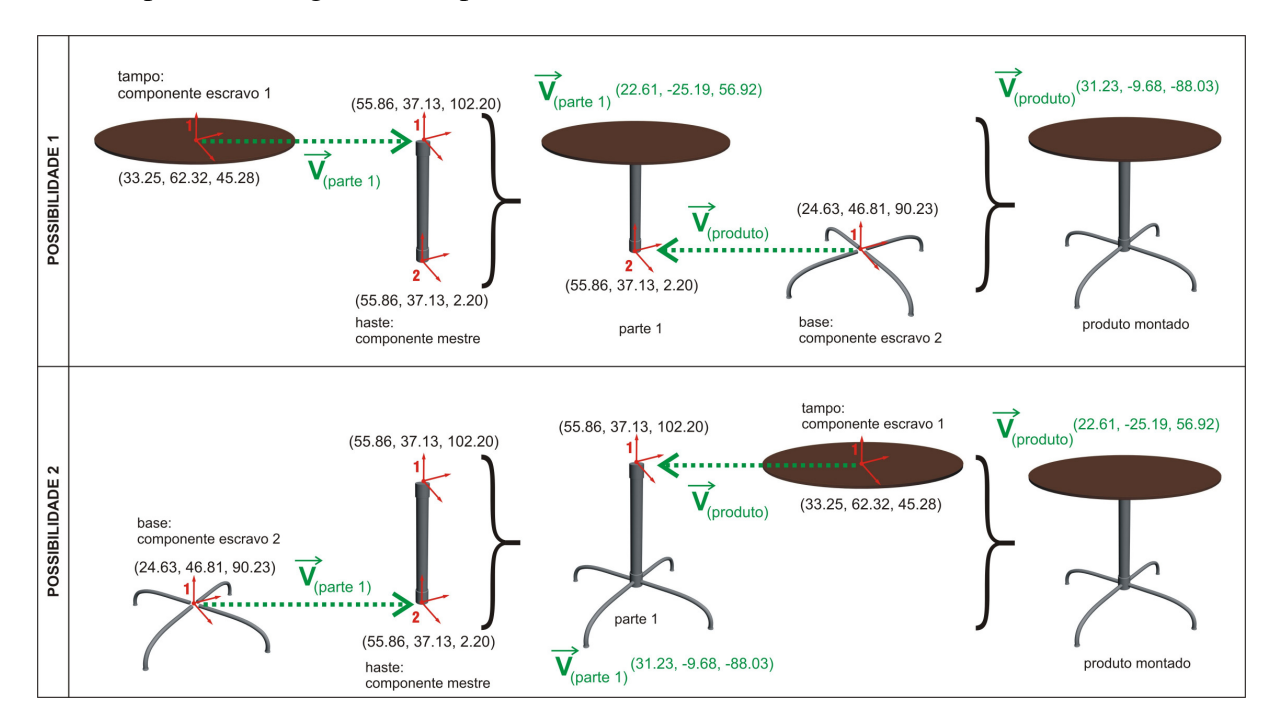

Figura 69: Exemplo de duas possibilidades de montagem de um mesmo produto. Fonte: A autora.

Os vetores deslocamento das montagens da mesa são valores resultantes de coordenadas oriundas do AutoCAD. Contudo, o arquivo visualizado é em realidade virtual VRML. Assim, para manipular modelos tridimensionais no *software* AutoCAD e também em linguagem VRML, é necessário observar os valores das coordenadas X, Y e Z dos objetos, pois estas variam conforme o sistema de referência em cada plataforma.

Os valores das coordenadas para a transição de arquivos em AutoCAD para arquivos em linguagem VRML alteram-se da seguinte maneira (Figura 70):

- Coordenada X (do VRML) = Coordenada X (do AutoCAD);
- Coordenada Y (do VRML) = Coordenada Z (do AutoCAD);
- Coordenada Z (do VRML) = Coordenada -Y (do AutoCAD).

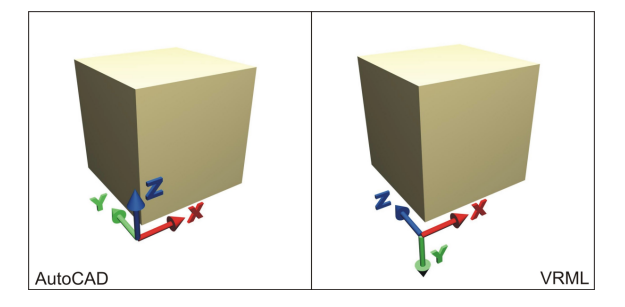

Figura 70: Alteração de coordenadas entre o AutoCAD e o VRML. Fonte: A autora.

Logo, para o exemplo das duas possibilidades de montagem da mesa, os vetores deslocamento foram:

- Possibilidade 1: (31.23, -9.68, -88.03);
- Possibilidade 2: (22.61, -25.19, 56.92).

Fazendo a transição para a linguagem VRML, os dados resultantes para a visualização do produto em realidade virtual serão:

- Possibilidade 1: (31.23, -88.03, 9.68)
- Possibilidade 2: (22.61, 56.92, 25.19)

Entretanto, quando for necessária a rotação em um dos eixos X, Y e Z de um componente em AutoCad para a visualização em linguagem VRML também é preciso alterar os valores das coordenadas, as quais modificam-se da seguinte maneira (Figura 71):

- Rotação no eixo X (do VRML) = Rotação no eixo X (do AutoCAD);
- Rotação no eixo Y (do VRML) = Rotação no eixo Z (do AutoCAD);
- Rotação no eixo Z (do VRML) = Rotação no eixo Y (do AutoCAD).

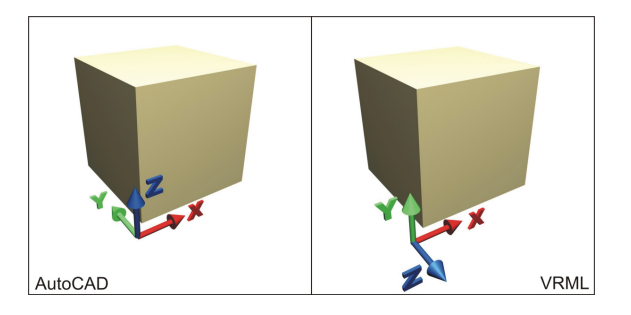

Figura 71: Alteração de coordenadas entre o AutoCAD e o VRML para a rotação de objetos. Fonte: A autora.

A montagem correta de produtos virtuais depende, necessariamente, da correta inserção e manipulação desses dados no banco de dados.

### **5.8 Programação VBA do** *dvPro*

A criação do *dvPro* no Microsoft Access só foi possível com a utilização da linguagem de programação *Visual Basic for Applications* (VBA) (Prague *et al.*, 2003). Isso porque o aplicativo exigiu uma interface com diversos procedimentos envolvendo leitura de dados de tabelas, eventos de transferência de dados de formulários para tabelas, botões de comandos. Assim, o *dvPro* necessitou de recursos mais sofisticados que a simples utilização de tabelas e formulários no Access,.

O VBA – *Visual Basic Aplication* – é uma linguagem de programação interna do *Microsoft Office* que teve origem no *Visual Basic* (VB), que é uma linguagem programação produzida pela empresa *Microsoft* para a criação de aplicativos em plataforma *Windows*. A diferença fundamental entre as duas linguagens é que com o VB é possível criar os programas executáveis; ou seja, cria-se o programa juntamente com os arquivos de instalação. Entretanto, com o VBA não é possível criar programas executáveis. As rotinas de programação criadas tem que ser executadas dentro de um dos aplicativos do Office, como nesse caso, o Access.

O VBA possibilita automatizar tarefas e rotinas repetitivas. Além disso, é utilizado para escrever procedimentos que criam, excluam e modificam dados e objetos de maneira dinâmica (Prague *et al.*, 2003).

Para descrever a rotação de um componente são necessárias três informações:

1ª. Indicação do eixo de rotação (X ou Y ou Z);

- 2ª. Valor da coordenada (X, Y, Z) do centro de rotação (que é sempre o valor do ponto de inserção do componente);
- 3ª. Ângulo de rotação (definido pelo usuário em graus).

Essas informações são escolhidas pelo usuário no formulário de montagem (item 5.5.2), conforme a Figura 72.

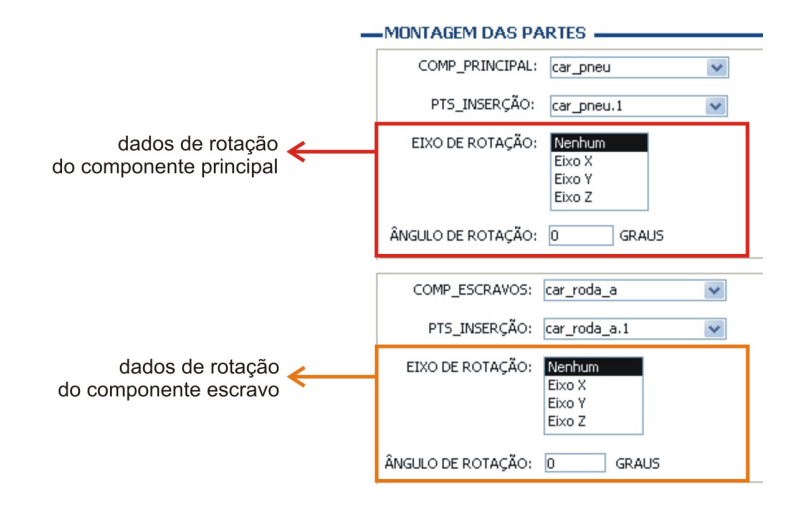

Figura 72: Campos para preenchimento dos dados de rotação dos componentes. Fonte: a autora.

São utilizados também campos auxiliares no formulário de montagem, que, durante a execução do aplicativo, ficam ocultos. Esses campos, realçados na cor verde na Figura 73, são os mesmos campos da tabela produtos e são nomeados como segue:

- TXT\_EIXO\_OBJ1: valor correspondente à rotação do componente principal no eixo X, Y ou Z.
- TXT\_EIXO\_OBJ2: valor correspondente à rotação do componente escravo no eixo X, Y ou Z.
- TXT\_ANG\_CONV1: valor correspondente ao ângulo de rotação em radianos do componente principal.
- TXT\_ANG\_CONV2: valor correspondente ao ângulo de rotação em radianos do componente escravo.
- TXT\_CENTER1: valor correspondente ao centro de rotação do componente principal.
- TXT\_CENTER2: valor correspondente ao centro de rotação do componente escravo.

Quando as informações de rotação forem selecionadas pelo usuário no formulário de montagem, os dados serão preenchidos de modo oculto nesses campos, e, posteriormente, serão transferidos para a tabela de produtos, quando finalizada a montagem.

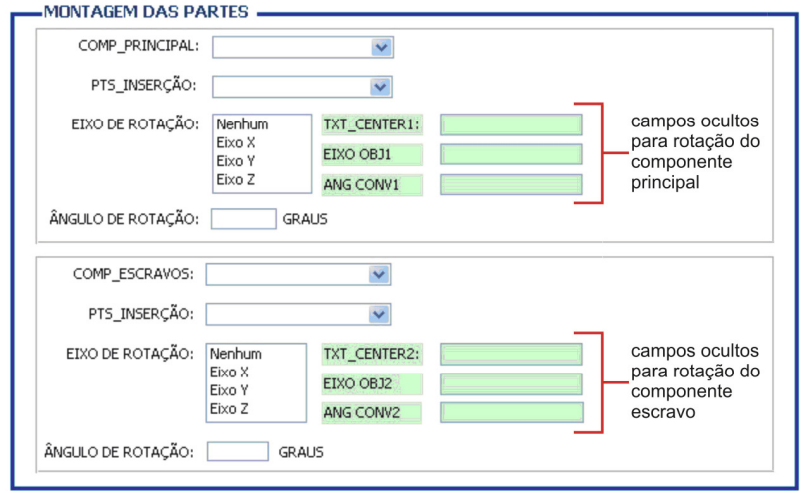

Figura 73: Campos ocultos auxiliares para a rotação de componentes no formulário de montagem. Fonte: a autora.

A escolha do eixo de rotação (X ou Y ou Z) feita pelo usuário deve ser convertida para um código que possa ser interpretado pela linguagem VRML. Esse código está representado por três números em sequência que identificam o eixo de rotação dos componentes na montagem. O procedimento em VBA utilizado nessa etapa é para que, caso não ocorra nenhum movimento de rotação do componente, o valor preenchido do campo seja "0 0 0". Porém, se ocorrer rotação, os valores dos campos "TXT\_EIXO\_OBJ1" e "TXT\_EIXO\_OBJ2" ficam preenchidos com a rotação dos componentes em VRML (item 5.7) de acordo com a representação do Quadro 6.

| nenhum            | 0        | <sup>0</sup> |  |
|-------------------|----------|--------------|--|
| rotação no eixo X |          |              |  |
| rotação no eixo Y | $\Omega$ |              |  |
| rotação no eixo Z |          |              |  |

Quadro 6: Coordenadas de rotação de acordo com o eixo escolhido. Fonte: a autora.

Os campos ocultos "TXT\_CENTER1" e "TXT\_CENTER2" (centros de rotações do componente principal e do componente escravo respectivamente) são preenchidos com as

coordenadas do ponto de inserção do componente, quando houver rotação. Caso não ocorra rotação, esses campos ficam representados por "0 0 0".

Já o ângulo de rotação do componente, inserido pelo usuário nas caixas de texto, está convencionado em graus. Porém esse valor deve ser convertido em radianos, que é a unidade apropriada ao código VRML. A expressão que implementa essa conversão de unidades é dada por:

$$
ang(rad) = ang(grads) \times \frac{\pi}{180}
$$

Onde  $\pi$  = 3,14159265

Assim, utilizou-se o código VBA para calcular a conversão de dados de graus para radianos e preencher o resultado automaticamente nos campos ocultos "TXT\_ANG\_CONV1" e "TXT\_ANG\_CONV2".

Portanto, ao preencher os dados de rotação dos componentes no formulário de montagem, as informações de eixo, centro e ângulo de rotação ficam armazenadas em campos auxiliares ocultos no próprio formulário. Ao finalizar uma montagem, esses dados são transferidos, através de um código em VBA, para os campos específicos da tabela de produtos.

#### **5.9 Diagrama do** *dvPro*

Esse item apresenta uma explanação do desenvolvimento e utilização do aplicativo *dvPro*.

A criação do *dvPro* foi realizada da seguinte maneira: os dados dos componentes estão armazenados nas tabelas, sendo que estas estão relacionadas por um código. Através dos formulários, o banco de dados lê as informações das tabelas e, para cada registro salvo, atualiza outras tabelas.

De acordo com o esquema de funcionamento do *dvPro* visualizado na Figura 74, o usuário pode manipular o banco de dados de duas maneiras: através do formulário de cadastro de componentes ou através do formulário de montagem dos componentes, podendo, inclusive, acessar qualquer uma das tabelas existentes.

O formulário de cadastro de componentes (item 5.5.1) está vinculado as seguintes tabelas do banco de dados: tabela de componentes (item 5.3.1); tabela de pontos de inserção (item 5.3.2), tabela de características físicas (item 5.3.3); tabela de critérios de conexão (item 5.3.4) e tabela de propriedade intelectual (item 5.3.5).

Já o formulário de montagem (item 5.5.2) carrega os dados armazenados na tabela de componentes (item 5.3.1) e na tabela de pontos de inserção (item 5.3.2), salvando os dados das montagens na tabela de produtos (item 5.3.6). Ainda no formulário de montagem é possível acessar o formulário de reutilização (item 5.5.4), no qual uma parte montada torna-se um novo componente; ou então acessar o formulário de seleção de produto (item 5.5.3), o qual está vinculado à tabela de produtos para a visualização do relatório de montagem de produto (item 5.6.1).

 O formulário de seleção de produto identifica, através da consulta de montagem de produto (item 5.4.1), dentre todos os produtos já montados e armazenados, aquele que o usuário deseja visualizar virtualmente.

A partir do formulário de seleção de produto é possível visualizar o relatório de montagem do produto selecionado. O relatório, que contem os dados da montagem em linguagem VRML, é salvo em extensão "wrl" e carregado no Internet Explorer, através de um *plug-in* de realidade virtual, para a visualização do produto virtual.

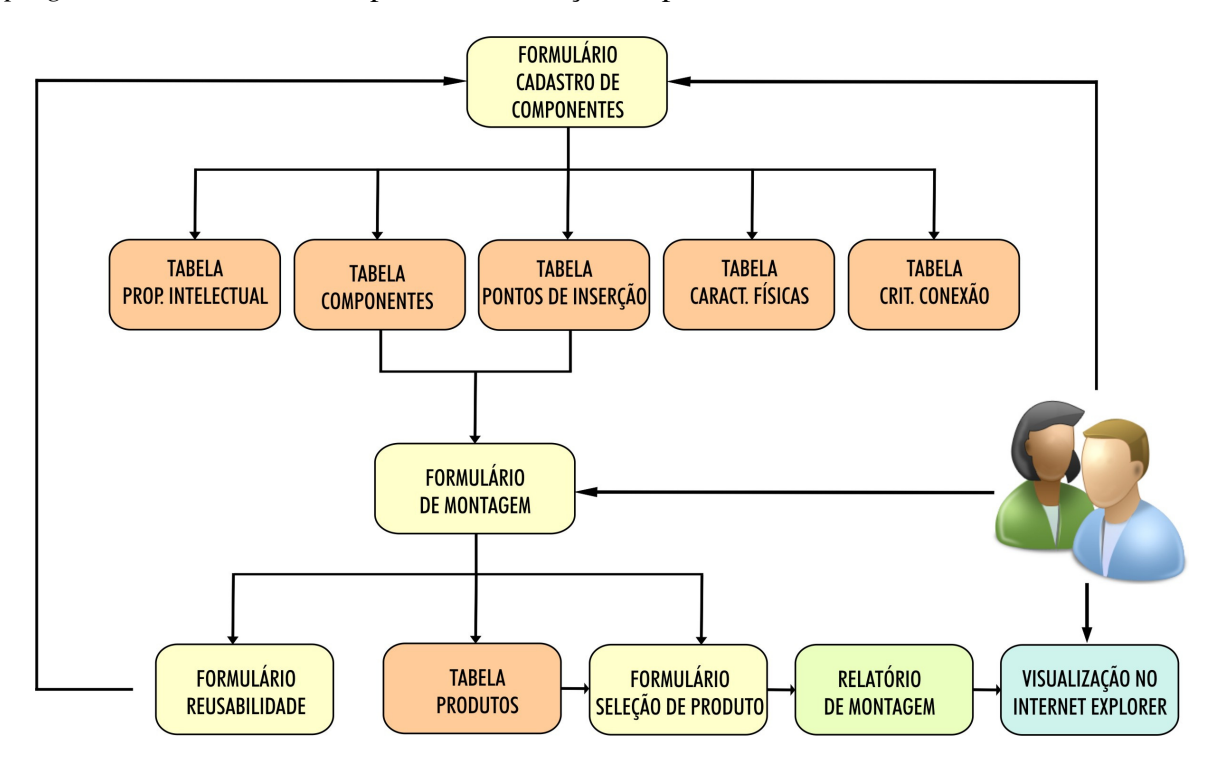

Figura 74: Diagrama de funcionamento do aplicativo *dvPro*. Fonte: a autora.

### **6 EXEMPLOS DE MONTAGEM VIRTUAL DE PRODUTOS**

Para a verificação da metodologia desenvolvida com o aplicativo *dvPro*, foram realizados vários testes com a montagem de produtos diferentes. Contudo, serão apresentados a seguir dois exemplos, os quais abrangem todas as possibilidades do aplicativo.

Como verificado no processo de intervenção, os metadados mais importantes do banco de dados são os valores das coordenadas X, Y e Z do AutoCAD de cada componente, pois indicam os pontos de inserção nas conexões para que ocorra a correta montagem dos produtos. Nesse sentido, esta pesquisa foi desenvolvida analisando os produtos em função de seus componentes e da maneira como eles se relacionam nas conexões. Assim, um componente pode ter apenas um ponto de inserção ou mais, dependendo do produto.

Os exemplos a seguir apresentam a montagem de uma panela e de um ventilador de teto. Em função das diferentes topologias de peças cadastradas no aplicativo, será possível a montagem de produtos diferentes, assim como será verificada a reutilização de partes montadas para a conexão com outros componentes.

A seleção desses produtos como exemplares da aplicação da metodologia proposta deve-se ao fato de que o aplicativo possui limitações, no que diz respeito à montagem de componentes com elevado grau de complexidade em suas conexões. Entretanto, o desenvolvimento dessa metodologia é bastante útil e atende a uma ampla gama de produtos industrializados, de acordo com os objetivos inicialmente propostos.

Além disso, tanto as panelas quanto os ventiladores de teto são objetos de intensiva e extensiva utilização pela sociedade, além do conceito de inovação que esses produtos vêm trazendo atualmente no mercado através de um design diferenciado, novidades funcionais e tecnologia de ponta.

No caso do ventilador de teto, pode-se dizer que até alguns anos o mercado padecia da imutabilidade desses produtos. Há décadas o que se via no mercado eram modelos similares, nos quais os consumidores viam pouca diferença entre uma marca e outra.

Contudo, atualmente, já é possível verificar no mercado produtos mais criativos, diferentes dos modelos tradicionais. Um exemplo disso é o modelo da Empresa Spirit (Figura 75), o primeiro ventilador de teto com duas pás, que possui ainda outro diferencial: as cores vibrantes, como verde-limão e rosa (França, 2006).

Figura 75: Ventiladores de teto da Spirit. Fonte: www.spirit.com.br

Pode-se dizer que o mesmo ocorre com o mercado de panelas, o qual atento a novas tendências e produtos de qualidade tem lançado modelos diferenciados, com materiais de qualidade que auxiliam o preparo dos alimentos, além de valores estéticos para atrair os consumidores. Um exemplo são as frigideiras de alumínio da Empresa Tramontina (Figura 76), que possuem revestimento interno com antiaderente e acabamento externo em poliéster siliconado e ilustrações variadas em serigrafia moderna.

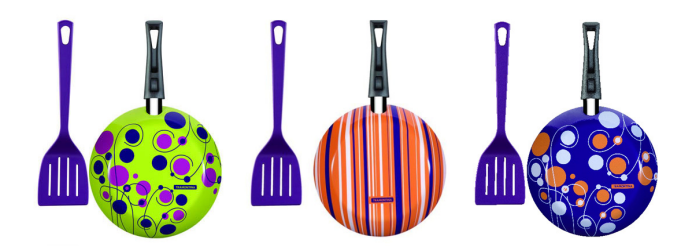

Figura 76: Frigideiras coloridas da Tramontina. Fonte: www.tramontina.com.br

Outro exemplo do emprego do design como estratégia para agregar valor aos produtos é o da Empresa Cristel, que atua no segmento de utensílios domésticos. Dentre seus produtos, estão itens removíveis de panelas (Figura 77) que podem ser combinados uns com os outros, como por exemplo, pegadores e cabos removíveis de encaixe perfeito em diversas cores.

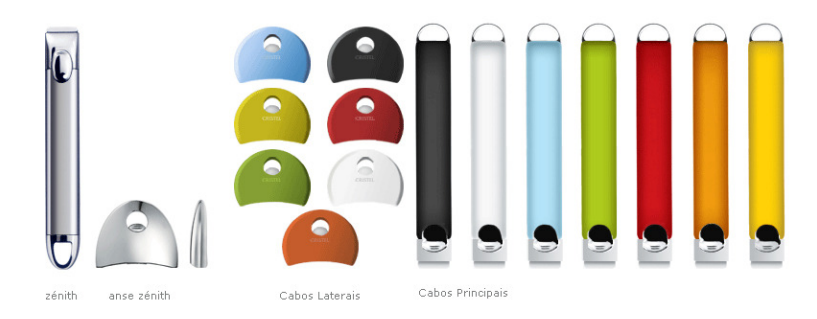

Figura 77: Pegadores e cabos removíveis coloridos da Cristel. Fonte: www.cristelbrasil.com.br

A seguir, apresentam-se os exemplos de montagem virtual de uma panela e de um ventilador de teto.

# **6.1 Exemplo 1 – Montagem de uma panela**

Para o exemplo de montagem de uma panela, os componentes do produto, com seus respectivos metadados, cadastrados no banco de dados são os seguintes (Figura 78): três modelos de puxadores; três modelos de tampas (incluindo uma tampa de vidro); quatro modelos de caçarolas (incluindo uma caçarola de vidro) e quatro modelos de cabos, sendo dois deles curtos e dois deles longos, totalizando quatorze componentes.

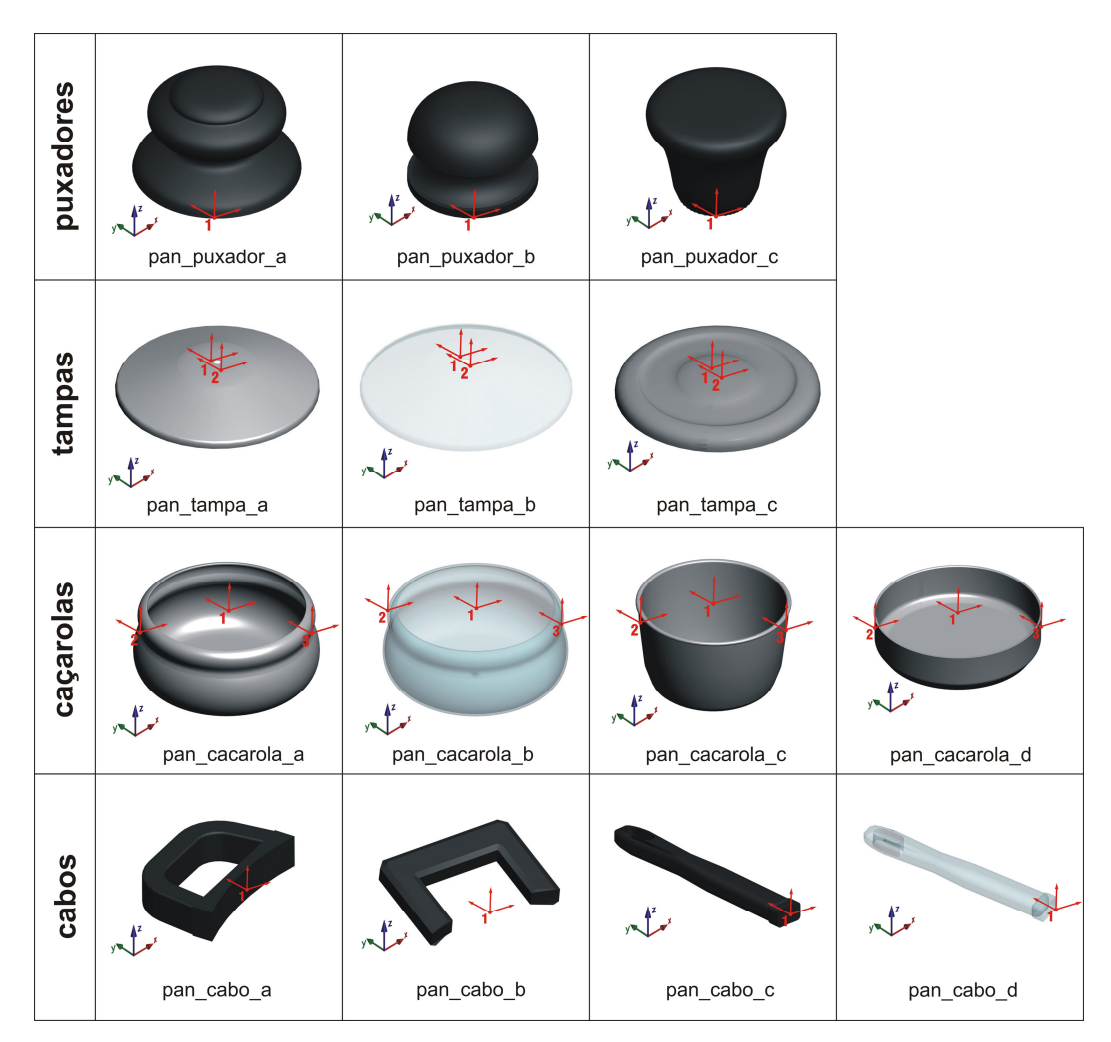

Figura 78: Imagem dos componentes da panela cadastrados no banco de dados. Fonte: a autora.

Os metadados dos componentes cadastrados são armazenados na tabela de componentes (Figura 79). Essa tabela contém o código do objeto, que é um número gerado automaticamente durante o cadastro do componente (para evitar repetições de dados); o nome do arquivo em realidade virtual, que é o nome do componente acrescido da extensão ".wrl"; o número de pontos de inserção de cada componente; o nome do componente, que é criado através de uma especificação padrão, na qual as três primeiras letras identificam o código do produto de origem, seguido do próprio nome do componente e terminando com uma letra em ordenação alfabética; uma breve descrição do componente; o nome do arquivo da imagem em formato "jpg" do componente e o código do produto, que é o código que identifica o produto de origem do componente, representado pelas três primeiras letras do nome do produto e que está sempre presente no início do nome de cada componente para facilitar a identificação no momento da montagem. É representado sempre pelas três primeiras letras do nome do produto (por exemplo, para a panela o código do produto é "pan").

| COD OBJ | <b>ARQUIVO</b>         | NUM PTS INS | <b>NOME</b>      | <b>DESCRIÇÃO</b>       | <b>IMAGEM</b>      | COD NOME ^ |
|---------|------------------------|-------------|------------------|------------------------|--------------------|------------|
|         | 245 pan cabo a.wrl     |             | pan cabo a       | cabo curto da panela   | pan cabo a.jpg     | pan        |
|         | 248 pan cabo b.wrl     |             | pan cabo b       | cabo curto a de panela | pan cabo b.jpg     | pan        |
|         | 249 pan cabo c.wrl     |             | pan cabo c       | cabo longo c de panela | pan cabo c.jpg     | pan        |
|         | 250 pan cabo d.wrl     |             | pan cabo d       | cabo longo d de panela | pan_cabo_d.jpg     | pan        |
|         | 251 pan cacarola a.wrl |             | 3 pan cacarola a | cacarola a de panela   | pan cacarola a.jpg | pan        |
|         | 252 pan cacarola b.wrl |             | 3 pan cacarola b | cacarola b de panela   | pan cacarola b.jpg | pan        |
|         | 253 pan cacarola c.wrl |             | 3 pan cacarola c | cacarola c de panela   | pan cacarola c.jpg | pan        |
|         | 254 pan cacarola d.wrl |             | 3 pan cacarola d | cacarola d de panela   | pan cacarola d.jpg | pan        |
|         | 255 pan puxador a.wrl  |             | pan puxador a    | puxador a de panela    | pan puxador a.jpg  | pan        |
|         | 256 pan puxador b.wrl  |             | pan puxador b    | puxador b de panela    | pan puxador b.jpg  | pan        |
|         | 257 pan puxador c.wrl  |             | pan puxador c    | puxador c de panela    | pan puxador c.jpg  | pan        |
|         | 258 pan tampa a.wrl    |             | 2 pan tampa a    | tampa a de panela      | pan tampa a.jpg    | pan        |
|         | 259 pan tampa b.wrl    |             | 2 pan tampa b    | tampa c de panela      | pan_tampa_b.jpg    | pan        |
|         | 260 pan tampa c.wrl    |             | 2 pan tampa c    | tampa c de panela      | pan tampa c.jpg    | pan        |

Figura 79: Tabela de componentes com os metadados da panela. Fonte: a autora.

Os pontos de inserção de cada componente podem ser visualizados na Figura 80, que é a tabela de pontos de inserção. Cada componente possui um código do ponto de inserção (que é o nome do arquivo acrescido de um ponto e de um número); o código do objeto, que é um número gerado automaticamente (para que não ocorram dados repetidos); o objeto de referência, que diz respeito ao nome do arquivo ao qual o ponto se refere e é proveniente da coluna "nome" da tabela de componentes; a descrição do ponto, que é um texto resumido descrevendo o ponto e as suas coordenadas CAD\_PX, CAD\_PY e CAD\_PZ.

| TAB_PTS_INSERÇÃO : Tabela |                                                                                    |                      |                       |                 |                 | $    \Box    \times$ |
|---------------------------|------------------------------------------------------------------------------------|----------------------|-----------------------|-----------------|-----------------|----------------------|
| COD PTS INSERÇÃO          | COD OBJ                                                                            | OBJETO DE REFERÊNCIA | DESCRIÇÃO DO PONTO    | CAD PX          | CAD PY          | CAD PZ               |
| pan cabo a.1              |                                                                                    | 245 pan_cabo_a       | ponto 1 do cabo a     | 2.0338E+01      | $-1.8450E + 01$ | 1.1421E+01           |
| pan cabo b.1              |                                                                                    | 248 pan cabo a       | ponto 1 de cabo b     | $-1.8986E + 01$ | $-2.4789E + 01$ | 3.7430E-01           |
| pan cabo c.1              |                                                                                    | 249 pan cabo c       | ponto 1 de cabo c     | $-3.1239E + 01$ | $-5.1514E + 00$ | 3.9899E+00           |
| pan cabo d.1              |                                                                                    | 250 pan cabo d       | ponto 1 de cabo d     | $-6.7449E + 00$ | 7.2922E+00      | 3.9899E+00           |
| pan cacarola a.1          | 251                                                                                | pan cacarola a       | ponto 1 de cacarola a | $-1.3060E + 00$ | $-28899E + 00$  | 5.3915E+00           |
| pan cacarola a.2          |                                                                                    | 251 pan cacarola a   | ponto 2 de cacarola a | $-6.4795E + 00$ | $-2.8086E + 00$ | 3.9405E+00           |
| pan cacarola a.3          |                                                                                    | 251 pan cacarola a   | ponto 3 de cacarola a | 3.7696E+00      | $-2.8086E + 00$ | 3.9405E+00           |
| pan cacarola b.1          |                                                                                    | 252 pan cacarola b   | ponto 1 de cacarola b | $-6.0441E + 00$ | $-2.3589E + 01$ | $-8.5690E - 01$      |
| pan cacarola b.2          |                                                                                    | 252 pan cacarola b   | ponto 2 de cacarola b | $-1.1218E + 01$ | $-2.3589E + 01$ | $-2.3079E + 00$      |
| pan cacarola b.3          |                                                                                    | 252 pan cacarola b   | ponto 3 de cacarola b | -9.6850E-01     | $-2.3508E + 01$ | $-2.3079E + 00$      |
| pan cacarola c.1          |                                                                                    | 253 pan cacarola c   | ponto 1 de cacarola c | $-1.1068E + 01$ | 3.0467E+01      | 6.9404E+00           |
| pan cacarola c.2          |                                                                                    | 253 pan cacarola c   | ponto 2 de cacarola c | $-1.4742E + 01$ | 2.8447E+01      | 5.7798E+00           |
| pan cacarola c.3          |                                                                                    | 253 pan cacarola c   | ponto 3 de cacarola c | -7.3994E+00     | 2.8447E+01      | 5.7798E+00           |
| pan cacarola d.1          |                                                                                    | 254 pan cacarola d   | ponto 1 de cacarola d | 3.5010E+01      | 9.7312E+00      | 1.2195E+01           |
| pan cacarola d.2          |                                                                                    | 254 pan cacarola d   | ponto 2 de cacarola d | 2.9561E+01      | 9.7544E+00      | 1.1568E+01           |
| pan cacarola d.3          |                                                                                    | 254 pan cacarola d   | ponto 3 de cacarola d | 4.0459E+01      | 9.7544E+00      | 1.1568E+01           |
| pan puxador a.1           |                                                                                    | 255 pan puxador a    | ponto 1 de puxador a  | $-1.2202E + 00$ | $-3.0367E + 00$ | 1.0885E+01           |
| pan puxador b.1           |                                                                                    | 256 pan puxador b    | ponto 1 de puxador b  | 9.8815E+00      | $-2.8890E + 00$ | 7.0020E+00           |
| pan puxador c.1           |                                                                                    | 257 pan puxador c    | ponto 1 de puxador c  | 3.8716E+00      | $-2.8037E + 00$ | 9.6831E+00           |
| pan tampa a.1             |                                                                                    | 258 pan tampa a      | ponto 1 de tampa a    | $-1.3123E + 00$ | $-1.6153E + 01$ | 6.9861E+00           |
| pan tampa a.2             |                                                                                    | 258 pan tampa a      | ponto 2 de tampa a    | $-1.3477E + 00$ | $-1.6163E + 01$ | 5.3913E+00           |
| pan tampa b.1             |                                                                                    | 259 pan tampa b      | ponto 1 de tampa b    | $-3.0152E + 01$ | $-3.0324E + 01$ | 1.1455E+01           |
| pan tampa b.2             |                                                                                    | 259 pan tampa b      | ponto 2 de tampa b    | $-3.0239E + 01$ | $-3.0366E + 01$ | 1.0359E+01           |
| pan tampa c.1             |                                                                                    | 260 pan tampa c      | ponto 1 de tampa c    | $-1.2933E + 00$ | $-2.8997E + 00$ | 2.6528E+01           |
| pan tampa c.2             |                                                                                    | 260 pan tampa c      | ponto 2 de tampa c    | $-1.3286E + 00$ | $-2.9099E + 00$ | 2.4933E+01 v         |
| Registro: 14              | $\overline{1}$ $\overline{)$ $\overline{)$ $\uparrow}$ $\uparrow$ $\uparrow$ de 74 |                      |                       |                 |                 |                      |

Figura 80: Tabela de pontos de inserção com as coordenadas CAD\_PX, CAD\_PY e CAD\_PZ. Fonte: a autora.

Os demais metadados dos componentes da panela são cadastrados nas outras tabelas do aplicativo (tabela de características físicas; tabela de estoque; tabela de propriedade intelectual e tabela de critérios de conexão), através do formulário de cadastro de componentes.

De posse de todos os componentes e seus respectivos metadados cadastrados no banco de dados, pode-se, então, iniciar a montagem do produto.

Com os quatorze componentes cadastrados, é possível a montagem de uma grande variedade de panelas. Para este exemplo, utilizam-se os componentes visualizados na Figura 81.

| pan_puxador_a | pan_tampa_c | pan_cacarola_a | pan_cabo longo_c |
|---------------|-------------|----------------|------------------|
|               | سيملحين     |                |                  |

Figura 81: Imagem dos componentes selecionados para a montagem. Fonte: a autora.

 A Figura 82 mostra, separadamente, os arquivos em realidade virtual dos componentes selecionados para a montagem. Estes arquivos são obtidos a partir de modelos CAD separados convertidos para VRML, conforme a técnica de conversão de arquivos CAD para VRML apresentada no item 5.7.

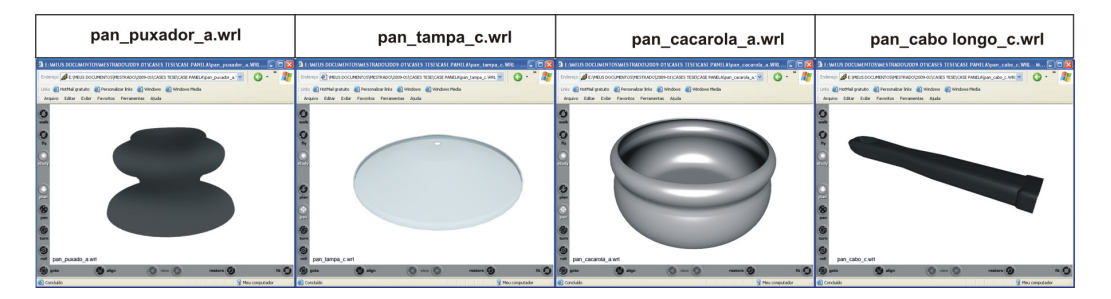

Figura 82: Imagem dos arquivos em realidade virtual de cada componente selecionado. Fonte: a autora.

A seleção e a ordenação de conexão dos componentes são definidas pelo usuário no momento da montagem. Portanto, há flexibilidade na utilização do aplicativo. De acordo com a metodologia proposta, a montagem de produtos ocorre sempre entre dois componentes ou então uma parte e um componente ou ainda entre duas partes.

Para os componentes selecionados do produto "PANELA" optou-se pela montagem através das seguintes etapas:

- Etapa 1: montagem dos componentes da "pan\_tampa\_b" com o "pan\_puxador\_a", formando a "parte 1", denominada "PANELA\_parte1";
- Etapa 2: montagem dos componentes da "pan\_caçarola\_a" com o "pan\_cabo\_c", formando a "parte 2", denominada "PANELA\_parte2";
- Etapa 3: montagem da "parte 1" (pan\_tampa\_b + pan\_puxador\_a) com a "parte 2" (pan\_caçarola\_a + pan\_cabo\_c), formando o produto final (PANELA\_parte3).

A Figura 83 mostra os componentes e as etapas de montagem da panela, com os respectivos nomes dos arquivos VRML.

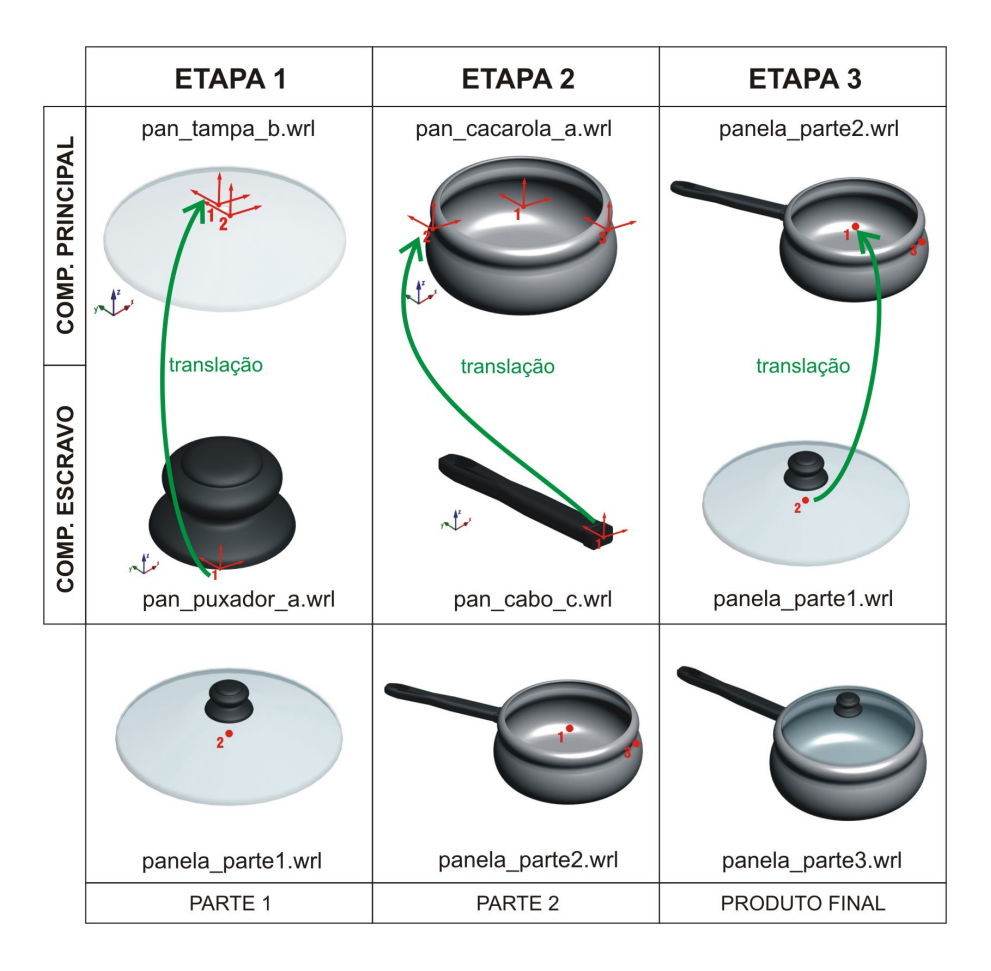

Figura 83: Etapas de montagem de uma panela com cabo longo. Fonte: a autora.

A Figura 84 apresenta o formulário de montagem. O campo "nome do produto" foi preenchido com o nome "PANELA" e o campo "nome da parte" foi automaticamente preenchido com "PANELA\_Parte1", indicando a primeira montagem do produto panela. Nos campos seguintes, foram selecionados o componente principal (pan\_tampa\_c) e logo abaixo a seleção do ponto de inserção (1 ou 2 da tampa). Nesse caso, o ponto de inserção 1 destina-se a conexão com o puxador, enquanto que o ponto 2 destina-se a conexão com a caçarola. Assim, definida a conexão com o puxador, o ponto de inserção da tampa escolhido foi o "pan\_tampa\_c.1". Logo abaixo, a definição do componente escravo optando-se pelo "pan\_puxador\_a" e abaixo a seleção do ponto de inserção que, no caso desse componente, possui apenas um (pan\_puxador\_a.1).

Após isso, clicou-se no botão "salvar parte" para armazenar os dados da montagem na tabela de produtos.

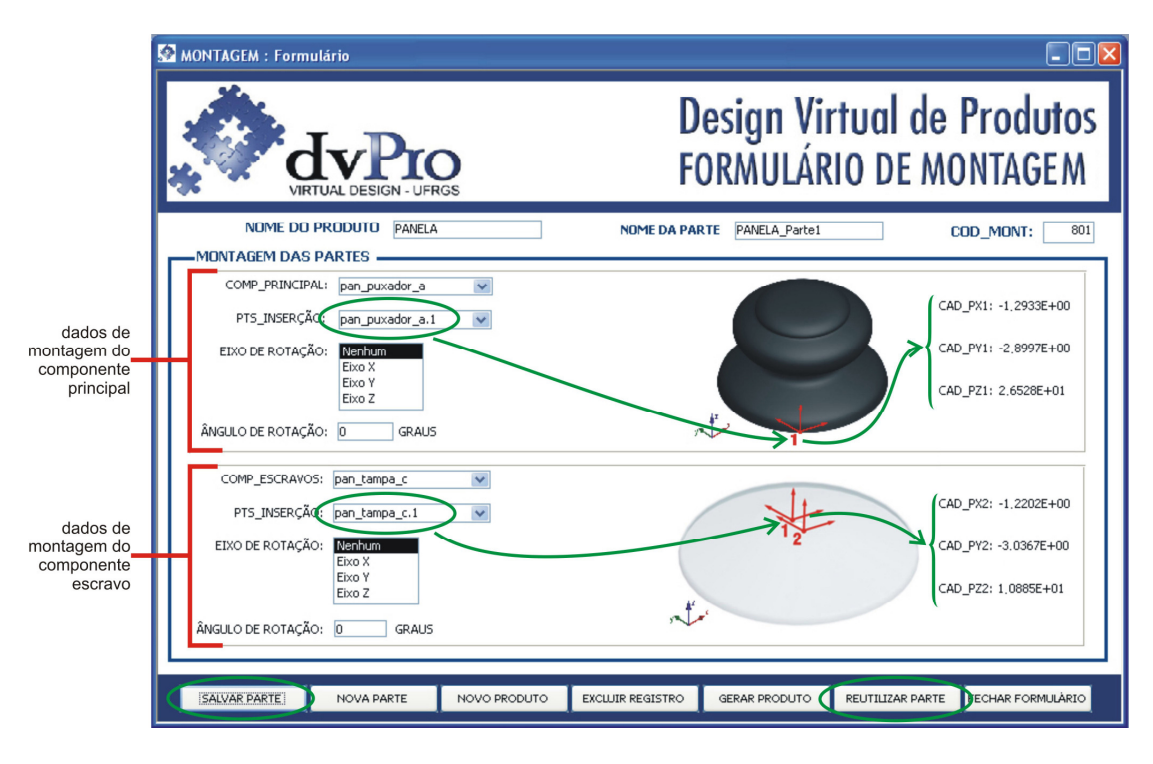

Figura 84: Formulário de montagem com os componentes da "PANELA\_Parte 1". Fonte: a autora.

Posteriormente, foi montada a "parte 3" da panela, utilizando-se as partes reutilizadas: "parte 1" (pan\_tampa\_b + pan\_puxador\_a) e "parte 2" (pan\_caçarola\_a + pan\_cabo\_c). A Figura 85 apresenta a montagem da "parte 3", com seu componente principal (parte 2) e escravo (parte 1) e a visualização dos componentes das partes reutilizadas.

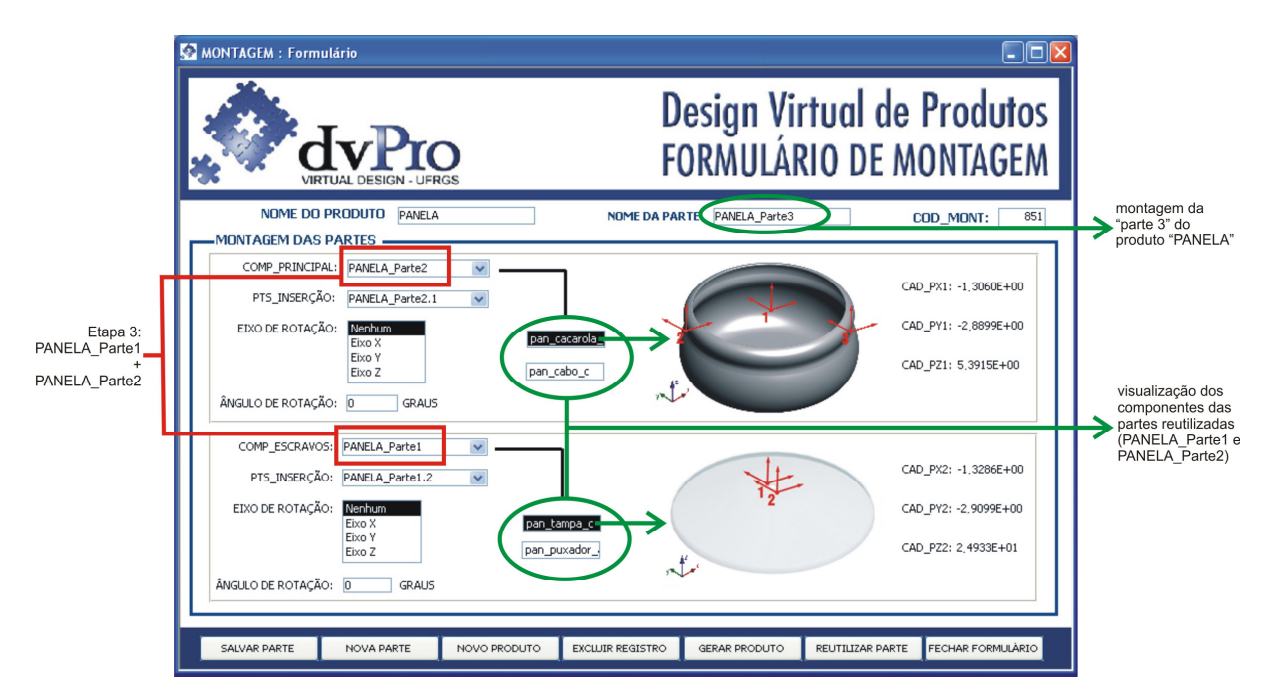

Figura 85: Etapa 3 de montagem do produto Panela. Fonte: a autora.

 Cada parte montada é cadastrada, através do formulário de reutilização (item 5.5.4) no banco de dados como um novo componente, sendo que para isso, são criados, a partir do formulário de seleção de produto (item 5.5.3), relatórios de montagem e arquivos em realidade virtual de cada parte.

A Figura 86 apresenta a tabela de produtos com todos os dados resultantes da montagem das partes da panela.

|     |                 | TAB PRODUTOS : Tabela                       |                |                |                                              |                     |                   |                 |                 |                                     |
|-----|-----------------|---------------------------------------------|----------------|----------------|----------------------------------------------|---------------------|-------------------|-----------------|-----------------|-------------------------------------|
|     |                 | COD MONT NOME DO PRODUTO                    | NOME DA PARTE  | OBJET01        | ARQUIVO OBJ1                                 | OBJETO <sub>2</sub> | ARQUIVO OBJ2      | CAD PX1         | CAD PY1         | CAD PZ1                             |
|     |                 | 849 PANELA                                  | PANELA Parte1  | pan tampa c    | pan tampa c.wrl                              | pan puxador a       | pan puxador a.wrl | $-1.2933E + 00$ | $-2.8997E + 00$ | 2.6528E+01                          |
|     |                 | 850 PANELA                                  | PANELA Parte2  |                | pan cacarola a pan cacarola a.wrl            | pan cabo c          | pan cabo c.wrl    | $-6.4795E + 00$ | $-2.8086E + 00$ | 3.9405E+00                          |
|     |                 | 851 PANELA                                  | PANELA Parte3  |                | PANELA Parte2 PANELA Parte2.WI PANELA Parte1 |                     | PANELA Parte1.WF  | $-1.3060E + 00$ | $-2.8899E + 00$ | 5.3915E+00                          |
|     | * >Numeração)   |                                             |                |                |                                              |                     |                   | $0.0000E + 00$  | 0.0000E+00      | $0.0000E + 00$ $\vee$               |
|     |                 |                                             |                |                |                                              |                     |                   |                 |                 |                                     |
|     | Registro: 14    | $\mathbf{F}$ $\mathbf{H}$ $\mathbf{F}$ de 3 |                |                | <b>TILL</b>                                  |                     |                   |                 |                 |                                     |
|     |                 |                                             |                |                |                                              |                     |                   |                 |                 |                                     |
|     |                 | TAB PRODUTOS : Tabela                       |                |                |                                              |                     |                   |                 |                 |                                     |
|     | CAD PX2         | CAD PY2                                     | CAD PZ2        | CAD PX RESULT  | CAD PY RESULT                                | CAD PZ RESULT       | VRML PX RESULT    | VRML PY RESULT  |                 |                                     |
|     | $-1.2202E + 00$ | $-3.0367E + 00$                             | 1.0885E+01     | -7.3100E-02    | 1.3700E-01                                   | 1.5643E+01          | $-7.3100E - 02$   |                 | 1.5643E+01      | VRML PZ RESULT A<br>$-1.3700E - 01$ |
|     | $-3.1239E + 01$ | $-5.1514E + 00$                             | 3.9899E+00     | 2.4759E+01     | 2.3428E+00                                   | $-4.9400E - 02$     | 2.4759E+01        |                 | $-4.9400E - 02$ | $-2.3428E + 00$                     |
|     | $-1.3286E + 00$ | $-2.9099E + 00$                             | 2.4933E+01     | 2.2600E-02     | 2.0000E-02                                   | $-1.9542E + 01$     | 2.2600E-02        | $-1.9542E + 01$ |                 | $-2.0000E - 02$                     |
| $*$ | $0.0000E + 00$  | 0.0000E+00                                  | $0.0000E + 00$ | $0.0000E + 00$ | $0.0000E + 00$                               | $0.0000E + 00$      | $0.0000E + 00$    |                 | $0.0000E + 00$  | $0.0000E + 00$ $\vee$               |

Figura 86: Tabela de produtos e as partes montadas do ventilador. Fonte: a autora.

As coordenadas em VRML são obtidas através da diferença entre as coordenadas CAD e, posteriormente, convertidas para VRML. No exemplo da montagem da "PANELA\_Parte1", no qual as coordenadas (CAD\_PX1; CAD\_PY1; CAD\_PZ1) do componente principal "pan\_tampa\_c" são respectivamente "-1.2933E+00; -2.8997E+00; 2.6528E+01" e as coordenadas (CAD\_PX2; CAD\_PY2; CAD\_PZ2) do componente escravo "pan\_puxador\_a" são respectivamente "-1.2202E+00; -3.0367E+00; 1.0885E+01", o valor do vetor (V) CAD\_PX\_RESULTANTE; CAD\_PY\_RESULTANTE; CAD\_PZ\_RESULTANTE é dado por:

V (CAD)= (CAD\_PX1 - CAD\_PX2; CAD\_PY1 - CAD\_PY2; CAD\_PZ1 - CAD\_PZ2)

V (CAD) = {[(-1.2933E+00) - (-1.2202E+00)]; [(-2.8997E+00) - (-3.0367E+00)];  $[(2.6528E+01) - (1.0885E+01)]$ 

Logo,

V (CAD) = (-7.3100E-02; 1.3700E-01; 1.5643E+01)

Convertidos os valores das coordenadas CAD para VRML, conforme o item 5.7, onde: coordenada X (do VRML) = coordenada X (do AutoCAD); coordenada Y (do VRML) = coordenada Z (do AutoCAD) e coordenada Z (do VRML) = coordenada -Y (do AutoCAD). Assim, tem-se o vetor resultante em VRML abaixo.

V (VRML) = (-7.3100E-02; 1.5643E+01; -1.3700E-01)

Com a realização de todas as montagens, gerou-se, a partir do formulário de seleção de produto (item 5.5.3), o relatório de montagem dos componentes montados, conforme a Figura 87. Esse relatório possui o comando "*inline*" da linguagem de programação VRML, que lista os arquivos separados de cada componente em realidade virtual.

Os arquivos em realidade virtual possuem os mesmos nomes das partes montadas no formulário de montagem (item 5.5.2), facilitando a identificação e a organização dos dados armazenados no banco de dados.

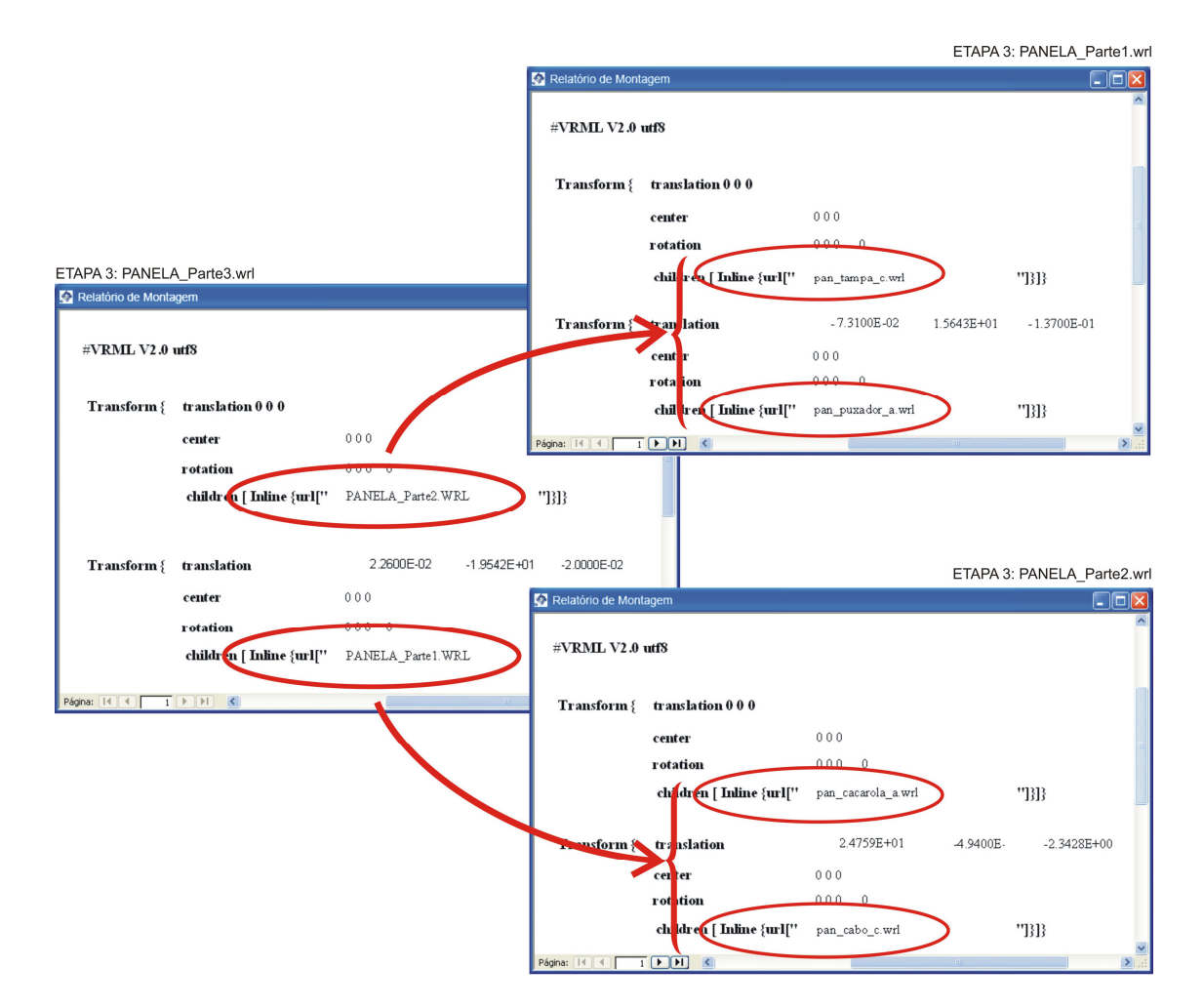

Figura 87: Relatório de montagem do produto final. Fonte: a autora.

Ao ser carregado o relatório de montagem da Etapa 3 (PANELA\_Parte3) no Internet Explorer com o *plug-in* Cortona de visualização VRML, pode-se verificar o produto final montado (Figura 88).

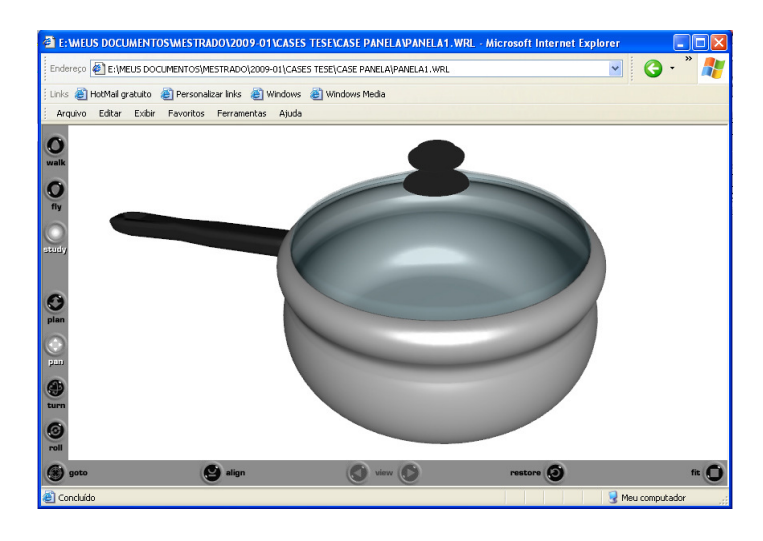

Figura 88: Produto final montado e visualizado em realidade virtual. Fonte: a autora.

# **6.1.1 Reutilização de componentes da panela**

Por meio do formulário de reutilização, as partes montadas são cadastradas novamente no banco de dados como novos componentes. Este formulário é criado através do botão "reutilizar parte" do formulário de montagem (item 5.5.2). A Figura 89 apresenta o cadastro da "parte 1" da panela (pan\_tampa\_b + pan\_puxador\_a) como um novo componente. Na reutilização, os pontos de inserção do novo componente são oriundos do componente principal, no caso a tampa de vidro. Para cadastrar a parte como novo componente, clica-se em "salvar registro" e em seguida "voltar para a montagem", quando se retorna ao formulário de montagem.

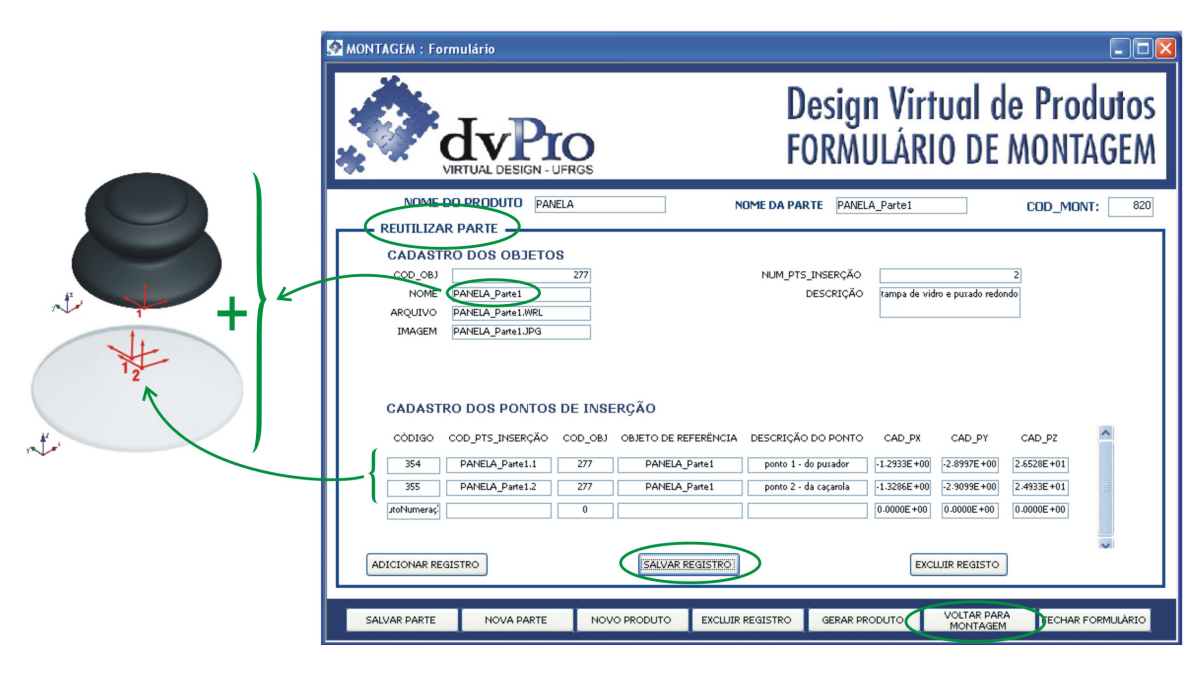

Figura 89: Formulário de reutilização de partes Fonte: a autora.

 A possibilidade de reutilizar partes que se tornam novos componentes tem a vantagem de permitir o desenvolvimento de outros produtos com mais rapidez.

No caso da panela, por exemplo, ao testar a montagem de um modelo que possua dois cabos curtos ao invés de um cabo longo, pode-se reutilizar a "parte 1" (pan\_tampa\_b + pan\_puxador\_a) já montada, alterando a segunda etapa; ou seja, substituindo a seleção do cabo longo (pan\_cabo\_c) pelo cabo curto (pan\_cabo\_b) na "parte 2".

Contudo, a conexão da caçarola com cabos curtos exige a rotação de um dos cabos curtos, pois no banco de dados foi cadastrado apenas o cabo que se conecta na extremidade esquerda da panela, uma vez que a imagem do componente indica a sua posição de conexão, como observado na Figura 90.

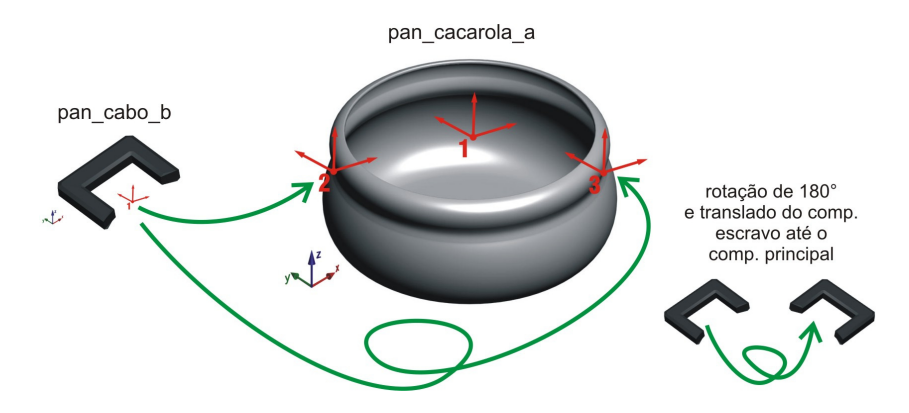

Figura 90: Esquema de rotação dos componentes para a correta montagem. Fonte: a autora.

Assim, faz-se necessário utilizar o recurso de rotação presente no formulário de montagem. O ponto de inserção da caçarola para o segundo cabo curto denominado "pan\_cabo\_b" (ponto 3 da Figura 91) encontra-se exatamente na face oposta do primeiro (ponto 2 da Figura 91). Logo, o ângulo de rotação para a conexão do componente é de cento e oitenta graus no eixo Z (Figura 91).

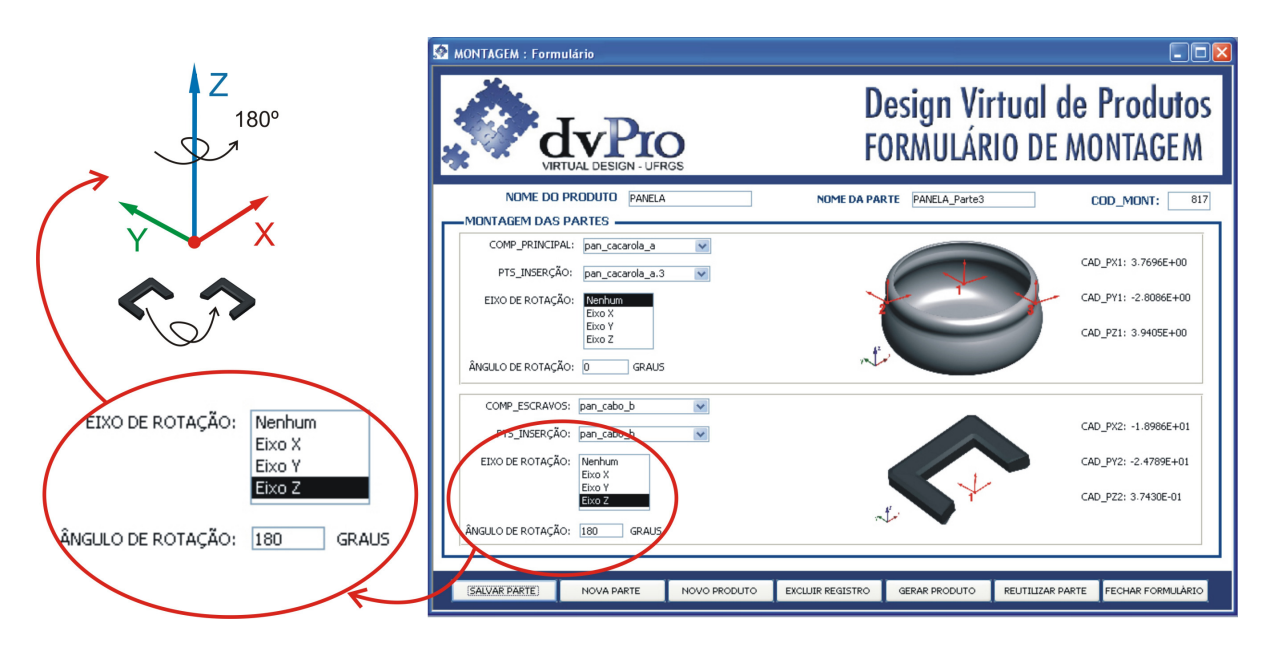

Figura 91: Detalhe do formulário de montagem com os dados de rotação do cabo curto. Fonte: a autora.

Em seguida, clica-se em "salvar parte", salvando a parte denominada "PANELA\_parte4".

Após a descrição desses dados no formulário de montagem, clica-se no botão "gerar produto", o qual abre o formulário de seleção de produto para a visualização dos dados de montagem. Assim, gera-se, o relatório de montagem, clicando em "ver relatório" e, posteriormente, em "exportar relatório" para salvar o arquivo em extensão "wrl".

A Figura 92 apresenta o arquivo texto da linguagem VRML do resultado da montagem da "PANELA\_Parte3" com o "pan\_cab\_b", que sofreu o movimento de rotação de 180°. Nesse relatório aparece a notação da rotação no eixo Z (0 -1 0) e o valor do ângulo de rotação convertido em radianos.

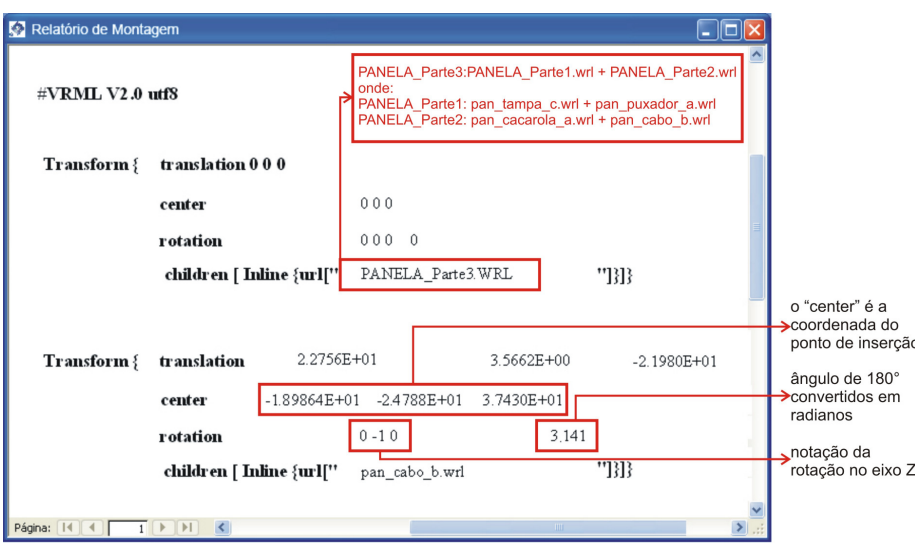

Figura 92: Relatório de montagem da panela com cabos curtos. Fonte: a autora.

O resultado da montagem da panela com tampa de vidro e cabos curtos (PANEL\_parte1 + PANELA\_parte4) pode ser visto na Figura 93.

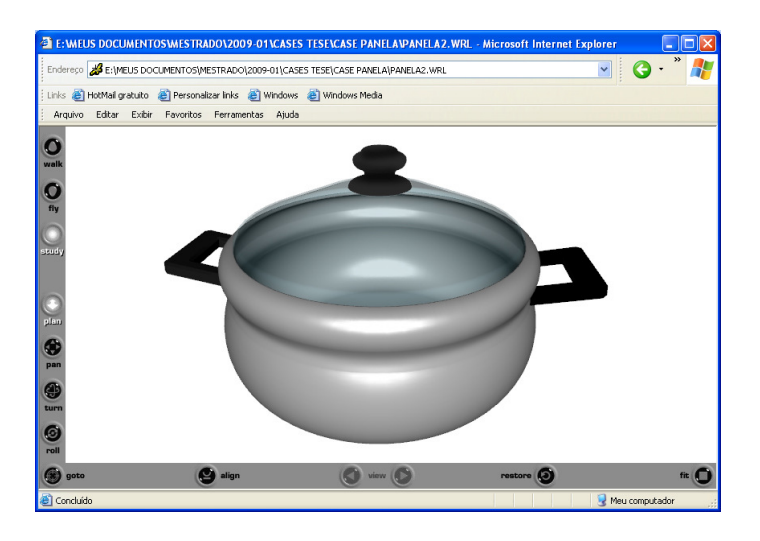

Figura 93: Produto final com a "parte 1" (tampa e puxador) reutilizada e cabos curtos. Fonte: a autora.

## **6.2 Exemplo 2 – Montagem de um ventilador de teto**

O comércio de ventiladores de teto aumentou consideravelmente nos últimos anos. Uma das causas disso é em função do custo de produto ser relativamente baixo quando comparado à aquisição de um aparelho de ar condicionado e também pela presença de modelos modernos, decorativos e de alta qualidade para ventilação e iluminação.

Para o exemplo de montagem virtual de um ventilador de teto são cadastrados no formulário de cadastro de componentes do banco de dados os seguintes componentes, juntamente com seus metadados: dois modelos de suportes de teto; dois modelos de hastes; dois modelos de motores e três modelos de pás. A Figura 94 apresenta os nove componentes e seus respectivos pontos de inserção numerados para orientar a conexão das peças.

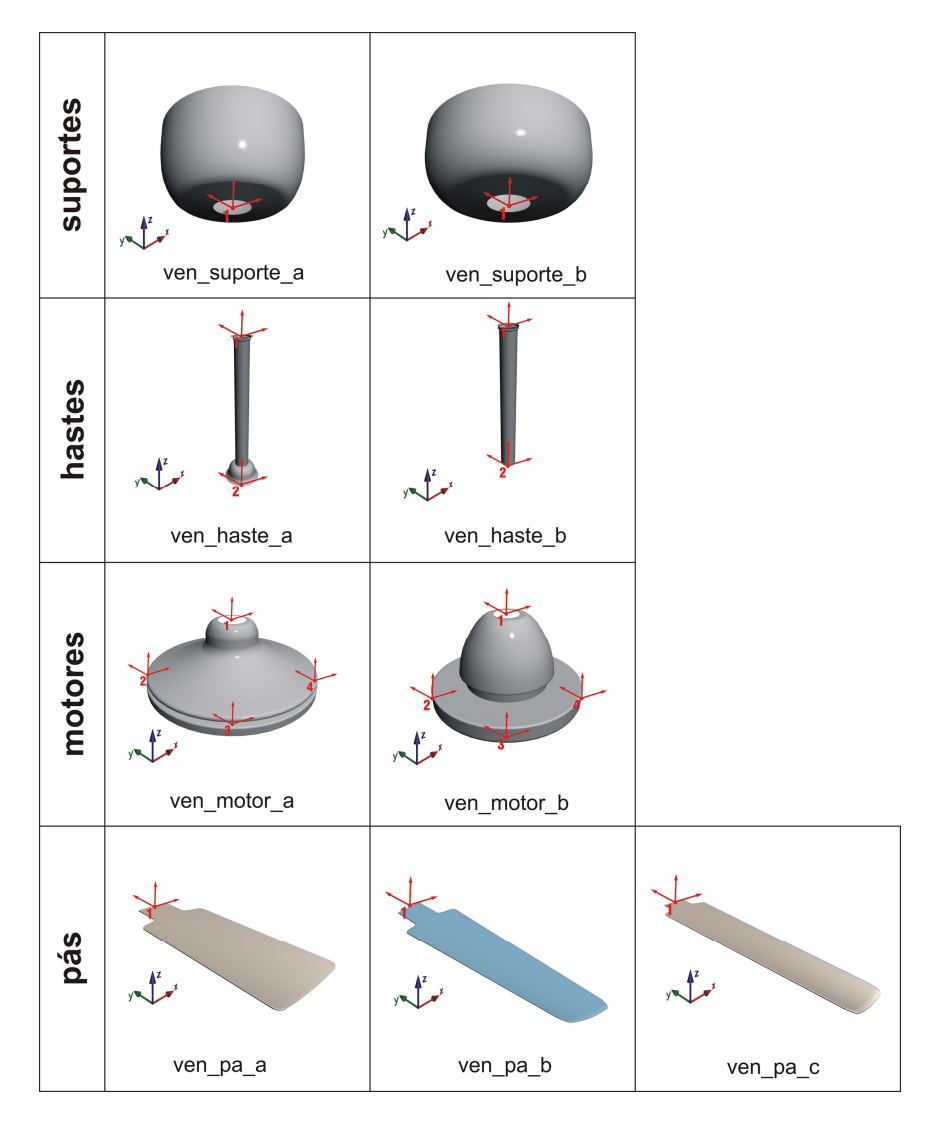

Figura 94: Imagem dos componentes do ventilador cadastrados no banco de dados Fonte: a autora.

Assim como no exemplo de montagem da panela, as informações dos componentes, cadastradas por meio do formulário de cadastro de objetos, são armazenadas na tabelas do aplicativo. A Figura 95 mostra os componentes do ventilador cadastrados na tabela de componentes com seus respectivos metadados, enquanto a Figura 96 apresenta a tabela de pontos de inserção.

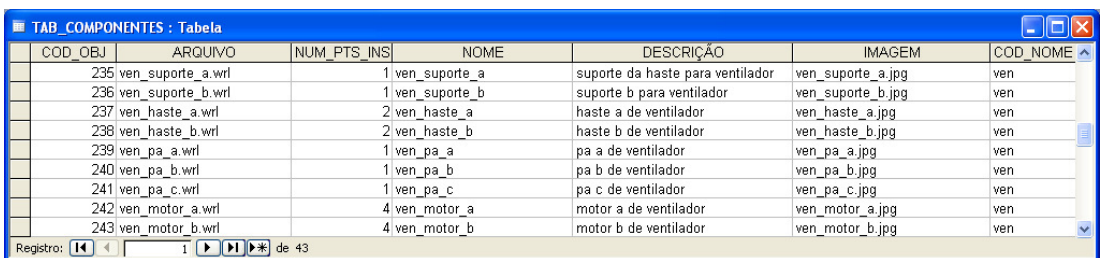

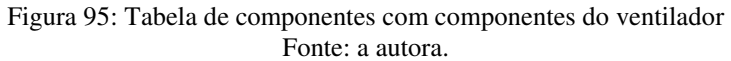

| <b>E TAB PTS_INSERÇÃO : Tabela</b> |                                                            |                      |                       |            |                 | $\overline{\phantom{a}}$ . $\overline{\phantom{a}}$ $\overline{\phantom{a}}$ |
|------------------------------------|------------------------------------------------------------|----------------------|-----------------------|------------|-----------------|------------------------------------------------------------------------------|
| COD PTS INSERCÃO                   | COD OBJ                                                    | OBJETO DE REFERÊNCIA | DESCRIÇÃO DO PONTO    | CAD PX     | CAD PY          | CAD PZ<br>$\lambda$                                                          |
| ven suporte a.1                    |                                                            | 235 ven suporte a    | ponto 1 do suporte a  | 4.1977E+02 | 7.5289E+01      | 3.3024E+01                                                                   |
| ven suporte b.1                    |                                                            | 236 ven suporte b    | ponto 1 do suporte b  | 5.5440E+02 | 6.4013E+01      | 3.4246E+01                                                                   |
| ven haste a.1                      |                                                            | 237 ven haste a      | ponto 1 da haste a    | 4.1977E+02 | $-6.8367E + 01$ | 3.3048E+01                                                                   |
| ven haste a.2                      |                                                            | 237 ven haste a      | ponto 2 da haste a    | 4.1964E+02 | $-6.8285E + 01$ | 1.2724E+01                                                                   |
| ven haste b.1                      |                                                            | 238 ven haste b      | ponto 1 da haste b    | 5.2618E+02 | $-2.2902E + 01$ | 3.3024E+01                                                                   |
| ven haste b.2                      |                                                            | 238 ven haste b      | ponto 2 da haste b    | 5.2628E+02 | $-2.2981E + 01$ | 1.4918E+01                                                                   |
| ven pa a.1                         |                                                            | 239 ven pa a         | ponto 1 da pa a       | 5.1525E+02 | 5.9401E+01      | 1.6241E+01                                                                   |
| ven pa b.1                         |                                                            | 240 ven pa b         | ponto 1 da pa b       | 4.1977E+02 | $-4.7543E + 00$ | 2144E+01                                                                     |
| ven pa c.1                         |                                                            | 241 ven pa c         | ponto 1 da pa c       | 6.6494E+02 | $-5.1042E + 01$ | 1.0490E-01                                                                   |
| ven cilindro a.1                   |                                                            | 242 ven cilindro a   | ponto 1 de cilindro a | 6.0682E+02 | $-1.1300E - 02$ | .4849E+01                                                                    |
| ven cilindro a.2                   |                                                            | 242 ven cilindro a   | ponto 2 de cilindro a | 6.0857E+02 | 3.7956E+00      | 1.0809E+01                                                                   |
| ven cilindro a.3                   |                                                            | 242 ven cilindro a   | ponto 3 de cilindro a | 6.0259E+02 | $0.0000E + 00$  | 1.0809E+01                                                                   |
| ven cilindro a.4                   |                                                            | 242 ven cilindro a   | ponto 4 de cilindro a | 6.0946E+02 | $-3.2322E + 00$ | 1.0809E+01                                                                   |
| ven cilindro b.1                   |                                                            | 243 ven cilindro b   | ponto 1 de cilindro b | 4.9326E+02 | $-1.2155E + 02$ | 3.4246E+01                                                                   |
| ven cilindro b.2                   |                                                            | 243 ven cilindro b   | ponto 2 de cilindro b | 4.9547E+02 | $-1.2421E + 02$ | 1.6206E+01                                                                   |
| ven cilindro b.3                   |                                                            | 243 ven cilindro b   | ponto 3 de cilindro b | 4.9433E+02 | $-1.1825E + 02$ | 1.6206E+01                                                                   |
| ven cilindro b.4                   |                                                            | 243 ven cilindro b   | ponto 4 de cilindro b | 4.8983E+02 | $-1.2198E + 02$ | 1.6206E+01 V                                                                 |
| Registro: 14                       | $\P$ $\P$ $\P$ $\P$ $\uparrow$ $\uparrow$ $\uparrow$ de 74 |                      |                       |            |                 |                                                                              |

Figura 96: Tabela de pontos de inserção com os metadados do ventilador. Fonte: a autora.

Os demais metadados dos componentes do ventilador estão cadastrados nas demais tabelas do aplicativo (tabela de características físicas; tabela de estoque; tabela de propriedade intelectual e tabela de critérios de conexão) através do formulário de cadastro de componentes.

 Com os nove objetos cadastrados, há uma grande possibilidade de variação de montagem de modelos de ventiladores diferentes. Para esse exemplo, utilizam-se os componentes visualizados na Figura 97.

| ven_suporte_a | ven_haste_a | ven_motor_b | ven_pa_a |
|---------------|-------------|-------------|----------|
| رام           |             |             |          |

Figura 97: Componentes definidos para a montagem do ventilador. Fonte: a autora.

Na Figura 98 verificam-se os arquivos separados dos componentes que farão parte da montagem, convertidos previamente de CAD para VRML.

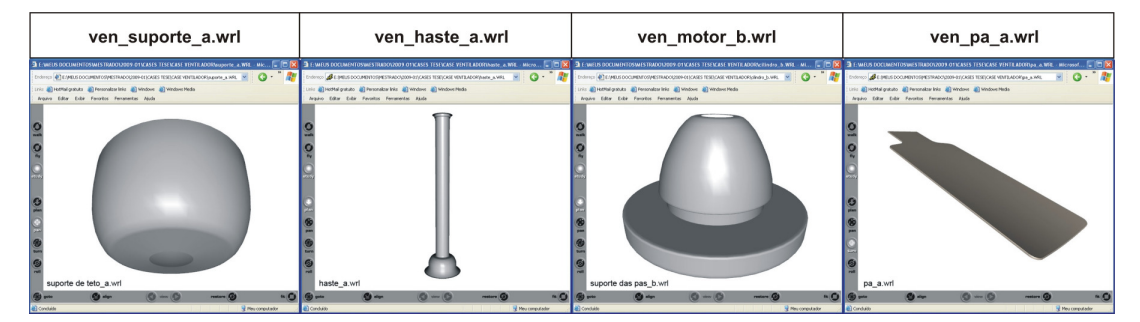

Figura 98: Componentes do ventilador em interface de realidade virtual. Fonte: a autora.

Como já mencionado, a ordem de montagem entre os componentes no aplicativo pode ser aleatória, ficando a critério do usuário a seleção, bem como a ordenação do processo de montagem. No caso do ventilador de teto, a montagem, no formulário de montagem, ocorreu através das seguintes etapas (Figura 99):

- Etapa 1: montagem do "ven\_haste\_a" com o "ven\_suporte\_a", formando o "VENTILADOR\_Parte1" (novo componente a ser reutilizado);
- Etapa 2: montagem do "ven motor b" com a "parte 1" (ven haste a + ven\_suporte\_a), formando o "VENTILADOR\_Parte2" (novo componente a ser reutilizado);
- Etapa 3: montagem da "parte 2" (ven\_motor\_b + ven\_haste\_a + ven\_suporte\_a) com o "ven\_pa\_a"; formando o "VENTILADOR\_Parte3" (novo componente a ser reutilizado);
- Etapa 4: montagem da "parte 3" (ven\_pa\_a + ven\_motor\_b + ven\_haste\_a + ven\_suporte\_a) com a segunda pá "ven\_pa\_a" (com rotação de -120° no eixo Z), formando a "VENTILADOR\_Parte4" (novo componente a ser reutilizado);
- Etapa 5: montagem da "parte 4" (ven\_pa\_a + ven\_pa\_a + ven\_motor\_b + ven\_haste\_a + ven\_suporte\_a) com a terceira pá "ven\_pa\_a" (com rotação de -240° no eixo Z), formando o "VENTILADOR\_Parte5" (produto final).

|                                        | <b>ETAPA1</b>         | <b>ETAPA 2</b>        | ETAPA <sub>3</sub>    | <b>ETAPA4</b>                              | <b>ETAPA 5</b>                            |
|----------------------------------------|-----------------------|-----------------------|-----------------------|--------------------------------------------|-------------------------------------------|
|                                        | ven haste a.wrl       | ven_motor_b.wrl       | ventilador_parte2.wrl | ventilador_parte.3wrl                      | ventilador_parte4.wrl                     |
| PRINCIPAL<br>COMP.<br>ESCRAVO<br>COMP. | translação<br>ميله    | مله<br>translação     | translação<br>سله     | translação<br>e rotação<br>de 120°<br>سايه | translação<br>e rotação<br>de 240°<br>سٹہ |
|                                        | ven_suporte_a.wrl     | ventilador_parte1.wrl | ven_pa_a.wrl          | ven_pa_a.wrl                               | ven_pa_a.wrl                              |
|                                        |                       |                       |                       |                                            |                                           |
|                                        | ventilador_parte1.wrl | ventilador_parte2.wrl | ventilador_parte.3wrl | ventilador parte4.wrl                      | ventilador_parte5.wrl                     |
|                                        | PARTE 1               | PARTE <sub>2</sub>    | PARTE <sub>3</sub>    | PARTE 4                                    | PRODUTO FINAL                             |

Figura 99: Etapas de montagem de um ventilador de teto. Fonte: a autora.

 Na Figura 100 observa-se o formulário de montagem com a conexão da "parte 1", a qual corresponde ao "ven haste\_a" como componente principal e ao "ven\_suporte\_a" como componente escravo (etapa 1).

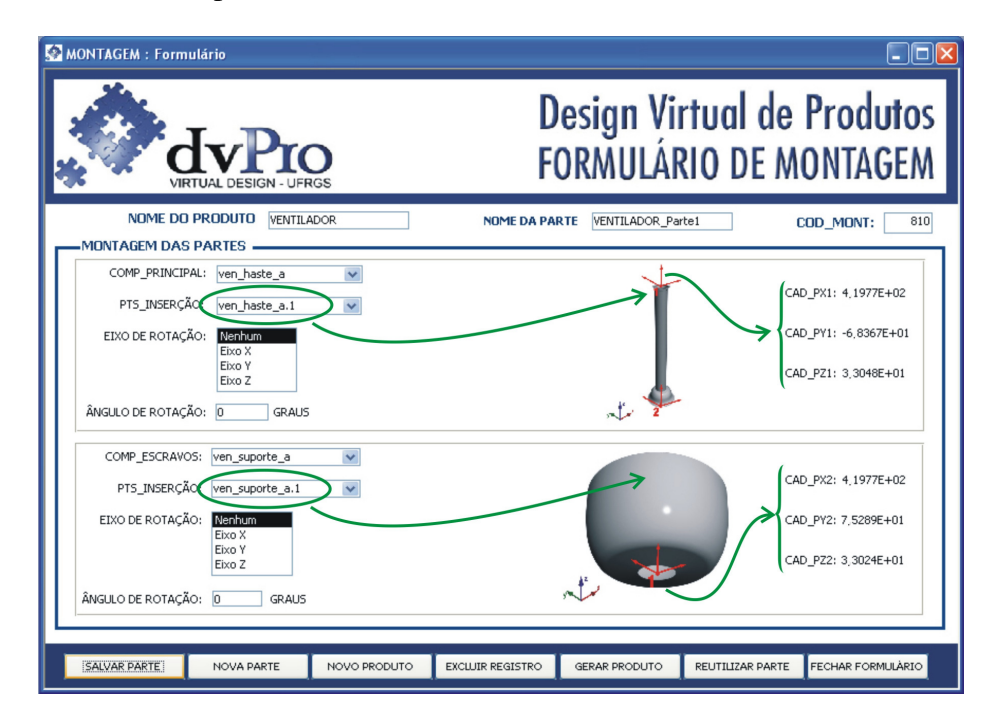

Figura 100: Formulário de montagem da "parte 1" do ventilador. Fonte: a autora.

Para a montagem das pás, é necessária a utilização do recurso de rotação do aplicativo, uma vez que apenas uma pá está cadastrada no banco de dados. Assim, cada pá do ventilador foi montada separadamente.

A primeira pá montada (na etapa 3) sofreu apenas o movimento de translação até o ponto de inserção "4" do motor. Já as demais pás sofreram o movimento de rotação.

O motor possui três pontos de inserção, distante 120° entre eles. A rotação da segunda pá destinou-se a conexão com o ponto inserção "3" do motor, sofrendo rotação de - 120° no eixo Z (etapa 4); enquanto a terceira pá conectou-se ao ponto de inserção "2" do motor, sofrendo um movimento de -240° (etapa 5), conforme o esquema da Figura 101. O valor da coordenada do eixo de rotação de cada componente é o seu próprio ponto de inserção.

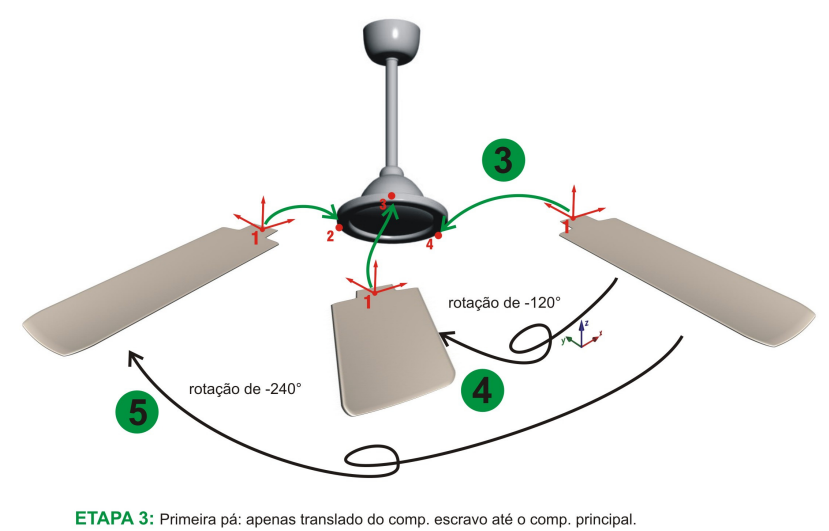

ETAPA 4: Segunda pá: rotação de 120° e translado do comp.escravo até o comp. principal. ETAPA 5: Terceira pá: rotação de 240° e translado do comp.escravo até o comp. principal.

Figura 101: Esquema de montagem das pás do ventilador com a rotação de componentes. Fonte: a autora.

De cada etapa de montagem do ventilador de teto, criam-se relatórios de montagem, os quais são arquivos de texto em VRML. Esses arquivos, através do comando "*inline*" da linguagem de programação VRML, carregam os arquivos em realidade virtual de cada componente separadamente. Por exemplo, na Figura 102 verifica-se o arquivo texto em linguagem VRML da etapa 4 da montagem, que carrega o arquivo ".wrl" da "parte 3" do ventilador conectado com o componente "ven\_pa\_a" que sofre o movimento de rotação de - 120°.

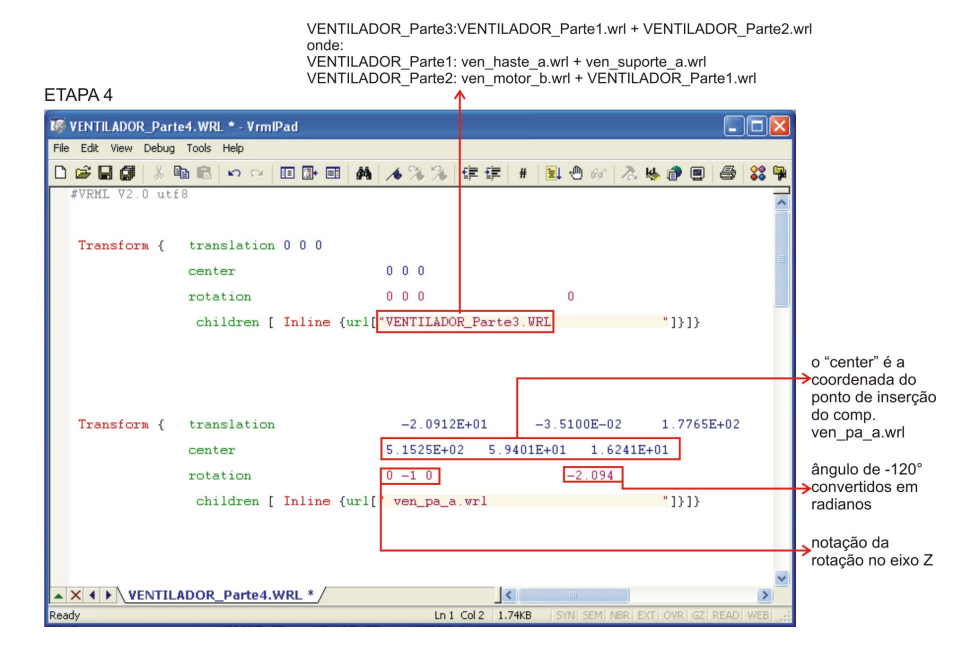

Figura 102: Arquivo texto com *"inline"* da Etapa 4 da montagem do ventilador. Fonte: a autora.

Para realizar a montagem completa do ventilador, todas as partes montadas foram cadastradas no formulário de reutilização, tornando-se novos componentes para as outras montagens. A Figura 103 apresenta o formulário de reutilização para o cadastro da "parte 1" (ven\_haste\_a e ven\_suporte\_a) no banco de dados. Os pontos de inserção do novo componente são os mesmos pontos do componente principal da montagem (ven\_haste\_a).

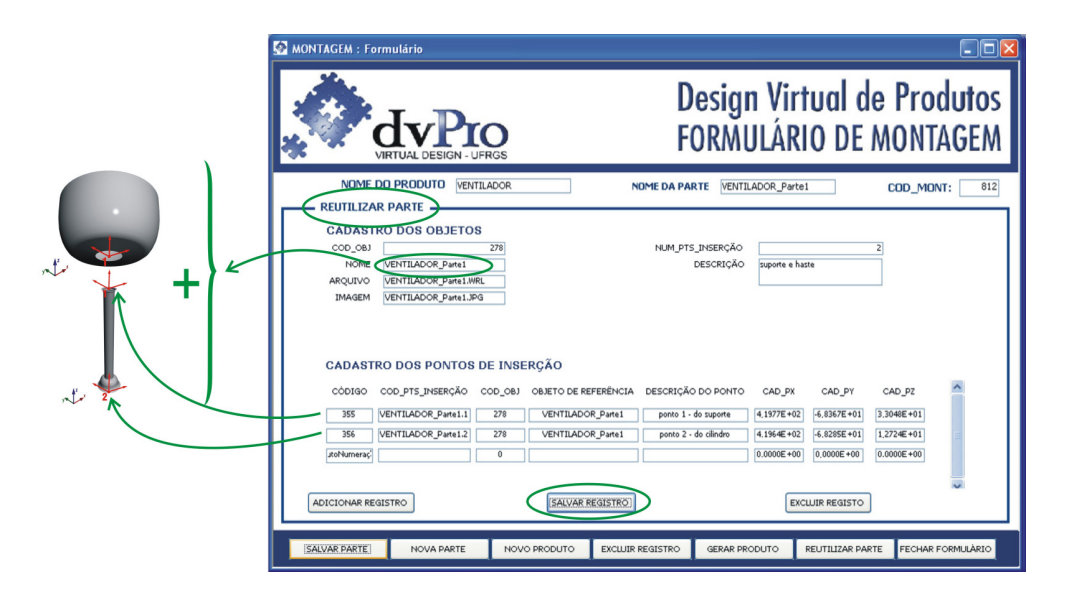

Figura 103: Formulário de reutilização, com o cadastro da "parte 1" do ventilador. Fonte: a autora.

Finalizada a montagem do produto, a Figura 104 apresenta a tabela de produtos, dividida em quatro partes, com todos os dados resultantes da montagem das partes do ventilador.

|  | TAB PRODUTOS : Tabela    |                                                                                                    |                          |                              |                  |                       |               |                     |               |                   | $\Box$ o $\mathbf{x}$         |
|--|--------------------------|----------------------------------------------------------------------------------------------------|--------------------------|------------------------------|------------------|-----------------------|---------------|---------------------|---------------|-------------------|-------------------------------|
|  | COD MONT                 | NOME DO PRODUTO                                                                                                    | NOME DA PARTE            | OBJETO1                      |                  | ARQUIVO OBJ1          |               | OBJETO <sub>2</sub> |               |                   | ARQUIVO OBJ2                  |
|  | <b>THE VENTILADOR</b>    |                                                                                                    | VENTILADOR Parte1        | ven haste a                  |                  | ven haste a.wrl       |               | ven_suporte_a       |               | ven suporte a.wrl |                               |
|  | 782 VENTILADOR           |                                                                                                    | VENTILADOR Parte2        | ven motor b                  |                  | ven motor b.wrl       |               | VENTILADOR Parte1   |               |                   | VENTILADOR Parte1.WRL         |
|  | 783 VENTILADOR           |                                                                                                    | VENTILADOR Parte3        | VENTILADOR Parte2            |                  | VENTILADOR Parte2.WRL |               | ven pa a            |               | ven_pa_a.wrl      |                               |
|  | 784 VENTILADOR           |                                                                                                    | VENTILADOR Parte4        | VENTILADOR Parte3            |                  | VENTILADOR Parte3.WRL |               | ven pa a            |               | ven pa a.wrl      |                               |
|  | 785 VENTILADOR           |                                                                                                    | <b>VENTILADOR Parte5</b> | <b>VENTILADOR Parte4</b>     |                  | VENTILADOR Parte4.WRL |               | ven pa a            |               | ven pa a.wrl      |                               |
|  | Registro: 14             | $\overline{1}$ $\overline{)$ $\overline{)$ $\overline$ |                          | $\epsilon$                   |                  |                       |               |                     |               |                   | $\,$                          |
|  |                          |                                                                                                    |                          |                              |                  |                       |               |                     |               |                   |                               |
|  | TAB_PRODUTOS: Tabela     |                                                                                                    |                          |                              |                  |                       |               |                     |               |                   | $\Box$ ok                     |
|  | CAD PX1                  | CAD PY1                                                                                                    | CAD PZ1                  | CAD PX2                      | CAD PY2          | CAD PZ2               |               | CAD PX RESULT       |               |                   | CAD PY RESULT CAD PZ RESULT ^ |
|  | 4.1977E+02               | $-6.8367E + 01$                                                                                                    | 3.3048E+01               | 4.1977E+02                   | 7.5289E+01       | 3.3024E+01            |               | $0.0000E + 00$      |               | $-1.4366E + 02$   | 2.4300E-02                    |
|  | 4.9326E+02               | $-1.2155E + 02$                                                                                                    | 3.4246E+01               | 4.1964E+02                   | $-6.8285E + 01$  | 1.2724E+01            |               | 7.3619E+01          |               | $-5.3261E + 01$   | 2.1521E+01                    |
|  | 4.8983E+02               | $-1.2198E + 02$                                                                                                    | 1.6206E+01               | 5.1525E+02                   | 5.9401E+01       | 1.6241E+01            |               | $-2.5421E + 01$     |               | $-1.8138E + 02$   | $-3.5100E - 02$               |
|  | 4.9433E+02               | $-1.1825E + 02$                                                                                                    | 1.6206E+01               | 5.1525E+02                   | 5.9401E+01       |                       | 1.6241E+01    | $-2.0912E + 01$     |               | $-1.7765E + 02$   | $-3.5100E - 02$               |
|  | 4.9326E+02               | $-1.2155E + 02$                                                                                                    | 3.4246E+01               | 5.1525E+02                   | 5.9401E+01       |                       | 1.6241E+01    | $-2.1983E + 01$     |               | $-1.8095E + 02$   | 1.8004E+01 ~                  |
|  | Registro: 14<br>$\left($ | $\overline{1}$ $\uparrow$ $\uparrow$ $\uparrow$ $\uparrow$ $\uparrow$ $\uparrow$ de 5                                                                                                    |                          | $\leq$                       |                  |                       |               |                     |               |                   |                               |
|  |                          |                                                                                                    |                          |                              |                  |                       |               |                     |               |                   |                               |
|  | TAB_PRODUTOS: Tabela     |                                                                                                    |                          |                              |                  |                       |               |                     |               |                   | $\Box$ ok                     |
|  | <b>VRML PX RESULT</b>    |                                                                                                    | VRML PY RESULT           | <b>VRML PZ RESULT</b>        |                  | TXT EIXO OBJ1         | TXT ANG CONV1 |                     | TXT EIXO OBJ2 |                   | TXT ANG CONV2 A               |
|  | $0.0000E + 00$           |                                                                                                    | 2.4300E-02               |                              | 1.4366E+02 0 0 0 | 0                     |               | 000                 |               | 0                 |                               |
|  | 7.3619E+01               |                                                                                                    | 2.1521E+01               |                              | 5.3261E+01 000   | 0                     |               | 000                 |               | 0                 |                               |
|  | $-2.5421E + 01$          |                                                                                                    | $-3.5100E - 02$          |                              | 1.8138E+02 0 0 0 | 0                     |               | 000                 |               | n                 |                               |
|  | $-2.0912E + 01$          |                                                                                                    | $-3.5100E - 02$          |                              | 1.7765E+02 0 0 0 | 0                     |               | $0 - 10$            |               | $-2.094$          |                               |
|  | $-2.1983E + 01$          |                                                                                                    | 1.8004E+01               |                              | 1.8095E+02 0 0 0 | O                     |               | $0 - 10$            |               | $-4.188$          |                               |
|  | Registro: 14             | $\P$ $\P$ $\P$ $\bullet$ $\ast$ $\circ$ $\circ$ $\circ$<br>$\overline{1}$ $\overline{1}$                                                                                                    |                          | $\left\langle \right\rangle$ |                  |                       |               |                     |               |                   | $\rightarrow$                 |
|  |                          |                                                                                                    |                          |                              |                  |                       |               |                     |               |                   |                               |
|  | TAB PRODUTOS : Tabela    |                                                                                                    |                          |                              | $\Box$ ok        |                       |               |                     |               |                   |                               |
|  |                          | TXT CENTER1                                                                                                    |                          | TXT CENTER2                  |                  |                       |               |                     |               |                   |                               |
|  |                          |                                                                                                    |                          |                              |                  |                       |               |                     |               |                   |                               |
|  | 000<br>000               |                                                                                                    | 000<br>000               |                              |                  |                       |               |                     |               |                   |                               |
|  | 000                      |                                                                                                    | 000                      |                              |                  |                       |               |                     |               |                   |                               |
|  | 5.1525E+02<br>5.9401E+01 | 1.6241E+01                                                                                                    | 5.1525E+02               | 5.9401E+01                   | 1.6241E+01       |                       |               |                     |               |                   |                               |
|  | 5.1525E+02               | 1.6241E+01<br>5.9401E+01                                                                                                    | 5.1525E+02               | 5.9401E+01                   | 1.6241E+01       |                       |               |                     |               |                   |                               |

Figura 104: Tabela de produtos e as partes montadas do ventilador. Fonte: a autora.

 Para a visualização do ventilador em realidade virtual, clica-se no botão "gerar produto", que abre o formulário de seleção de produto, onde se seleciona o produto no campo "escolher produto" para a visualização dos dados de montagem.

Assim, gerou-se o relatório de montagem das partes montadas no formulário de seleção de produto, conforme a Figura 105.

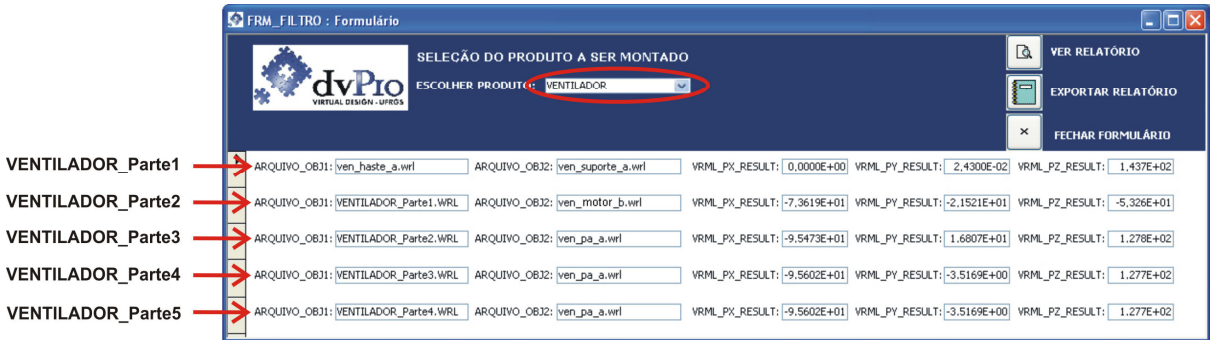

Figura 105: Formulário de seleção de produtos. Fonte: a autora.

Posteriormente, clicando-se em "ver relatório", cria-se o relatório de montagem dos componentes, de acordo com a Figura 106. Esse relatório que possui o comando "*inline*" da linguagem de programação VRML, que carrega os arquivos separados de cada componente, resultando um arquivo com código simples e pouco extenso.

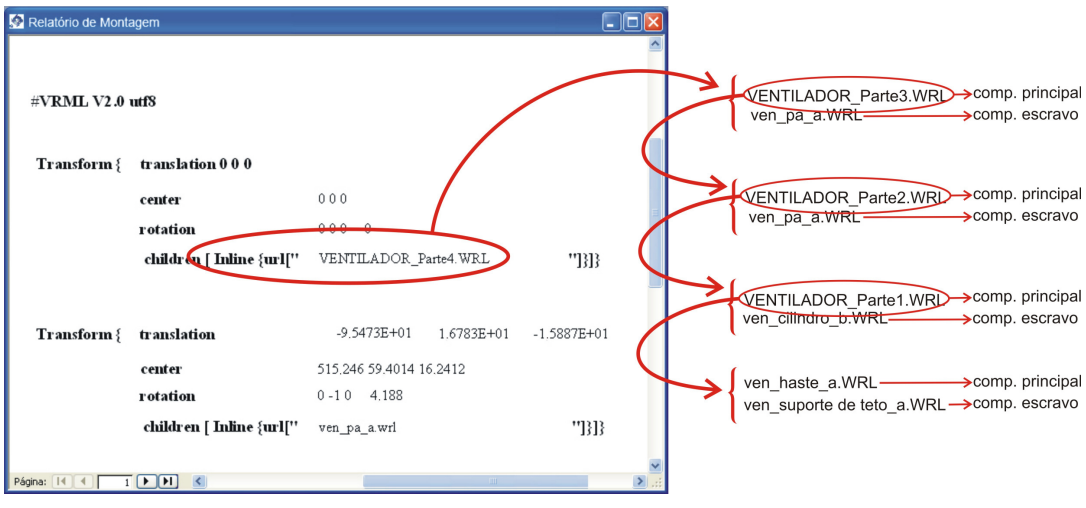

Figura 106: Relatório de montagem do produto final Fonte: a autora.

O relatório de montagem foi salvo em extensão "wrl", através do botão "exportar relatório" da Figura . Ao ser carregado no Internet Explorer com o *plug-in* Cortona de visualização VRML, pode-se verificar o produto final montado, com toda a interatividade que a realidade virtual proporciona ao usuário.

A Figura 107 mostra em realidade virtual o produto final montado, assim como os botões de navegação do Cortona.

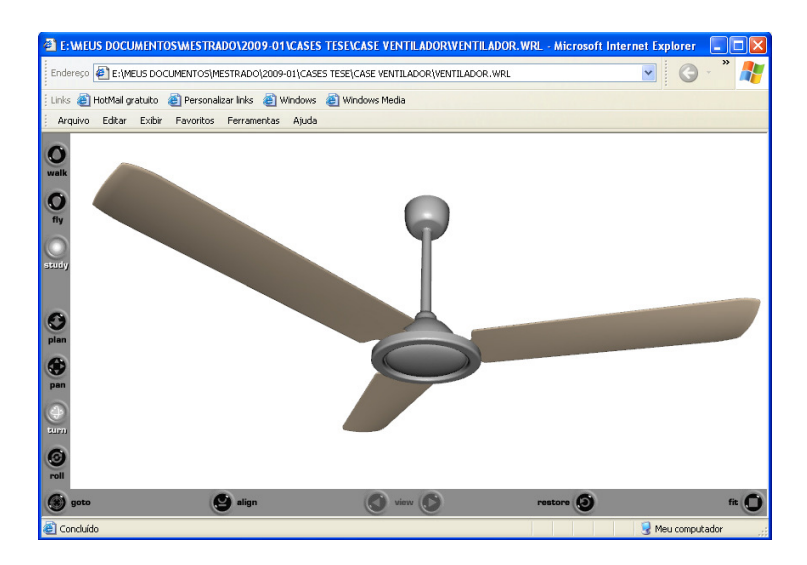

Figura 107: Produto final montado e visualizado em realidade virtual. Fonte: a autora.

### **6.2.1 Reutilização de componentes do ventilador**

Para o ventilador de teto, ao testar a montagem de um produto que possua pás diferentes da utilizada no exemplo anterior, basta reutilizar as demais partes montadas, alterando a terceira etapa de montagem; ou seja, substituindo a seleção de uma pá longa por uma mais curta e de cor diferente da anterior, gerando, então, um produto diferente. Na Figura 108 apresenta-se a montagem do "VENTILADOR\_Parte2" com o componente "ven\_pan\_b".

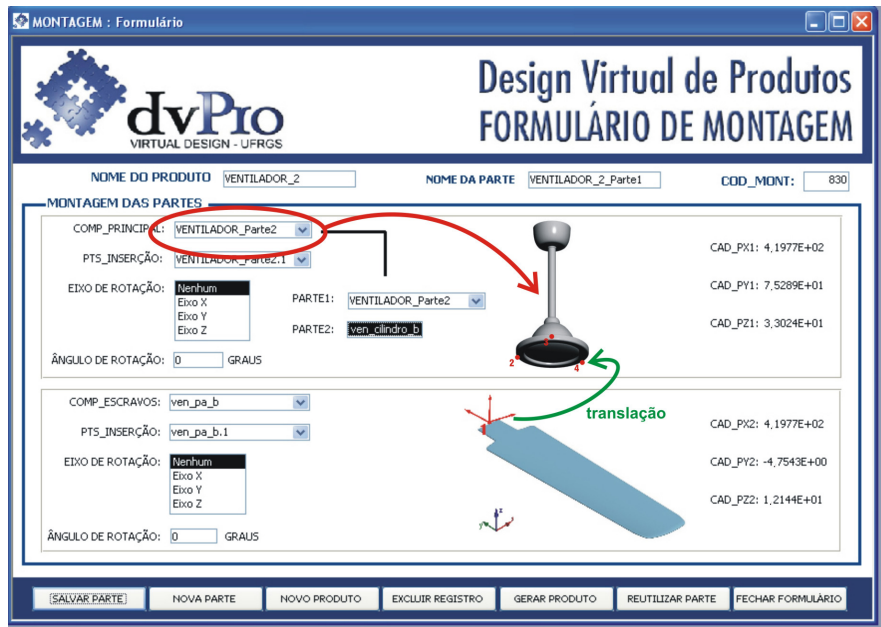

Figura 108: Formulário de montagem com reutilização de partes do ventilador. Fonte: a autora.

 Mais duas novas pás são rotacionadas e montadas através de etapas similares às etapas 4 e 5 do exemplo anterior.

 Após a descrição desses dados no formulário de montagem, gera-se, então, o relatório de montagem do novo produto. O resultado da montagem em VRML pode ser visto na Figura 109.

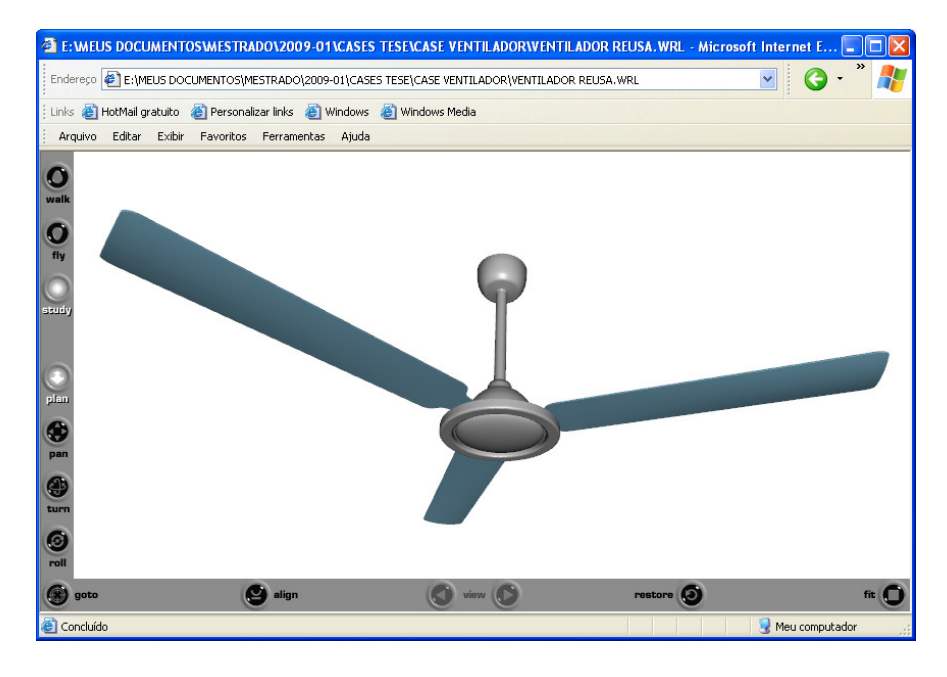

Figura 109: Produto final com partes reutilizadas e pá diferente. Fonte: a autora.

# **7 ANÁLISE DE RESULTADOS**

A avaliação da metodologia utilizada nesse trabalho para o desenvolvimento de produtos virtuais consiste em verificar a exequibilidade dos objetivos propostos, assim como analisar se as etapas do processo de intervenção foram adequadas para responder a problemática de pesquisa.

Com relação à análise e seleção de produtos para a montagem, pode-se dizer que foi uma etapa muito importante, pois definiu restrições e condicionantes de conexões entre os componentes, assim como se verificou a impossibilidade de utilização de alguns produtos devido à complexidade de montagem. Já a estruturação dos metadados mostrou-se uma etapa eficaz no desenvolvimento do trabalho, uma vez que organizou e deu suporte à criação das tabelas e dos formulários do aplicativo.

Quanto ao desenvolvimento do banco de dados, avalia-se esse como sendo um processo que exige planejamento adequado. Nesse sentido, o modelo conceitual do banco de dados (Figura 40), proposto com base em Chen (1976), se mostrou uma técnica eficaz, sendo utilizado para o estabelecimento das relações entre os componentes e seus metadados cadastrados no banco de dados. Além disso, verificou-se que o desenvolvimento da metodologia de montagem de produtos virtuais necessitou o conhecimento e o emprego de várias tecnologias computacionais, tais como: modelagem 3D em CAD, linguagem VRML, banco de dados Access, linguagem VBA (*Visual Basic for Applications*), bem como da linguagem de programação, o que viabilizou a implementação do aplicativo *dvPro*.

Com relação à implementação do aplicativo através da realização dos exemplos apresentados anteriormente, pode-se dizer que os estudos realizados atestam a funcionalidade da metodologia proposta, comprovando sua exequibilidade.

Apesar dos estudos terem sido realizados com objetos com conexões simples, a metodologia desenvolvida aplica-se a uma grande diversidade de produtos comercializados atualmente. Os exemplos realizados tiveram o intuito da montagem de produtos diferentes a partir de componentes individuais; contudo, a metodologia proposta também pode, por exemplo, ser realizada para o teste de rótulos de embalagens, avaliação de cores de produtos, teste de materiais diferentes, etc.

O exemplo de montagem da panela foi realizado tendo como referência os produtos da Empresa Tramontina que tem, no setor de utilidades domésticas, conjuntos de panelas

diferentes que são fabricadas a partir da mesma da caçarola. A Figura 110 apresenta uma das linhas da coleção de conjuntos de panelas de inox.

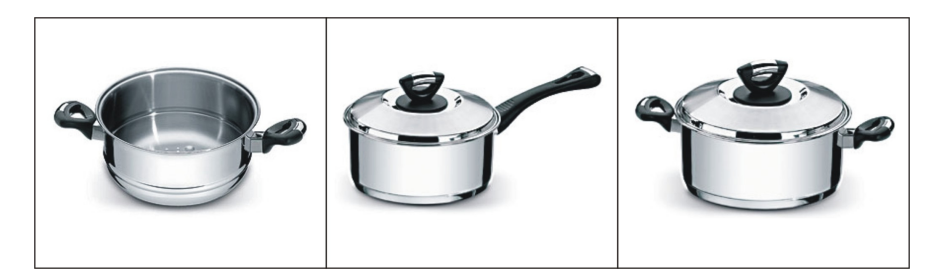

Figura 110: Panelas de inox da Tramontina originadas a partir da mesma fôrma da caçarola. Fonte: http://www.tramontina.com.br

A Empresa utiliza para o desenvolvimento virtual de seus produtos o *software* Pro/Engineer, apresentado na fundamentação teórica. Através desse programa, são criados não somente os protótipos virtuais de seus produtos, mas também o projeto de ferramentas e máquinas necessárias no processo produtivo. A Empresa possui um banco de dados com mais de 100.000 componentes de produtos cadastrados (Tramontina, 2009). Para o desenvolvimento de um protótipo virtual, a metodologia utilizada é similar à metodologia deste trabalho, na qual o usuário seleciona os componentes cadastrados em um banco de dados e, então, monta-se um produto, avaliando diretamente na tela de computador diversos itens, como qualidade estética e dimensões.

Segundo dados obtidos em contato<sup>10</sup> com a Tramontina, utilizando-se o Pro/Engineer, o tempo de montagem virtual de uma panela é de, aproximadamente, 15 a 30 minutos e depende da quantidade de componentes envolvidos na montagem. Porém, se for necessário modelar um novo componente e inseri-lo no banco de dados para, então, realizar a montagem, o tempo de desenvolvimento pode levar de 3 a 4 dias.

No aplicativo *dvPro*, o tempo de desenvolvimento do exemplo da panela com quatro componentes foi de, aproximadamente, 10 minutos. Entretanto, para a modelagem de um novo componente em *software* CAD, assim como o seu cadastro e de seus metadados no banco de dados , o tempo estimado de desenvolvimento é de 1 dia.

Comparando-se o tempo de montagem de uma panela utilizando o Pro/Engineer e o *dvPro*, pode-se afirmar que a metodologia proposta nessa pesquisa apresenta resultados muito bons. Essa comparação é válida enquanto avaliação considerando apenas uma visualização

 $\overline{a}$ 

<sup>&</sup>lt;sup>10</sup> Contato informal obtido por telefone com um dos Engenheiros de Produção da Tramontina.

rápida de um protótipo virtual. Entretanto, essa avaliação não considera a distinção entre o Pro/Engineer o *dvPro* em termos de interface, usabilidade e recursos disponíveis.
### **8 CONCLUSÕES E SUGESTÕES**

O objetivo desse capítulo é apresentar as conclusões da realização desse trabalho, assim como propor sugestões para trabalhos futuros nessa área de pesquisa.

#### **8.1 CONCLUSÕES**

O setor industrial vem adotando nas últimas décadas uma série de modificações em seus processos produtivos que influenciam as atividades relacionadas ao desenvolvimento de produtos. Entre essas alterações, destaca-se aprimorar o desempenho do PDP em termos de qualidade, diminuição do ciclo de desenvolvimento, produtividade, inovação e diferenciação de produtos. O principal fator que possibilitou às empresas a implementação dessas modificações no processo produtivo foi a introdução de ferramentas computacionais no desenvolvimento de produtos.

O uso de ferramentas computacionais e de metodologias de apoio ao desenvolvimento projetual têm sido um fator determinante de vantagem competitiva das empresas frente ao atual contexto econômico. Nesse sentido, esse trabalho apresentou um sistema integrado de banco de dados e de realidade virtual para o projeto de produtos.

Investigou-se na pesquisa: a influência da difusão das tecnologias de informação e comunicação (TICs) no setor industrial; o processo de desenvolvimento de produtos (PDP) e suas etapas. Além disso, apresentou-se a importância dos recursos computacionais utilizados atualmente, tanto na concepção quanto na prototipagem de produtos, a tecnologia da realidade virtual e sua aplicação em diversas áreas, em especial, na indústria, além da utilização de padrões de metadados para a modelagem de banco de dados. Foram verificadas diversas bibliografias que apresentam sistemas de desenvolvimento virtual de produtos vinculados a interfaces de realidade virtual.

Nas etapas do processo produtivo, apresentou-se a importância da utilização de recursos computacionais em todas as etapas de desenvolvimento de produtos, destacando-se as etapas iniciais que, como visto, são as mais onerosas. Assim, verificou-se o conceito de design virtual inserida no PDP, bem como a utilização cada vez maior da prototipagem virtual como ferramenta de apoio à concepção de produtos e também para a visualização de um projeto já em fase de finalização.

Destacam-se diversas vantagens de utilização de protótipos virtuais, principalmente com relação à possibilidade de realização de simulações, avaliação de qualidade estética, manipulação de protótipo em tempo real e pelos diversos setores dentro das empresas. Além disso, verificaram-se os benefícios do emprego da realidade virtual como recurso de prototipagem e ferramenta gráfica de simulação de manufatura. O VRML, uma linguagem de realidade virtual, mostra-se um recurso eficaz de visualização de protótipos virtuais. Isso porque é uma ferramenta acessível, por ser gratuita e utilizada através de *plug-in* instalado no *browser* do Internet Explorer, além da facilidade de manipulação dos objetos e, principalmente, com grande interatividade.

As pesquisas citadas no item 2.7 apresentam exemplos da utilização da realidade virtual para o projeto de produtos. Contudo, a proposta de metodologia de desenvolvimento virtual de produtos apresentada no presente trabalho possui os seguintes diferenciais:

- Com a utilização do banco de dados é possível a reutilização dos componentes individuais para a criação de produtos, com troca de algumas partes ou, então, de outros produtos;
- A utilização de metadados para o cadastramento dos componentes individuais no banco de dados, caracterizando cada objeto constituinte, permite gerar dados que possam servir para outros fins. A maioria das pesquisas citadas neste trabalho não utiliza uma metodologia que inclua banco de dados e metadados.
- A interface gráfica é feita utilizando o *Microsoft Access*, uma ferramenta acessível, uma vez que a grande maioria das empresas utiliza em seus computadores o sistema operacional *Windows* da *Microsoft*, que tem o pacote *Office*, do qual o Access faz parte. Trata-se de uma ferramenta bastante conhecida e utilizada e que oferece uma solução de baixo custo, rápida e eficiente para o desenvolvimento de aplicações de bancos de dados, destacando-se também a simplicidade de programação em VBA, se comparada a outras linguagens.
- O sistema de banco de dados é genérico, não necessitando de custos maiores com a aquisição de outros sistemas específicos para a montagem de produtos no setor industrial. A metodologia proposta para o banco de dados pode ser implementada em outras plataformas.

No processo de intervenção foram definidas as categorias e os atributos de metadados para o desenvolvimento do banco de dados com base no padrão *Dublin Core*(*DCMI*, 2008), além da apresentação das tecnologias utilizadas no desenvolvimento do banco de dados. Além disso, foram expostos detalhadamente os procedimentos metodológicos de desenvolvimento da metodologia de montagem de produtos virtuais.

A metodologia de intervenção apresentada no capítulo 3 serviu como orientação para o planejamento e desenvolvimento dessa pesquisa. O objetivo principal foi a proposição de uma metodologia de desenvolvimento virtual de produtos, a partir da utilização de banco de dados com componentes individuais e da tecnologia da realidade virtual para a visualização do produto final. Esta metodologia foi implementada no aplicativo *dvPro*, inserido do Microsoft Access.

O processo de intervenção expôs detalhadamente as etapas de desenvolvimento da pesquisa, permitindo a análise dos resultados obtidos a partir da avaliação deste processo. Já os exemplos de aplicação do *dvPro* apresentados no capítulo 6 constataram a viabilidade da metodologia proposta, confirmando sua exequibilidade.

Entretanto, algumas limitações e dificuldades foram encontradas. Um exemplo é o fato de que, no aplicativo, os arquivos de imagens e de realidade virtual dos componentes devem estar sempre na mesma pasta que o arquivo de banco de dados. Além disso, a arquitetura de servidor de arquivos no Access não é adequada para gerenciar grandes volumes de dados, suportando, inclusive, um número limitado de usuários simultaneamente. Apesar disso, mostrou-se uma ferramenta eficaz, atendendo aos objetivos propostos e ao desenvolvimento dessa pesquisa.

O aplicativo de banco de dados desenvolvido *dvPro* pode ser utilizado como ferramenta computacional de apoio ao desenvolvimento de produtos em todas as etapas. Destaca-se a utilização do aplicativo como uma ferramenta de apoio à geração de alternativas de produto nas fases iniciais do processo de desenvolvimento de produtos. Essas etapas, de decisão e avaliação de conceito, são as mais onerosas no processo produtivo e o emprego do aplicativo pode contribuir com a redução de tempo e de custos no processo de desenvolvimento. Além disso, a visualização do produto em realidade virtual através do VRML permite maior interatividade e compreensão do protótipo e ainda com muita facilidade e acessibilidade, por ser visualizado pelo Internet Explorer.

A metodologia proposta no *dvPro* também pode, por exemplo, ser usada para o teste de materiais e rótulos de embalagens e avaliação de cores de produtos. Esta metodologia pode ser implementada em outras plataformas, como servidores web, permitindo um acesso e montagem *online* dos produtos.

Entre outras aplicações, a metodologia pode ser utilizada para o treinamento de funcionários no setor industrial e como ferramenta de ensino-aprendizagem no meio acadêmico. Além disso, pode ser empregada em empresas que possuam algum recurso de simulação de montagem de produtos virtual disponível para seus consumidores via internet, por exemplo. Dessa forma, os usuários podem manipular as peças comercializadas por uma empresa e montar um produto virtualmente, de acordo com suas expectativas e suas necessidades.

Para a utilização do aplicativo, não se necessita de conhecimentos aprofundados em banco de dados e em realidade virtual. A interatividade da interface de montagem e de cadastramento de componentes auxilia os usuários no desenvolvimento de produtos. Destacase, ainda, a vantagem do emprego de metadados para o cadastramento dos componentes no banco de dados, caracterizando cada objeto constituinte, gerando dados que possam servir para outros fins.

Pela forma como o banco de dados foi concebido, novos componentes podem ser cadastrados sem o descarte dos dados já registrados. Além disso, traz como principal vantagem a reutilização dos componentes individuais para a criação de novos produtos, com troca de algumas partes ou produtos com funções diferentes.

#### **8.2 SUGESTÕES**

Apresentam-se, nesse item, algumas sugestões para trabalhos futuros de pesquisa, dando continuidade ao trabalho desenvolvido.

As sugestões estão centradas, principalment,e no aprimoramento da interface do aplicativo *dvPro*, melhorando a usabilidade e oferecendo recursos diferenciados.

Com relação à usabilidade, destaca-se a inserção de novos botões de comando com ícones, com os quais os usuários estão mais familiarizados.

Recursos como a inserção de outras opções de manuseio dos componentes, como por exemplo, o espelhamento e a mudança de escala permitiriam tratar uma variedade maior de situações. Além disso, a visualização de uma animação de montagem de um produto, ajudaria a compreensão da ordem das etapas de montagem.

A criação de um método com conexões diferentes entre as peças, não sendo necessariamente, entre dois componentes, tornaria a metodologia mais geral e aplicável a outros tipos de problemas. Além disso, a possibilidade de inserção de componentes baseada em vetores, que definiriam a orientação das peças.

A metodologia proposta, por ser independente de plataforma, pode ser implementada em servidores web com acesso multi-usuário. Para as equipes de projeto, a montagem *online* de produtos dispensaria o uso de *softwares* instalados no computador do usuário e permitiria o acesso às informações em tempo real, com o banco de dados sempre atualizado.

## **REFERÊNCIAS**

AGOSTINETTO, J.S. **Sistematização do processo de desenvolvimento de produtos, melhoria continua e desempenho: o caso de uma empresa de autopeças**. 2006. Dissertação (Mestrado) – Escola de Engenharia de São Carlos, Universidade de São Paulo, São Carlos, 2006.

ALBAGLI, S. Conhecimento, inclusão social e desenvolvimento local. In: **Inclusão Social**. Brasília. v. 2. nº 2. 2006.

ÁLVARES, A. J. **Estudo Dirigido: TeleManufatura Aplicada a Operações de Usinagem**. Disciplina de Estudo Dirigido. Tema da Tese: Uma Metodologia para Integração CAD/CAPP/CAM Voltada para Manufatura Remota de Peças Rotacionais Simétricas Baseada na Internet (Web). Departamento de Engenharia Mecânica - Universidade Federal de Santa Catarina, 2002.

ALVES, W. P. **Fundamentos de Banco de Dados**. São Paulo: Editora Érica, 2004. 382p.

AMES, A. L.; NADEAU, D. R.; MORELAND, J. L. **VRML 2.0 Sourcebook**. 2ª. ed. New York: John Wiley & Sons, 1997.

ARAÚJO, R. B. **Especificação e análise de um sistema distribuído de realidade virtual**. 1996. Tese (Doutorado) - Departamento de Engenharia de Computação e Sistemas Digitais, Escola Politécnica da Universidade de São Paulo, São Paulo, Junho, 1996.

AUKSTAKALNIS, S.; BLATNER, D. **Silicon Mirage: The Art and Science of Virtual Reality**. Berkeley, CA: Editora Peatchpit Press, 1992.

AYMONE, J. L. F. Visualização de Resultados de Simulações Computacionais através da Realidade Virtual. In: **XXV CILAMCE – Iberian Latin-American Congress on Computacional Methods in Engineering**, Recife – PE, Brasil, 2004.

AYMONE, J. L. F. ; KOCHENBORGER, L. B. ; TRINDADE, R. B. ; SORIANO, B. B. A Realidade Virtual Aplicada ao Ensino de Engenharia. In: **XXX Congresso Brasileiro de Ensino de Engenharia -** COBENGE, 2002, Piracicaba - SP, Brasil, 2002. v. único.

AYMONE, J. L. F. ; **Programação em VRML através do 3D Studio.** Apostila da disciplina ARQ 03076 – Computação Gráfica II do Curso de Design. UFRGS. Porto Alegre, 2007.

BALDAM, R.; COSTA, L. **AutoCAD 2006 - Utilizando Totalmente.** 5ª. ed. São Paulo: Erica, 2005. v. 1. 432 p.

BAXTER, M. **Projeto de Produto - Guia Prático para o Desenvolvimento de Novos Produtos.** São Paulo: Edgar Blücher, 1998.

BLANCHARD, D. **The reality of virtual manufaturing**. Intelligente Manufaturing. Jun. 1995. Disponível em: <http://lionhrtpub.com/IM6-reality.htm>. Acesso em: 04 out. 2008.

BOZZETTI, J. P. **Marca e Identidade Visual**. Mar. 2008. Disponível em: <http://www.bozzettidesign.com.br/>. Acesso em: 04 mai. 2009.

BRUNETTI, G. Virtual reality techniques supporting the product and process development. In: **V Seminário Internacional de Alta Tecnologia,** UNIMEP, Santa Bárbara d´Oeste, p. 83- 98, out. 2000.

CADBLOCOS. **Blocos em três dimensões**. Disponível em: <http://www.cadblocos.arq.br/bl3d.html>. Acesso em: 16 jul. 2009.

CADWARE. **Pro/ENGINEER Wildfire**. Editorial Cadware Indústria. Mar. 2009. Disponível em: < http://www.cwbookstore.com.br/cet/. cfm>. Acesso em: 23 abr. 2009

CANDIDO, C. H. **Aprendizagem em Banco de Dados: Implementação de Ferramenta de Modelagem ER.** 2005. Disponível em: <http://www.grupobd.inf.ufsc.br/bibliografiaGBD/especializacoes/Especializacao CarlosCandido-FerramentaModelagemER-2005>. Acesso: em 10 jan. 2009.

CAROLINO, J. de A. **Contribuições da pedagogia de projetos e uso das Tecnologias de Informação e Comunicação (TICs) para o ensino de Geografia: um estudo de caso.** 2007. 203p. Dissertação (Mestrado) – Faculdade de Educação, Universidade de São Paulo, São Paulo, 2007.

CHEDIER, P., NAVEIRO, R., A. A Contribuição do Projeto Orientado a Montagem na Melhoria do Projeto de Produtos Industriais. In: **Revista Estudos em Design**. Rio de Janeiro, RJ, v.9, p.1 – 1, jan. 2001.

CHEN, P. The entity-relationship model - toward a unified view of data. **ACM Transactions on Database Systems**, v.1, n.1, p. 9-36. 1976.

CHINNOCK, C. Realidade virtual faz bem à saúde. **Byte**, v. 4, n. 6, p. 26, jun. 1995.

CLARK, K. B.; FUJIMOTO, T. **Product development performance: strategy, organization, and management in the world auto industry.** Boston: Massachusetts: Harvard Business School Press, 1991. 409 p.

CLARK, K. B.; WHEELWRIGTH, S. C. **Managing New Product and Process Development: text and cases**. New York: The Free Press, 1993. 896 p.

CLAUSING, D. **Total quality development: a step-by-step guide to world class concurrent engineering.** New York: ASME Press, 1994. 506p.

COOPER, R. G. **Winning at new products: accelerating the process from idea to launch.** Cambridge, MA: Perseus Books, 1993.

CRISTEL. **Produtos**. Disponível em: <www.cristelbrasil.com.br>. Acesso em: 05 mai. 2009.

CROMWELL-KESSLER, W. **Correspondencias entre metadatos e interoperabilidad: qué significa todo esto?** Traducido al español por Marisol Jacas-Santoll. Los Angeles, CA: J. Paul Getty Trust,1998.

DAI, F.; FELGER, W.; FRUHAUF, M.; GOBEL, D. Virtual Prototyping Examples for Automotive Industries. In: **Proceedings of Virtual Reality World**. Fev, 1996. Disponível em: <http://www.carbodydesign.com/detail.php?id=240>. Acesso em: 05 fev. 2007.

DCMI, 2008. **Dublin Core Metadata Initiative**. Disponível em: http://dublincore.org/>. Acesso em: 06 fev. 2008.

ELMASRI, R.; NAVATHE, S. B. Fundamentals of Database Systems. 2ª. ed. Addison Wesley, 1994.

ENCARNAÇÃO, J.; GOBEL, M.; ROSENBLUM, L. European activities in virtual reality. **IEEE Computer Graphics & Applications**, v. 14, n. 1, p. 66-74, jan. 1994.

ESCOREL, A. L. **O Efeito Multiplicador do Design**. 3ª. ed. São Paulo: Senac, 2004.

EXHIBITORS. **Virtual Reality in manufaturing research and education.** Disponível em: <http://www.ivri.me.uic.edu/stmp96/preface.html>. Acesso em: 10 mai. de 2007.

FARIA, A.F.; PINTO, A.C.A.; RIBEIRO, M. N.; CARDOSO, T. S.; RIBEIRO, J. P. Processo de desenvolvimento de novos produtos: uma experiência didática. In: **XXVIII Enegep - Encontro Nacional de Engenharia de Produção**, 2008, Rio de Janeiro. XVIII Enegep - Encontro Nacional de Engenharia de Produção. Rio de Janeiro: ABEPRO, 2008.

FERREIRA, A. G. G. **A influência dos processos de desenvolvimento de produto no desempenho inovador das empresas.** 2007. 169p. Dissertação (Mestrado) – Programa de Pós-Graduação em Administração, Universidade de São Paulo, 2007.

FIOD N. M. **Desenvolvimento de sistema computacional para auxiliar a concepção de produtos industriais**. 1993. Tese (Doutorado em Engenharia de Produção) – Departamento de Engenharia de Produção, Universidade Federal de Santa Catarina, Florianópolis.

FOINA, P. R. **Tecnologia da Informação: planejamento e gestão**. São Paulo: Atlas, 2001.

FOLEY, J. D.; DAM, V.; FEINER, S. K.; HUGHES, J. F. **Computer Graphics: Principles and Practice**. 2ª. ed. Addison Wesley, 1990.

FORTI, F. S. D**. Uma Avaliação do Ensino da Prototipagem Virtual nas Graduações de Design de Produto do Estado do Rio de Janeiro**. 2005. 105p. Dissertação (Mestrado) – COPPE, Universidade Federal do Rio de Janeiro, 2005.

FRANÇA, V. **Muito além da beleza: Seis estratégias de pequenas e médias empresas que encontraram no design uma arma poderosa para crescer**. Ago. 2006. Disponível em: <http://portalexame.abril.com.br/revista/exame/edicoes/0875/pme/m0101400.html>. Acesso em: 29 abr. 2009.

FREITAS, R. E. B. 1997. CATIA/CADAM Solutions V4. In: **CADware Technology**, São Paulo, ano 2, n. 4, mai. 1997.

FRY, J.P.; SILBEY, E.H. Evolution of data-base management systems. **ACM Computing Surveys**, v.8, n.1, p.7-42,1976.

GADH, R.; SHYAMSUNDAR, N. Collaborative Virtual Prototyping of Product Assemblies over the Internet. In: **Journal Computer-Aided Design**. v. 34, p. 755-768, Publisher Elsevier, 2002.

GIDDENS, A. **As conseqüências da modernidade**. São Paulo: Unesp, 1991.

GILLILAND-SWETLAND, A. J. La definición de los metadatos. In: BACA, M. (Ed.). **Introducción a los metadatos vías a la informacíon digital**. Traducido al español por Marisol Jacas-Santoll. Los Angeles, CA: J. Paul Getty Trust, 2000.

GIRONIMO, G. D.; LANZOTTI, A.; VANCORE, A. Concept design for quality in virtual environment. In: **Computers and Graphics**. vol. 30, p. 1011-1019, Publisher Elsevier, 2006.

GOMES, G.R.R.; MELO, R.N.; CÔRTES, S.da C. **Uma arquitetura de informática para integração de sistemas de bibliotecas na Internet**. Rio de Janeiro: PUC-Rio, 1999.

GONÇALVES, J. L. Estudo **de Gestão de Dados Não Convencionais Baseada em Metadados Para o Ambiente de Dispositivos Móveis.** 2005. 78p. Dissertação (Mestrado) - Universidade Federal do Paraná, Curitiba, 2005.

GRÁCIO, J.C.A. **Metadados para a descrição de recursos da Internet: o padrão Dublin Core, aplicações e a questão da interoperabilidade.** Marília, 127p. 2002. Dissertação (Mestrado) Universidade Estadual Paulista Julio de Mesquita Filho - UNESP.

GRIFFIN, A., PDMA Research on new product development practices. In: **Journal of Product Innovation Management,** v. 14, p. 429-458, 1997.

HANCOCK, D. Viewpoint: virtual realityin search of middle ground. In: **IEEE Spectrum**. v. 32(2), p. 68, jan. 1995.

HEERY, R. **Review of metadata formats**. Out. 1996. Disponível em: <http://www.ukoln.ac.uk/metadata/review.html>. Acesso em: 27 mai. 2008.

HEUSER, C.A. **Projeto de Banco de Dados.** Porto Alegre: Sagra Luzzatto, 1998.

JACOBSON, R. After the virtual reality gold rush: the virtual world paradigma. In: **Computer & Graphics**. v. 17, p. 695-698.1993.

JONS, O. P. **Preservation and restoration of historic vessels in virtual environment**s. San Francisco: San Francisco National Maritime Park Association. Disponível em: <http://www.maritime.org/conf/confj ons. htm>. Acesso em: 15 fev. 2008.

KALAWSKY, R. S. **The science of virtual reality and virtual environments**, Ed. Addison-Wesley, 1993, 405p.

KAN, H.Y; DUFFY, V. G.; SU, C. An internet reality collaborative environment for effective product design. In: **Computers in Industry**. v. 45, p.197-213, Publisher Elsevier, 2001.

KRISHMAN, V. ULRICH, K., Product development decisions: a review of the literature. In: **Management Science**, v. 47, n. 1, p. 1-21, jan. 2001.

LASTRES, H. CASSIONATO, J. LEMOS, C., MALDONADO, J., VARGAS, M. **Globalização e Inovação Localizada**. Instituto de Economia da Universidade Federal do Rio de Janeiro - IE/UFRJ. Nota técnica 01/98. Rio de janeiro, 1998.

LAU, H.Y.K; MAK, K.L; LU, M.T.H. A virtual design platform for interactive product design and visualization. In: **Journal of Materials Processing Tecnhology**. v. 139, p. 402- 407, Publisher Elsevier, 2003.

LESTON, J. Virtual reality: perspective. **Computer Bulletin**. p. 12-13, jun. 1996.

LI, W. D. A Web-based service for distributed process planning optimization. In: **Journal of Computers in Industry**. v. 56, p. 272–288. Publisher Elsevier, 2005.

LOM - **IEEE P1484.12 - Draft Standard for Learning Object Metadata (2002)**. Disponível em: <http://ltsc.ieee.org/wg12/files/LOM\_1484\_12\_1\_v1\_Final\_Draft. Acesso em: 26 mai 2008.

LOURENÇO, C. A. **Modelagem de dados como ferramenta de análise de padrões de metadados em bibliotecas digitais: o padrão de metadados brasileiro para teses e dissertações segundo o modelo entidade relacionamento**. Belo Horizonte, 2005. 161 p. Tese (Doutorado em Ciência da Informação) – Escola de Ciência da Informação, Universidade Federal de Minas Gerais, 2005.

LUZ, R. P. **Proposta de Especificação de uma Plataforma de Desenvolvimento de Ambientes Virtuais de Baixo Custo**. Florianópolis, 1997. Dissertação (Mestrado) - Programa de Pós-Graduação em Engenharia de Produção, UFSC, 1997.

MACHADO, L. S. A **Realidade Virtual no Modelamento e Simulação de Procedimentos Invasivos em Oncologia Pediátrica: Um Estudo de Caso no Transplante de Medula Óssea**. 2003. 116p. Tese (Doutorado) – Escola Politécnica da Universidade de São Paulo, Departamento de Engenharia de Sistemas Eletrônicos, São Paulo, 2003.

MACHADO, M. C., **Princípios enxutos o processo de desenvolvimento de produtos: proposta de uma metodologia para implementação.** 2006. 265 p.Tese (Doutorado) – Escola Politécnica de são Paulo, Departamento de Engenharia de Produção, São Paulo, 2006.

MAHONEY, D. P. Driving VR. In: **Computer Graphics World**. p.22-33, mai. 1995.

MANSOOUR, I. H. **Introdução à VRML 2.0**. Faculdade de Informática. Universidade Católica do Rio Grande do Sul. Jul. 2000. Disponível em: <http://www.inf.pucrs.br/~manssour/VRML/index.html>. Acesso em: 12 abr. de 2009.

MCLEOD, P. The Availability and Capabilities of 'Low-End' Virtual Modelling (Prototyping) Products to Enable Designers and Engineers to Prove Concept Early in the Design Cycle. In: **Integrated Products Manufacturing Knowledge Transfer Network**. Reino Unido, 2001. Disponível em: <http://www.primefaraday.org.uk/technologywatch/technology-reviews/virtual-prototyping.pdf>. Acesso em: 16 dez. 2007.

MELLO, E. B. **Processo de desenvolvimento do produto em empresas de uma cadeia automotiva: um estudo comparativo**. 2008. 123p. Dissertação (Mestrado) – Programa de Pós-Graduação em Administração da Universidade de Caxias do Sul. Caxias do Sul, 2008.

MENDES, A. **TIC - Muita gente está comentando, mas você sabe o que é?** 2008. Disponível em: <http://imasters.uol.com.br/artigo/8278>. Acesso em 04 dez. 2008.

MERGULHÃO, L. C.; MOKONUMA, S. L.; CRUZ, T. A. S. **Ambiente Virtual em Situações Críticas: Análise de Estudo de Caso com Base na Estrutura e Modelagem de Sistemas de Realidade Virtual.** Monografia (Conclusão de Curso Ciência da Computação), UNAMA – Universidade da Amazônia, Belém, 2003.

MONTGOMERY, C. A.; PORTER, M. E. **Estratégia: a busca da vantagem competitiva**. Rio de Janeiro: Campus, 1998.

MORAES, G. D. A. **A Tecnologia da Informação na Pequena Empresa: uma investigação sobre sua contribuição à Gestão Estratégica da Informação nos Empreendimentos Industriais de São José do Rio Preto – SP**. Dissertação (Mestrado), Escola de Engenharia de São Carlos, Universidade de São Paulo, São Carlos, 2005.

MURDOCK, K. **3ds Max 2008 Bible.** Publisher: Wiley, John & Sons, Incorporated. 2008.1296p

NAKAMURA, E. T.; JUNIOR, J. J. M. A.; ZANOLLI, J. R., MACHADO, W.V. Utilização de ferramentas CAD/CAE/CAM no desenvolvimento de produtos eletroeletrônico: vantagens e desafios. In: **T&CAmazônia**. Ano 1, n. 0, jun. 2003.

NETTO, A. V.; TAHARA, C. S.; PORTO, A. J. V.; FILHO, E. V. Realidade virtual e suas aplicações na área de manufatura, treinamento e desenvolvimento de produto. **Revista Gestão & Produção**, São Carlos - SP, v. 5, n. 2, p. 104-116, 1998.

NETTO, A. V.; MACHADO, L. dos S.; OLIVEIRA, M. C. F. de. Realidade Virtual - Definições, Dispositivos e Aplicações. In: **Revista Eletrônica de Iniciação Científica**, n.1 Mar. 2002. Disponível em: <http://www.sbc.org.br/reic/edicoes/2002e1/tutoriais/Edicao\_Marco\_20 02\_Artigo11\_Resumo.htm>. Acesso em: 06 abr. 2008.

NORMAN, V. B. Future direction in manufaturing simulation. In: **Industrial Engineering**. p. 36-37, mai. 1992.

OLIVEIRA, J. P. M.; LIMA, J. V. ER 2009 – Conferência sobre Modelagem Conceitual. In: **Revista eletrônica de iniciação cientifica - Sociedade Brasileira de Computação.** SBC HORIZONTES .v. 1, n. 1, dez. 2008.

PARALLEL GRAPHICS, 2008. **Cortona VRML Client 4.1**, http://www.parallelgraphics.com/products/cortona/ Acesso em: 11 de abril de 2008.

PAUPITZ, A. **Sistematização do Planejamento da Seqüência de Montagem de Produtos Industriais**. Florianópolis, 2000. 120p. Dissertação (Mestrado) – Programa de Pós-Graduação em Engenharia Mecânica. Universidade Federal de Santa Catarina, 2000.

PENTEADO, S. O mundo na quinta dimensão. In: **Informática Exame**. n. 11, p. 55-60, jun. 1995.

PRAGUE, C. N.; IRWIN, M. R.; READON, J. **Access 2003 Bible**. Publisher: Wiley, John & Sons Incorporated, 2003. 1464p.

RESSLER, S. **Virtual reality for manufacturing – case studies**. Nation Institute of Standards and Technology. Disponível em: <http://www.nist.gov/itl/div894/ovrt/projects/mfg/mfgvrcases.html>. Acesso em: 05 set. 2007.

RICCIO, E. SAKATA, M. Globalization and Internationalization. **Proceedigns of 27th European Accounting Conference**. Prague - CZ, abr. 2004.

ROHDE, G.O. **Proposta de Referências com Enfoque Pragmático Para o Desenvolvimento de Conteúdo Instrucional no Padrão Scorm.** Florianópolis, 2004. 105 p. Dissertação (Mestrado) - Universidade Federal de Santa Catarina.

ROZENFELD, H.; FORCELLINI, F.A.; AMARAL, D.C.; TOLEDO, J.C.; SILVA, S.L.; ALLIPRANDINI, D.H.; SCALICE, R.K. **Gestão de Desenvolvimento de Produtos: uma referência para a melhoria do processo**. São Paulo: Saraiva, 2006.

SCHILLING, Voltaire. **Globalização ontem e hoje**. 2002. Disponível em: < http://educaterra.terra.com.br/voltaire/atualidade/globalizacao7.htm#inicio> Acesso em: 4 mar. 2009.

SILVA, T.L.K., **Produção Flexível de Materiais Educacionais Personalizados: O Caso da Geometria Descritiva.** Florianópolis, 2005. 185p. Tese (Doutorado) - Programa de Pós-Graduação em Engenharia de Produção, Universidade Federal de Santa Catarina.

SILVA, T. L. K. ; SILVA, R. P. ; TEIXEIRA, F. G. . HyperCALGD *online* – Projeto de Desenvolvimento de Objetos de Aprendizagem para Geometria Descritiva. In: **XXXIV COBENGE, 2006**, Passo Fundo. Anais do Cobenge. v. 1. p. 1.600-1.613, 2006.

SOUZA, M. I. F.; VENDRUSCULO, L. G.; MELO, G. e. C. **Metadados para a descrição de recursos de informação eletrônica: utilização do padrão Dublin Core**. Abr. 2000. Disponível em: <http://www.scielo.br/ pdf/ci/v29n1/v29n1a10.pdf>. Acesso em: 2 set. 2008.

STANEK, W. R.. **HTML, Java, CGI, VRML, SGML***.* Web Publishing. Sams.net Publishing, 1996.

TEIXEIRA, F. G., SILVA, R. P., SILVA, T. L. K. A Hypermedia learning environment for Descriptive Geometry. In: **Proceedings of ICEE 99** – International Conference on Engineering Education, Prague – Ostrava, 1999.

TEIXEIRA, F. G. ; SILVA, R. P. ; SILVA, T. L. K. . The Use of Virtual Reality in Virtual Learning Environment. In: **International Conference on Engeneering Education**, 2000, Taipei. Proceedings of ICEE'2000. Taipei, 2000. v. CD-ROM.

TEIXEIRA, F. G. ; SILVA, R. P. ; SILVA, T. L. K. ; HOFFMANN, A. T. ; AYMONE, J. L. F. HyperCAL3D Modelador 3D. In: **GRAPHICA 2007 - VII International Conference on**  **Graphics Engineering for Arts and Design**, 2007, Curitiba, PR. GRAPHICA 2007, 2007. v. CDROM.

TEIXEIRA, F. G. ; SILVA, T. L. K. ; SILVA, R. P. AYMONE, J. L. F. Virtual Design: Concepts. **SAE Technical Papers**, v. 2008, p. 2008-36-0332, 2008.

TEMPLEMAN, M. VR is the business for lan rover. **Computer Bulletin**. p. 16-18, jun. 1996.

TERREO, Maurício. **O uso de protótipos virtuais na validação de projetos mecânicos complexos: um estudo de caso no setor automobilístico**. 2007. 151 p. Dissertação (Mestrado) – Escola Politécnica, Universidade de São Paulo, São Paulo, 2007.

THALMANN, N. M., THALMANN, D. **Mundos Virtuais e Multimídia**. Rio de Janeiro: LTC-Livros Técnicos e Científicos, 1993.

TRAMONTINA. **Produtos**. Disponível em: <www.tramontina.com.br>. Acesso em: 30 abr. 2009.

ULLMAN, D. **The Mechanical Design Process**. New York : McGraw-Hill,1992.

ULRICH, K. T.; EPPINGER, S. D. **Product design and development.** 2ª. ed. New York: McGraw-Hill, 2000.

VASCONCELOS, L. **As supermáquinas**. I: Revista Istoé. Disponível em: <http://www.terra.com.br/istoe/1745/ciencia/1745\_supermaquinas.htm> Acesso em: 18 ago. 2009.

VICENTIN, V. J. Cooperative Systems of Virtual Reality using Java and VRML. In: **Proceedings of the XXV Latinamerican Informatics Congress – CLEI'99**. Assunção - Paraguay, ago. 1999.

VILELA, J. B. Desenvolvimento virtual de produto. **II Congresso Brasileiro de Gestão de Desenvolvimento de Produto**. São Carlos, SP, p. 187-190 ago. 2000.

VINCE, J. **Virtual Reality Systems**. Addison-Wesley. Reading. MA, USA. 1995.

WALTON, R. **Tecnologia da informação: o uso da TI pelas empresas que obtêm vantagem competitiva**. São Paulo: Atlas, 1993.

WANG, Q. Y. A systematic approach for 3D VRML model-based assembly in Web-based product design. In: **The International Journal of Advanced Manufacturing Technology**. v. 33, p. 819-836. Publisher Springer. Verlag, 2007.

ZUFFO, M. K., **A Convergência da Realidade Virtual e Internet Avançada em Novos Paradigmas de TV Digital Interativa**. Tese (Concurso de Livre Docência) - Escola Politécnica da Universidade de São, São Paulo. Julho, 2001.

# **Livros Grátis**

( <http://www.livrosgratis.com.br> )

Milhares de Livros para Download:

[Baixar](http://www.livrosgratis.com.br/cat_1/administracao/1) [livros](http://www.livrosgratis.com.br/cat_1/administracao/1) [de](http://www.livrosgratis.com.br/cat_1/administracao/1) [Administração](http://www.livrosgratis.com.br/cat_1/administracao/1) [Baixar](http://www.livrosgratis.com.br/cat_2/agronomia/1) [livros](http://www.livrosgratis.com.br/cat_2/agronomia/1) [de](http://www.livrosgratis.com.br/cat_2/agronomia/1) [Agronomia](http://www.livrosgratis.com.br/cat_2/agronomia/1) [Baixar](http://www.livrosgratis.com.br/cat_3/arquitetura/1) [livros](http://www.livrosgratis.com.br/cat_3/arquitetura/1) [de](http://www.livrosgratis.com.br/cat_3/arquitetura/1) [Arquitetura](http://www.livrosgratis.com.br/cat_3/arquitetura/1) [Baixar](http://www.livrosgratis.com.br/cat_4/artes/1) [livros](http://www.livrosgratis.com.br/cat_4/artes/1) [de](http://www.livrosgratis.com.br/cat_4/artes/1) [Artes](http://www.livrosgratis.com.br/cat_4/artes/1) [Baixar](http://www.livrosgratis.com.br/cat_5/astronomia/1) [livros](http://www.livrosgratis.com.br/cat_5/astronomia/1) [de](http://www.livrosgratis.com.br/cat_5/astronomia/1) [Astronomia](http://www.livrosgratis.com.br/cat_5/astronomia/1) [Baixar](http://www.livrosgratis.com.br/cat_6/biologia_geral/1) [livros](http://www.livrosgratis.com.br/cat_6/biologia_geral/1) [de](http://www.livrosgratis.com.br/cat_6/biologia_geral/1) [Biologia](http://www.livrosgratis.com.br/cat_6/biologia_geral/1) [Geral](http://www.livrosgratis.com.br/cat_6/biologia_geral/1) [Baixar](http://www.livrosgratis.com.br/cat_8/ciencia_da_computacao/1) [livros](http://www.livrosgratis.com.br/cat_8/ciencia_da_computacao/1) [de](http://www.livrosgratis.com.br/cat_8/ciencia_da_computacao/1) [Ciência](http://www.livrosgratis.com.br/cat_8/ciencia_da_computacao/1) [da](http://www.livrosgratis.com.br/cat_8/ciencia_da_computacao/1) [Computação](http://www.livrosgratis.com.br/cat_8/ciencia_da_computacao/1) [Baixar](http://www.livrosgratis.com.br/cat_9/ciencia_da_informacao/1) [livros](http://www.livrosgratis.com.br/cat_9/ciencia_da_informacao/1) [de](http://www.livrosgratis.com.br/cat_9/ciencia_da_informacao/1) [Ciência](http://www.livrosgratis.com.br/cat_9/ciencia_da_informacao/1) [da](http://www.livrosgratis.com.br/cat_9/ciencia_da_informacao/1) [Informação](http://www.livrosgratis.com.br/cat_9/ciencia_da_informacao/1) [Baixar](http://www.livrosgratis.com.br/cat_7/ciencia_politica/1) [livros](http://www.livrosgratis.com.br/cat_7/ciencia_politica/1) [de](http://www.livrosgratis.com.br/cat_7/ciencia_politica/1) [Ciência](http://www.livrosgratis.com.br/cat_7/ciencia_politica/1) [Política](http://www.livrosgratis.com.br/cat_7/ciencia_politica/1) [Baixar](http://www.livrosgratis.com.br/cat_10/ciencias_da_saude/1) [livros](http://www.livrosgratis.com.br/cat_10/ciencias_da_saude/1) [de](http://www.livrosgratis.com.br/cat_10/ciencias_da_saude/1) [Ciências](http://www.livrosgratis.com.br/cat_10/ciencias_da_saude/1) [da](http://www.livrosgratis.com.br/cat_10/ciencias_da_saude/1) [Saúde](http://www.livrosgratis.com.br/cat_10/ciencias_da_saude/1) [Baixar](http://www.livrosgratis.com.br/cat_11/comunicacao/1) [livros](http://www.livrosgratis.com.br/cat_11/comunicacao/1) [de](http://www.livrosgratis.com.br/cat_11/comunicacao/1) [Comunicação](http://www.livrosgratis.com.br/cat_11/comunicacao/1) [Baixar](http://www.livrosgratis.com.br/cat_12/conselho_nacional_de_educacao_-_cne/1) [livros](http://www.livrosgratis.com.br/cat_12/conselho_nacional_de_educacao_-_cne/1) [do](http://www.livrosgratis.com.br/cat_12/conselho_nacional_de_educacao_-_cne/1) [Conselho](http://www.livrosgratis.com.br/cat_12/conselho_nacional_de_educacao_-_cne/1) [Nacional](http://www.livrosgratis.com.br/cat_12/conselho_nacional_de_educacao_-_cne/1) [de](http://www.livrosgratis.com.br/cat_12/conselho_nacional_de_educacao_-_cne/1) [Educação - CNE](http://www.livrosgratis.com.br/cat_12/conselho_nacional_de_educacao_-_cne/1) [Baixar](http://www.livrosgratis.com.br/cat_13/defesa_civil/1) [livros](http://www.livrosgratis.com.br/cat_13/defesa_civil/1) [de](http://www.livrosgratis.com.br/cat_13/defesa_civil/1) [Defesa](http://www.livrosgratis.com.br/cat_13/defesa_civil/1) [civil](http://www.livrosgratis.com.br/cat_13/defesa_civil/1) [Baixar](http://www.livrosgratis.com.br/cat_14/direito/1) [livros](http://www.livrosgratis.com.br/cat_14/direito/1) [de](http://www.livrosgratis.com.br/cat_14/direito/1) [Direito](http://www.livrosgratis.com.br/cat_14/direito/1) [Baixar](http://www.livrosgratis.com.br/cat_15/direitos_humanos/1) [livros](http://www.livrosgratis.com.br/cat_15/direitos_humanos/1) [de](http://www.livrosgratis.com.br/cat_15/direitos_humanos/1) [Direitos](http://www.livrosgratis.com.br/cat_15/direitos_humanos/1) [humanos](http://www.livrosgratis.com.br/cat_15/direitos_humanos/1) [Baixar](http://www.livrosgratis.com.br/cat_16/economia/1) [livros](http://www.livrosgratis.com.br/cat_16/economia/1) [de](http://www.livrosgratis.com.br/cat_16/economia/1) [Economia](http://www.livrosgratis.com.br/cat_16/economia/1) [Baixar](http://www.livrosgratis.com.br/cat_17/economia_domestica/1) [livros](http://www.livrosgratis.com.br/cat_17/economia_domestica/1) [de](http://www.livrosgratis.com.br/cat_17/economia_domestica/1) [Economia](http://www.livrosgratis.com.br/cat_17/economia_domestica/1) [Doméstica](http://www.livrosgratis.com.br/cat_17/economia_domestica/1) [Baixar](http://www.livrosgratis.com.br/cat_18/educacao/1) [livros](http://www.livrosgratis.com.br/cat_18/educacao/1) [de](http://www.livrosgratis.com.br/cat_18/educacao/1) [Educação](http://www.livrosgratis.com.br/cat_18/educacao/1) [Baixar](http://www.livrosgratis.com.br/cat_19/educacao_-_transito/1) [livros](http://www.livrosgratis.com.br/cat_19/educacao_-_transito/1) [de](http://www.livrosgratis.com.br/cat_19/educacao_-_transito/1) [Educação - Trânsito](http://www.livrosgratis.com.br/cat_19/educacao_-_transito/1) [Baixar](http://www.livrosgratis.com.br/cat_20/educacao_fisica/1) [livros](http://www.livrosgratis.com.br/cat_20/educacao_fisica/1) [de](http://www.livrosgratis.com.br/cat_20/educacao_fisica/1) [Educação](http://www.livrosgratis.com.br/cat_20/educacao_fisica/1) [Física](http://www.livrosgratis.com.br/cat_20/educacao_fisica/1) [Baixar](http://www.livrosgratis.com.br/cat_21/engenharia_aeroespacial/1) [livros](http://www.livrosgratis.com.br/cat_21/engenharia_aeroespacial/1) [de](http://www.livrosgratis.com.br/cat_21/engenharia_aeroespacial/1) [Engenharia](http://www.livrosgratis.com.br/cat_21/engenharia_aeroespacial/1) [Aeroespacial](http://www.livrosgratis.com.br/cat_21/engenharia_aeroespacial/1) [Baixar](http://www.livrosgratis.com.br/cat_22/farmacia/1) [livros](http://www.livrosgratis.com.br/cat_22/farmacia/1) [de](http://www.livrosgratis.com.br/cat_22/farmacia/1) [Farmácia](http://www.livrosgratis.com.br/cat_22/farmacia/1) [Baixar](http://www.livrosgratis.com.br/cat_23/filosofia/1) [livros](http://www.livrosgratis.com.br/cat_23/filosofia/1) [de](http://www.livrosgratis.com.br/cat_23/filosofia/1) [Filosofia](http://www.livrosgratis.com.br/cat_23/filosofia/1) [Baixar](http://www.livrosgratis.com.br/cat_24/fisica/1) [livros](http://www.livrosgratis.com.br/cat_24/fisica/1) [de](http://www.livrosgratis.com.br/cat_24/fisica/1) [Física](http://www.livrosgratis.com.br/cat_24/fisica/1) [Baixar](http://www.livrosgratis.com.br/cat_25/geociencias/1) [livros](http://www.livrosgratis.com.br/cat_25/geociencias/1) [de](http://www.livrosgratis.com.br/cat_25/geociencias/1) [Geociências](http://www.livrosgratis.com.br/cat_25/geociencias/1) [Baixar](http://www.livrosgratis.com.br/cat_26/geografia/1) [livros](http://www.livrosgratis.com.br/cat_26/geografia/1) [de](http://www.livrosgratis.com.br/cat_26/geografia/1) [Geografia](http://www.livrosgratis.com.br/cat_26/geografia/1) [Baixar](http://www.livrosgratis.com.br/cat_27/historia/1) [livros](http://www.livrosgratis.com.br/cat_27/historia/1) [de](http://www.livrosgratis.com.br/cat_27/historia/1) [História](http://www.livrosgratis.com.br/cat_27/historia/1) [Baixar](http://www.livrosgratis.com.br/cat_31/linguas/1) [livros](http://www.livrosgratis.com.br/cat_31/linguas/1) [de](http://www.livrosgratis.com.br/cat_31/linguas/1) [Línguas](http://www.livrosgratis.com.br/cat_31/linguas/1)

[Baixar](http://www.livrosgratis.com.br/cat_28/literatura/1) [livros](http://www.livrosgratis.com.br/cat_28/literatura/1) [de](http://www.livrosgratis.com.br/cat_28/literatura/1) [Literatura](http://www.livrosgratis.com.br/cat_28/literatura/1) [Baixar](http://www.livrosgratis.com.br/cat_30/literatura_de_cordel/1) [livros](http://www.livrosgratis.com.br/cat_30/literatura_de_cordel/1) [de](http://www.livrosgratis.com.br/cat_30/literatura_de_cordel/1) [Literatura](http://www.livrosgratis.com.br/cat_30/literatura_de_cordel/1) [de](http://www.livrosgratis.com.br/cat_30/literatura_de_cordel/1) [Cordel](http://www.livrosgratis.com.br/cat_30/literatura_de_cordel/1) [Baixar](http://www.livrosgratis.com.br/cat_29/literatura_infantil/1) [livros](http://www.livrosgratis.com.br/cat_29/literatura_infantil/1) [de](http://www.livrosgratis.com.br/cat_29/literatura_infantil/1) [Literatura](http://www.livrosgratis.com.br/cat_29/literatura_infantil/1) [Infantil](http://www.livrosgratis.com.br/cat_29/literatura_infantil/1) [Baixar](http://www.livrosgratis.com.br/cat_32/matematica/1) [livros](http://www.livrosgratis.com.br/cat_32/matematica/1) [de](http://www.livrosgratis.com.br/cat_32/matematica/1) [Matemática](http://www.livrosgratis.com.br/cat_32/matematica/1) [Baixar](http://www.livrosgratis.com.br/cat_33/medicina/1) [livros](http://www.livrosgratis.com.br/cat_33/medicina/1) [de](http://www.livrosgratis.com.br/cat_33/medicina/1) [Medicina](http://www.livrosgratis.com.br/cat_33/medicina/1) [Baixar](http://www.livrosgratis.com.br/cat_34/medicina_veterinaria/1) [livros](http://www.livrosgratis.com.br/cat_34/medicina_veterinaria/1) [de](http://www.livrosgratis.com.br/cat_34/medicina_veterinaria/1) [Medicina](http://www.livrosgratis.com.br/cat_34/medicina_veterinaria/1) [Veterinária](http://www.livrosgratis.com.br/cat_34/medicina_veterinaria/1) [Baixar](http://www.livrosgratis.com.br/cat_35/meio_ambiente/1) [livros](http://www.livrosgratis.com.br/cat_35/meio_ambiente/1) [de](http://www.livrosgratis.com.br/cat_35/meio_ambiente/1) [Meio](http://www.livrosgratis.com.br/cat_35/meio_ambiente/1) [Ambiente](http://www.livrosgratis.com.br/cat_35/meio_ambiente/1) [Baixar](http://www.livrosgratis.com.br/cat_36/meteorologia/1) [livros](http://www.livrosgratis.com.br/cat_36/meteorologia/1) [de](http://www.livrosgratis.com.br/cat_36/meteorologia/1) [Meteorologia](http://www.livrosgratis.com.br/cat_36/meteorologia/1) [Baixar](http://www.livrosgratis.com.br/cat_45/monografias_e_tcc/1) [Monografias](http://www.livrosgratis.com.br/cat_45/monografias_e_tcc/1) [e](http://www.livrosgratis.com.br/cat_45/monografias_e_tcc/1) [TCC](http://www.livrosgratis.com.br/cat_45/monografias_e_tcc/1) [Baixar](http://www.livrosgratis.com.br/cat_37/multidisciplinar/1) [livros](http://www.livrosgratis.com.br/cat_37/multidisciplinar/1) [Multidisciplinar](http://www.livrosgratis.com.br/cat_37/multidisciplinar/1) [Baixar](http://www.livrosgratis.com.br/cat_38/musica/1) [livros](http://www.livrosgratis.com.br/cat_38/musica/1) [de](http://www.livrosgratis.com.br/cat_38/musica/1) [Música](http://www.livrosgratis.com.br/cat_38/musica/1) [Baixar](http://www.livrosgratis.com.br/cat_39/psicologia/1) [livros](http://www.livrosgratis.com.br/cat_39/psicologia/1) [de](http://www.livrosgratis.com.br/cat_39/psicologia/1) [Psicologia](http://www.livrosgratis.com.br/cat_39/psicologia/1) [Baixar](http://www.livrosgratis.com.br/cat_40/quimica/1) [livros](http://www.livrosgratis.com.br/cat_40/quimica/1) [de](http://www.livrosgratis.com.br/cat_40/quimica/1) [Química](http://www.livrosgratis.com.br/cat_40/quimica/1) [Baixar](http://www.livrosgratis.com.br/cat_41/saude_coletiva/1) [livros](http://www.livrosgratis.com.br/cat_41/saude_coletiva/1) [de](http://www.livrosgratis.com.br/cat_41/saude_coletiva/1) [Saúde](http://www.livrosgratis.com.br/cat_41/saude_coletiva/1) [Coletiva](http://www.livrosgratis.com.br/cat_41/saude_coletiva/1) [Baixar](http://www.livrosgratis.com.br/cat_42/servico_social/1) [livros](http://www.livrosgratis.com.br/cat_42/servico_social/1) [de](http://www.livrosgratis.com.br/cat_42/servico_social/1) [Serviço](http://www.livrosgratis.com.br/cat_42/servico_social/1) [Social](http://www.livrosgratis.com.br/cat_42/servico_social/1) [Baixar](http://www.livrosgratis.com.br/cat_43/sociologia/1) [livros](http://www.livrosgratis.com.br/cat_43/sociologia/1) [de](http://www.livrosgratis.com.br/cat_43/sociologia/1) [Sociologia](http://www.livrosgratis.com.br/cat_43/sociologia/1) [Baixar](http://www.livrosgratis.com.br/cat_44/teologia/1) [livros](http://www.livrosgratis.com.br/cat_44/teologia/1) [de](http://www.livrosgratis.com.br/cat_44/teologia/1) [Teologia](http://www.livrosgratis.com.br/cat_44/teologia/1) [Baixar](http://www.livrosgratis.com.br/cat_46/trabalho/1) [livros](http://www.livrosgratis.com.br/cat_46/trabalho/1) [de](http://www.livrosgratis.com.br/cat_46/trabalho/1) [Trabalho](http://www.livrosgratis.com.br/cat_46/trabalho/1) [Baixar](http://www.livrosgratis.com.br/cat_47/turismo/1) [livros](http://www.livrosgratis.com.br/cat_47/turismo/1) [de](http://www.livrosgratis.com.br/cat_47/turismo/1) [Turismo](http://www.livrosgratis.com.br/cat_47/turismo/1)